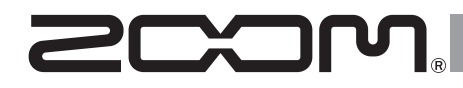

# Н4п Рго рекордер **Портативный**

# РУКОВОДСТВО ПОЛЬЗОВАТЕЛЯ

 $\overline{\odot}$ 

0

STEREO 4CH MTR

 $\blacksquare 00:00:00:000 \blacksquare$ (99.1/16) STE-000, WAV

> **FLE** SPEED

 $H4n$  Pro

**FOLDER** 

-24 - -12 -6 -0 0 **MAAA:AA:** 

WAV/MP3

**RFC** 

@

 $\overline{\circledcirc}$ 

# **© 2016 ZOOM CORPORATION**

Частичное или полное воспроизведение данного руководства запрещено без соответствующего разрешения правообладателя.

# **Возможности H4n Pro**

Благодарим за приобретение портативного рекордера ZOOM H4n Pro! Ниже перечислены его основные возможности и особенности.

#### **• Многофункциональность: всё-в-одном**

Несмотря на небольшой вес (294 г) и компактный дизайн, H4n Pro оборудован двумя высококачественными конденсаторными стереомикрофонами в компоновке XY, встроенным динамиком, SD-картой, микшером и эффектами. С H4n Pro вы можете записывать и создавать музыку в любое время и в любом месте!

#### **• Многодорожечная запись**

H4n Pro имеет несколько режимов записи. Режим STEREO позволяет делать высококачественные стереозаписи. В режиме 4CH можно одновременно записывать два разных источника в стерео.

Режим MTR позволяет одновременно воспроизводить четыре и записывать две дорожки. Рекордер можно использовать как портостудию для записи выступлений в режиме реального времени и применять эффекты. Также вы можете использовать его для многодорожечной записи инструментов и вокала. А режим STAMINA позволяет записывать до 11 часов стерео при работе от батарей.

### **• XY-стереомикрофоны с углом поворота 90/120°**

Вы можете менять угол поворота встроенных микрофонов H4n Pro в зависимости от ваших задач. Для более широкой стереопанорамы установите микрофоны под углом в 120°, а чтобы получить более локализованный звук, поставьте угол в 90°. В любом случае микрофоны сохраняют конфигурацию XY, так что в результате вы получаете качественное стерео без фазовых искажений.

### **• Прямое подключение микрофонов и гитар с помощью комбо-разъемов XLR/джек**

H4n Pro имеет входные разъемы для различных инструментов и оборудования. Вы можете напрямую подключить внешние микрофоны, в том числе стерео и конденсаторные, электрогитары, бас-гитары и синтезаторы.

### **• Аудиоинтерфейс / Кард-ридер**

Рекордер подключается к компьютеру через высокоскоростной порт USB 2.0. Вы можете использовать его в качестве аудиоинтерфейса со встроенными эффектами (при использовании эффектов частота дискретизации ограничена 44,1 кГц). Также H4n Pro может выступать в качестве устройства чтения SD-карт. Вы можете копировать записанные файлы на компьютер для их дальнейшей обработки и тиражирования.

### **• Тюнер, метроном, караоке и другие функции**

Помимо стандартного хроматического тюнера имеются и тюнеры для более редких строев, например, семиструнной гитары и пятиструнной бас-гитары. Метроном пригодится во время занятий на инструменте и многодорожечной записи. Функция SPEED позволяет настраивать скорость воспроизведения в диапазоне 50– 150%. Функция KARAOKE включает в себя подавление средних частот в стереофайлах, а также транспонирование, что может пригодиться в обучении вокалу или иностранным языкам.

Пожалуйста, внимательно изучите данную инструкцию, чтобы полностью освоить функционал рекордера H4n Pro. Держите инструкцию и гарантийный талон в доступном месте.

# **H4n Pro отлично подходит для следующих задач**

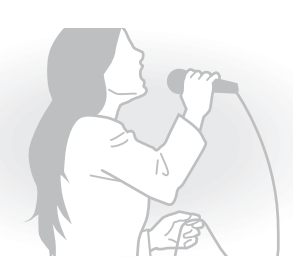

**Запись вокала**

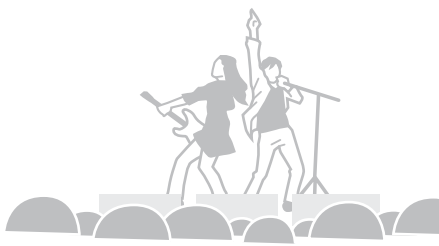

**Запись концертов**

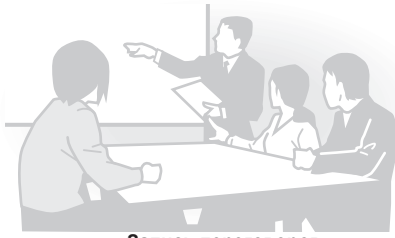

**Запись переговоров**

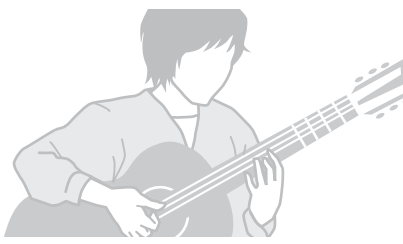

**Запись акустической гитары**

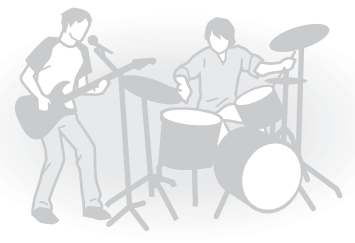

**Запись репетиций**

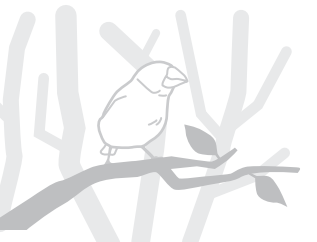

**Запись звуков и шумов**

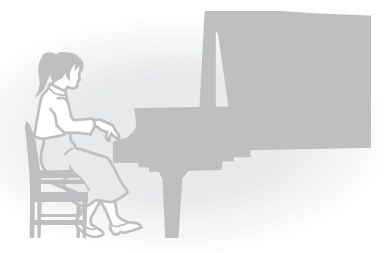

**Упражнения на фортепиано**

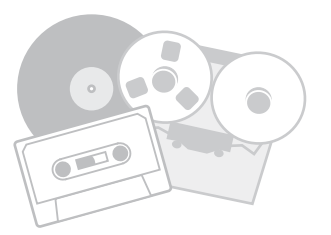

**Оцифровка аналоговых записей**

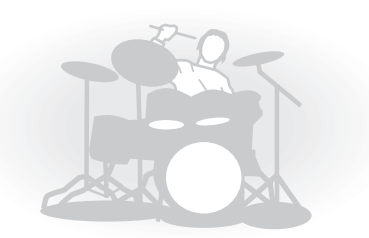

**Упражнения на ударных инструментах**

# Оглавление

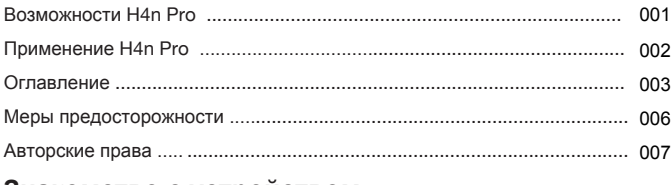

## Знакомство с устройством

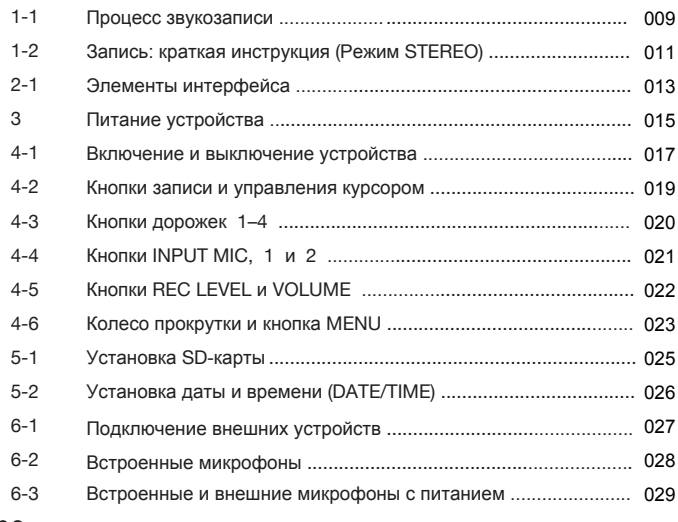

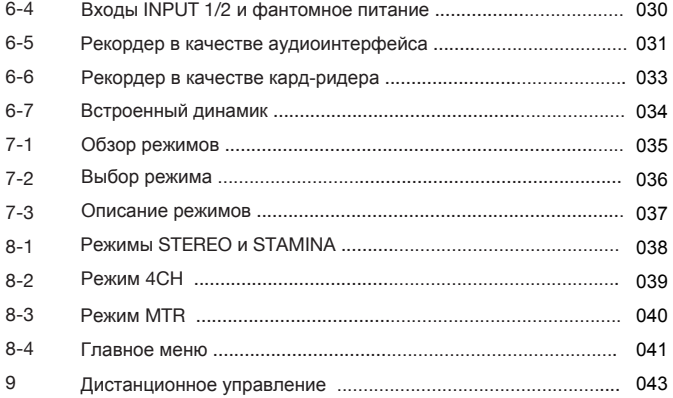

# Операции

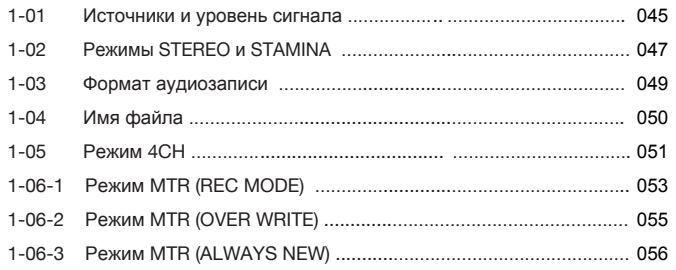

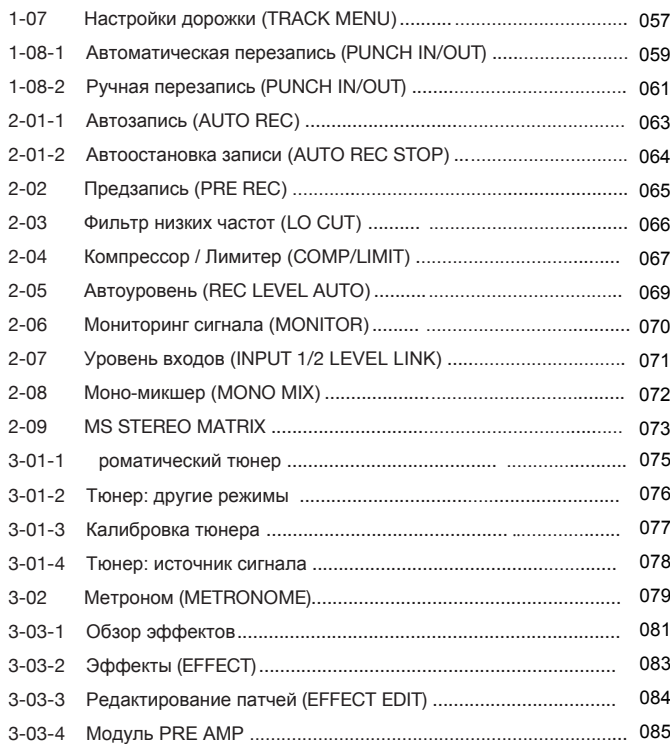

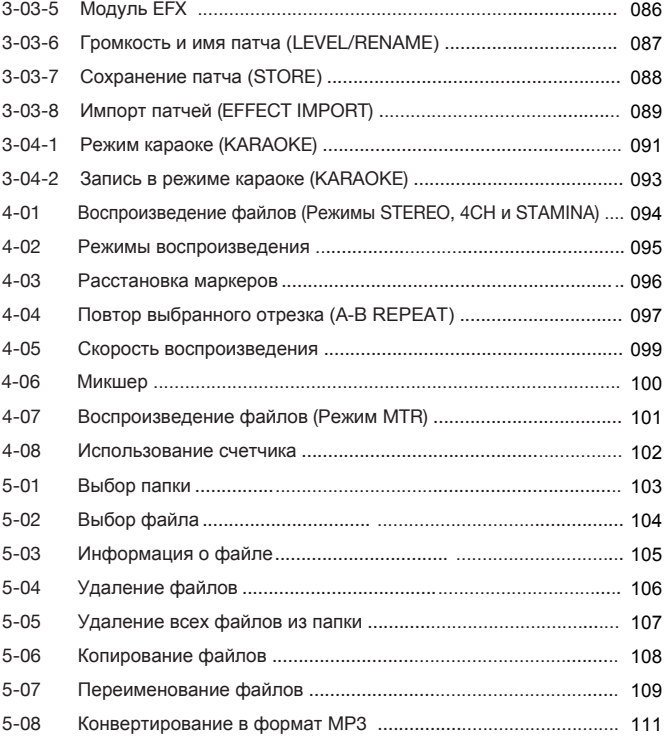

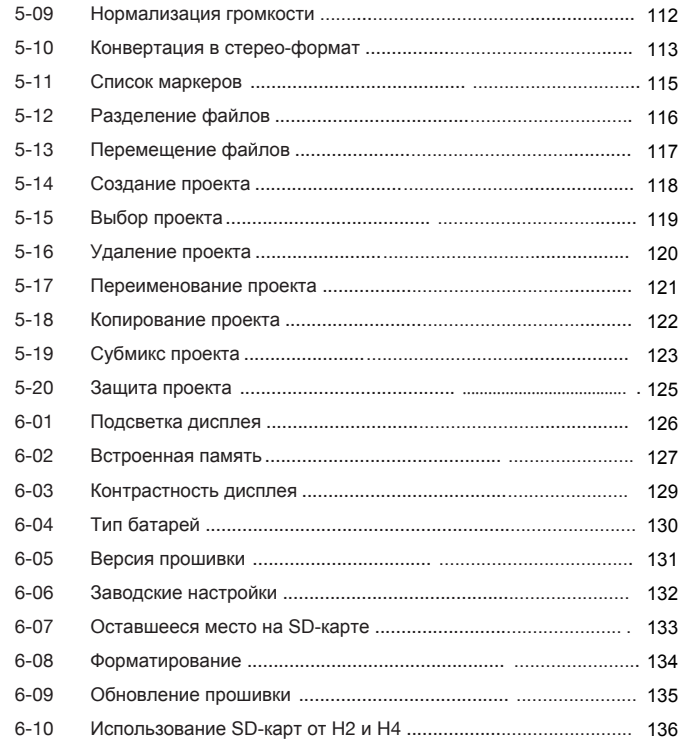

# Приложения

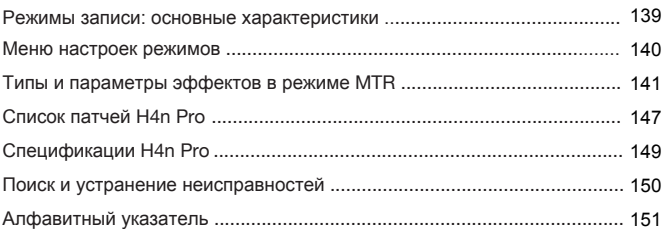

# **Меры предосторожности**

#### **Меры предосторожности**

Для предотвращения несчастных случаев ознакомьтесь с данной инструкцией. Для обозначения потенциально опасных ситуаций в ней используются символы "Осторожно!" и "Внимание!"

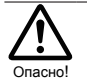

Игнорирование этого знака и, как следствие, неправильное обращение с устройством могут привести к опасным последствиям или смертельному исходу.

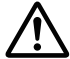

Игнорирование этого знака может привести к возникновению риска для здоровья человека, а также поломке устройства или Внимание! его составляющих.

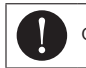

Обязательное для выполнения действие

Запрещенное действие

Пожалуйста, внимательно прочитайте следующие инструкции для безопасного использования H4n Pro.

#### **Питание**

#### Использование адаптера

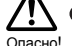

Используйте только фирменный адаптер DC5 "плюс" на центральном контакте 1A

- (ZOOM AD 14). Использование адаптера другого типа может привести к поломке устройства.
- При подключении адаптера к сети убедитесь, что она обеспечивает номинальное напряжение, требующееся для адаптера.
- При отсоединении адаптера от сети всегда держите его за корпус, не тяните за провод.
- Во время грозы и в случае, если устройство долго не используется, отсоединяйте адаптер от сети.

#### Использование батарей

Используйте 2 стандартные батареи АА 1,5В (щелочные или никель-металгидридные).

- Если устройство долго не используется, выньте из него батареи.
- При протечке батареи аккуратно протрите отсек для батарей, удалив все остатки электролита.
- При использовании устройства отсек для батарей должен быть закрыт.
- $\bullet$ При установке батарей соблюдайте

 $\circ$ полярность. Не используйте вместе старые и новые батареи, а также батареи разных Внимание! марок и типов.

#### **Условия эксплуатации**

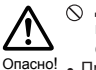

Для предотвращения неисправностей и поломок не используйте H4n Pro в следующих условиях:

- При высоких и низких температурах • Вблизи источников тепла (радиаторы, печи)
- При высокой влажности и сырости
- В местах, где много пыли или песка
- В условиях высокого уровня вибраций

#### **Уход**

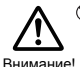

H4n Pro - хрупкий прибор. Не давите слишком  $\infty$ сильно на кнопки и другие элементы управления. Не роняйте прибор и не подвергайте его большим нагрузкам.

- $\heartsuit$  Не допускайте проникновения внутрь прибора посторонних предметов (монет, булавок и т.д.) или жидкостей (воды, алкоголя или сока).
- Не подносите H4n Pro близко к другим точным приборам (часы, компьютер), электронным медицинским приборам или магнитным картам.

#### **Коммутация с другими устройствами**

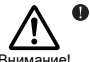

Всегда выключайте питание H4n Pro перед тем, как подключать или отключать любые кабели. При переноске устройства убедитесь, внимание! «арсли: при перепоске ус

#### **Модификации**

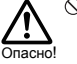

Никогда не разбирайте H4n Pro и не пытайтесь модифицировать устройство, так как это может привести к его поломке.

**Громкость**

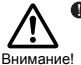

Не используйте H4n Pro на максимальной громкости в течение долгого времени, так как это может привести к нарушениям слуха.

#### **БЕЗОПАСНОСТЬ ИСПОЛЬЗОВАНИЯ**

#### **Защита от электромагнитного излучения**

Прибор разработан с учетом обеспечения максимальной защиты от электромагнитного излучения как самого устройства, так и от внешних источников. Однако, не стоит помещать в непосредственной близости от устройства другое оборудование, чувствительное к воздействию электромагнитных волн, или излучающее их. Как и в любых других цифровых устройствыах, в приборе воздействие сильного электромагнитного поля может явиться причиной неисправной работы,<br>а также потери данных. Соблюдайте меры а также потери данных. Соблюдайте меры<br>предосторожности для уменьшения риска предосторожности возникновения неисправностей.

#### **Очистка**

Для очистки H4n Pro используйте мягкую сухую ткань. При необходимости немного намочите ткань. Не используйте абразивные средства, воск или растворители (жидкость для снятия краски или спирт), так как это может привести к повреждению поверхности устройства.

#### **Неисправности и поломки**

При возникновении неисправностей или поломок немедленно отсоедините адаптер от сети, выключите питание и отсоедините кабели. Свяжитесь с магазином, где вы приобрели устройство или с сервисным центром ZOOM и сообщите следующую информацию: модель устройства, серийный номер, характер повреждений, а также свой адрес и номер телефона.

**Пожалуйста, храните данную инструкцию в доступном месте.**

# **Авторские права**

#### ■ **Запись живых выступлений**

Многие музыканты и организаторы мероприятий не разрешают производить фотосъемку и звукозапись во время выступления и на входе проверяют посетителей на наличие фотокамер и звукозаписывающего оборудования. Даже если звукозапись разрешена, запрещается продавать, распространять или выгружать в Интернет полученные записи без официального разрешения организаторов. Нарушение авторских прав является нарушением закона.

#### ■ **Неавторизованное воспроизведение музыки**

Использование музыки на компакт-дисках и других медианосителях, а также загруженных из Интернета файлов в любых целях, кроме личного использования (включая воспроизведение музыки в концертном зале или внесение изменений в композицию) может быть расценено как нарушение авторских прав.

Zoom Corporation не несет ответственности за возможные нарушения авторских прав.

Торговые марки:

• Логотипы SD и SDHC карт являются торговыми марками.<br> $\sum_{n=1}^{\infty}$ 

#### $52$

- Технология сжатия данных MPEG Layer-3 залицензирована компанией Fraunhofer IIS and Sisvel S.p.A.
- Windows® , Windows®10, Windows®8, Windows®7 и Windows Vista® являются торговыми марками корпорации Microsoft® .
- Macintosh и Mac OS являются торговыми марками корпорации Apple Inc.
- Другие названия продуктов, брендов и компаний, упоминающиеся в данной инструкции, являются собственностью их владельцев или зарегистрированными торговыми марками.

Спецификации и дизайн продукта могут быть изменены без предварительного уведомления.

# **Знакомство с устройством**

# **1-1 Процесс звукозаписи**

В этой главе описан стандартный процесс звукозаписи на H4n Pro.

В зависимости от ваших задач, вы можете выбрать подходящий режим записи и настройки качества аудио.

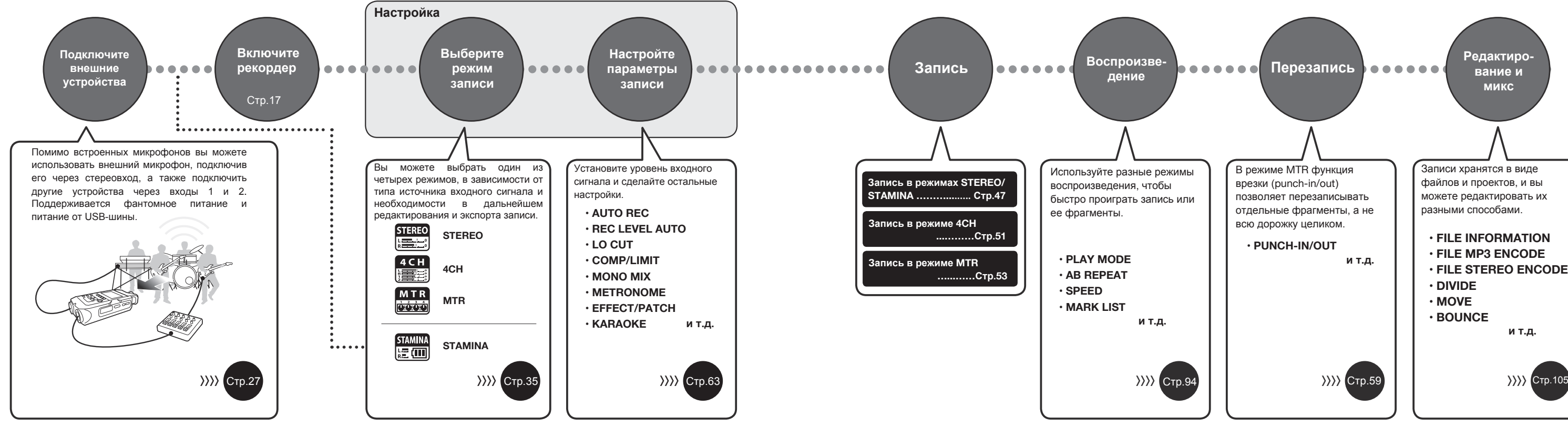

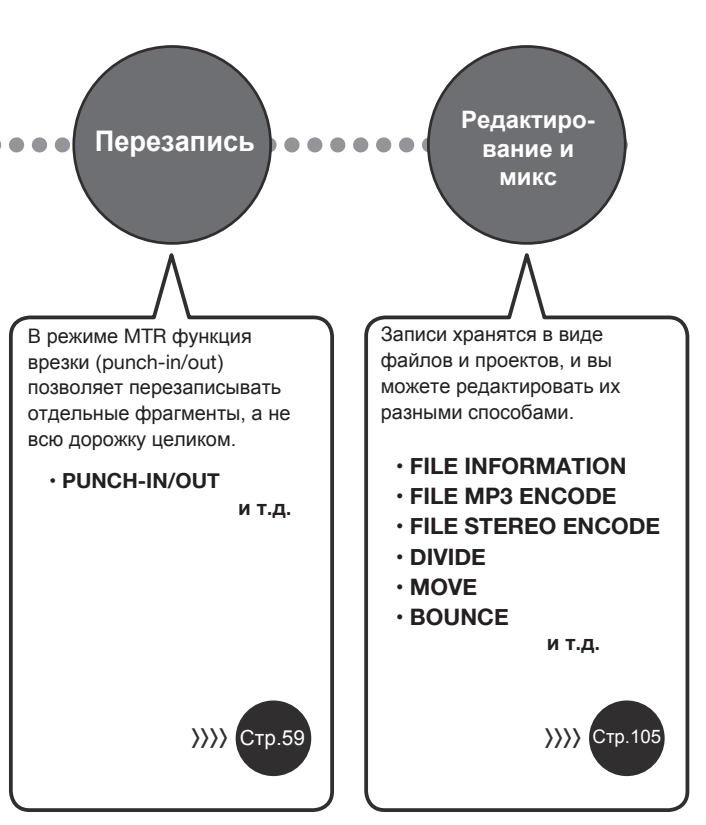

# **1-2 Запись: краткая инструкция (режим STEREO)**

Ниже приведена инструкция по записи аудио на встроенный микрофон в режиме STEREO.

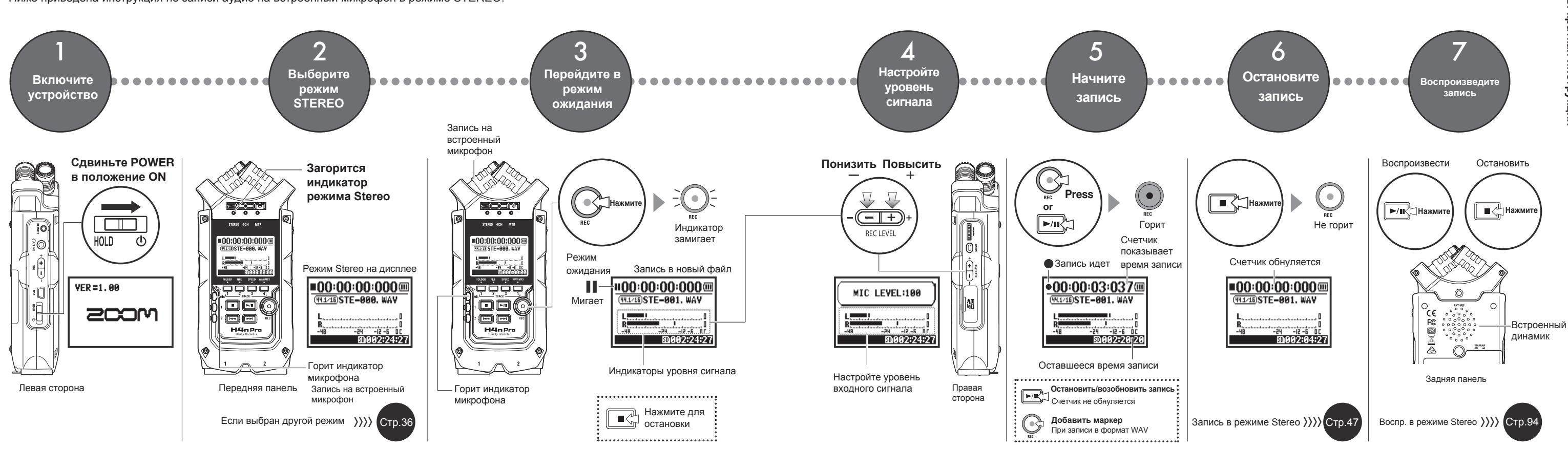

# **2-1 Элементы интерфейса**

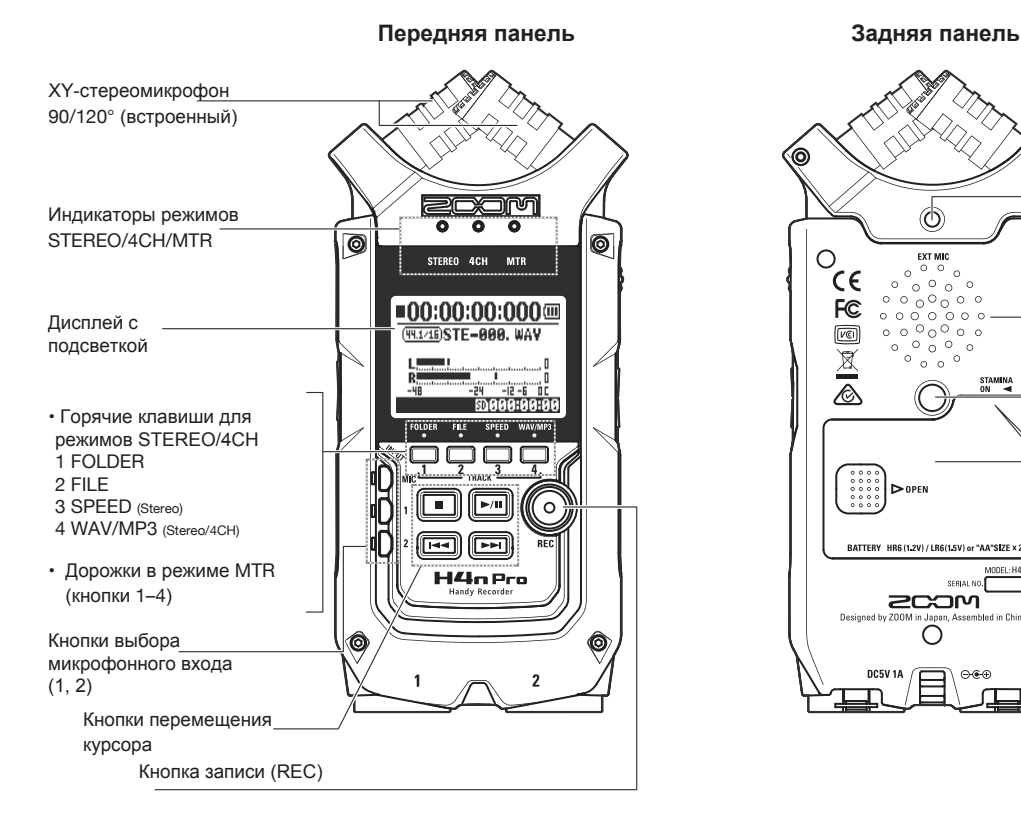

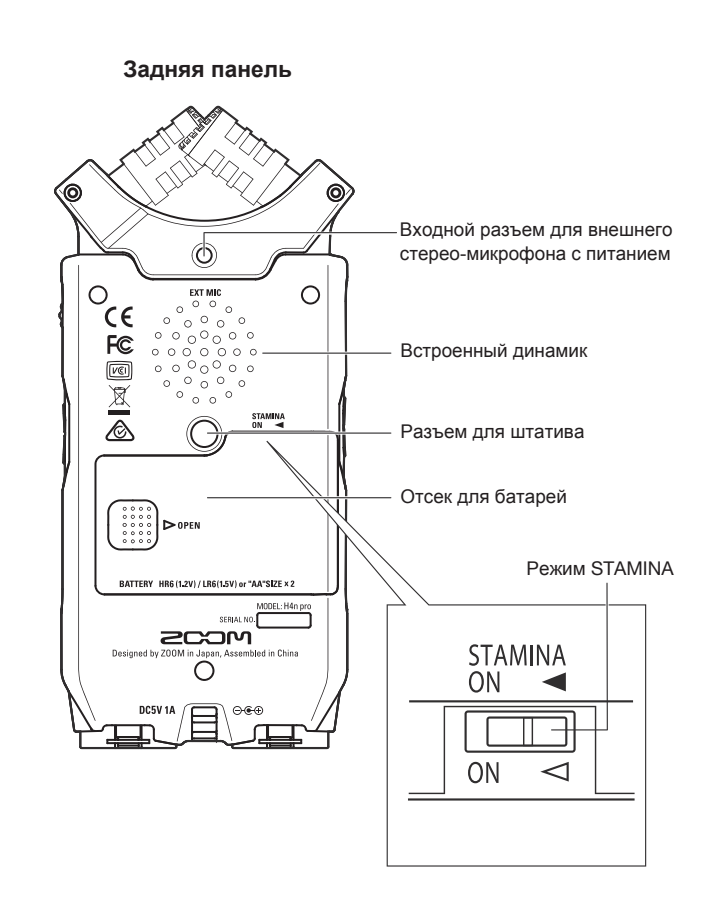

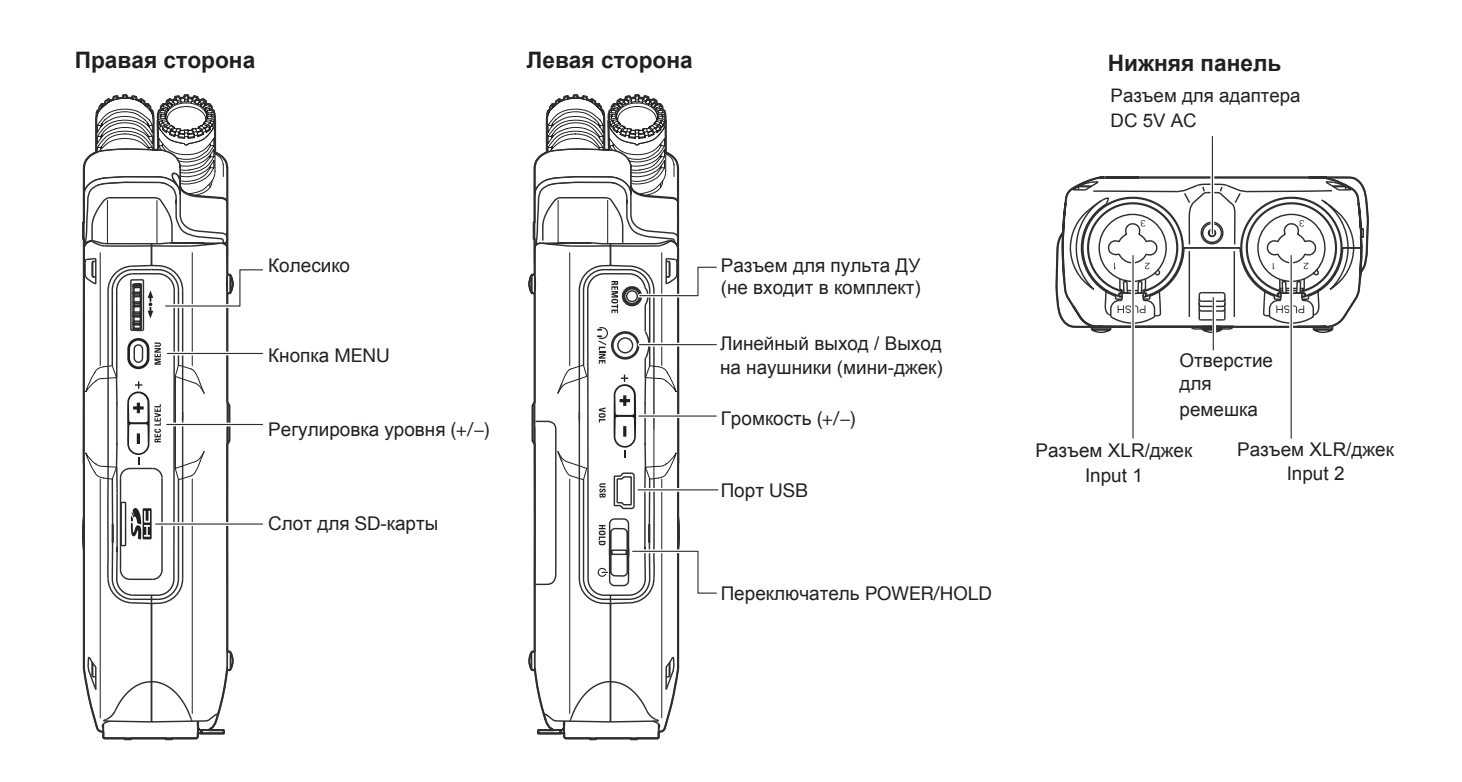

# **3 Питание устройства**

H4n Pro может питаться от электросети или от батарей.

Используйте только штатный адаптер.

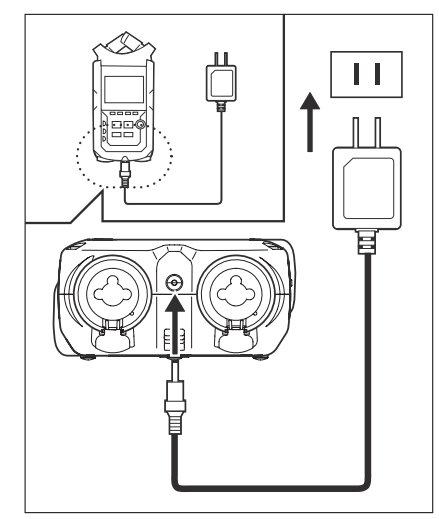

Штатный адаптер: ZOOM AD-14A/D

### **Использование адаптера другого типа может привести к поломке устройства!**

# **• Питание от сети • Питание от батарей**

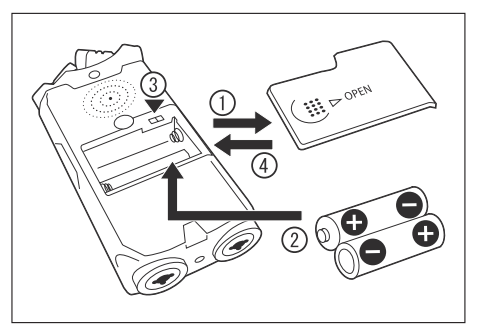

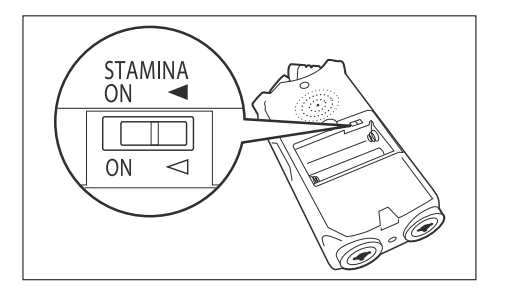

## Установите два батарейки AA. 1 **Откройте крышку отсека для батарей**

### **Примечание:**

### **Убедитесь, что устройство выключено!**

Всегда проверяйте, выключено ли устройство, прежде чем открыть отсек для батарей или подсоединить / отсоединить адаптер, иначе есть риск потерять данные.

> 2 **Вставьте батарейки** (Соблюдайте полярность)

# 3 **Воспользуйтесь переключателем режима STAMINA**

**• Режим STAMINA выключен** 

: при использовании адаптера или батарей

ON: Режим STAMINA включен

экономит расход энергии при питании от батарей

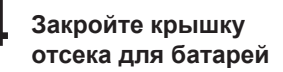

**См.**☞Подробнее о режиме Stamina Стр.35

### **• Состояние батарей**

При появлении на дисплее сообщения "Low Battery!" немедленно выключите устройство и замените батареи или подключите адаптер.

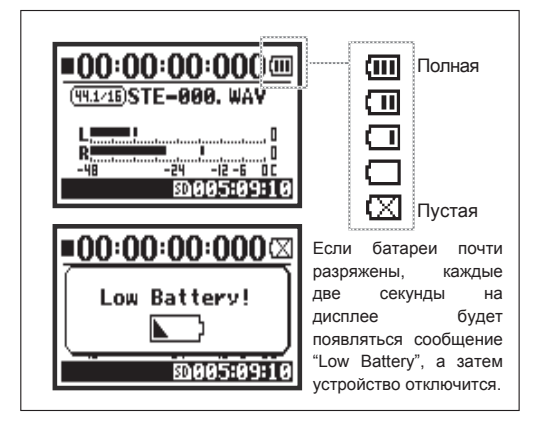

# **Примечание:**

#### **Тип батарей**

Вы можете использовать обычные щелочные или никель-металгидридные батареи.

### **Питание от USB-шины**

При выключенном устройстве подключитесь к компьютеру с помощью USB. Питание будет происходить через шину USB, и устройство включится. Эта функция доступна если H4n Pro используется в режимах кард-ридера или аудиоинтерфейса.

# **Подсказка:**

#### **Точное отображение состояния батарей**

Оставшийся заряд батарей будет определяться точнее, если в настройках указать тип батарей.

#### **Настройки даты и времени**

Если сядут батарейки или внезапно отключится питание, H4n Pro будет сохранять настройки даты и времени в течение трех минут, после чего они будут сброшены к значениям по умолчанию.

### **Индикатор питания устройства**

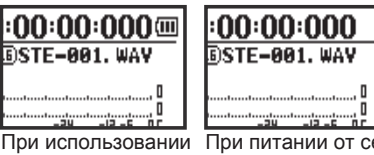

батарей

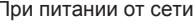

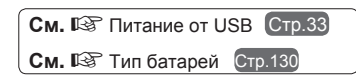

# **4-1 Включение и выключение устройства**

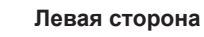

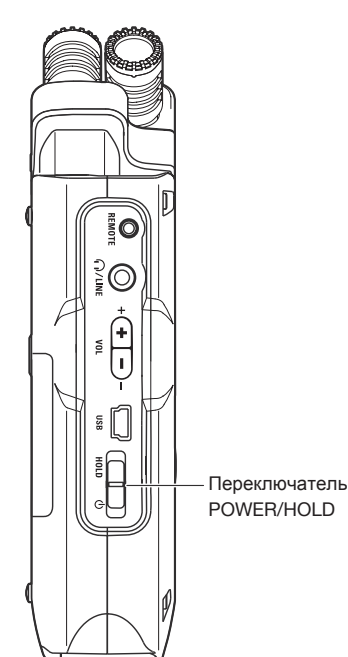

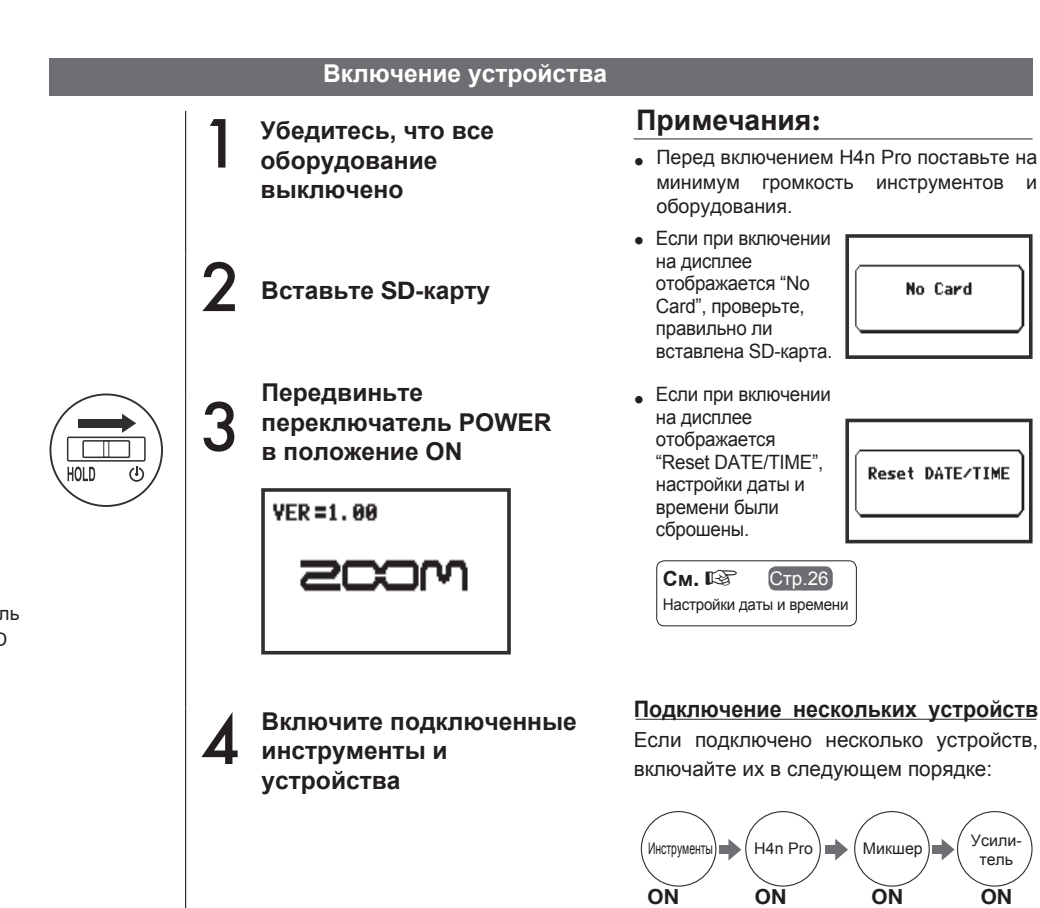

тель

### **Выключение устройства**

- **Сначала отключите подсоединенные**
- **устройства и оборудование**

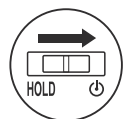

1

2 **Передвиньте переключатель POWER в положение OFF**

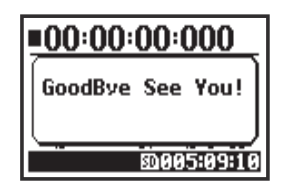

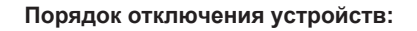

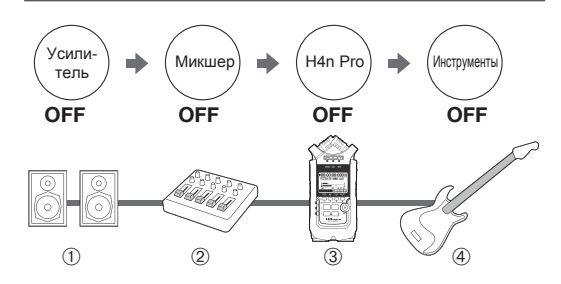

# **Функция HOLD**

В H4n Pro есть функция блокировки HOLD, которая предотвращает случайное нажатие кнопок во время записи.

#### **Включение блокировки**

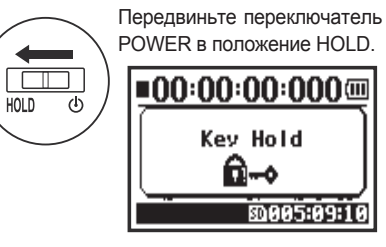

При нажатии любой кнопки в режиме блокировки на дисплее появится сообщение "Key Hold". Для отключения блокировки передвиньте переключатель POWER в положение ON.

# **4-2 Кнопки записи и управления курсором**

Функции кнопок REC, STOP, PLAY/PAUSE, FF и REW зависят от выбранного режима.

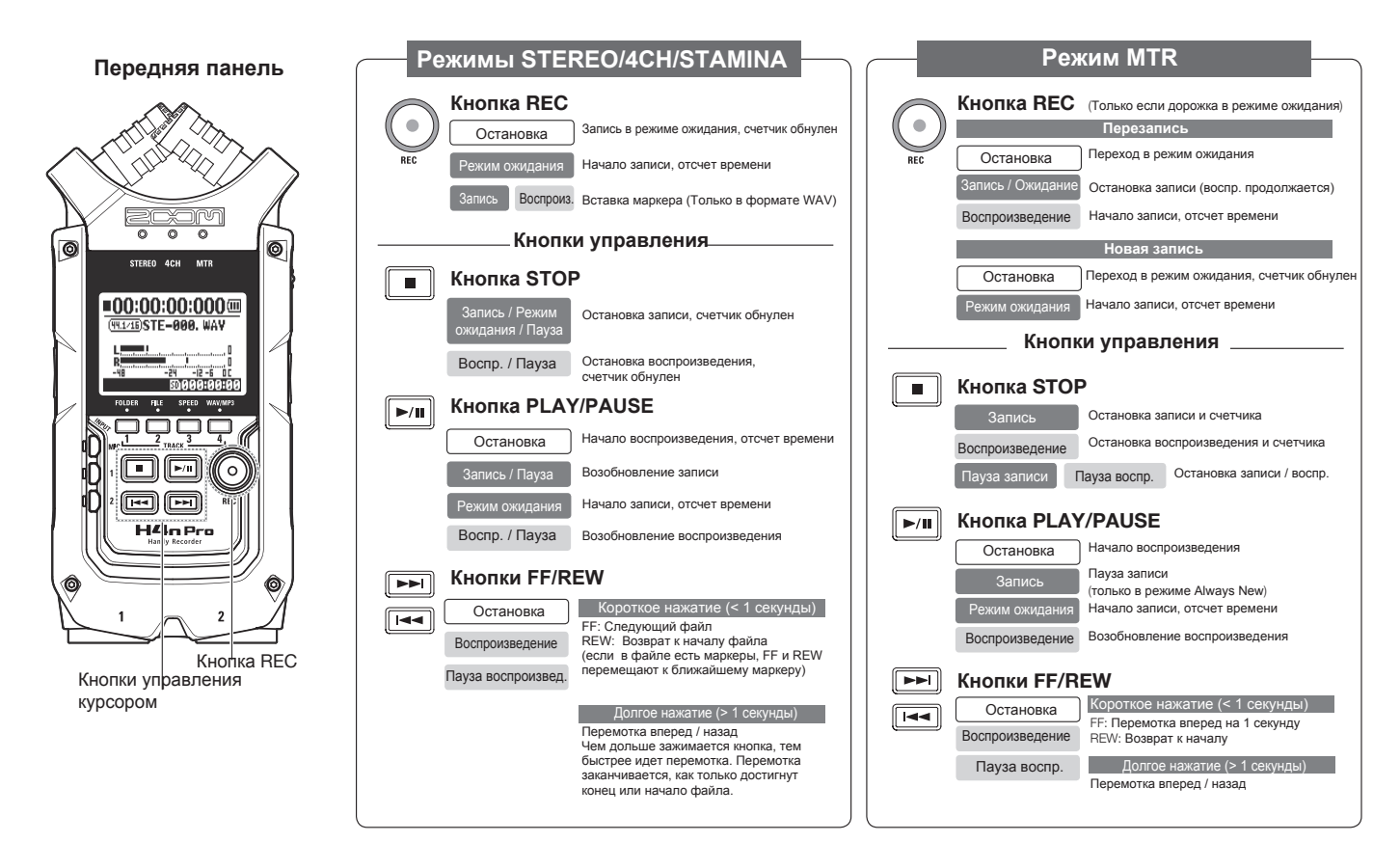

# **4-3 Кнопки дорожек 1–4**

Кнопки дорожек 1-4 имеют разные функции в зависимости от выбранного режима.

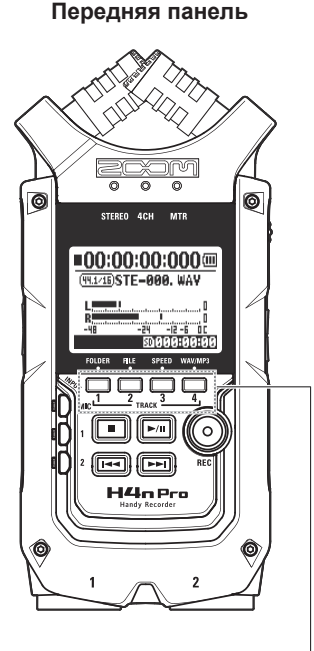

Кнопки дорожек 1-4

# **Режим MTR**

**Переключение между режимом записи и воспроизведения**

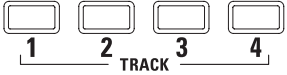

Перед началом записи нажмите на кнопку дорожки, куда вы хотите произвести запись, и она перейдет в режим ожидания, а кнопка дорожки загорится.

#### **Настройки дорожки и источника сигнала**

После назначения дорожки выберите источник сигнала с помощью кнопок входов. С помощью кнопки INPUT можно записывать в моно, стерео или и то, и другое.

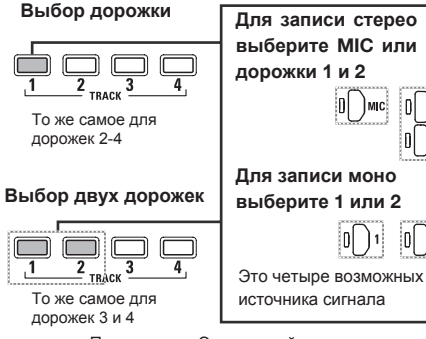

Примечание: Эти настройки недоступны во время записи или воспроизведения.

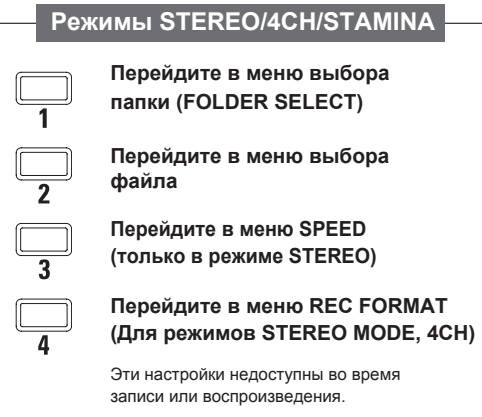

## **Подсказка:**

#### **Стереопара**

Если дорожки связаны в стереопару, то при выборе одной из дорожек будет автоматически выбрана и вторая.

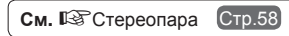

Эти кнопки выполняют разные функции в зависимости от выбранного режима.

**Передняя панель**

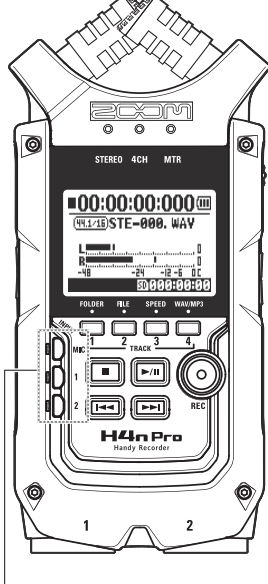

INPUT 1 и 2

# **Режимы STEREO/STAMINA**

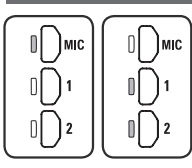

### **Выберите INPUT MIC 1 или 2**

При выборе INPUT 1 или 2 кнопка загорится (горящие кнопки не реагируют на нажатие). Все последующие настройки, например, REC LEVEL, будут применяться к выбранному входу.

Примечание: При клиппировании сигнала на выбранном входе кнопка будет мигать.

# **Режим 4CH**

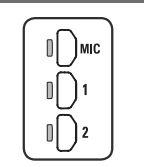

### **Выберите все входы**

В режиме 4CH рекордер записывает сигнал со всех входов: MIC, INPUT 1 и 2. При нажатии горящей кнопки отображается входной уровень, и вы можете настроить уровень записи (REC LEVEL).

Примечание: При клиппировании сигнала на выбранном входе кнопка будет мигать.

### **Режим MTR**

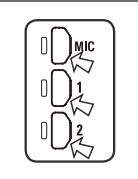

**Установите входы MIC, 1 и 2 отдельно для записи в стерео и моно** Вы можете отдельно выбрать входы MIC, 1 и 2.

• При использовании встроенного или внешнего стереомикрофона выберите INPUT MIC.

• При записи сигнала с входных джеков выберите INPUT 1 и 2. Нажмите сначала INPUT 1, а затем 2 или наоборот.

Примечание: При клиппировании сигнала на выбранном входе кнопка будет мигать. Кнопки

# **Подсказка:**

### **Что такое клиппирование?**

Если уровень сигнала на входе превышает 0 дБ, записываемый сигнал будет искажаться. Чтобы этого избежать, необходимо отрегулировать уровень входного сигнала.

# KHONKN REC LEVEL N VOLUME **Кнопки REC LEVEL и VOLUME**

# **4-5 Кнопки REC LEVEL и VOLUME**

Эти кнопки позволяют настроить уровень сигнала на входе и громкость на выходе (для всех режимов).

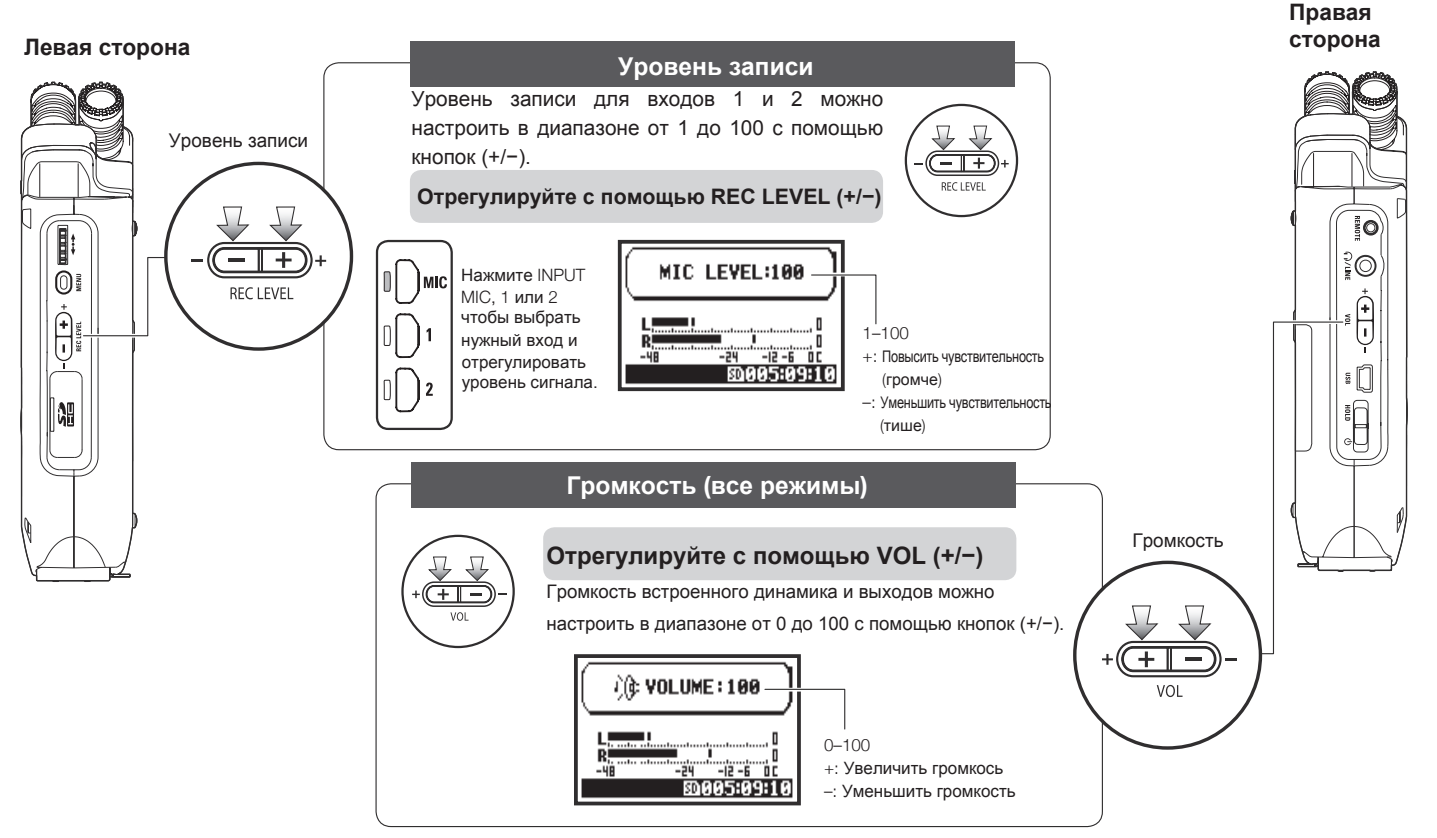

# **4-6 Колесо прокрутки и кнопка MENU**

Колесо прокрутки и кнопка MENU используются для различных настроек во время записи и воспроизведения. Ниже приведены их функции.

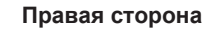

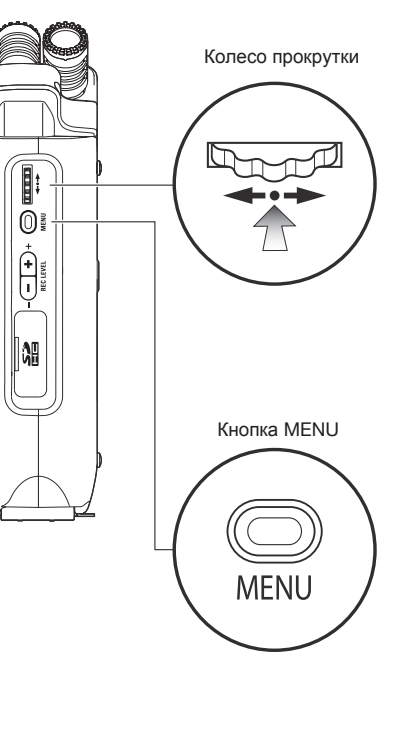

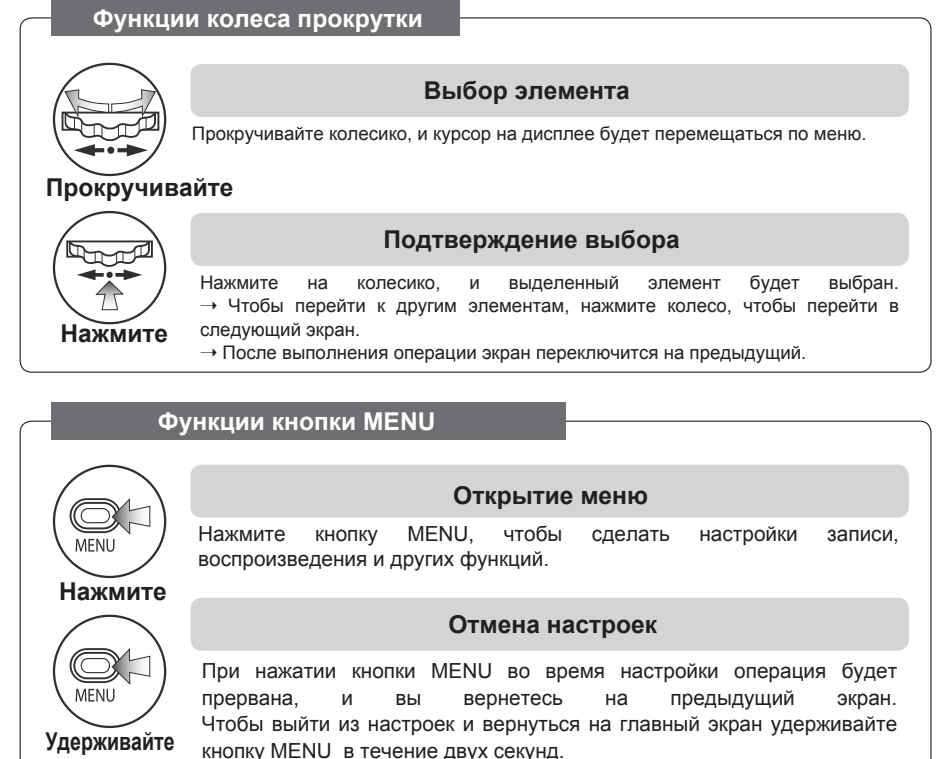

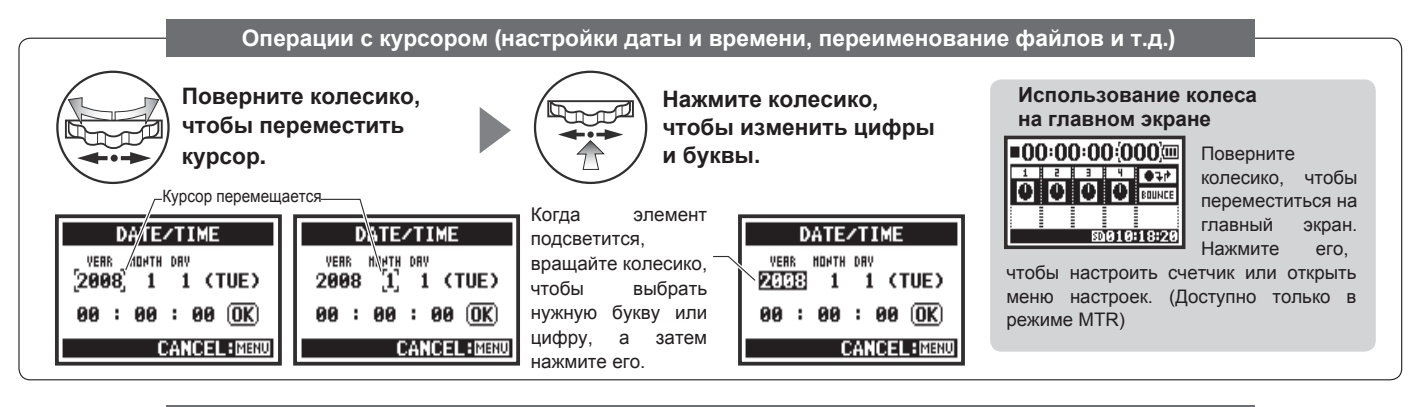

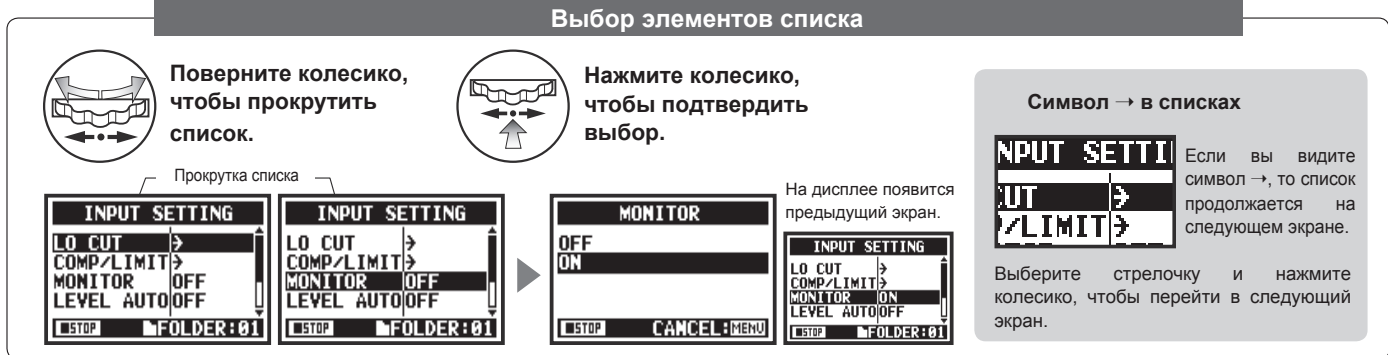

# **5-1 Установка SD-карты**

Для записи необходимо установить SD-карту. 

Убедитесь, что устройство выключено, прежде чем вставлять или вынимать SD-карту.

**Установка SD-карты**

### **Извлечение SD-карты**

1 **Отключите устройство**

2 **Вставьте SD-карту в слот**

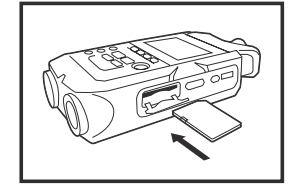

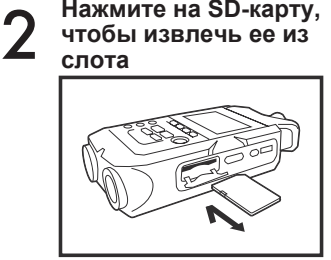

1 **Отключите устройство**

**чтобы извлечь ее из** 

**Приблизительная вместимость SD-карты**

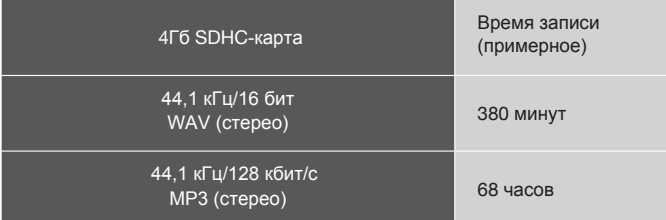

# **Примечание:**

### **Выключите устройство!**

Никогда не вставляйте и не извлекайте SD-карту при включенном устройстве. Это может привести к потере данных.

### **Меры предосторожности**

- Вы можете использовать SD-карты емкостью от 16 Мб до 32Гб. Список сертифицированных SD-карт доступен на сайте Zoom: http://www.zoom.co.jp/
- Если SD-карта ранее использовалась с компьютером, фотоаппаратом или другим устройством, ее необходимо отформатировать.
- Если при включении устройства<br>появляется сообшение "No Card". появляется сообщение убедитесь, что SD-карта правильно вставлена.
- Если при включении устройства появляется сообщение "Format Card", необходимо отформатировать карту. Для этого нажмите колесико и выберите YES.
- Если при включении устройства появляется сообщение "Card Protect", то карта защищена от записи. Чтобы снять защиту, сдвиньте переключатель на SD-карте.

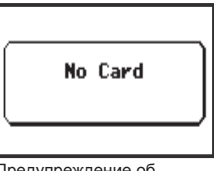

Предупреждение об отсутствии SD-карты

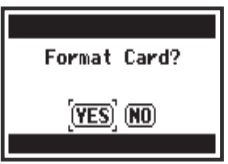

Данное предупреждение появится, если не распознается формат SDкарты.

Чтобы отформатировать карту, выберите YES. При этом все данные на карте будут удалены.

См. **I**<sup>®</sup> SD-карты от H2 и H4 Стр.136

Установка SD-карть **Установка SD-карты**

# **5-2 Установка даты и времени (DATE/TIME)**

Каждому файлу автоматически присваивается дата и время записи.

Чтобы было удобнее искать файлы по дате, устанавливайте дату и время каждый раз при замене батареи.

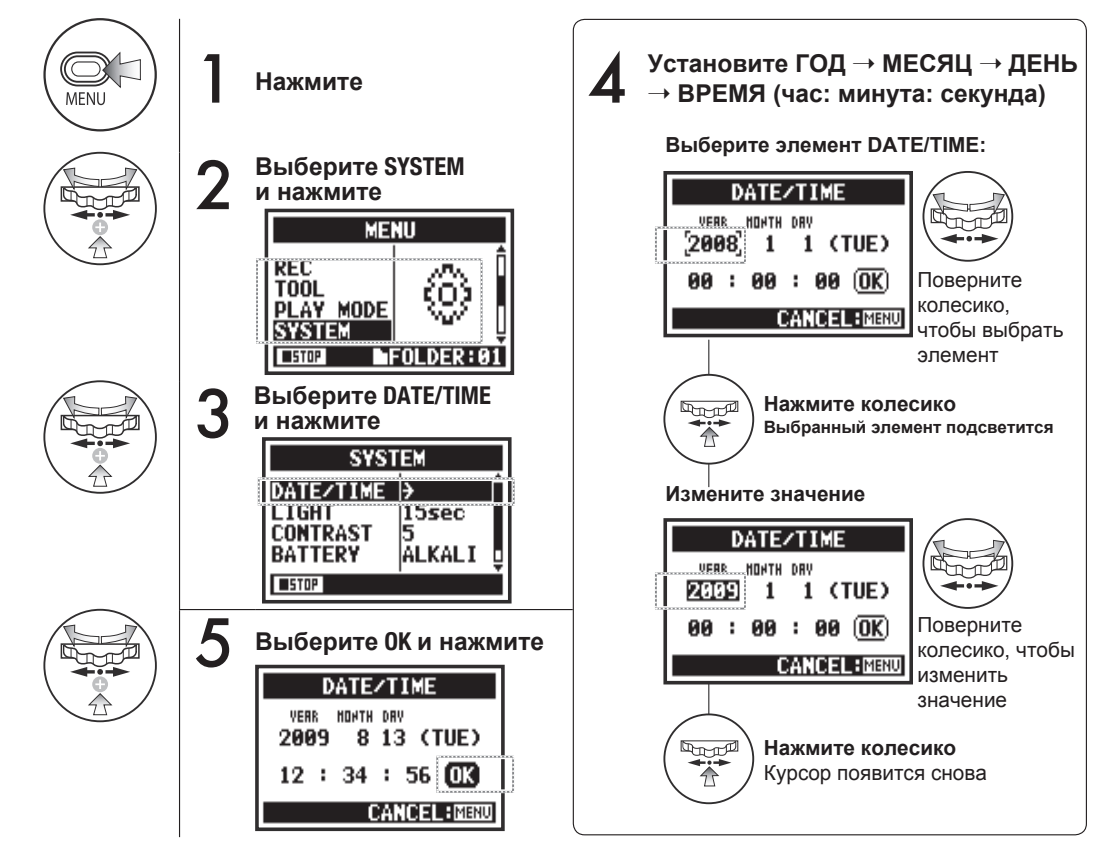

# **Примечание:**

Если при включении появится сообщение "Reset DATE/TIME", необходимо заново установить дату и время.

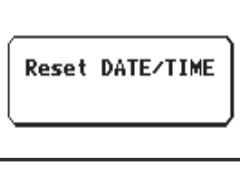

- значение **•** Если в течение трех и более<br>иничт к устройству не **устройству** подключено питание, настройки даты и времени сбросятся.
	- Настройки даты и времени не могут быть изменены во время записи или воспроизведения.

# **6-1 Подключение внешних устройств**

К H4n Pro вы можете подключить самые разные устройства.

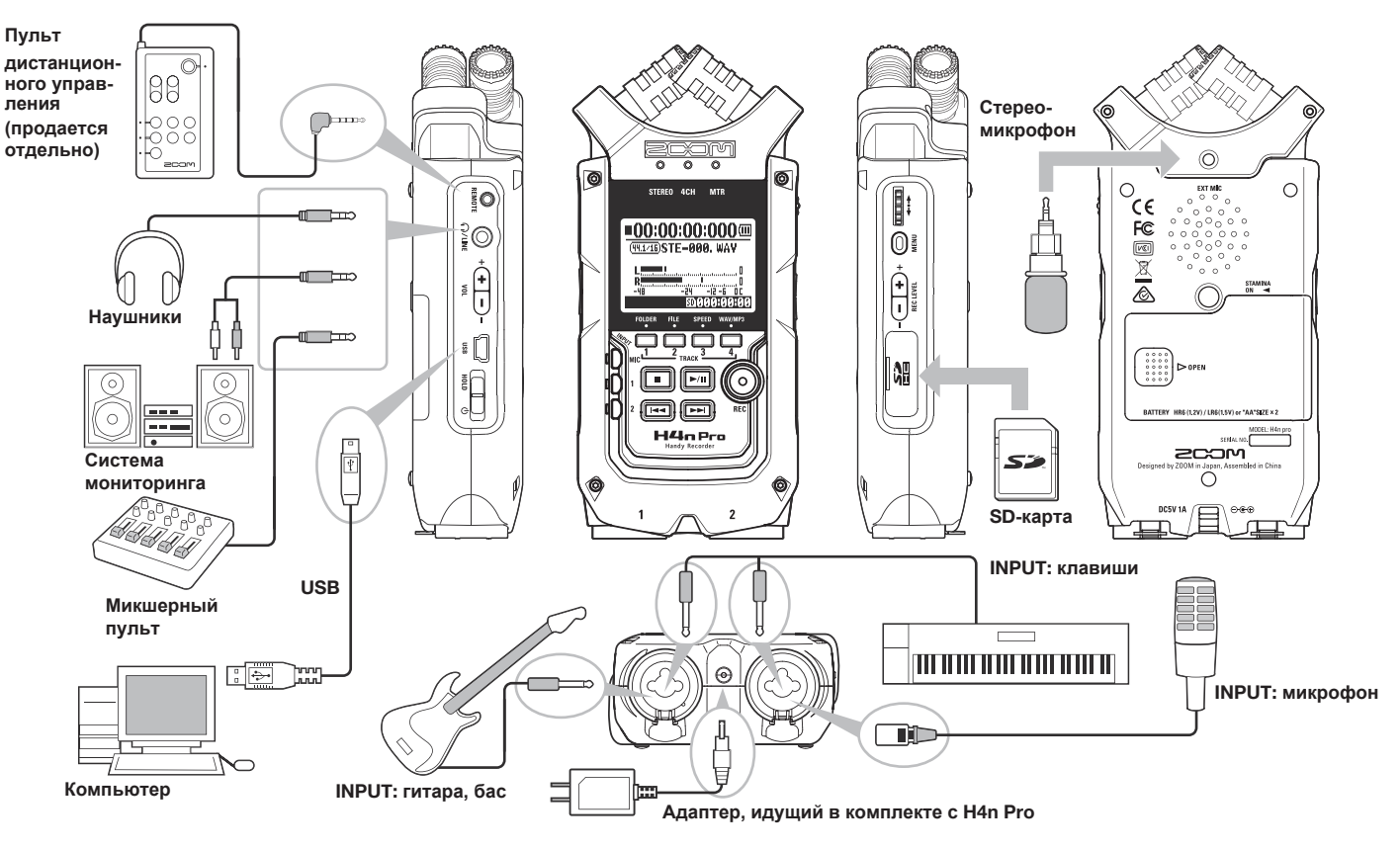

# Встроенные микрофонь **Встроенные микрофоны**

# **6-2 Встроенные микрофоны**

Ниже приведены особенности и возможности встроенных микрофонов H4n Pro.

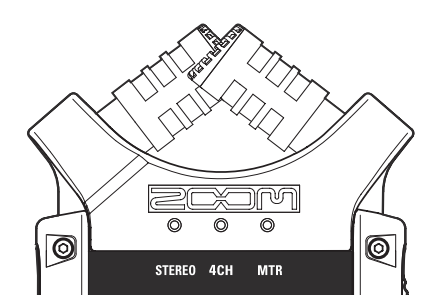

**Микрофоны высокого качества в XYконфигурации позволяют записывать естественный объемный стереозвук.**

Для стереозаписи часто используют два микрофона в V-образной конфигурации. Такое расположение позволяет получить объемное звучание за счет разделения каналов, но при этом теряется центральная составляющая стереопанорамы.

В H4n Pro микрофоны расположены в XYконфигурации (перекрещены). Таким образом, H4n Pro может записывать стереосигнал с сохранением центральной составляющей, которая звучит отчетливо и ярко. Звук одновременно доходит до обоих микрофонов, поэтому не возникает фазовых сдвигов.

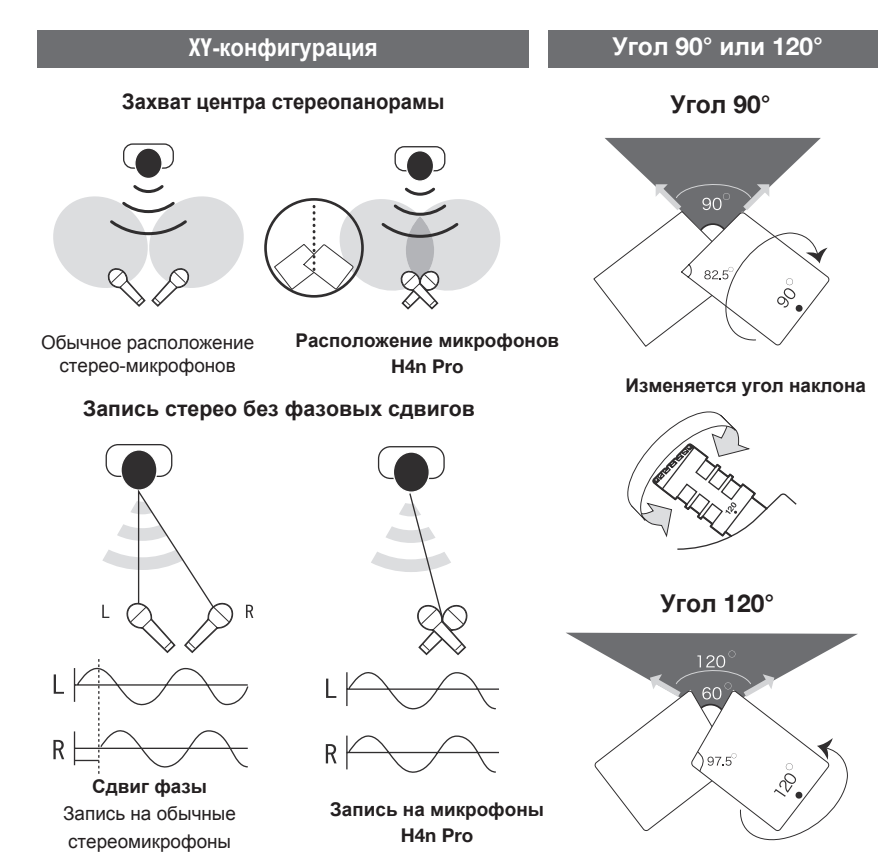

# **6-3 Встроенные и внешние микрофоны с питанием**

Входной разъем для внешних микрофонов также подходит для микрофонов с фантомным питанием.

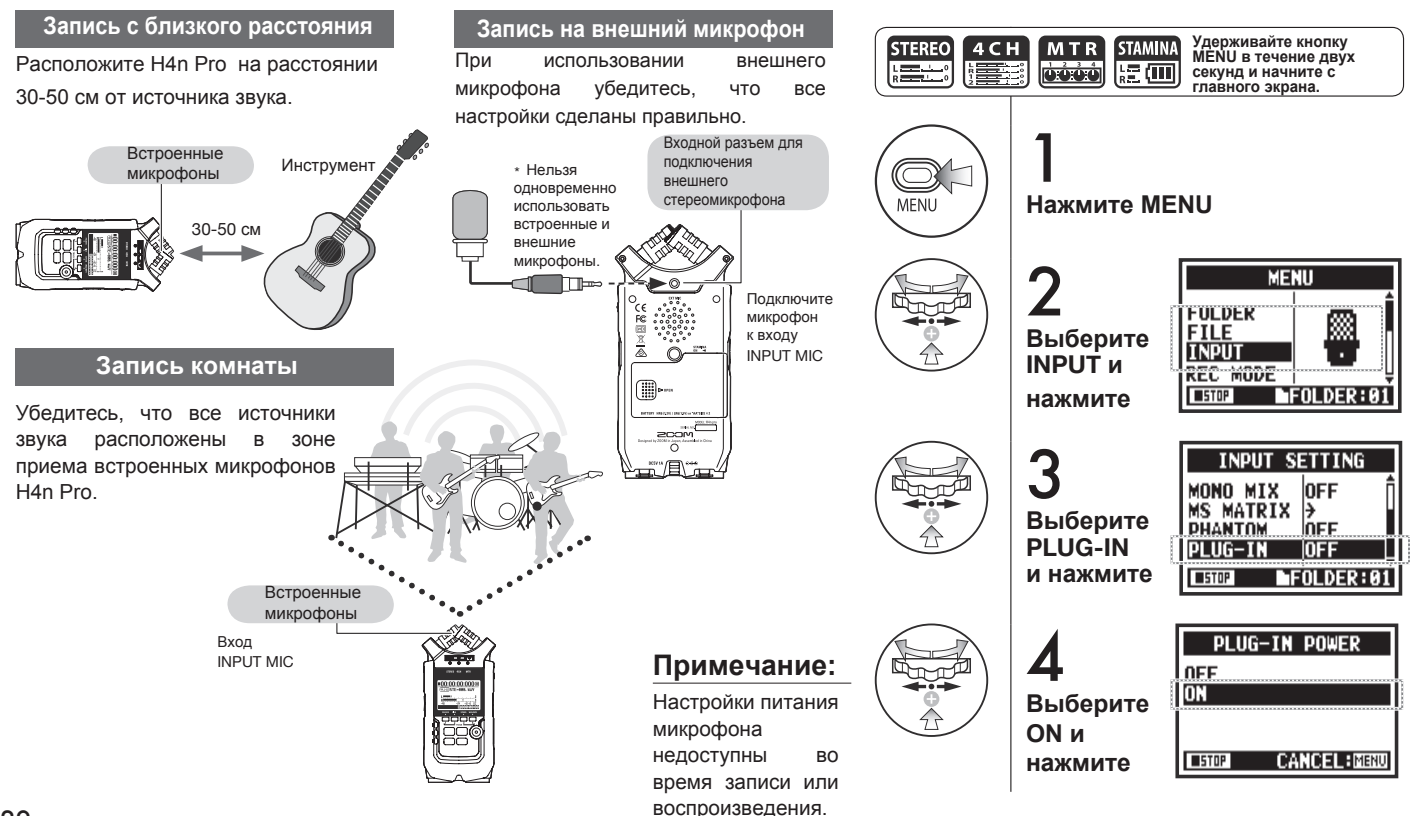

**Настройка питания PLUG-IN**

# **6-4 Входы INPUT 1/2 и фантомное питание**

Используйте входы INPUT 1 и 2 для подключения гитар, бас-гитар или клавишных инструментов.

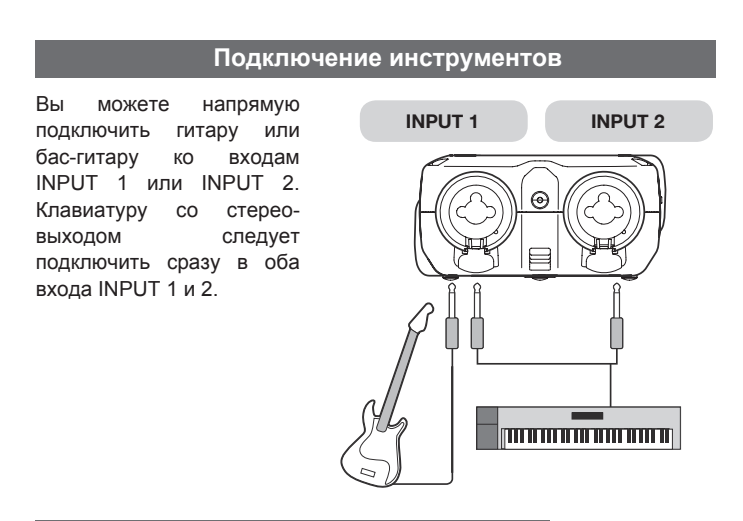

### **Подключение микрофонов**

Микрофоны с разъемом XLR можно подключить ко входам INPUT 1 и INPUT 2. Если требуется фантомное питание, например, при использовании конденсаторного микрофона, выполните соответствующие настройки.

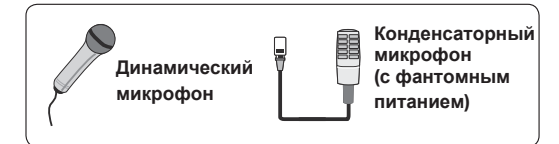

## **Примечание:**

Некоторые конденсаторные микрофоны не работают от 24В, однако это позволяет экономить энергию при питании от батарей.

### **Настройка фантомного питания**

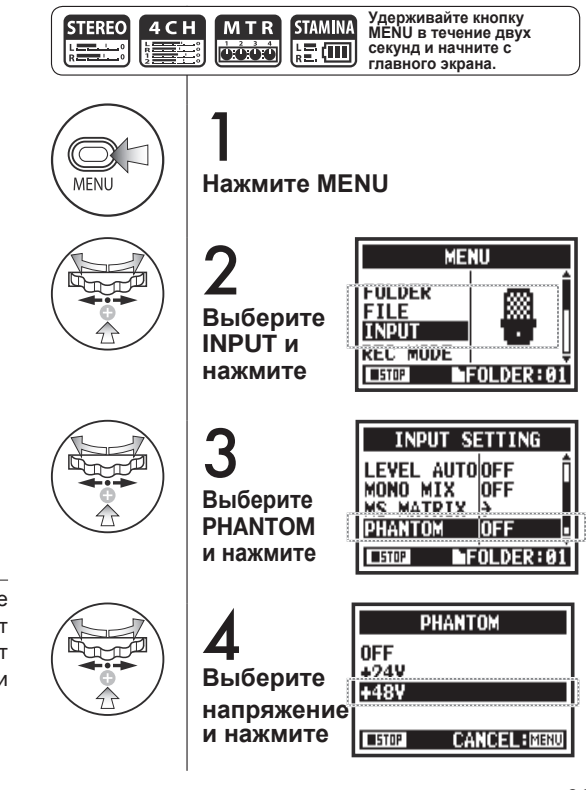

# **6-5 Рекордер в качестве аудиоинтерфейса**

H4n Pro можно использовать как USB-аудиоинтерфейс с двумя входами и выходами и частотой дискретизации 44,1 или 48 кГц.

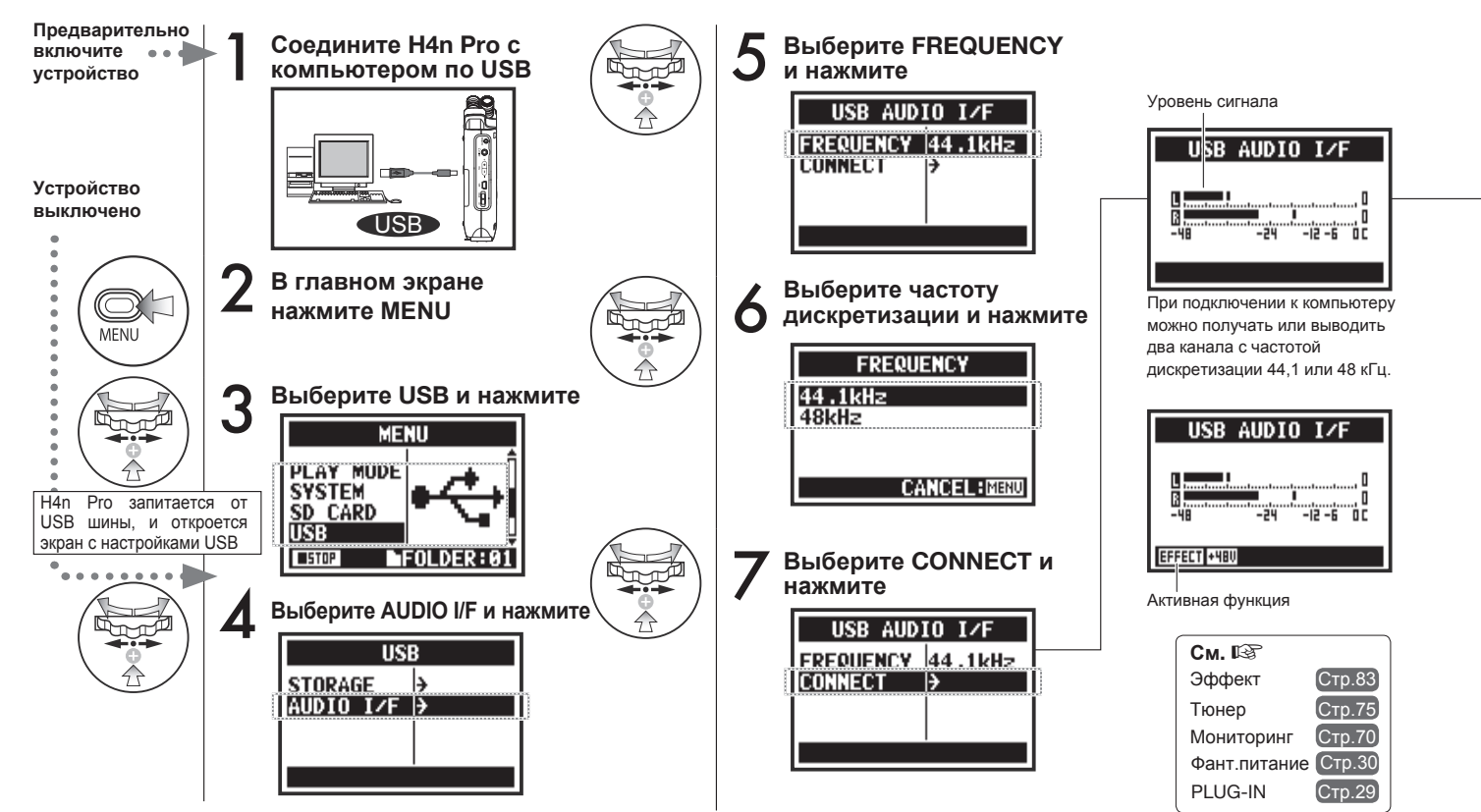

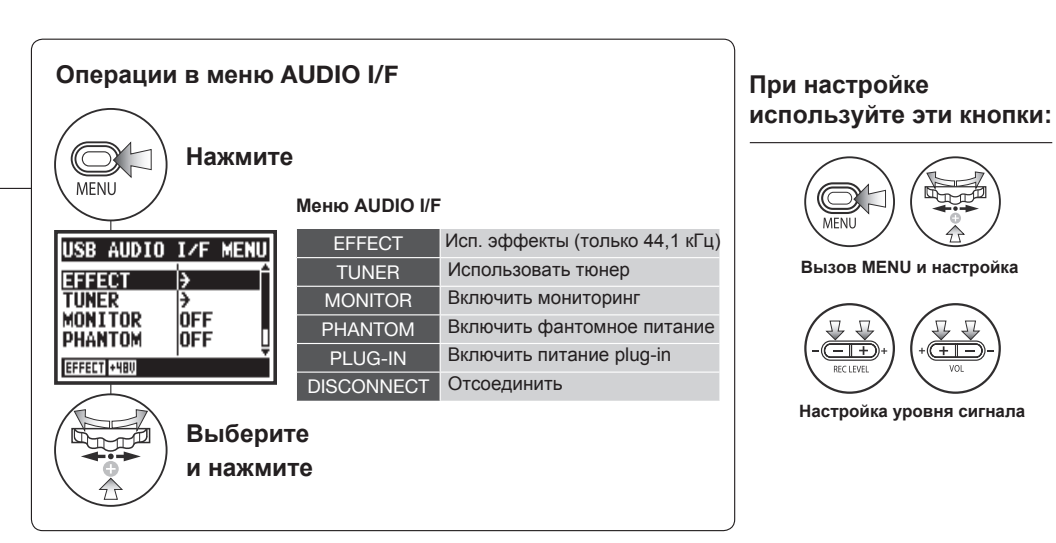

### **Выбор источника сигнала**

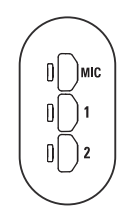

При выборе одного из входов загорится соответствующий индикатор, подтверждая выбор. Чтобы отключить выбранный вход, еще раз нажмите на кнопку, и индикатор погаснет.

Для мониторинга входного сигнала необходимо включить функцию MONITOR.

MFNU

 $\overline{-1+}$ 

<u>——</u>

Примечание: Если не выбран вход и не горит ни один индикатор, то сигнал не будет передаваться на компьютер.

# **Примечание:**

- Пока компьютер не определит H4n Pro как аудиоинтерфейс, вы не можете поменять частоту дискретизации.
- При подключении убедитесь, что<br>частота дискретизации (шаг 6) частота дискретизации соответствует частоте, выбранной в секвенсоре и в файле.
- Данная настройка недоступна во воспроизведения.

## **Подсказка:**

#### **Использование аудиоинтерфейса**

- С H4n Pro вы можете записывать и воспроизводить аудио непосредственно в DAW.
- В этом режиме вы можете использовать встроенные эффекты H4n Pro, если частота дискретизации 44,1кГц.
- Для использования H4n Pro в качестве аудиоинтерфейса не требуется устанавливать драйвер.
- Если возникают вопросы по работе с DAW, обращайтесь к соответствующему руководству.

# **6-6 Рекордер в качестве кард-ридера**

Для того, чтобы использовать H4n Pro в качестве кард-ридера, произведите следующие настройки:

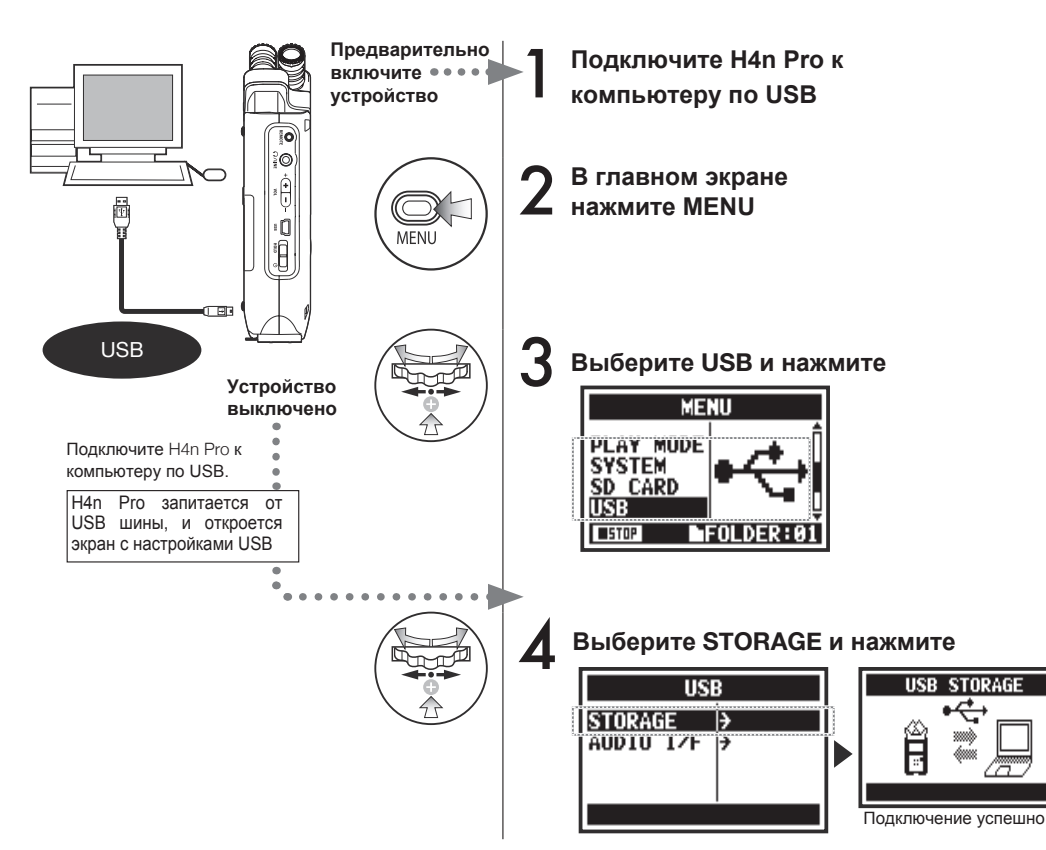

### **Примечание:**

- Прежде чем отсоединять кабель USB (и H4n Pro) от компьютера, убедитесь, что вы произвели "Безопасное отключение устройства" в панели задач. В противном случае есть риск потери данных.
- Операционные системы: Windows Vista и выше Mac OS X (10.6 и выше)

# **Подсказка:**

### **Питание от USB-шины**

Питание от USB-шины позволяет запитать устройство от компьютера.

Подключение H4n Pro по USB при выключенном питании автоматически вызовет меню USB.

### **Использование кард-ридера**

- Используйте записи с H4n Pro на компьютере.
- Используйте файлы с компьютера на H4n Pro.

Рекордер в качестве кард-ридера **Рекордер в качестве кард-ридера**

# **6-7 Встроенный динамик**

H4n Pro оборудован встроенным моно-динамиком.

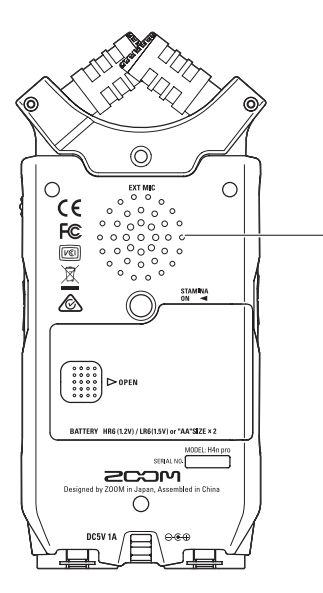

#### **Встроенный динамик**

Моно-динамик для воспроизведения записей. С его помощью можно воспроизводить записанные файлы без подключения наушников.

# **Примечание:**

#### **Динамик не работает:**

- Когда к выходу LINE/PHONE подключено устройство
- Когда включен мониторинг
- В режиме ожидания (режим MTR)

#### **Динамик можно использовать:**

- Для воспроизведения файлов
- В режиме аудиоинтерфейса
- Когда к выходу LINE/PHONE ничего не подключено

# **7-1 Обзор режимов**

В H4n Pro четыре режима: STEREO, STAMINA, 4CH (4-канальный) и MTR (многодорожечный). Выбирайте режим исходя из своих потребностей.

### **• Режим STEREO**

С помощью встроенных или внешних микрофонов вы можете записывать стереосигнал.

Режим STEREO подходит для записи живых выступлений, акустических инструментов, переговоров, лекций и звуковых панорам. Также в этом режиме можно воспроизводить стереофайлы в форматах WAV и MP3.

**• Режим STAMINA**

Этот режим позволяет экономить энергию при работе от батарей. Режим STAMINA похож на режим STEREO, но имеет меньше функций.

Время непрерывной работы от щелочных батарей примерно 11 часов (может быть меньше при активном использовании).

В режиме STAMINA запись и воспроизведение доступны только в WAV 44,1кГц/16 бит и в MP3.

**• Режим 4CH**

В режиме 4CH можно одновременно записывать два стереосигнала.

Например, снимать общее звучание с помощью встроенных микрофонов и дополнительно записывать подключенные инструменты.

# **• Режим MTR**

В этом режиме можно записывать с применением эффектов. Также вы можете перезаписывать с наложением и использовать ранее записанные в других режимах файлы.

При создании демо вы можете записать бэктреки дома, и в студии записывать под них инструментальные партии.

Для включения режима STAMINA установите переключатель в положение STAMINA перед включением устройства. См. стр. 15

- •"Полевые" записи
- •Запись опен-эйр выступлений
- •Запись на конференциях без доступа к источнику энергии
- Одновременная запись с микрофонов и линейных входов
	- Панорамная запись с расположением микрофонов спереди и сзади от источника
	- Одновременная запись фона и подключаемого источника сигнала
	- Одновременная запись фона и подключаемого источника в живых выступлениях

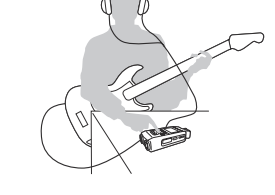

- Запись трека по частям
- Запись с наложением
- Запись с эффектами
- Микширование после записи
- Многоканальная запись репетиций
- 
- Стереозапись живых выступлений и репетиций
- Запись отдельных инструментов
- "Полевые" записи
- Голосовые заметки
- Запись встреч, переговоров

# **7-2 Выбор режимов**

Убедитесь, что выбранный режим вам подходит.

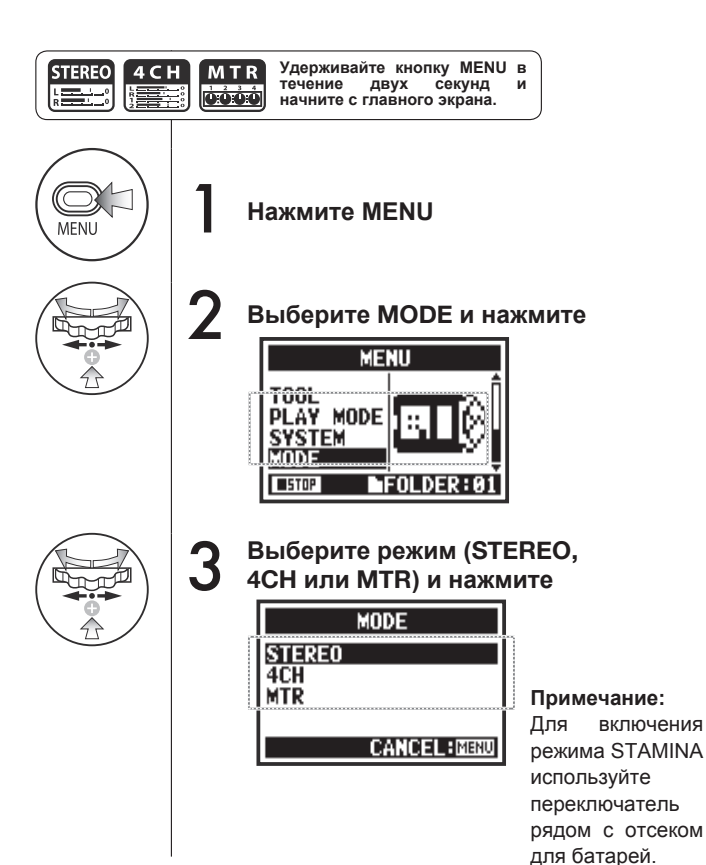

# **Подсказка:**

#### **Подтверждение режима**

- Текущий режим отображается с помощью светодиодного индикатора на передней панели.
- При включении H4n Pro будет в том же режиме, какой был при выключении.
- При первом включении устройства будет выбран режим STEREO.

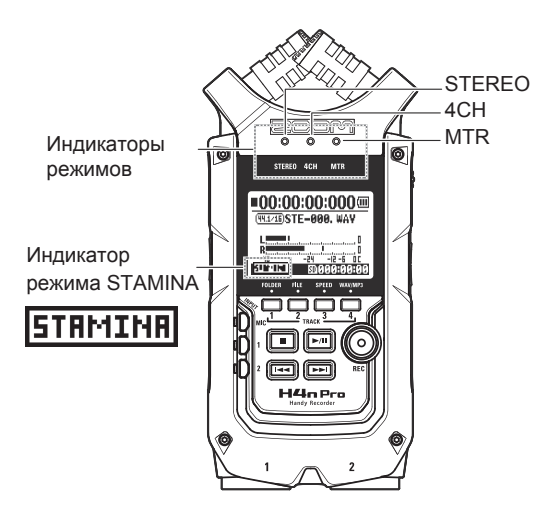

В каждом режиме свои настройки входов/выходов, сохранения и форматов файлов.

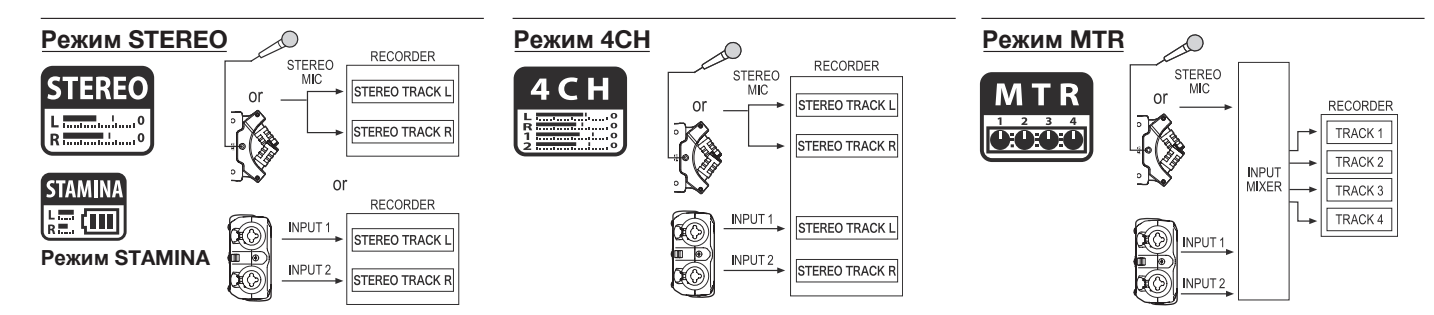

В режиме STEREO вы можете выбрать два разных входа: INPUT MIC или INPUT 1 и 2, а также записывать и воспроизводить один стереофайл за раз.

Файлы сохраняются в одном из десяти подкаталогов в папке STEREO. В режиме STAMINA некоторые функции недоступны для экономии энергии.

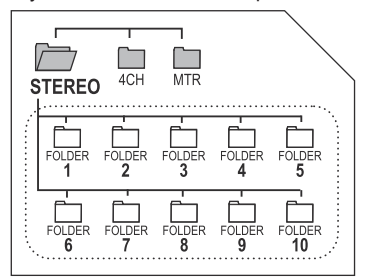

В режиме 4CH H4n Pro записывает два файла в формате WAV: один стереофайл со встроенных микрофонов / внешних микрофонов и один стереофайл WAV со входов INPUT 1 и 2.

Эти файлы сохраняются в одном из десяти подкаталогов в папке 4CH.

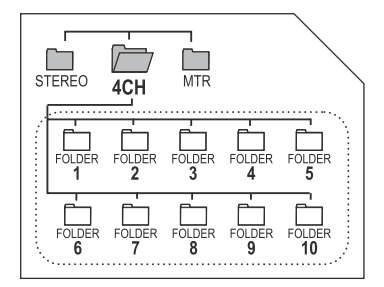

В этом режиме можно записывать моно или стерео со входов INPUT 1, INPUT 2 и со стереомикрофона.

Также можно комбинировать запись с ранее записанными файлами и делать запись с наложением.

В режиме MTR все файлы и настройки сохраняются в виде проекта в папке MTR.

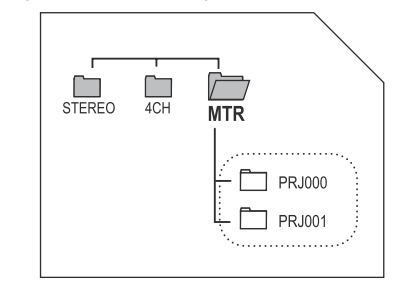
### **8-1 Режимы STEREO и STAMINA**

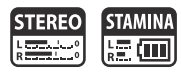

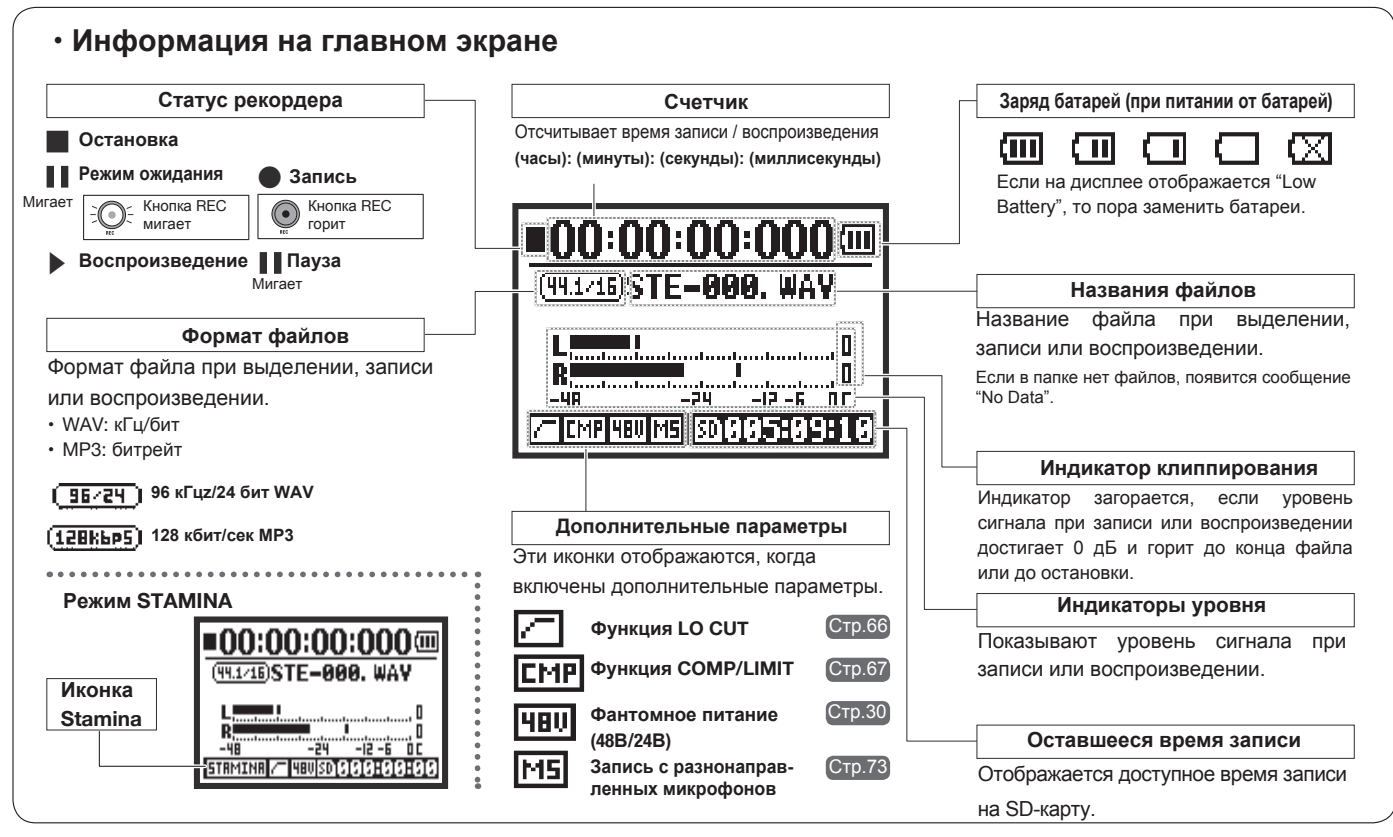

### **8-2 Режим 4CH**

# $4CH$

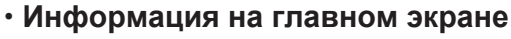

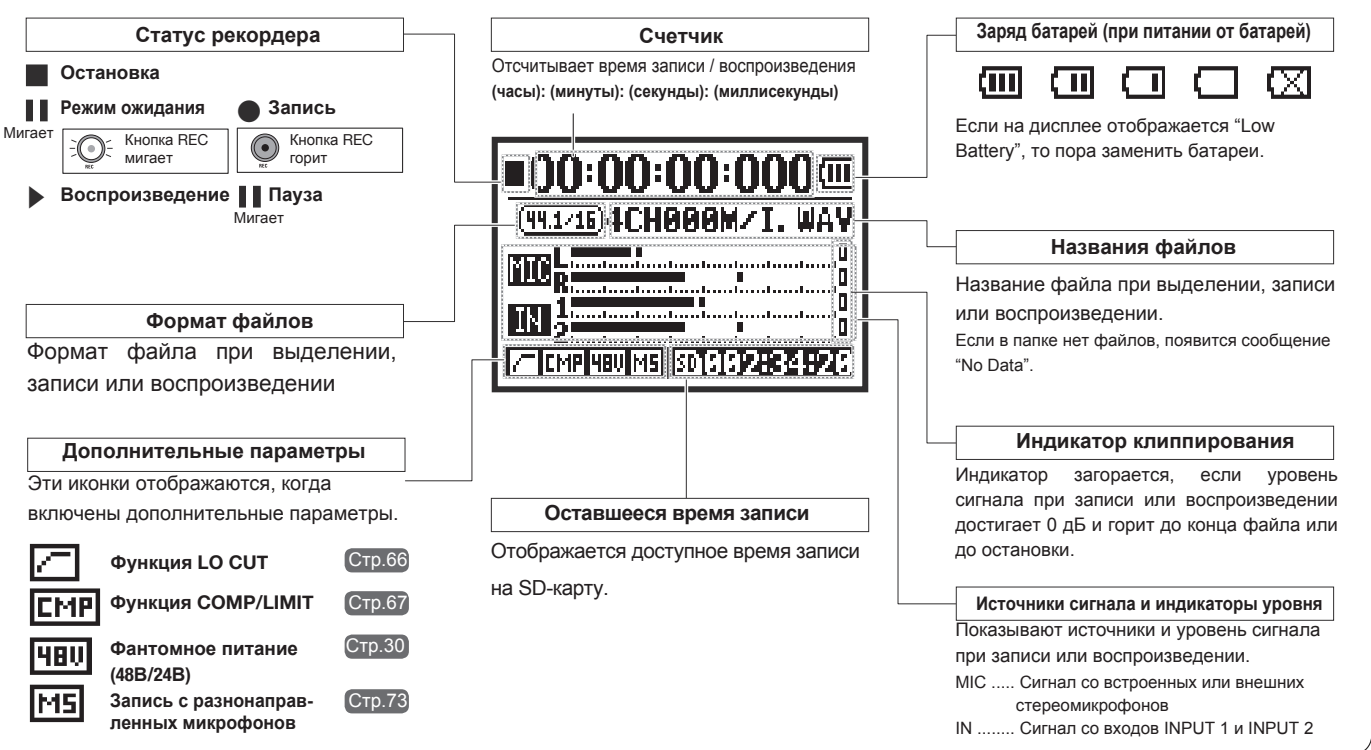

### **8-3 Режим MTR**

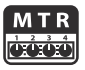

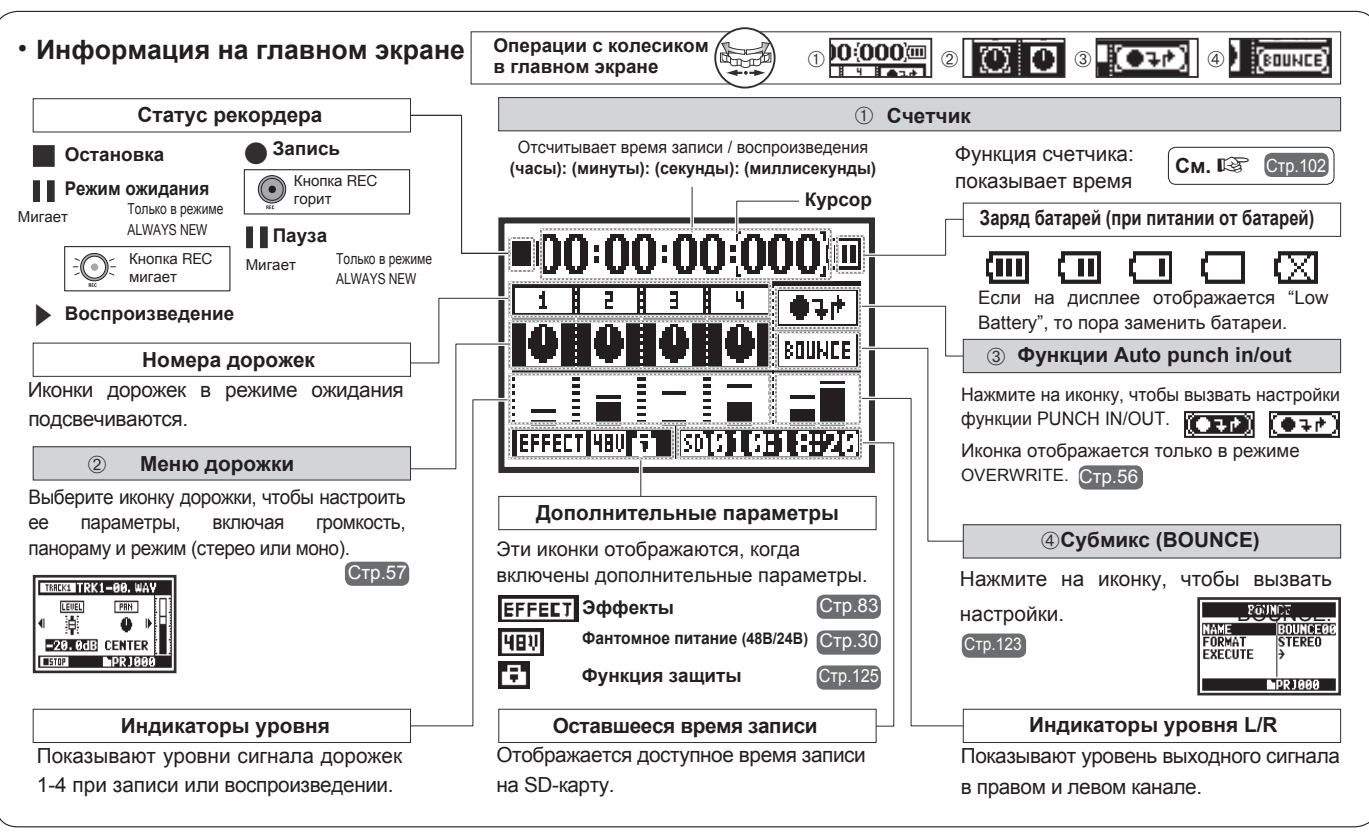

#### **Нижняя часть экрана меню**

# **8-4 Главное меню**

Здесь приведен список пунктов меню для каждого из режимов.

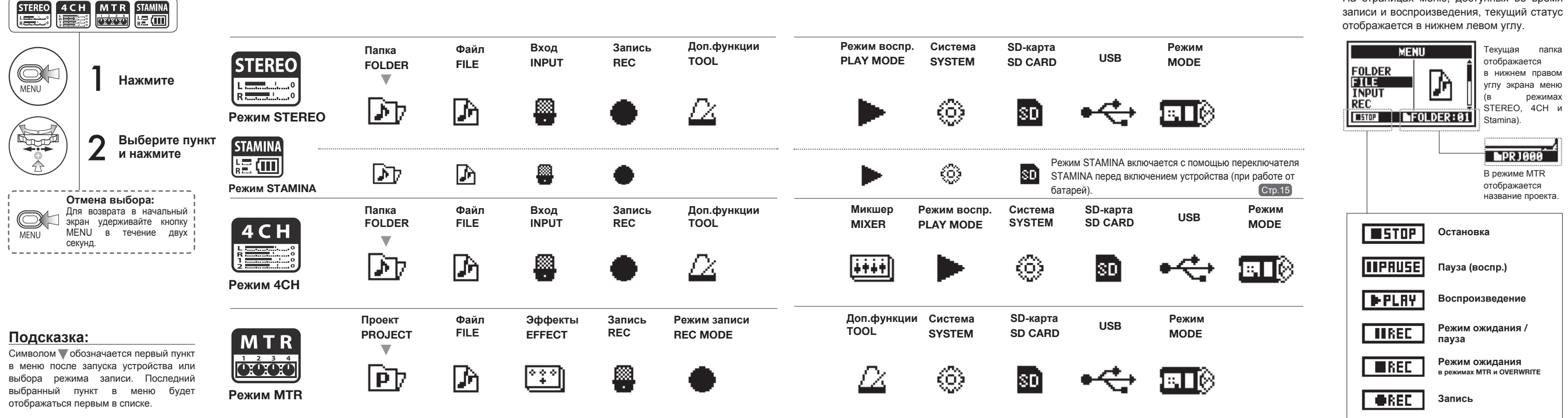

На страницах меню, доступных во время

### **9 Дистанционное управление**

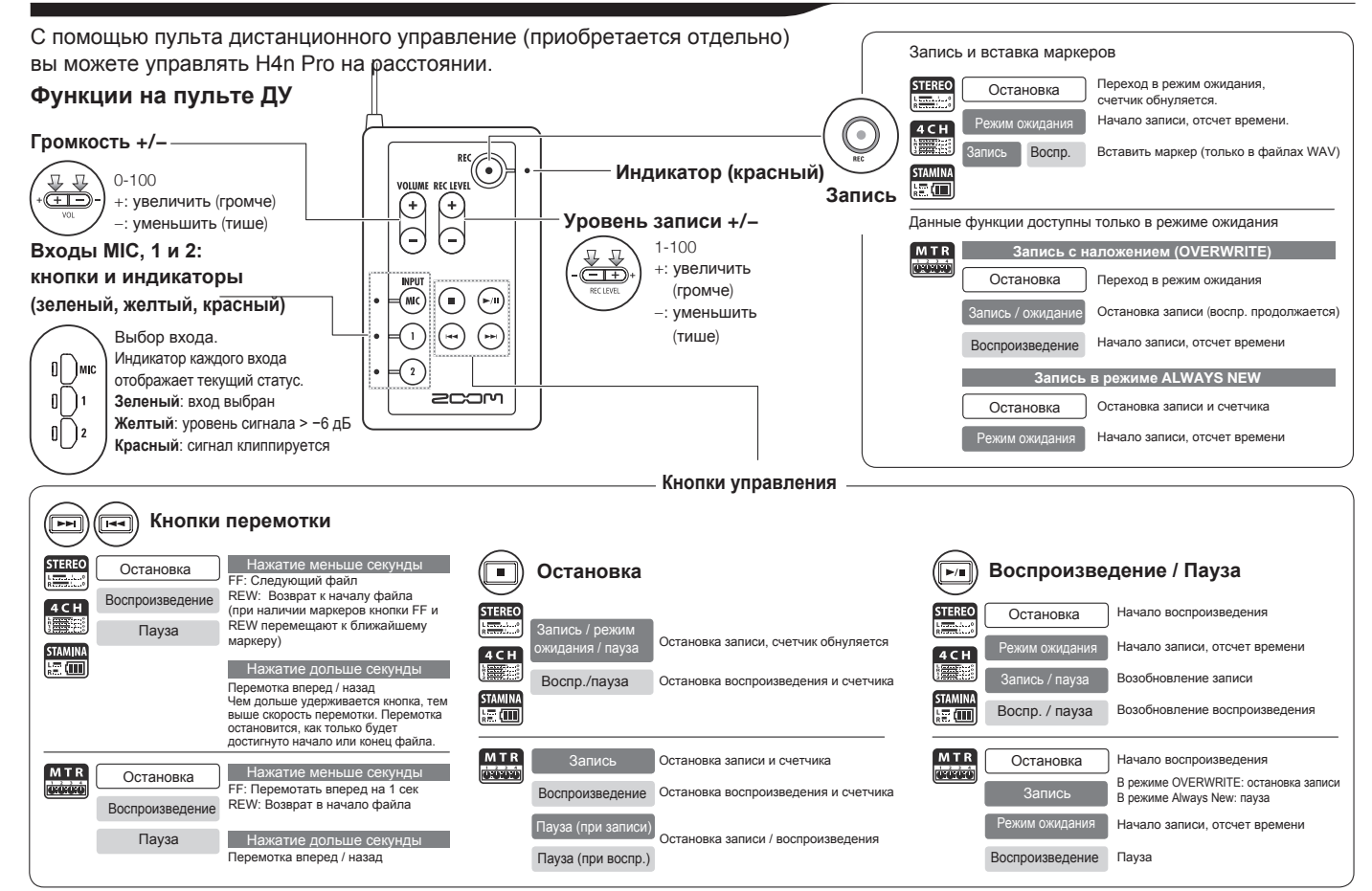

# **Операции**

### **1-01 Источники и уровень сигнала**

Основные настройки для встроенных микрофонов и входов.

#### **Режим STEREO**

Используйте входы MIC или INPUT 1 и 2 в качестве источника сигнала.

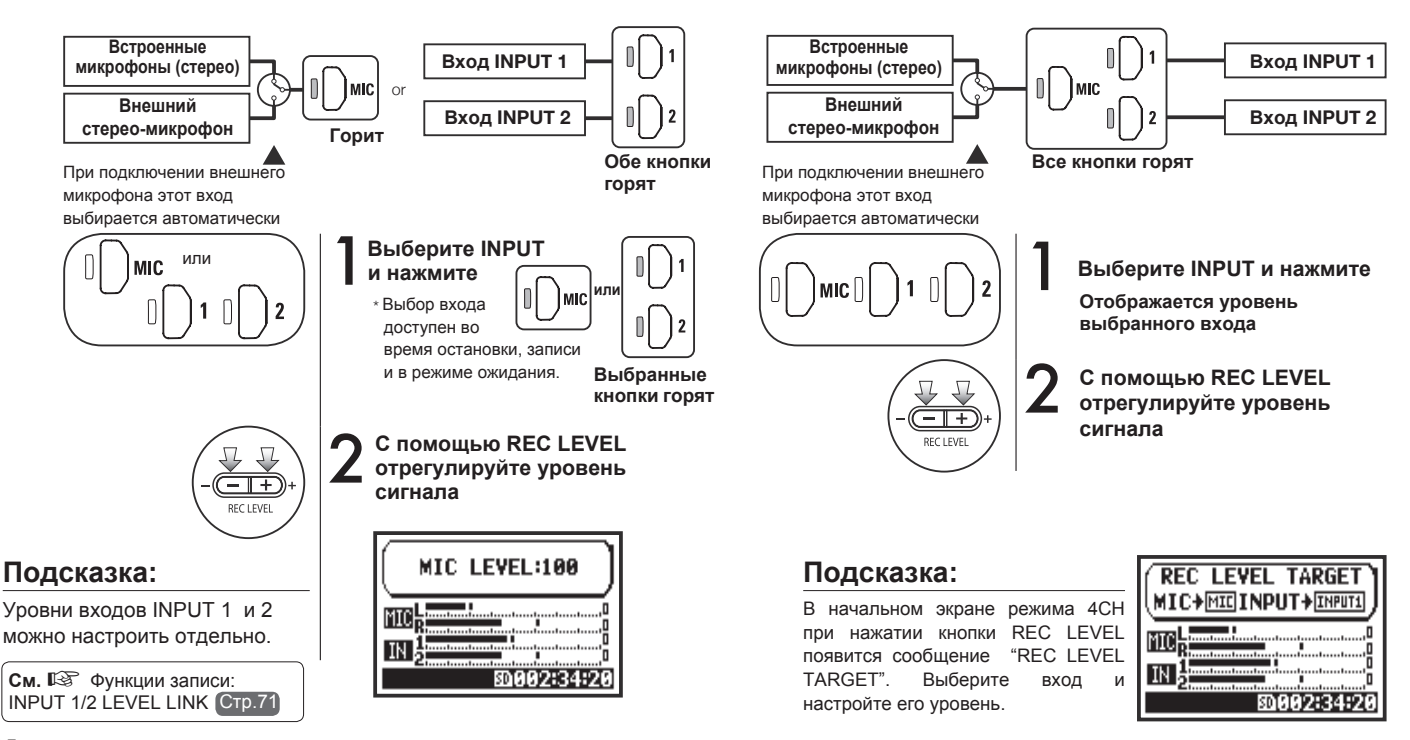

**Режим 4CH** 

Используйте MIC и INPUT 1 и 2 в качестве стерео-входов.

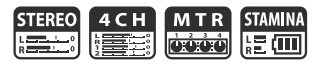

#### **Режим MTR**

На каждую из дорожек можно назначить свой моно- или стереовход.

#### **Выберите вход для каждой дорожки и настройте**

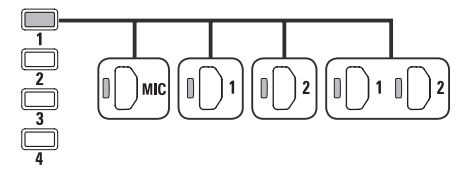

**Выберите один вход для двух дорожек и настройте**

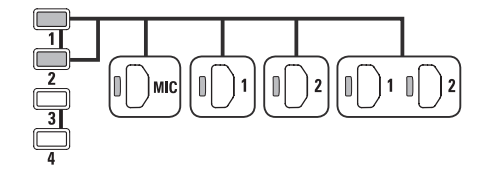

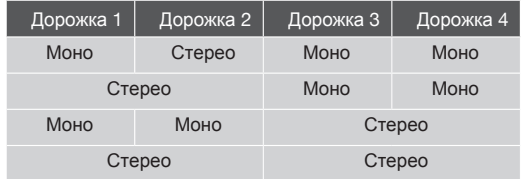

#### **Настройте уровень сигнала**

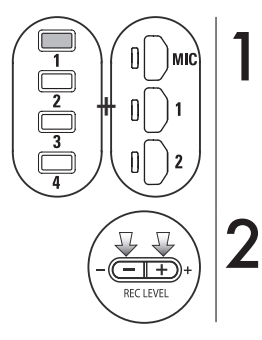

**Выберите дорожку и вход**

**Настройте уровень с помощью кнопок REC LEVEL**

#### **Подсказка:**

В режиме MTR вы можете записывать несколько дорожек одновременно. Также можно во время записи выбрать любой вход.

### **1-02 Режимы STEREO и STAMINA**

Ниже приведена инструкция по записи в режимах STEREO и STAMINA.

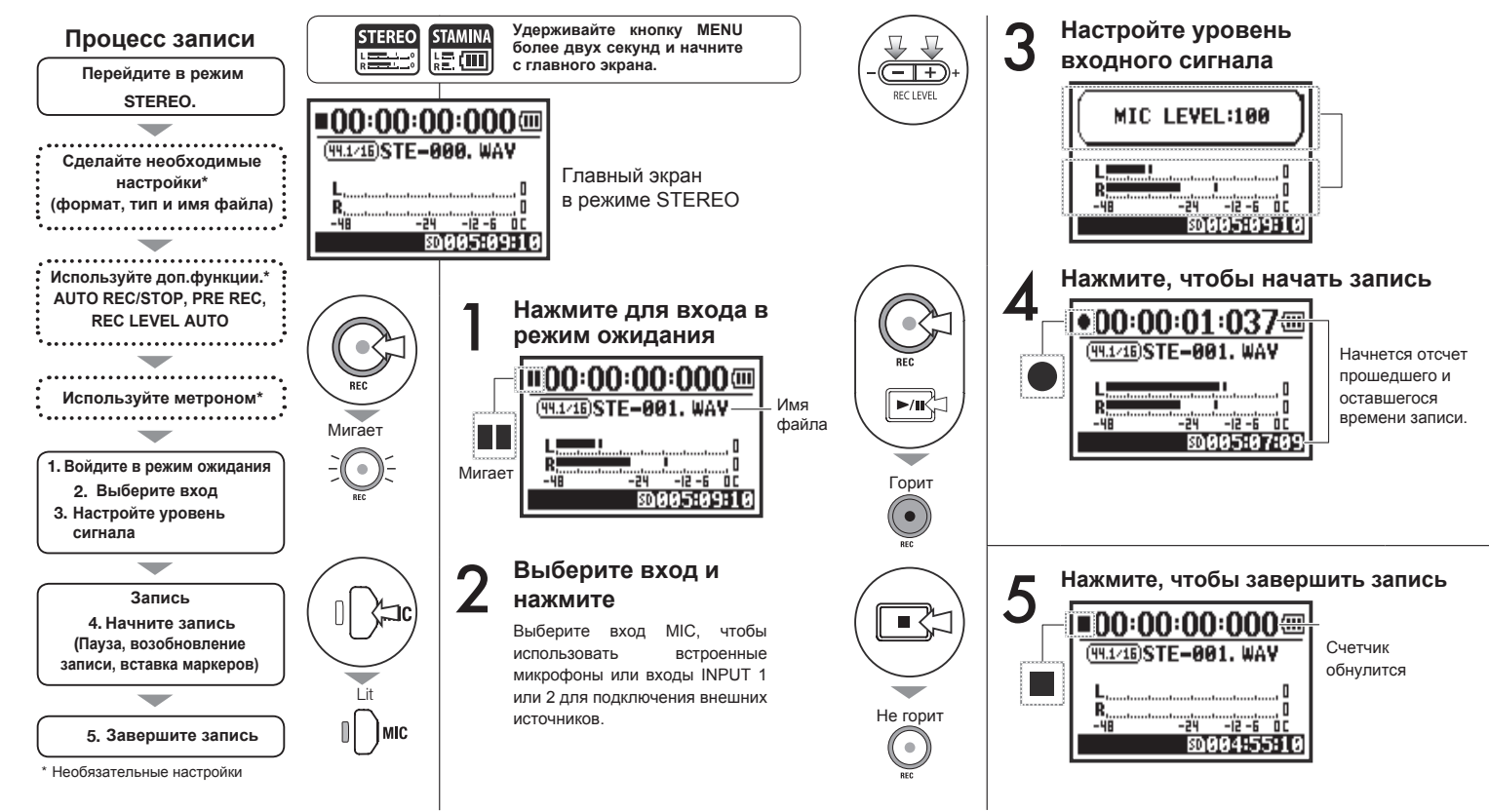

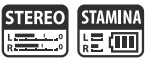

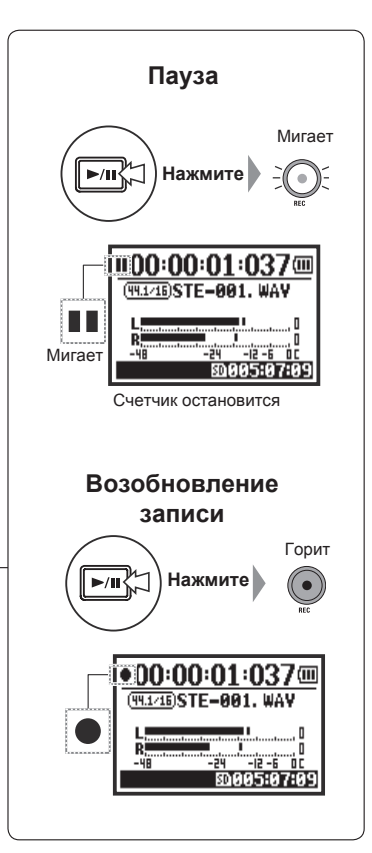

#### **Подсказка:**

#### **Формат записи** В режиме STEREO можно записывать файлы в 19 разных форматах WAV и MP3. Формат необходимо выбрать до начала записи.

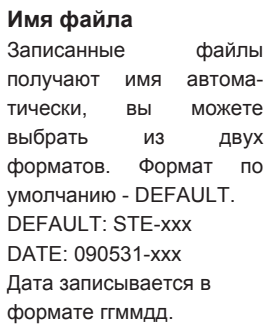

#### **Маркеры**

В файлах формата WAV вы можете добавлять маркеры во время записи, нажимая на кнопку REC. Во время воспроизведения можно быстро перемещаться между маркерами. При паузе во время записи в формате WAV маркер будет автоматически добавлен в момент паузы.

#### **Примечание:**

Формат записи и имя файла нельзя поменять во время записи или воспроизведения.

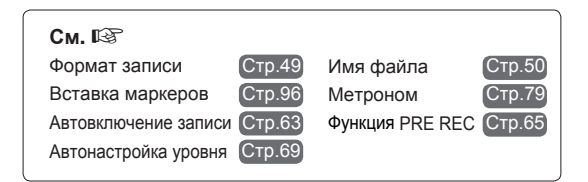

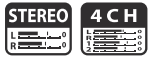

#### Прежде чем приступить к записи, установите формат файла (REC FORMAT).

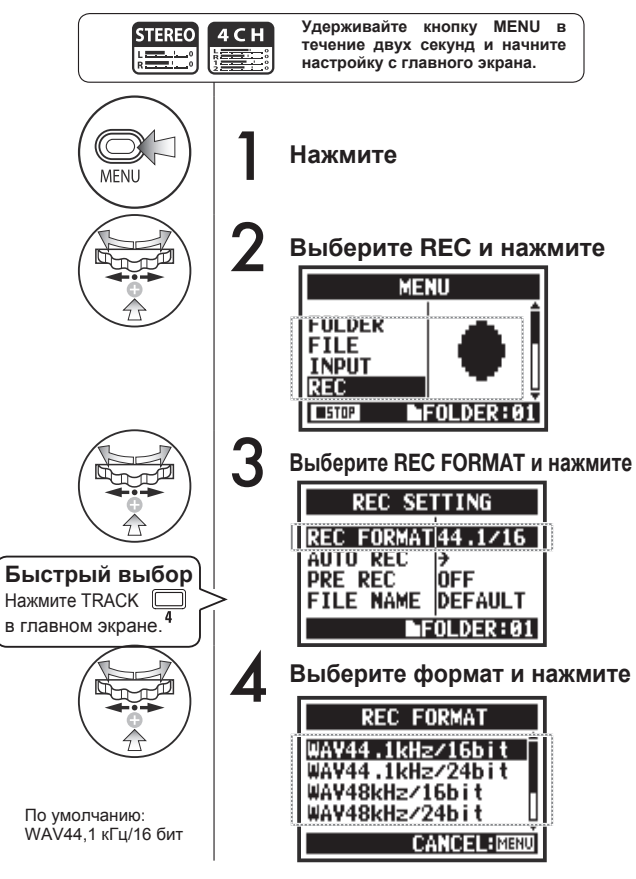

### **Примечание:**

#### **Отличия форматов WAV и MP3**

- В формате WAV файлы не сжимаются, поэтому его используют для записи в высоком качестве. При этом размер файла больше, чем в формате MP3.
- Файлы MP3 получаются более низкого качества из-за сжатия, но позволяют экономить место на SD-карте благодаря своему небольшому размеру.

### **Подсказка:**

### **Типы файлов WAV**

частота дискретизации при аналого-цифровом преобразовании сигнала. 16/24 бит: разрядность при аналого-цифровом преобразовании сигнала.

Чем больше число, тем выше качество звука и больше размер файла.

Файлы WAV, записанные в режимах STEREO / 4CH / STAMINA совместимы с форматом BWF (Broadcast Wave Format) и включают маркеры и сведения о дате и времени.

#### **Типы файлов MP3**

Выберите битрейт, то есть количество информации в секунду. Чем больше битрейт, тем меньше степень сжатия и лучше качество звука. Файлы с большой степенью сжатия занимают меньше места на карте памяти. Функция VBR (Variable Bit Rate) позволяет автоматически изменять битрейт в зависимости от количества информации во входящем сигнале.

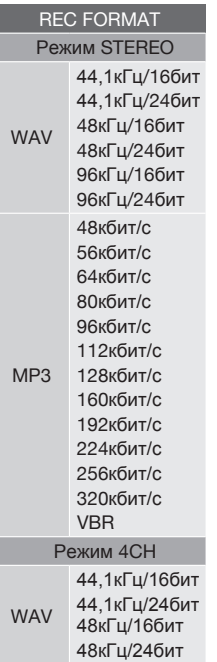

### **1-04 Имя файла**

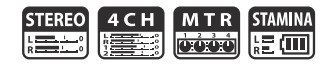

При записи файлу автоматически присваивается имя. Чтобы изменить формат имени, следуйте этим инструкциям.

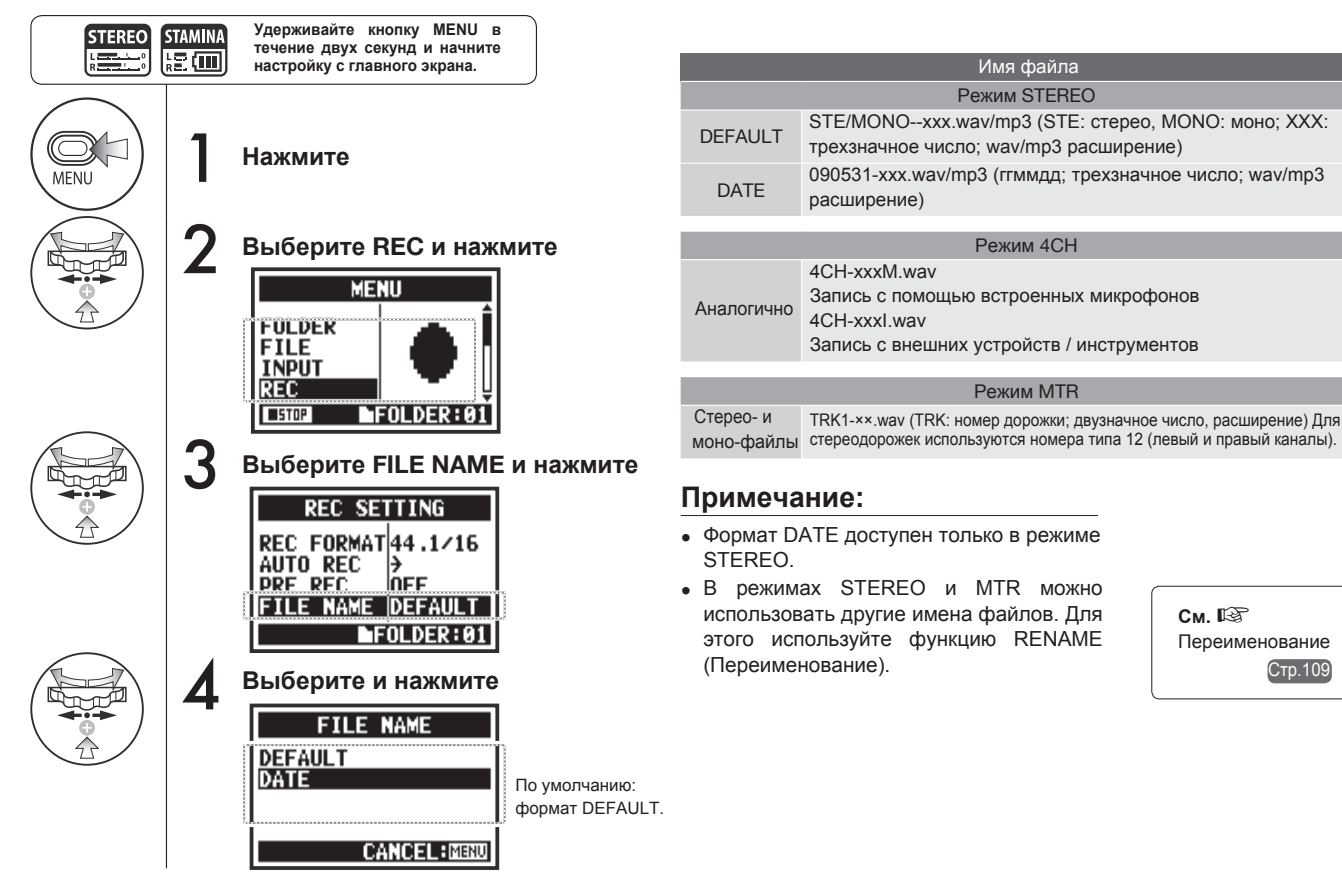

### **1-05 Режим 4CH**

В этом режиме вы можете записать сразу 4 канала (2 стереоканала) с помощью встроенных микрофонов и входов Input 1 и 2.

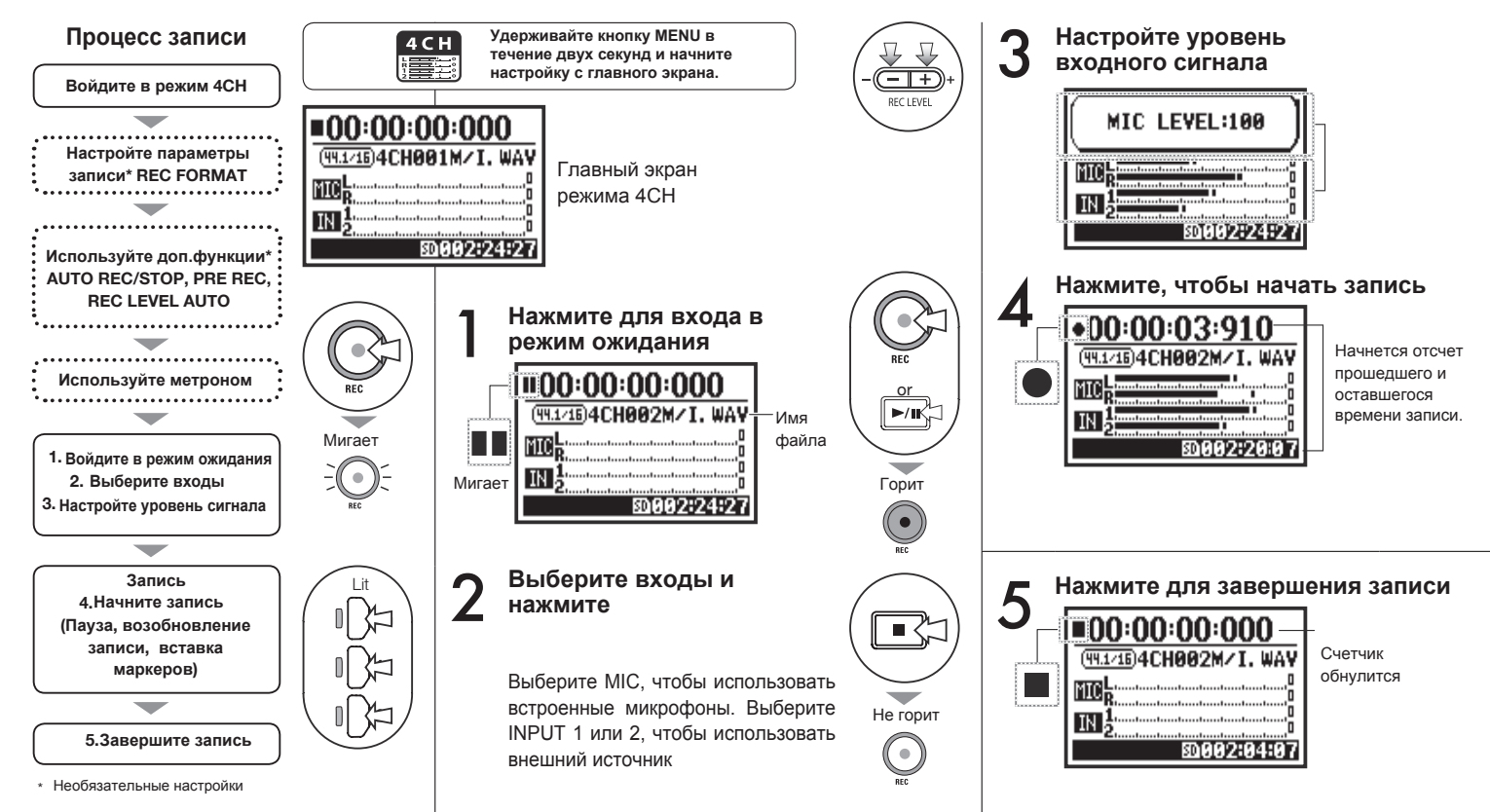

**Режим 4CH**

**Режим 4СН** 

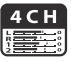

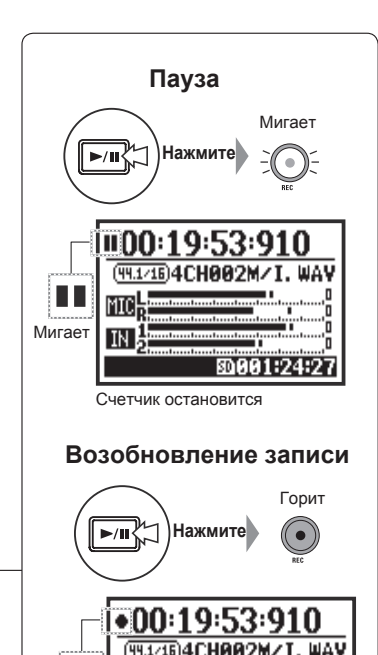

Запись продолжится с той же

图881:24:2

позиции в файле

ΙN

### **Подсказка:**

#### **Имя файла**

В режиме 4CH сигнал со встроенных микрофонов и со входов сохраняется в отдельные стереофайлы в формате WAV. Эти два файла идут в паре и получают следующие названия в зависимости от входа: MIC: 4CHxxxM.wav INPUT 1/2: 4CHxxxI.wav На дисплее эти два файла отображаются как M/I.

Эти имена нельзя изменить

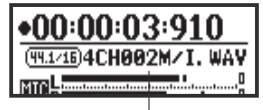

Имя файла

#### **Формат записи**

Настраивается перед началом записи.

#### **Маркеры**

В файлах формата WAV вы можете добавлять маркеры во время записи, нажимая на кнопку REC. Во время воспроизведения можно быстро перемещаться между маркерами. При паузе во время записи в формате WAV маркер будет автоматически добавлен в момент паузы.

#### **Примечание:**

Формат записи и имя файла нельзя поменять во время записи или воспроизведения.

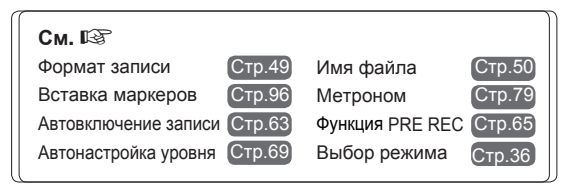

### **1-06-1 Режим MTR**

В режиме многодорожечной записи вы можете комбинировать моно- и стереозапись.

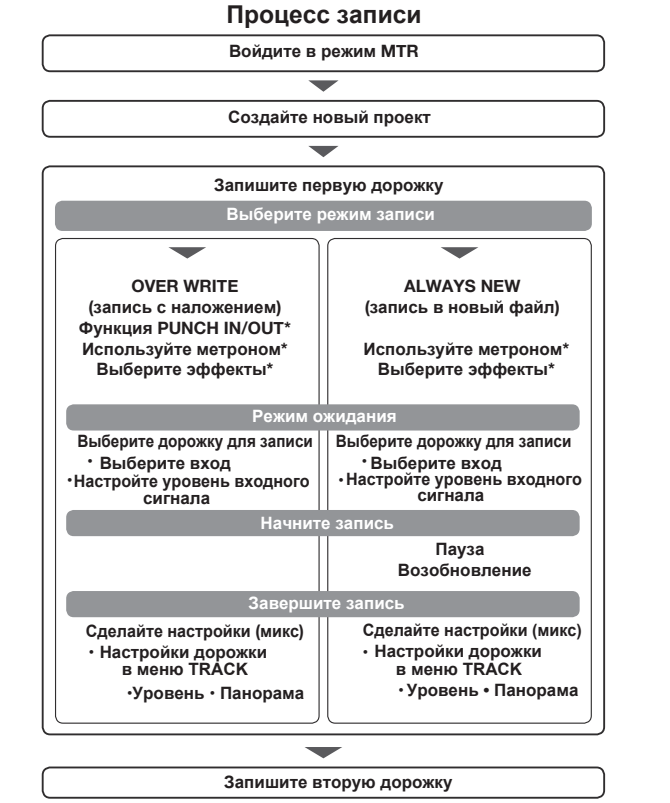

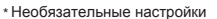

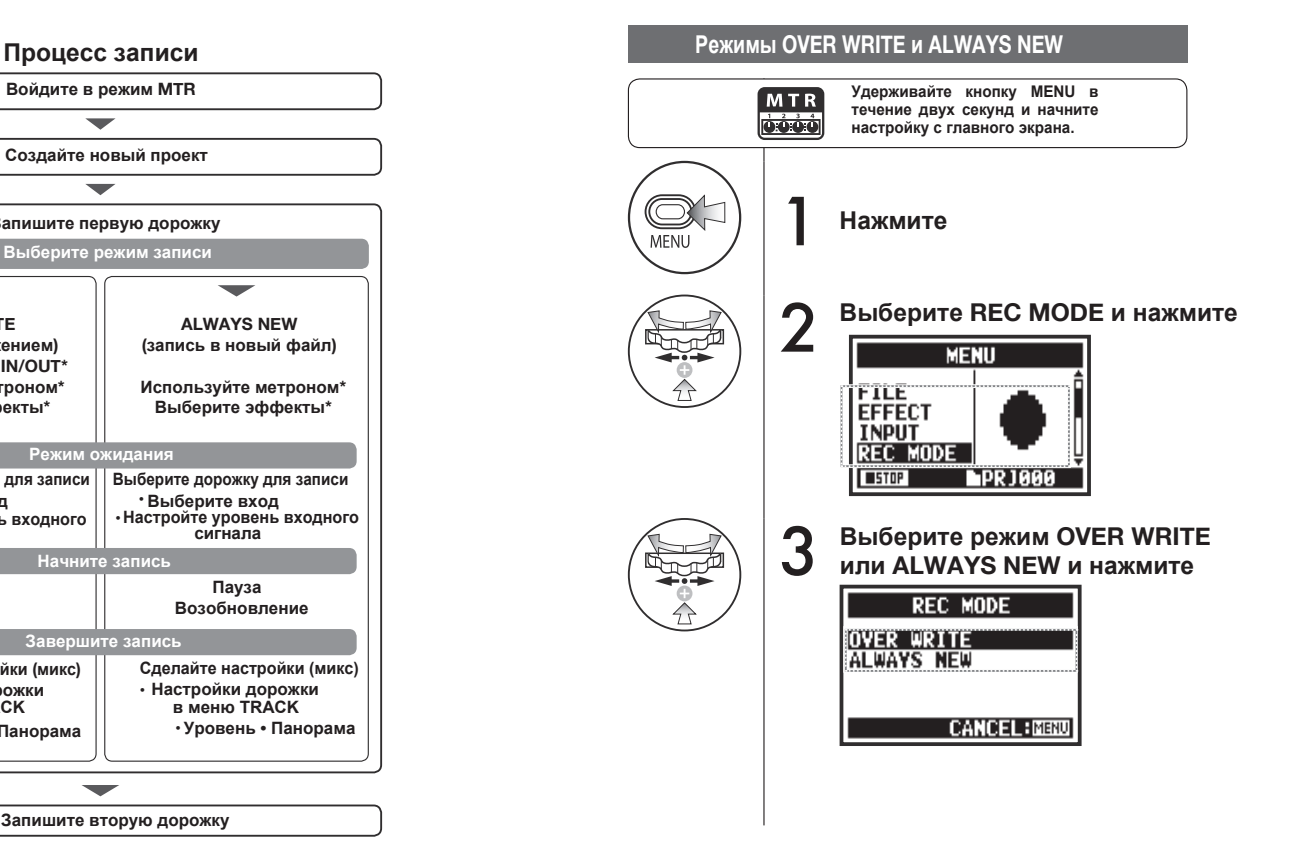

**Режим МТR ежим MTR**

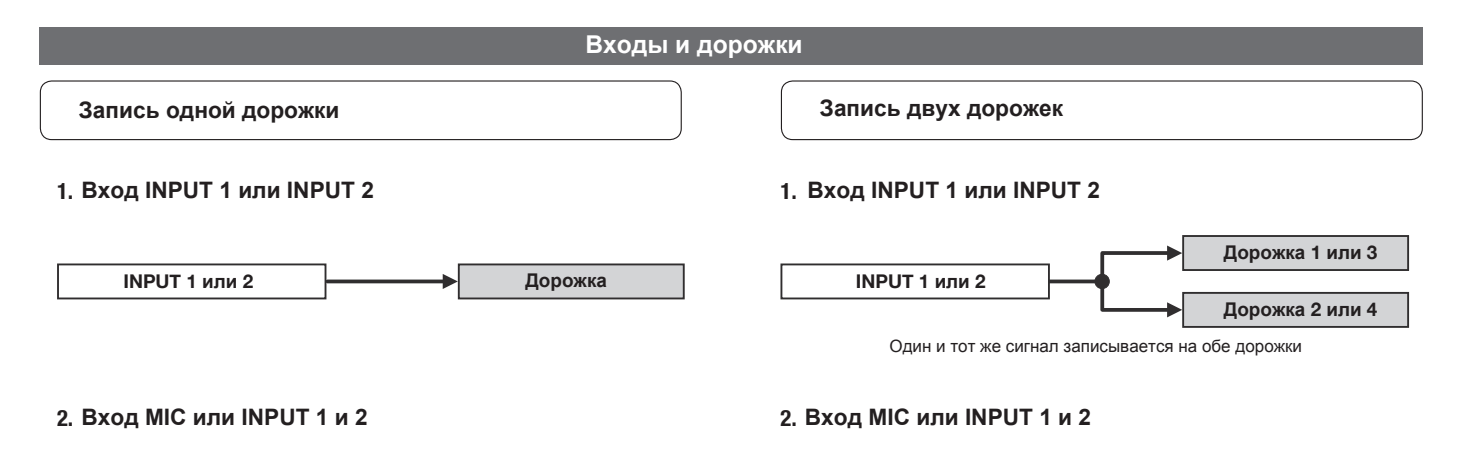

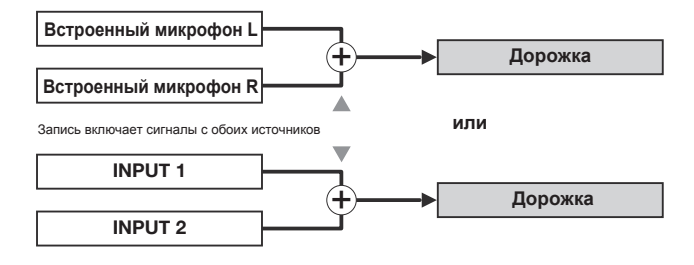

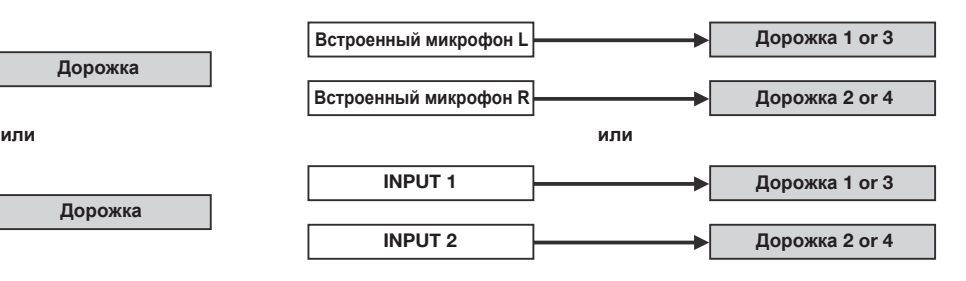

### **1-06-2 Режим MTR (OVER WRITE)**

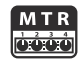

Вы можете выбрать один из двух способов записи: OVER WRITE или ALWAYS NEW.

В режиме OVER WRITE можно записывать поверх уже существующей записи.

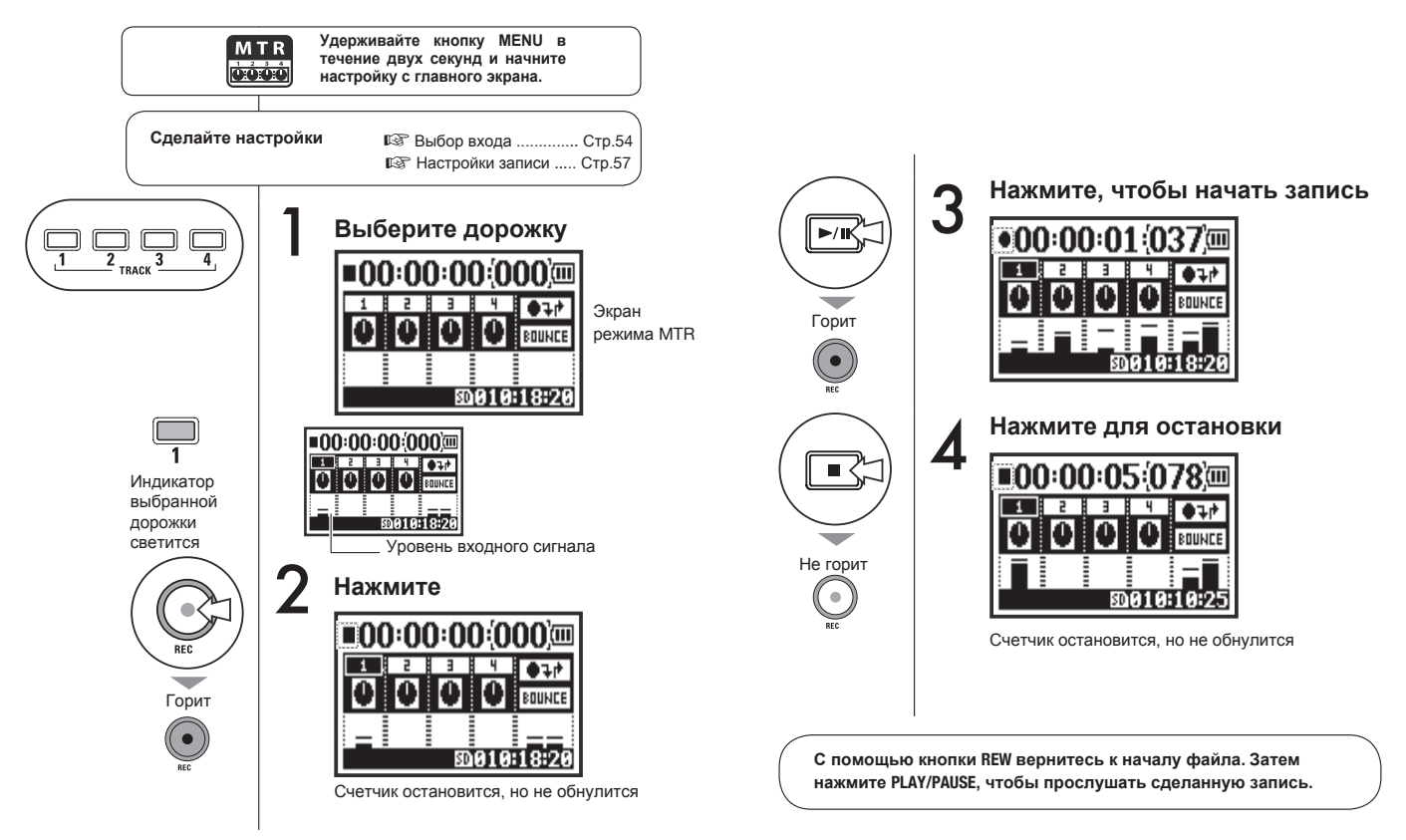

### **1-06-3 Режим MTR (ALWAYS NEW)**

В режиме ALWAYS NEW для каждой новой записи создается отдельный файл.

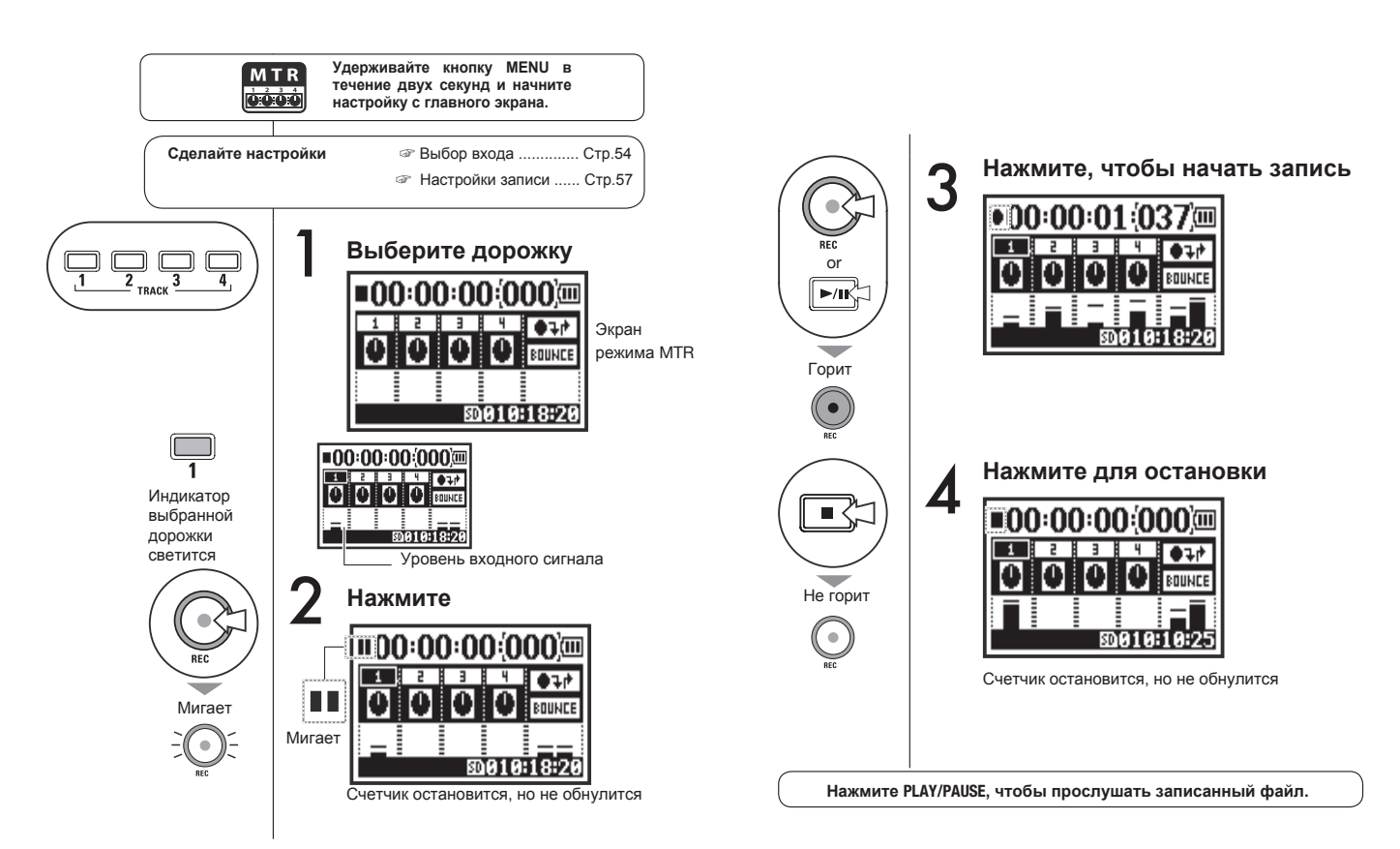

### **1-07 Настройки дорожки (TRACK MENU)**

Это меню доступно только в режиме MTR.

Вы можете сцепить две дорожки для создания стереодорожки и добавить эффекты.

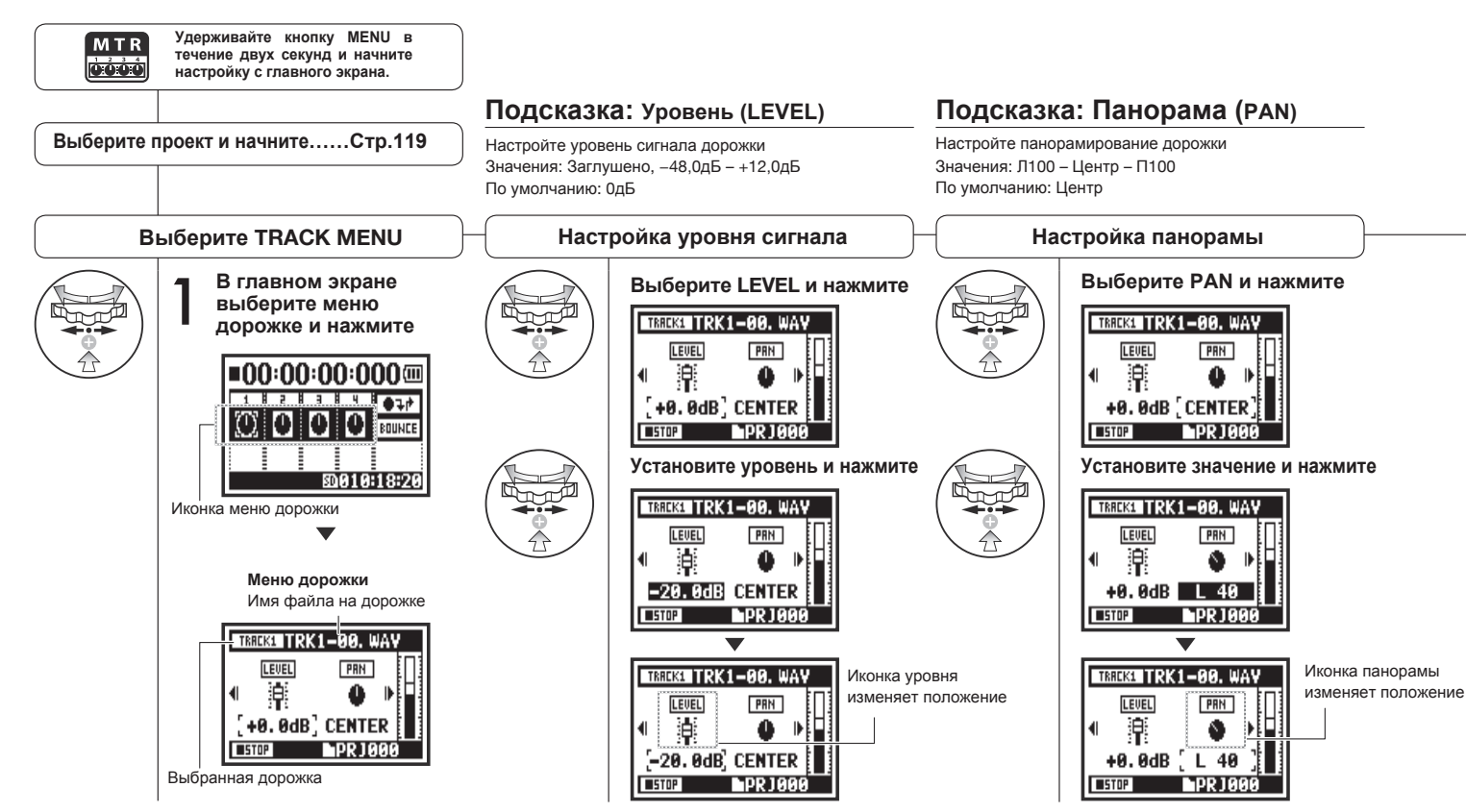

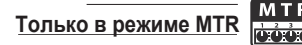

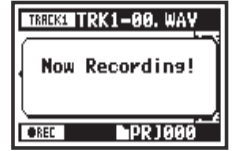

#### **Примечание:**

Настройки STEREO LINK, FILE и KARAOKE не доступны во время записи и воспроизведения для уже записанных дорожек.

#### **Подсказка: Стереопара (Stereo link)**

Использование этой функции позволяет сделать стереодорожку из дорожек 1 / 2 или 3 / 4. Если функция отключена, записываются моно-дорожки. Значения: Вкл./Выкл. (По умолчанию Выкл.)

 $\blacksquare$ 

**LINK** 

ത

0N

**LPR 1000** 

**TRIKKZINO DATA -**

**PRN** 

**CENTER** 

### **Примечание:**

Так как поменялся формат, на дисплее отобразится "NO DATA" Индикатор уровня перейдет в стереорежим

- На моно-дорожках можно проигрывать только файлы в моно, а на стереодорожках - в стерео.
- При включении Stereo link на дорожке не будет файла, поэтому на дисплее отобразится NO DATA"
- Если вы затем выключите Stereo link, предыдущие настройки панорамы будут восстановлены.
- При включении Stereo link настройки уровня и панорамы сбрасываются к значениям по умолчанию.

#### **Примечание:**

- Запись на дорожку KARAOKE недоступна.
- Если Stereo link включается автоматически на моно-
- дорожке, на дисплее отобразится "NO DATA". • Функция KARAOKE может быть добавлена только на
- одну дорожку.

#### **Подсказка: Karaoke**

Вы можете использовать функцию KARAOKE только на одной стереодорожке: либо 1 / 2, либо 3 / 4. В режиме KARAOKE доступны функции KEY CONTROL и CENTER CANCEL. Значения: Вкл./Выкл. (по умолчанию: Выкл.)

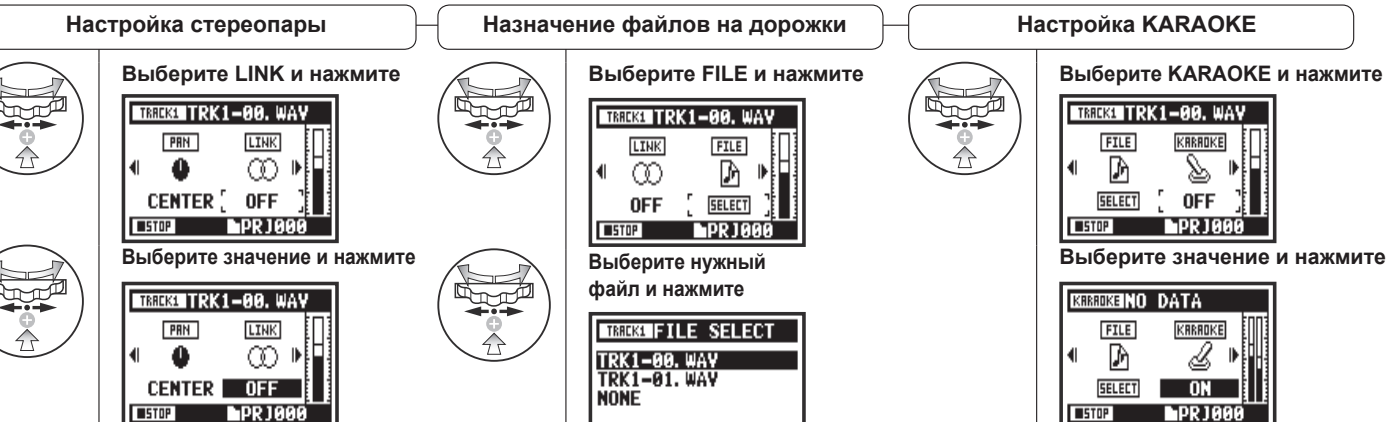

Список файлов, которые можно назначить на дорожку

**IPR1000** 

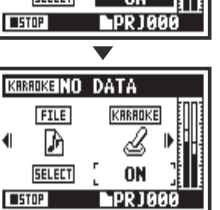

### **1-08-1 Автоматическая перезапись (PUNCH IN/OUT)**

Функция автоматической перезаписи PUNCH IN/OUT позволяет по частям перезаписывать файл.

Ниже приведены инструкции по использованию этой функции.

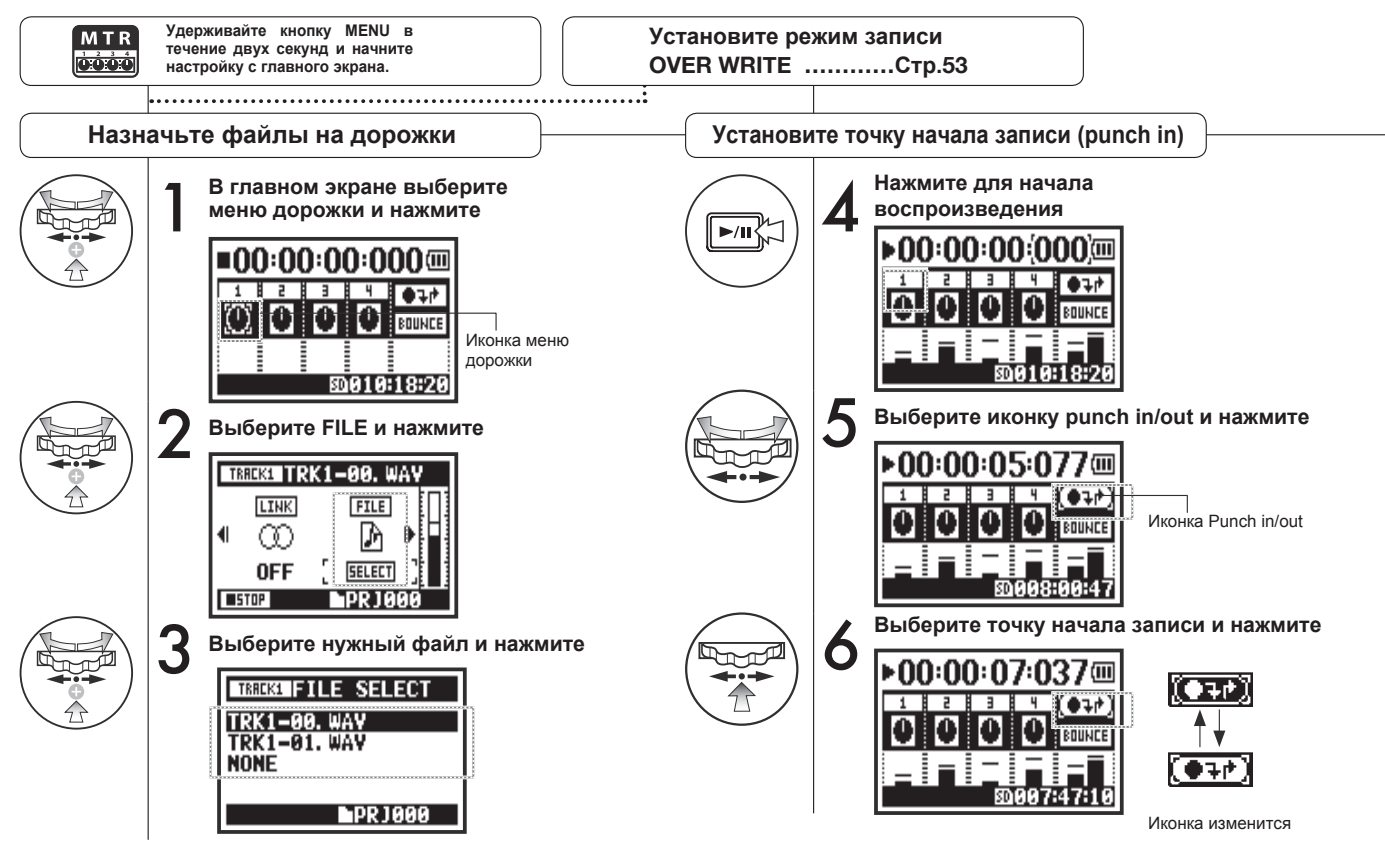

### **Примечание:**

Эта настройка доступна только при записи способом OVER WRITE в режиме MTR.

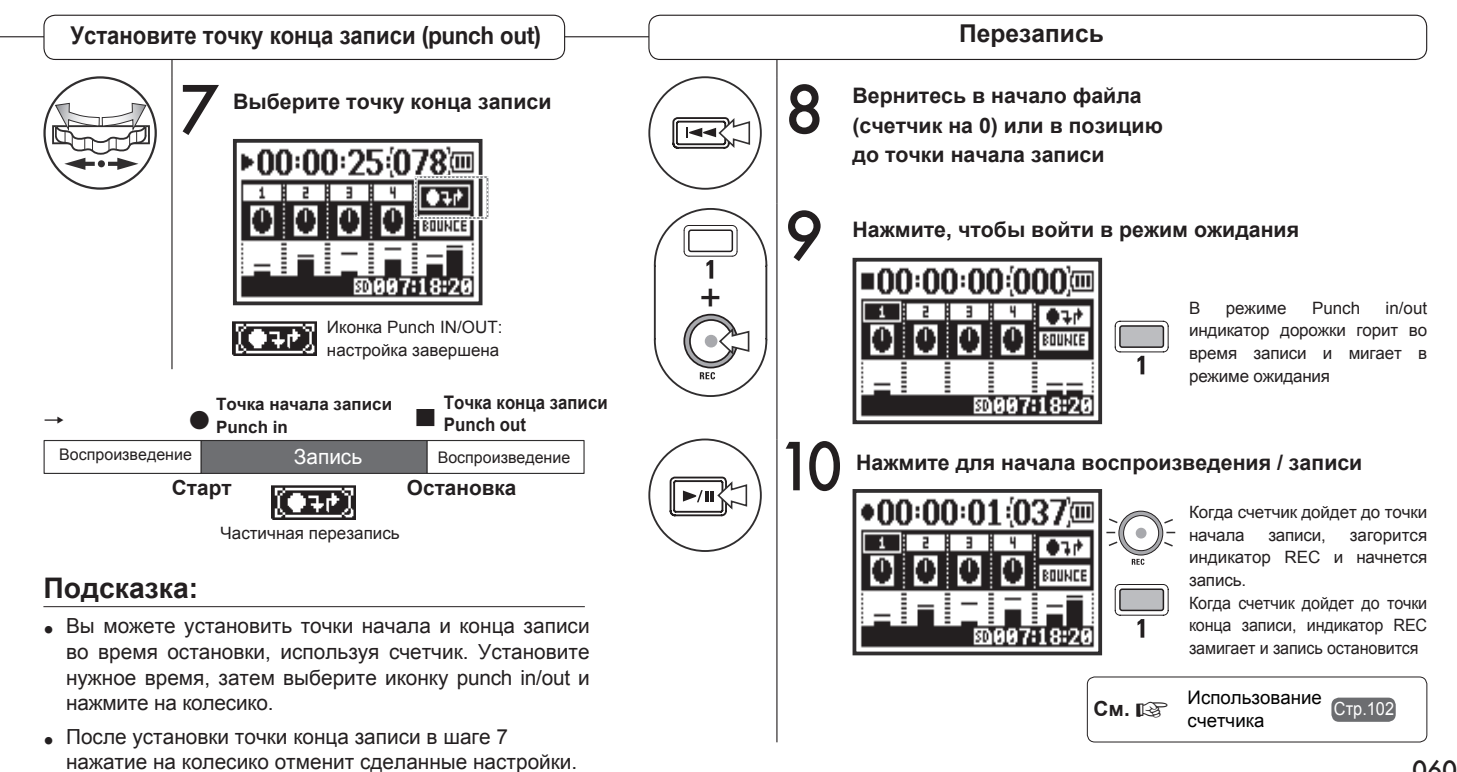

060

## **1-08-2 Ручная перезапись (PUNCH IN/OUT)**

При записи способом OVER WRITE в режиме MTR вы можете вручную перезаписывать фрагменты файла.

Нажмите кнопку REC во время воспроизведения, и перезапись начнется с этого момента.

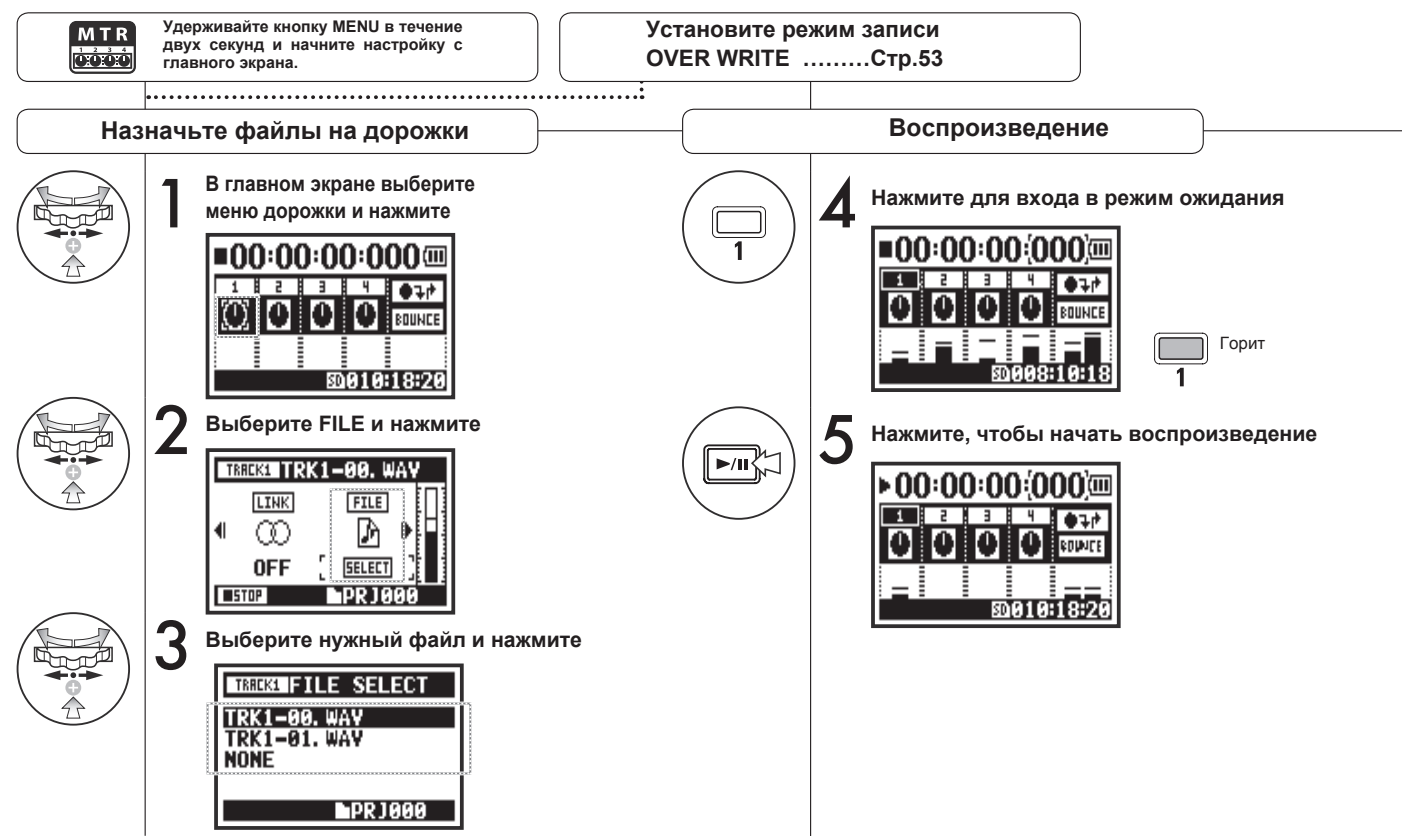

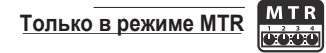

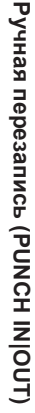

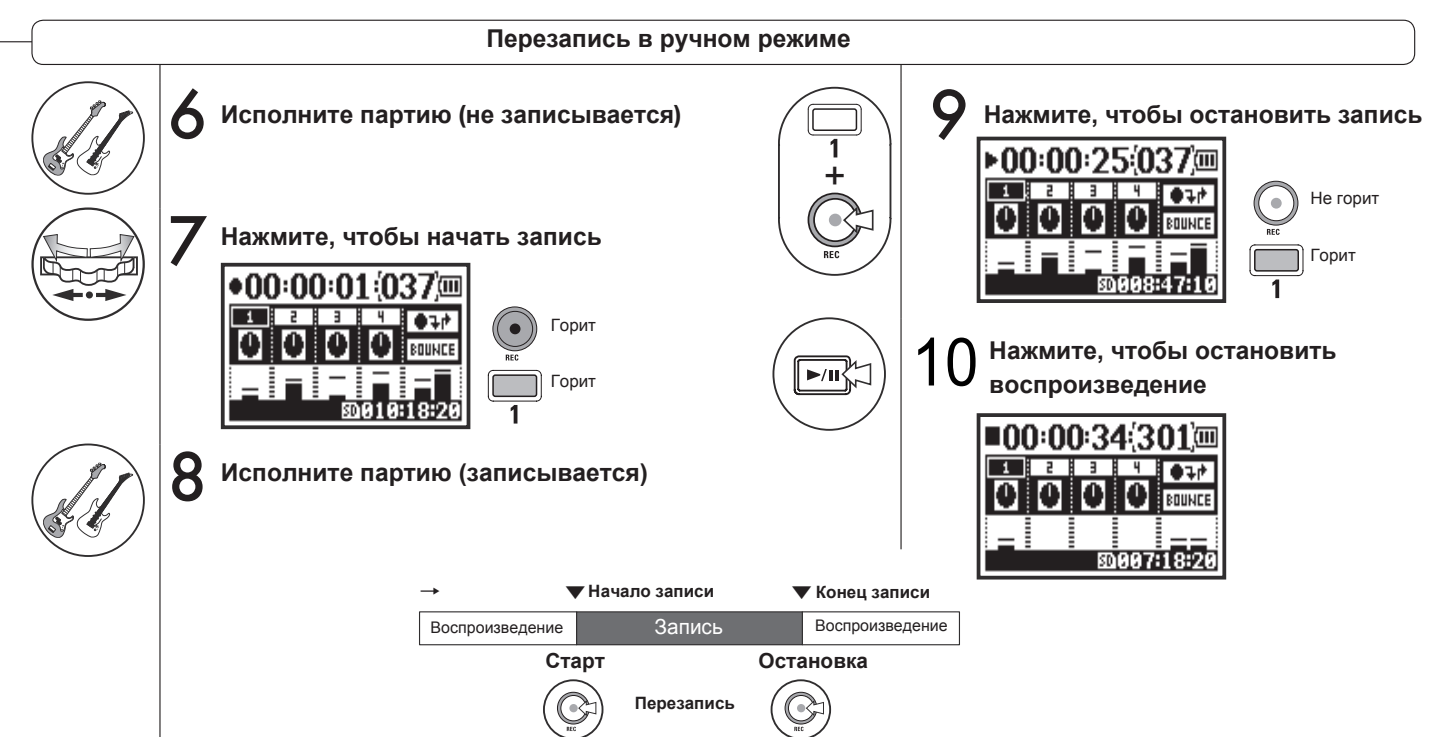

### **2-01-1 Автозапись (AUTO REC)**

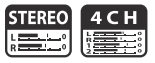

PRE COUNT.

Функция автозаписи H4nPro позволяет автоматически начинать запись при превышении заданного уровня входного сигнала.

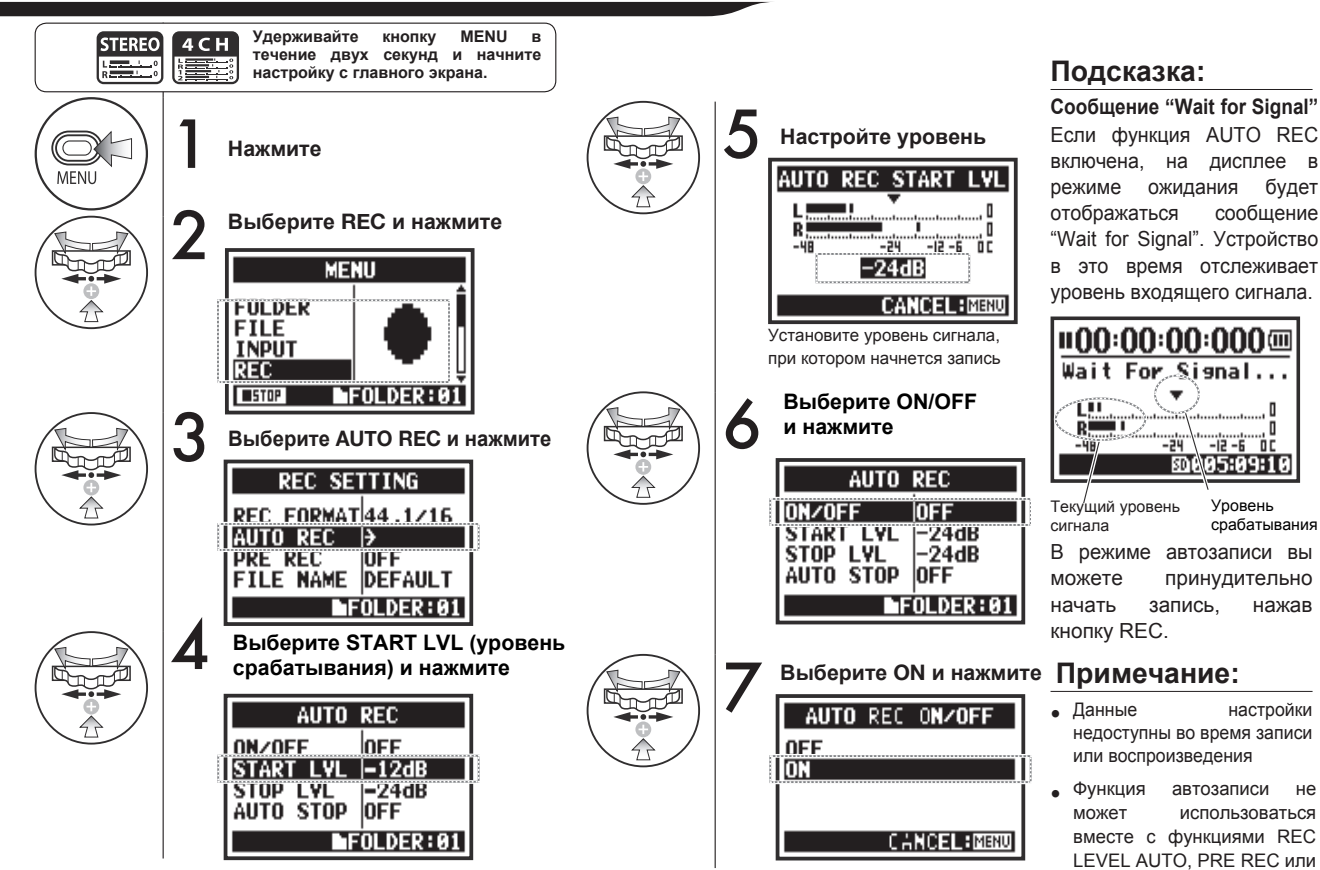

063

### **2-01-2 Автоостановка записи (AUTO REC STOP)**

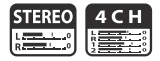

Функция AUTO REC STOP позволяет останавливать запись, когда уровень входного сигнала становится ниже заданного значения.

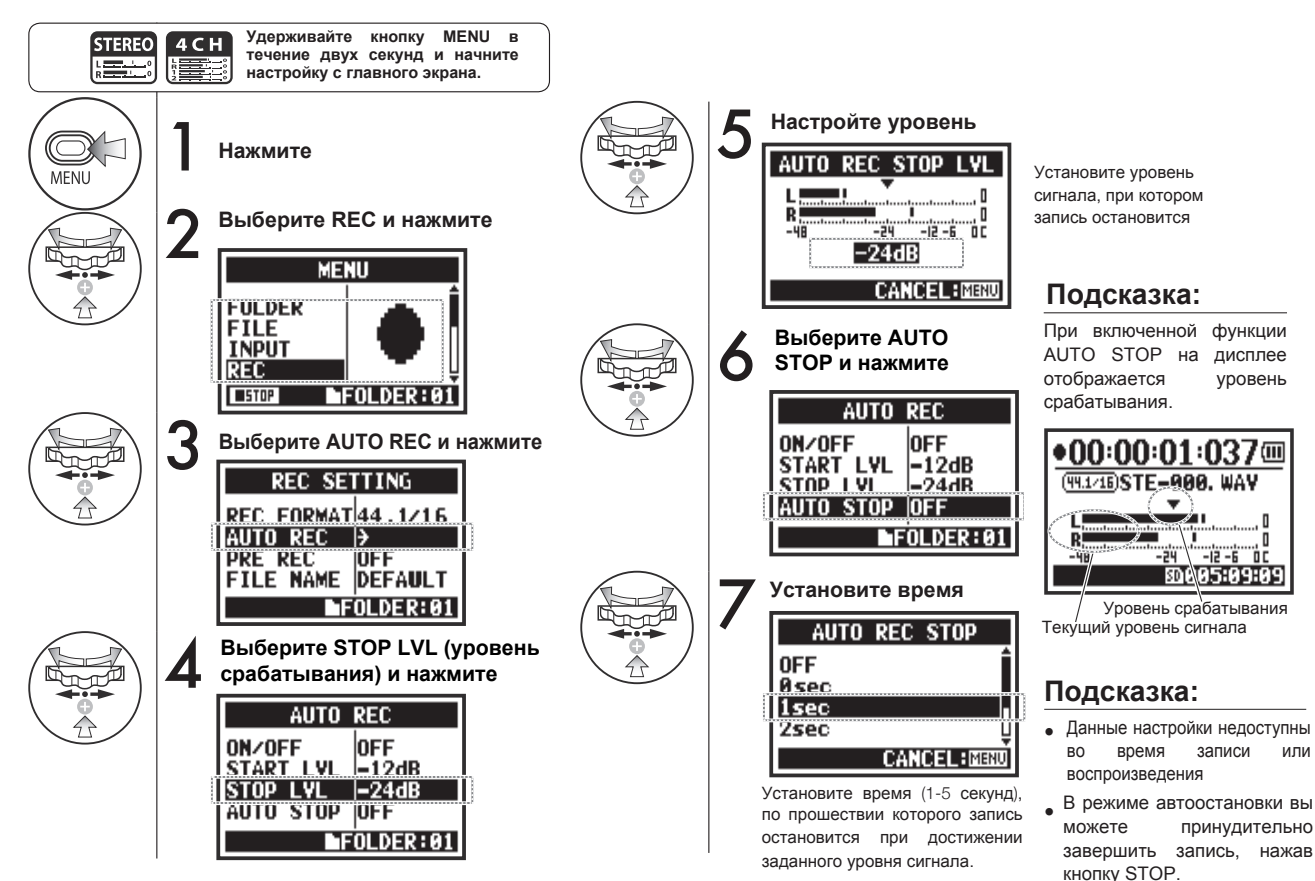

### **2-02 Предзапись (PRE REC)**

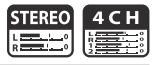

Функция PRE REC позволяет включать в запись 2 секунды, предшествовавшие нажатию кнопки REC.

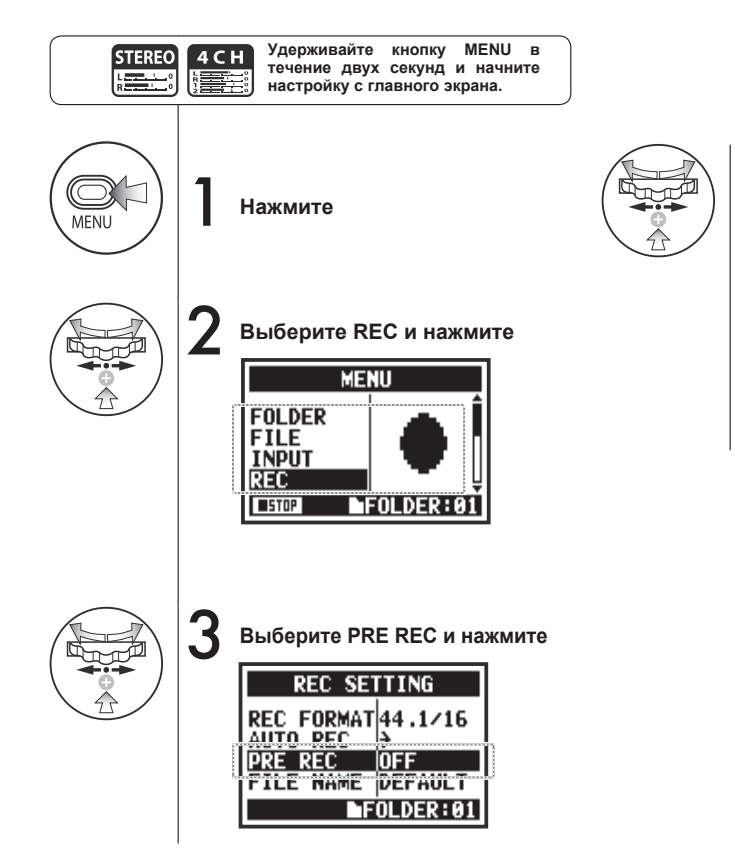

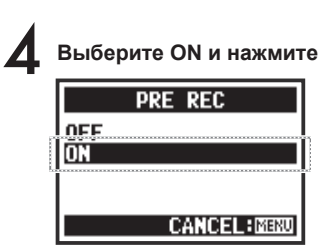

### **Подсказка:**

Если функция PRE REC включена, H4n Pro будет записывать две секунды, предшествовавшие нажатию кнопки REC.

### **Примечание:**

- Эта функция недоступна во время записи или воспроизведения.
- При записи в 96 кГц в режиме 4CH максимальное время предзаписи - 1 секунда.
- Данная функция не может использоваться вместе с функциями AUTO и PRE COUNT.

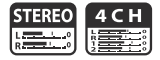

Фильтр низких частот позволяет устранить посторонние шумы в записи.

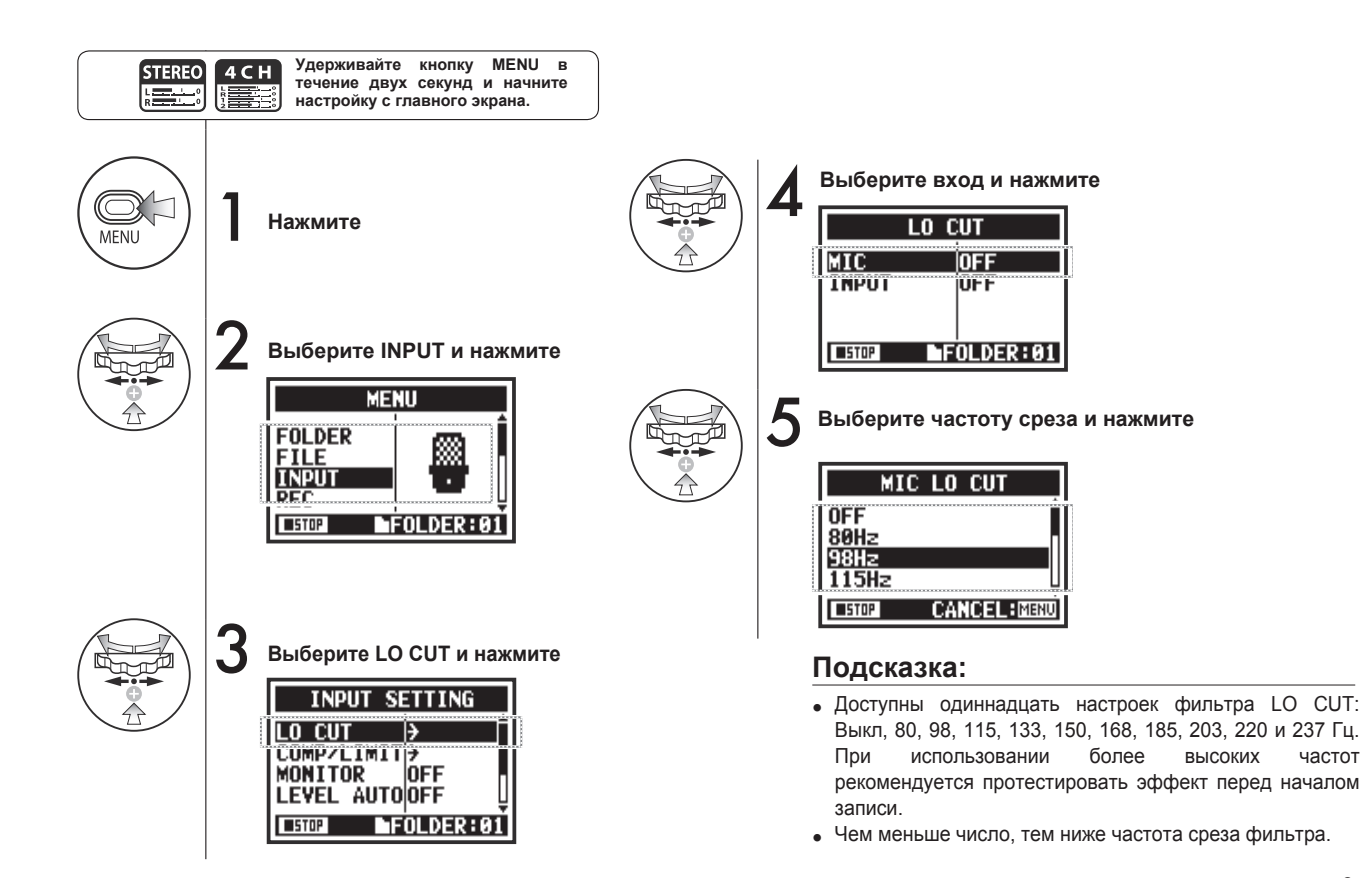

### **2-04 Компрессор / Лимитер (COMP/LIMIT)**

Функция COMP/LIMIT позволяет выравнивать динамический диапазон.

Уровень тихих сигналов во время записи автоматически повышается, а уровень громких понижается.

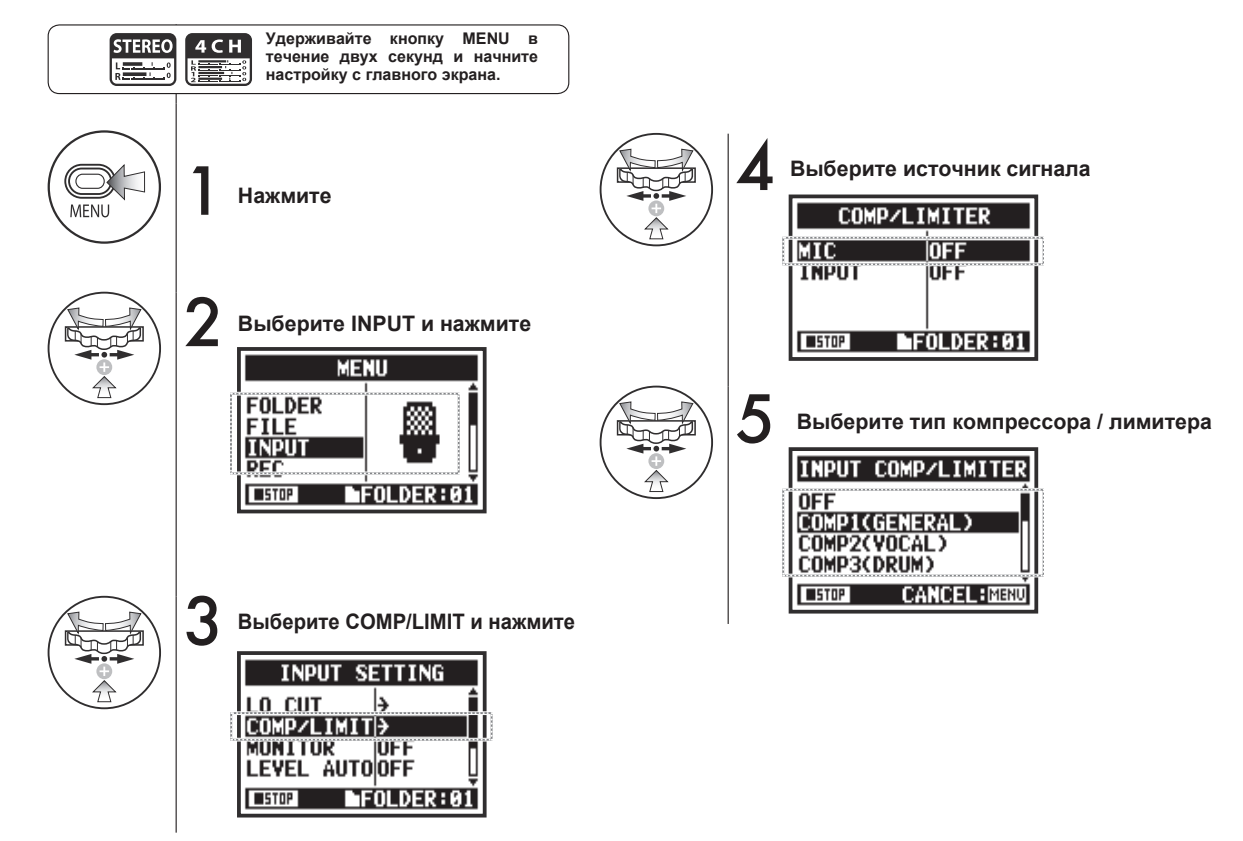

### **Типы компрессоров / лимитеров**

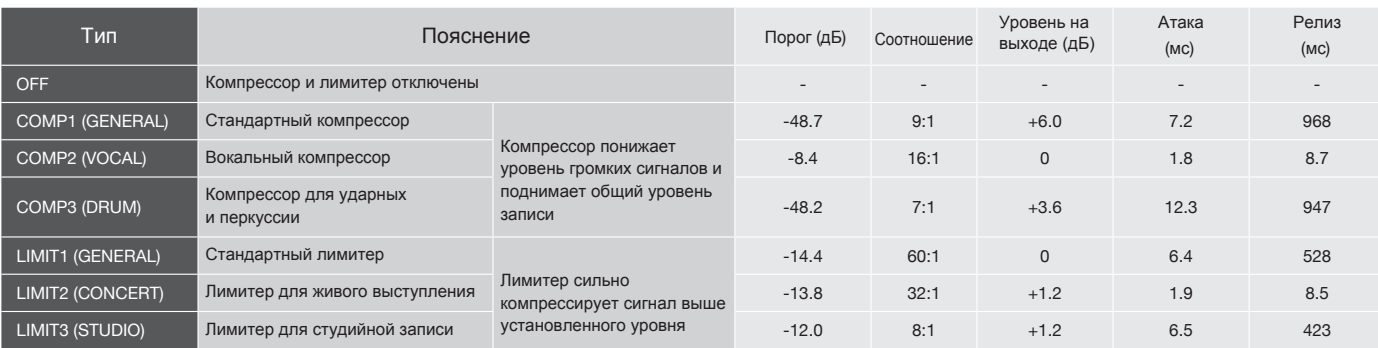

## **2-05 Автоуровень (REC LEVEL AUTO)**

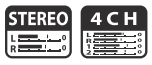

Данная функция автоматически устанавливает уровень громкости записи.

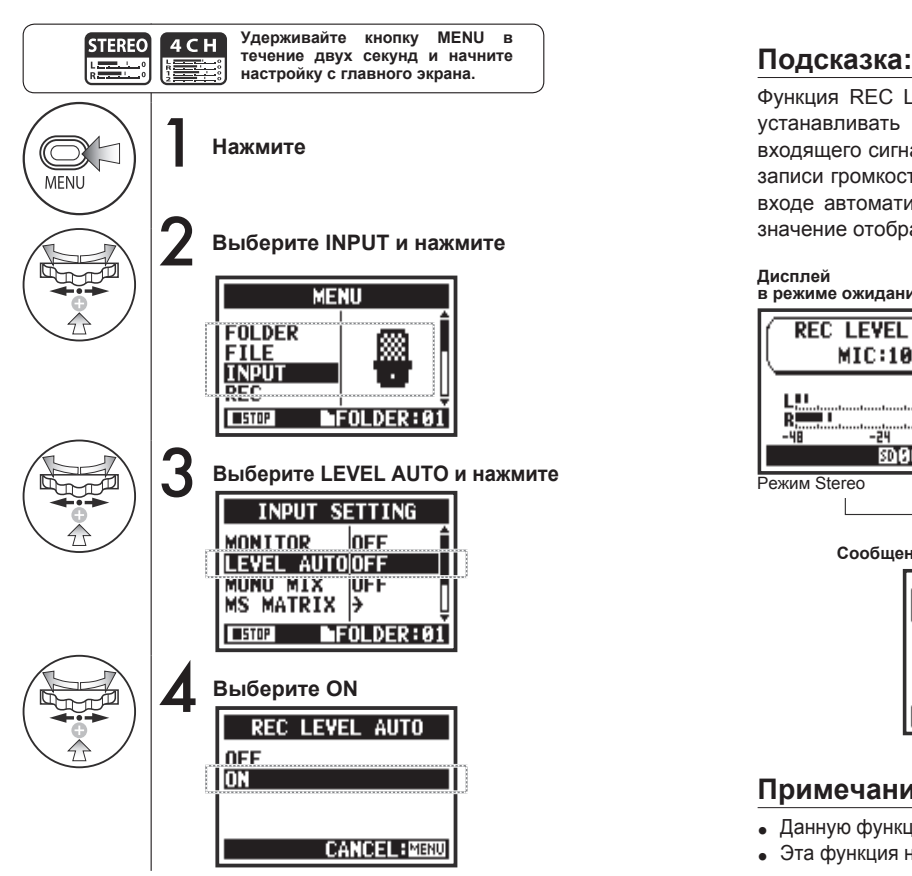

Функция REC LEVEL AUTO позволяет автоматически устанавливать уровень записи на основании входящего сигнала в режиме ожидания. Если во время записи громкость сигнала превышает 6 дБ, уровень на входе автоматически корректируется, при этом новое значение отображается на дисплее в течение 2 секунд.

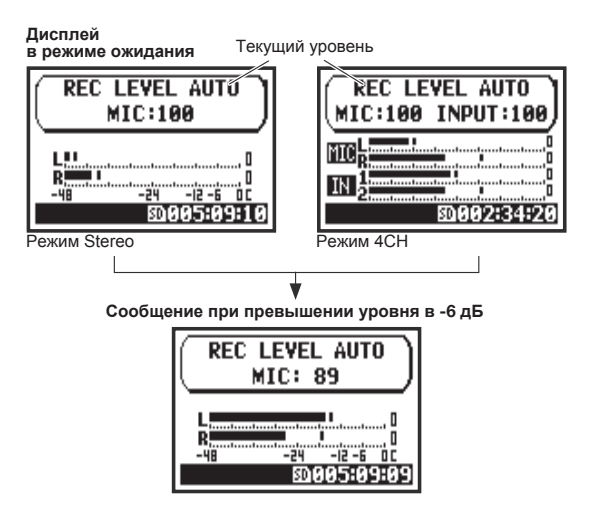

### **Примечание:**

- Данную функцию нельзя использовать вместе с AUTO REC.
- Эта функция недоступна во время записи и воспроизведения.

MTR **STEREO** 4CH **STAMIN Read** rototo 腰面

Функция мониторинга позволяет прослушивать входящий сигнал.

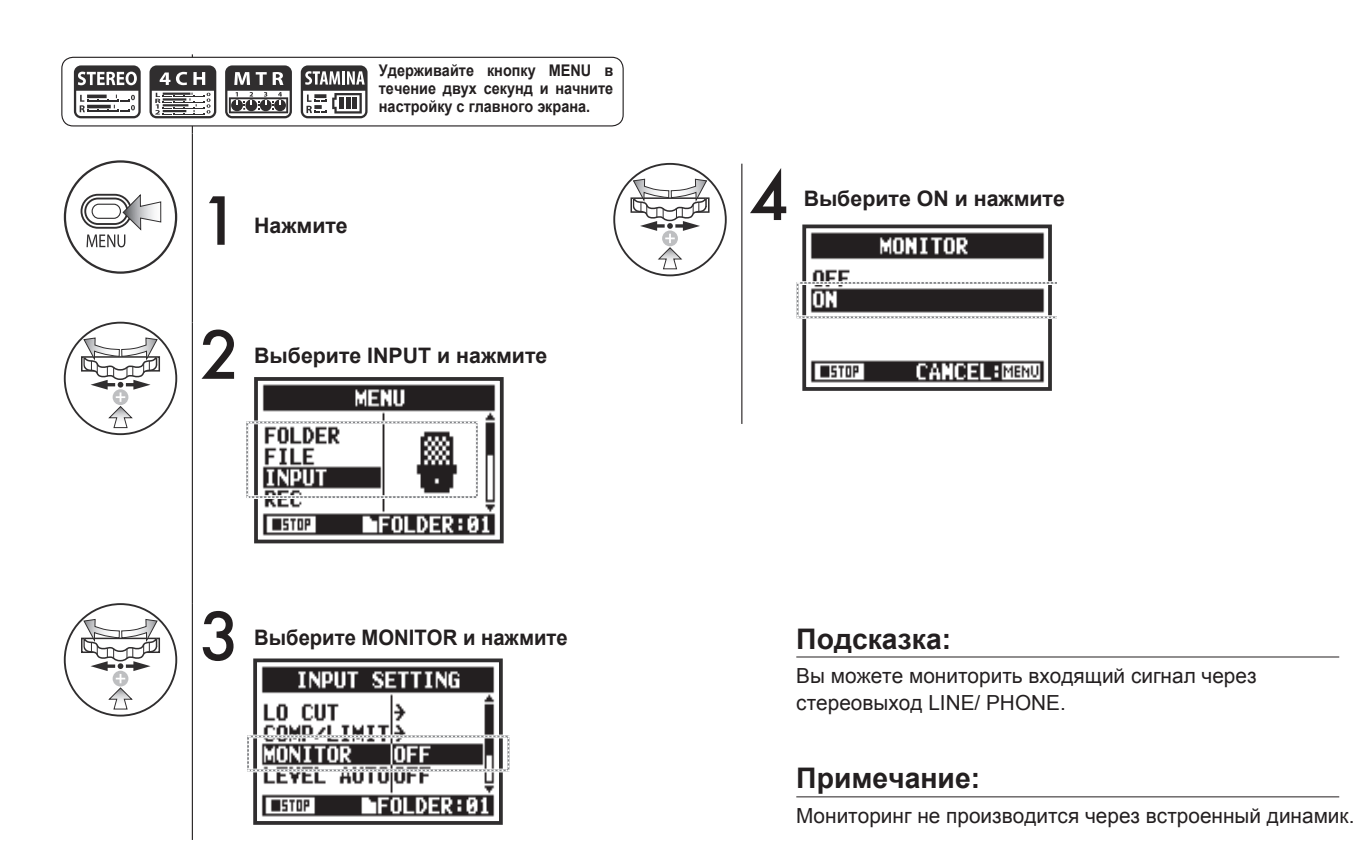

### **2-07 Уровень входов (INPUT 1/2 LEVEL LINK)**

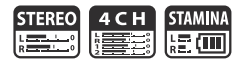

Уровень записи можно настроить отдельно для входов INPUT 1 и 2.

Например, это необходимо при подключении разных типов микрофонов к этим входам.

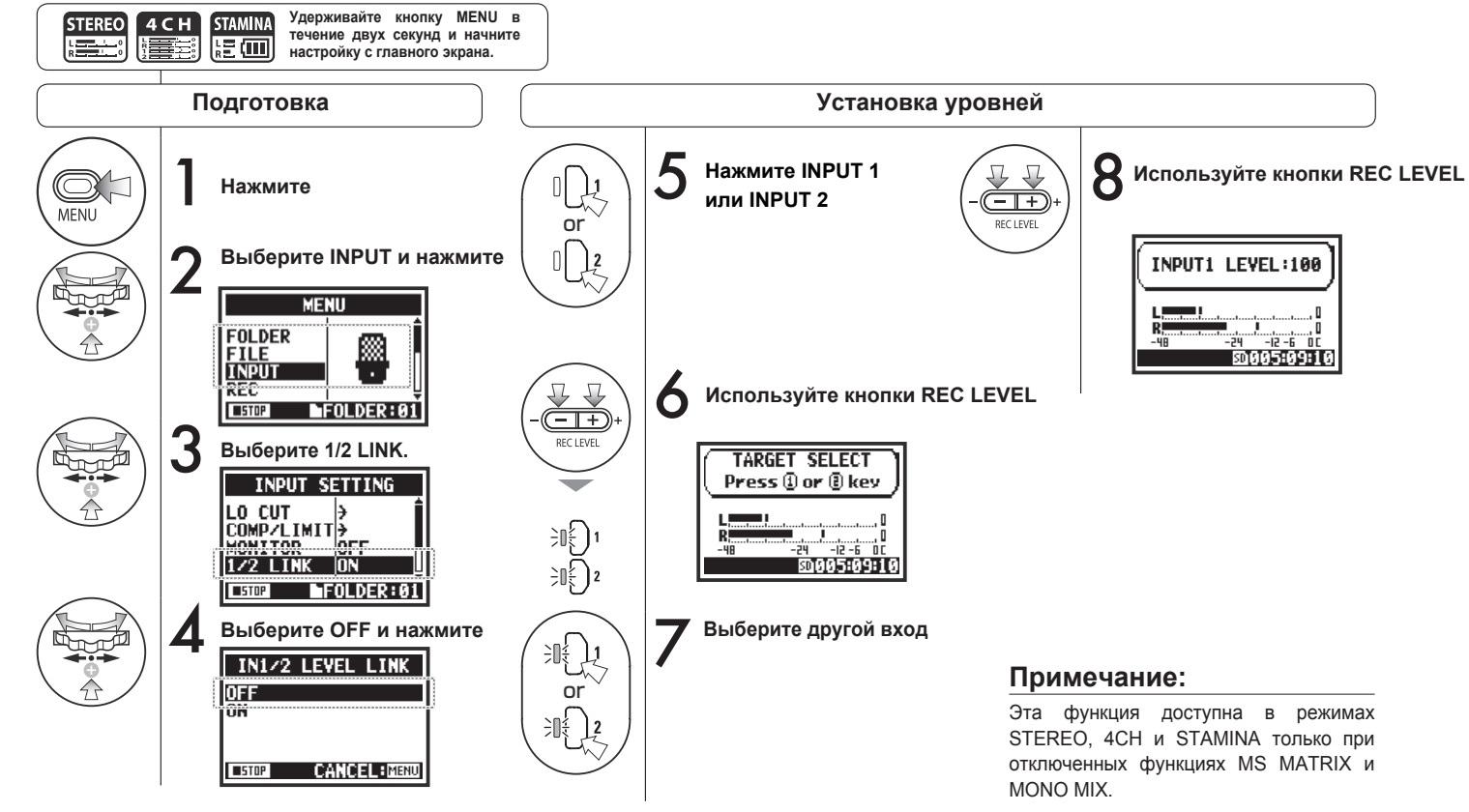

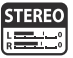

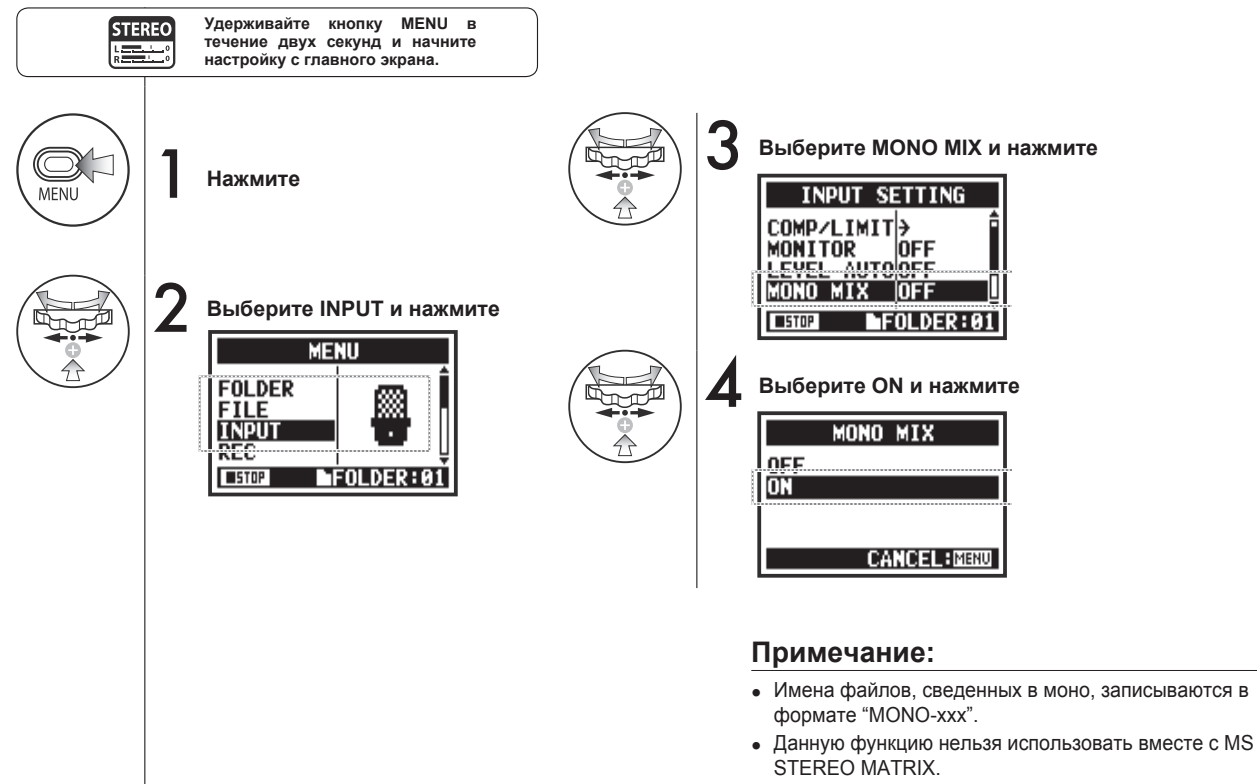

• Эта функция недоступна во время записи или воспроизведения.

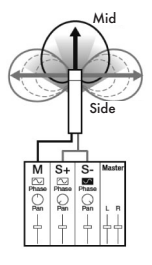

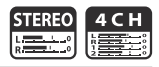

### **2-09 MS STEREO MATRIX**

Эта технология позволяет конвертировать в стерео сигналы с узконаправленного MID-микрофона (записывает середину стереопанорамы) и двунаправленного SIDE-микрофона (записывает края стереопанорамы). Вы можете регулировать ширину панорамы за счет настройки уровня MID-микрофона. Так как с помощью этой технологии можно записывать широкую

**CANCEL: MENU** 

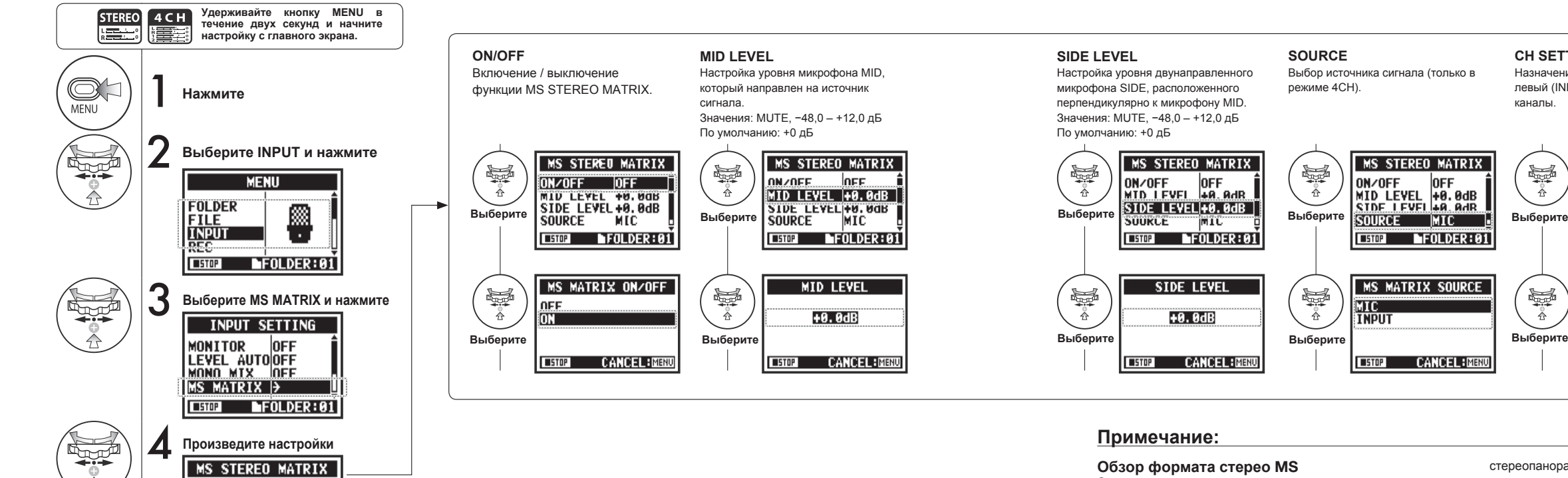

стереопанораму, она идеально подходит для записи в больших открытых пространствах с многочисленными источниками звука, например, оркестр, живые выступления и звуковые ландшафты. Также эта техника очень эффективна для записи звучания комнаты. Так как функция гибко настраивается, ее можно использовать не только для студийной записи, но и для записи репетиций и живых выступлений.

Эта функция позволяет конвертировать сигнал со стереомикрофона при использовании конфигурации mid-side.

 $\Box$ OFF

MIC **EXICO MFOLDER:01** 

MID LEVEL 140.0dB SIDE LEVEL +0.0dB

)N∕OFF∃

**SOURCE** 

#### **CH SETTING**

Назначение входов MID и SIDE на левый (INPUT 1) и правый (INPUT 2) каналы.

#### **Примечание:**

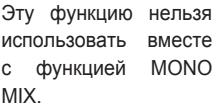

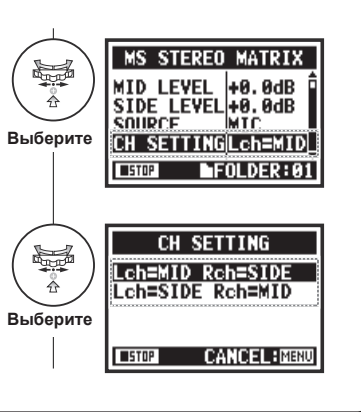

### **3-01-1 Хроматический тюнер**

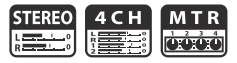

В H4n Pro есть тюнер с различными режимами работы.

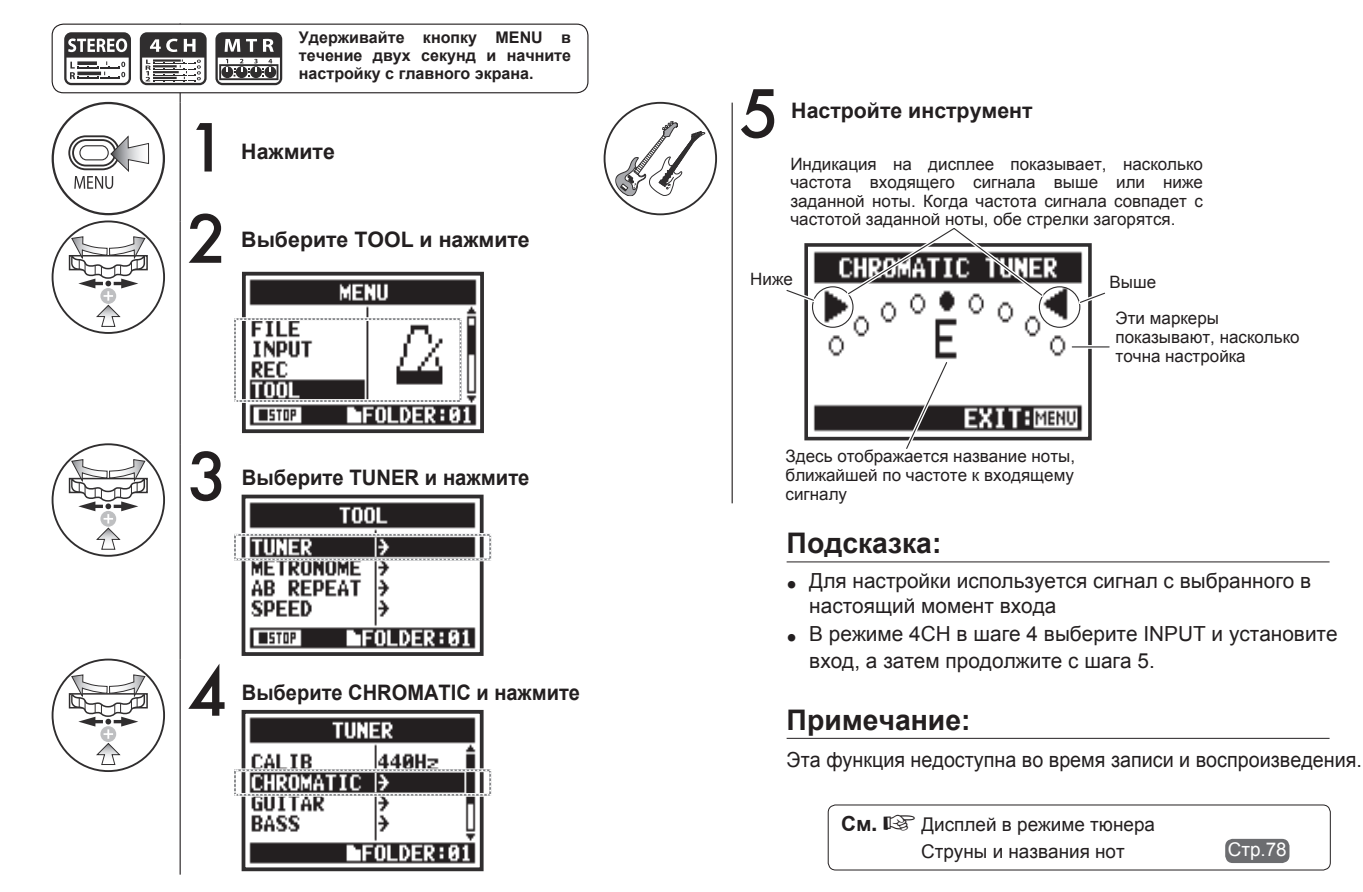
### **3-01-2 Тюнер: Другие режимы**

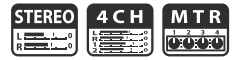

#### Помимо хроматического тюнера также доступны строи GUITAR, BASS, OPEN A, OPEN D, OPEN E, OPEN G и DADGAD.

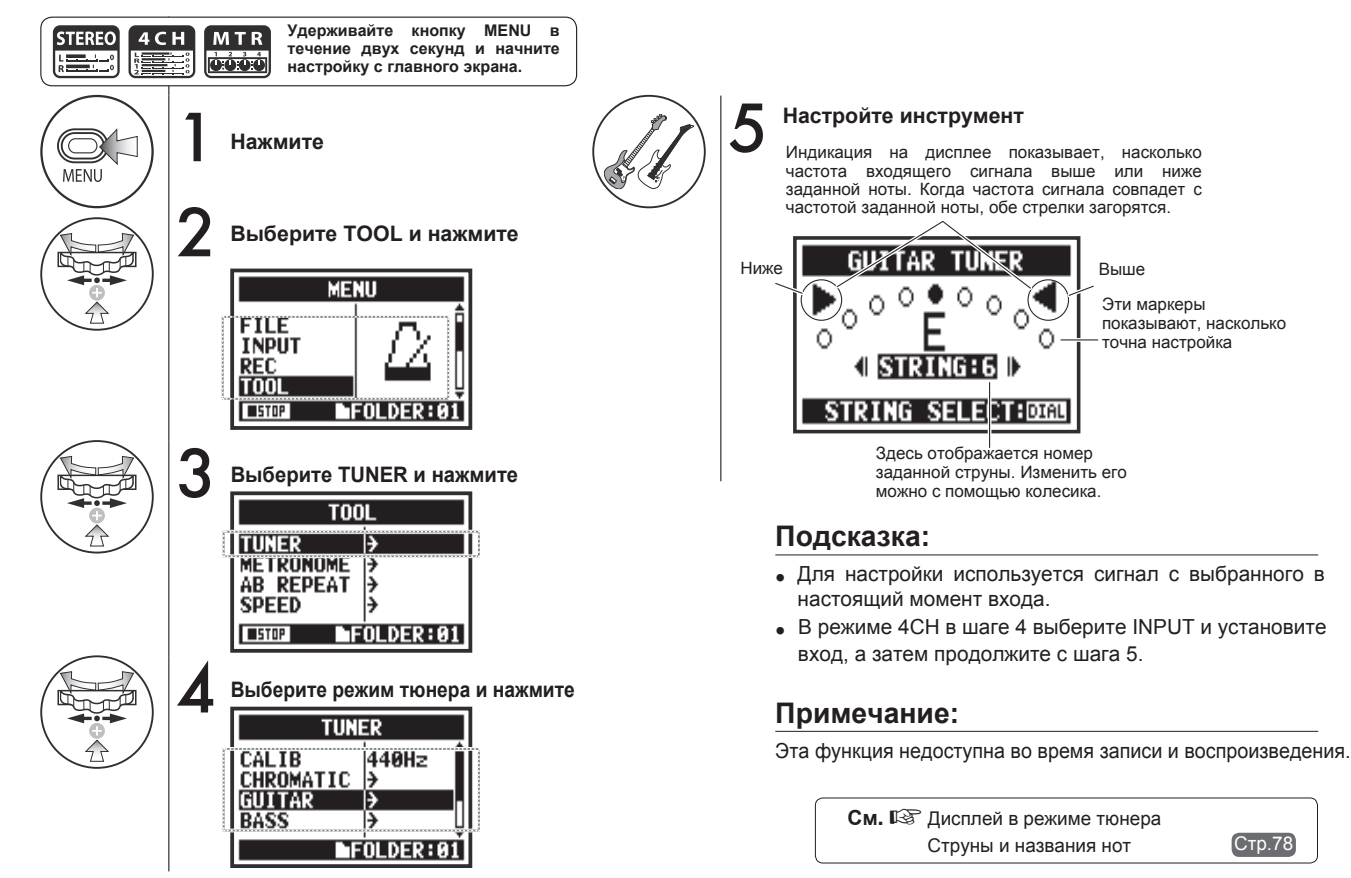

### **3-01-3 Калибровка тюнера**

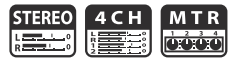

С помощью этой функции вы можете откалибровать тюнер для точной настройки.

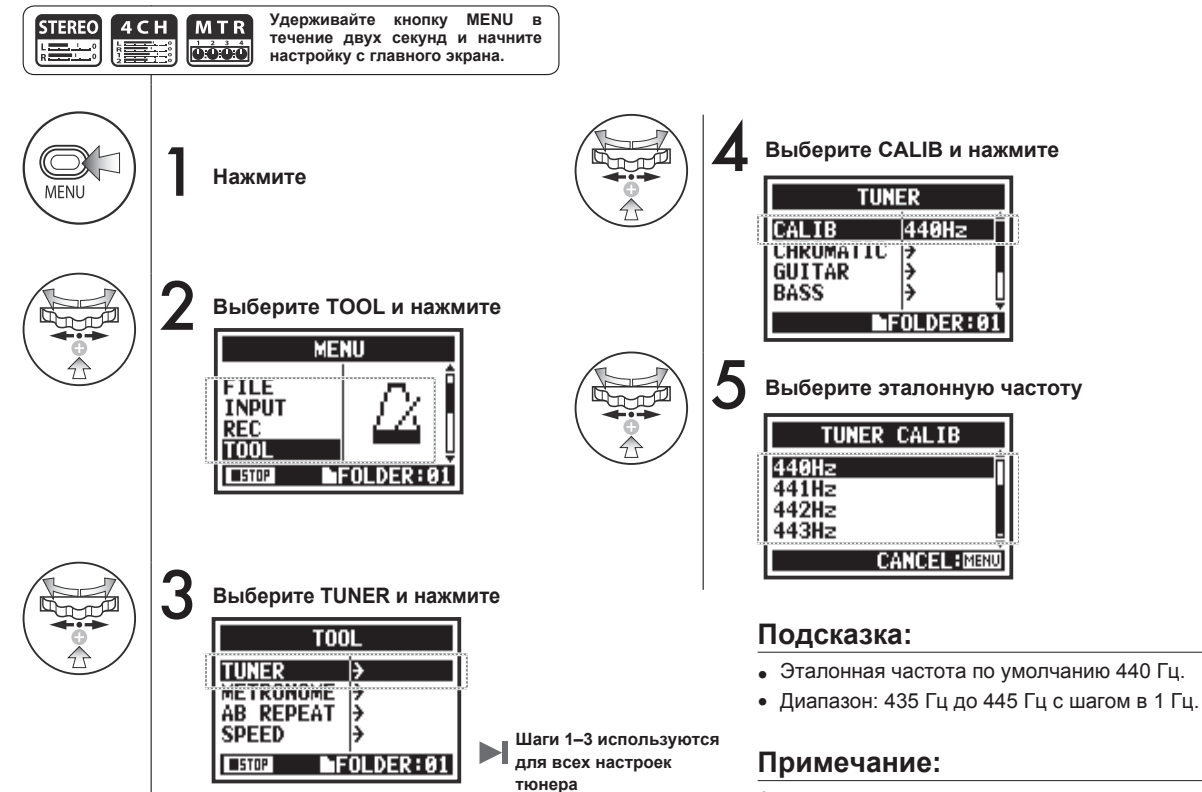

Эта функция недоступна во время записи и воспроизведения.

### **3-01-4 Тюнер: Источник сигнала Только в режиме 4CH**

В режиме 4CH вы можете выбрать источник сигнала для настройки.

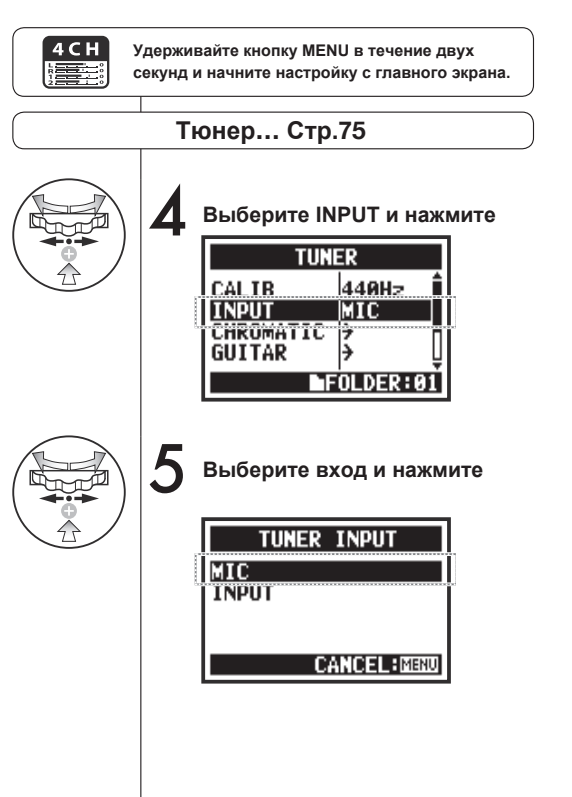

#### **MTR STEREO**  $4CH$ **Refer** oóóó

Строй

**Индикация на дисплее Строи и номера струн**

**Подсказка:**

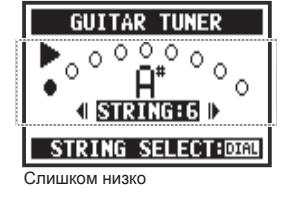

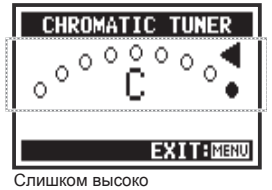

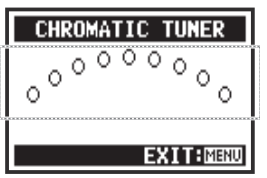

Нет сигнала (хроматический тюнер)

### **Примечание:**

Эта функция недоступна во время записи и воспроизведения.

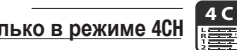

Номер струны/нота 1 2 3 4 5 6 7

GUITAR E B G D A E B

BASS G D A E B OPENA E C# A E A E OPEN D D A F# D A D OPEN E E B G# E B E OPENG D B G D G D DADGAD D A G D A D

**Метроном** Метроном

### **3-02 Метроном**

Встроенный метроном имеет функцию обратного отсчета.

 $T = 5TOP$ 

 $\blacksquare$ FOLDER:01

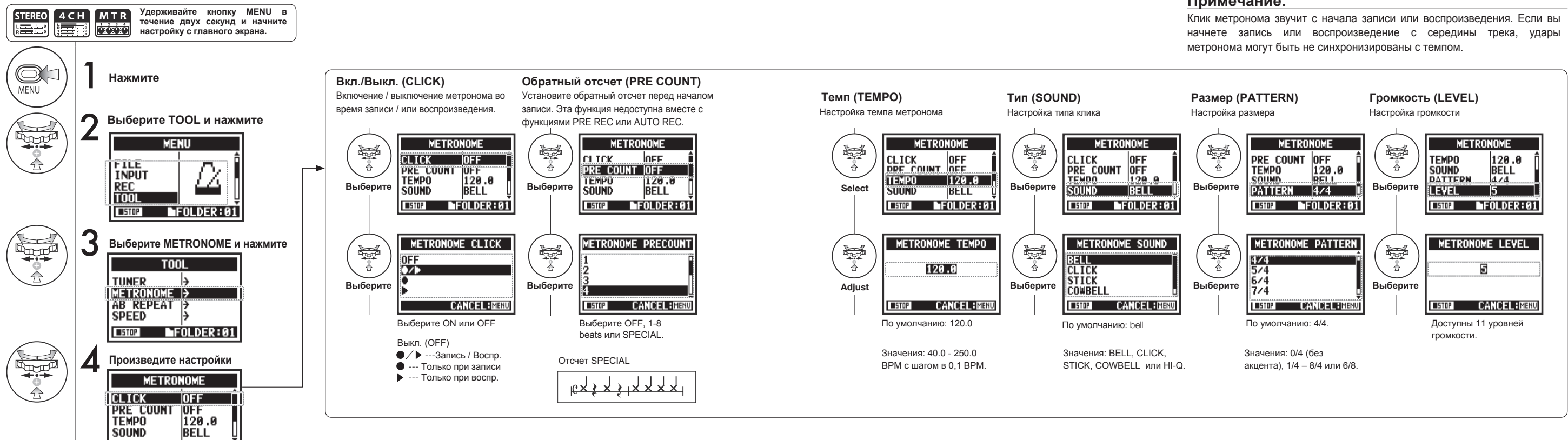

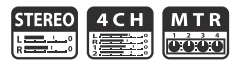

#### **Примечание:**

Здесь приводится информация об использовании эффектов и коммутации.

#### **Использование эффектов**

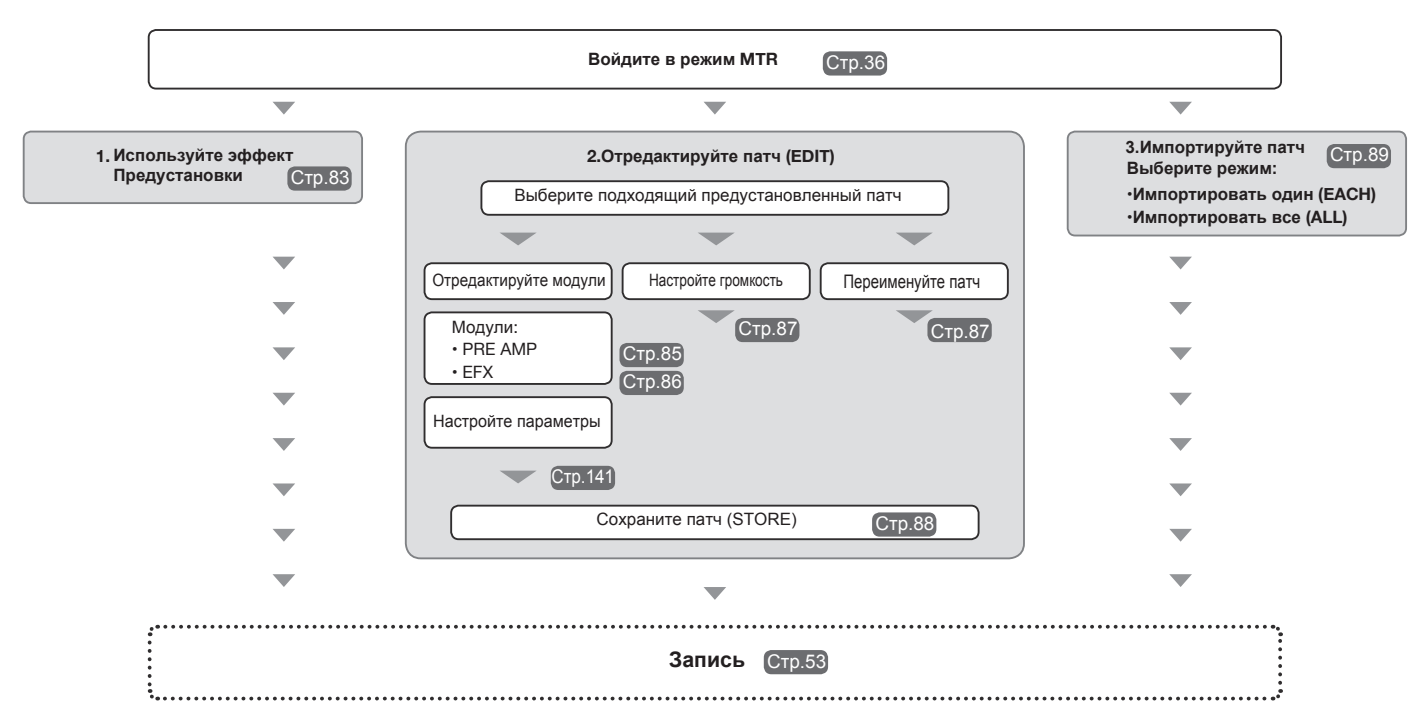

#### **Коммутация эффектов**

Вы можете применять эффекты к моно- и стереосигналу в режиме MTR. Путь сигнала будет зависеть от используемых входов и дорожек.

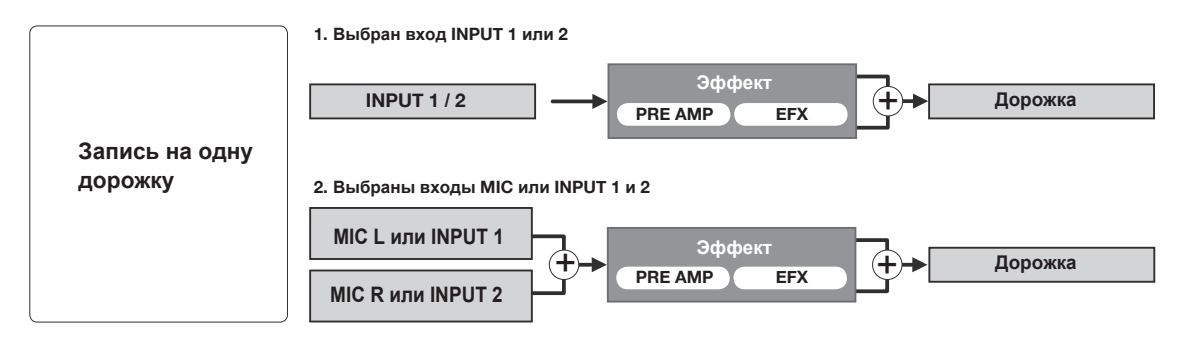

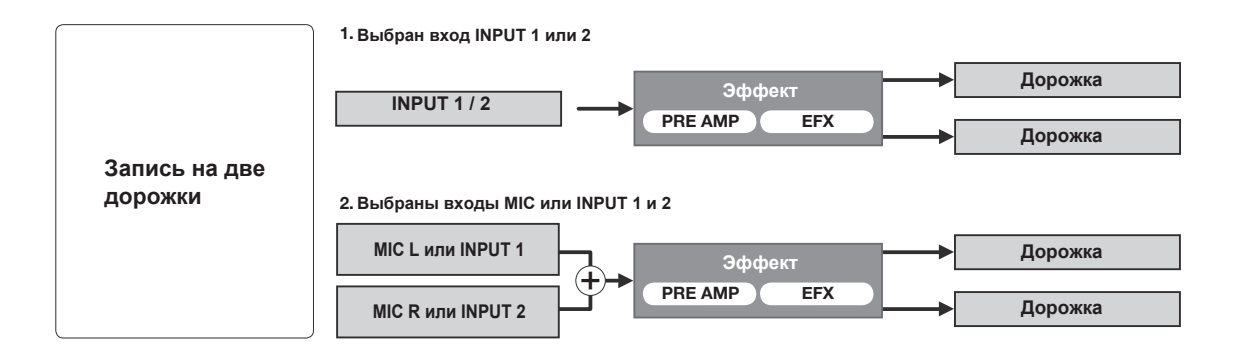

### **3-03-2 Эффекты (EFFECT) Только в режиме MTR**

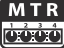

С помощью двух модулей EFFECT в режиме MTR вы можете добавлять к входящему сигналу различные эффекты.

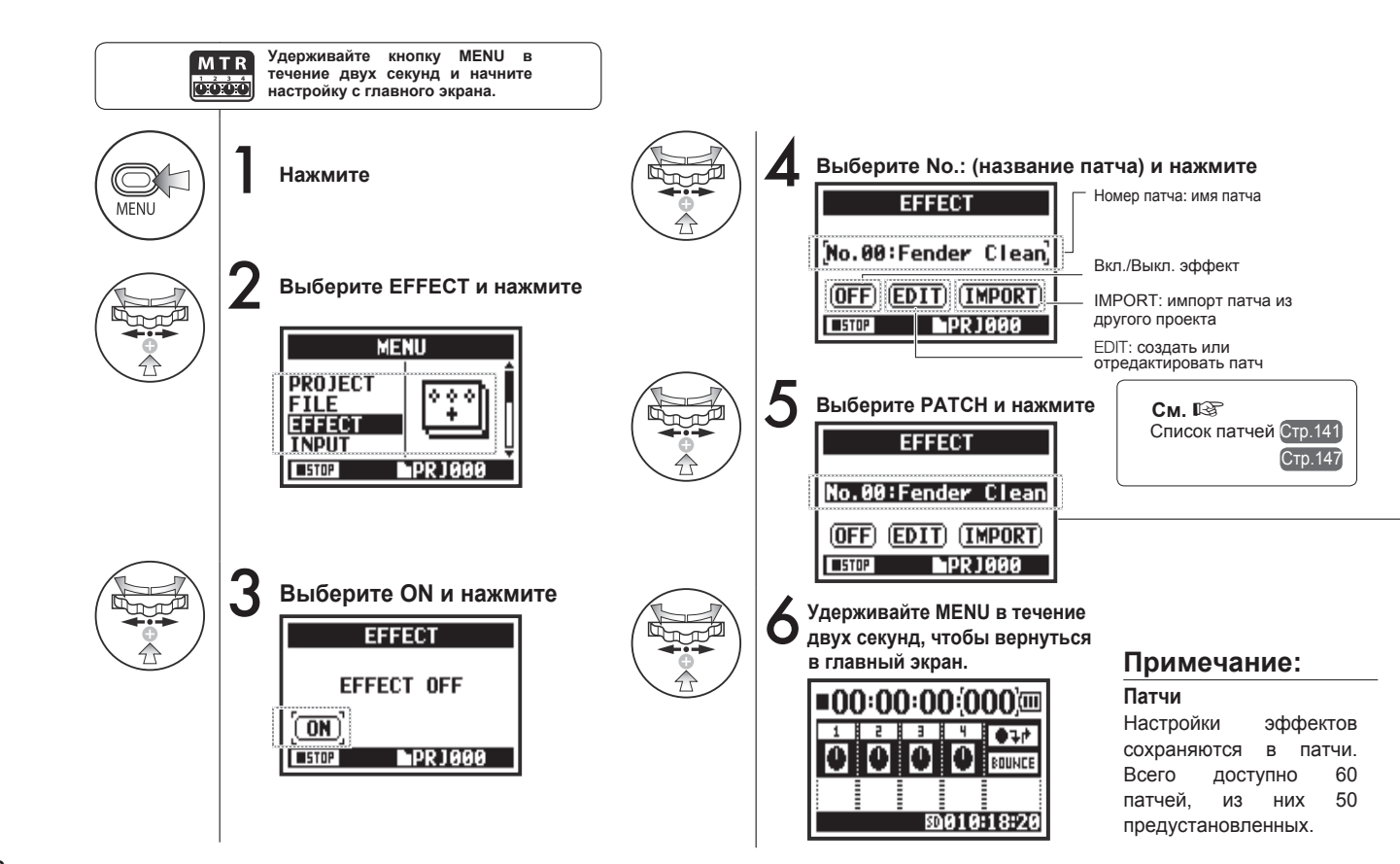

### **3-03-3 Редактирование патчей (EFFECT EDIT) Только в режиме MTR**

Вы можете создавать собственные патчи, комбинируя эффекты и различные настройки.

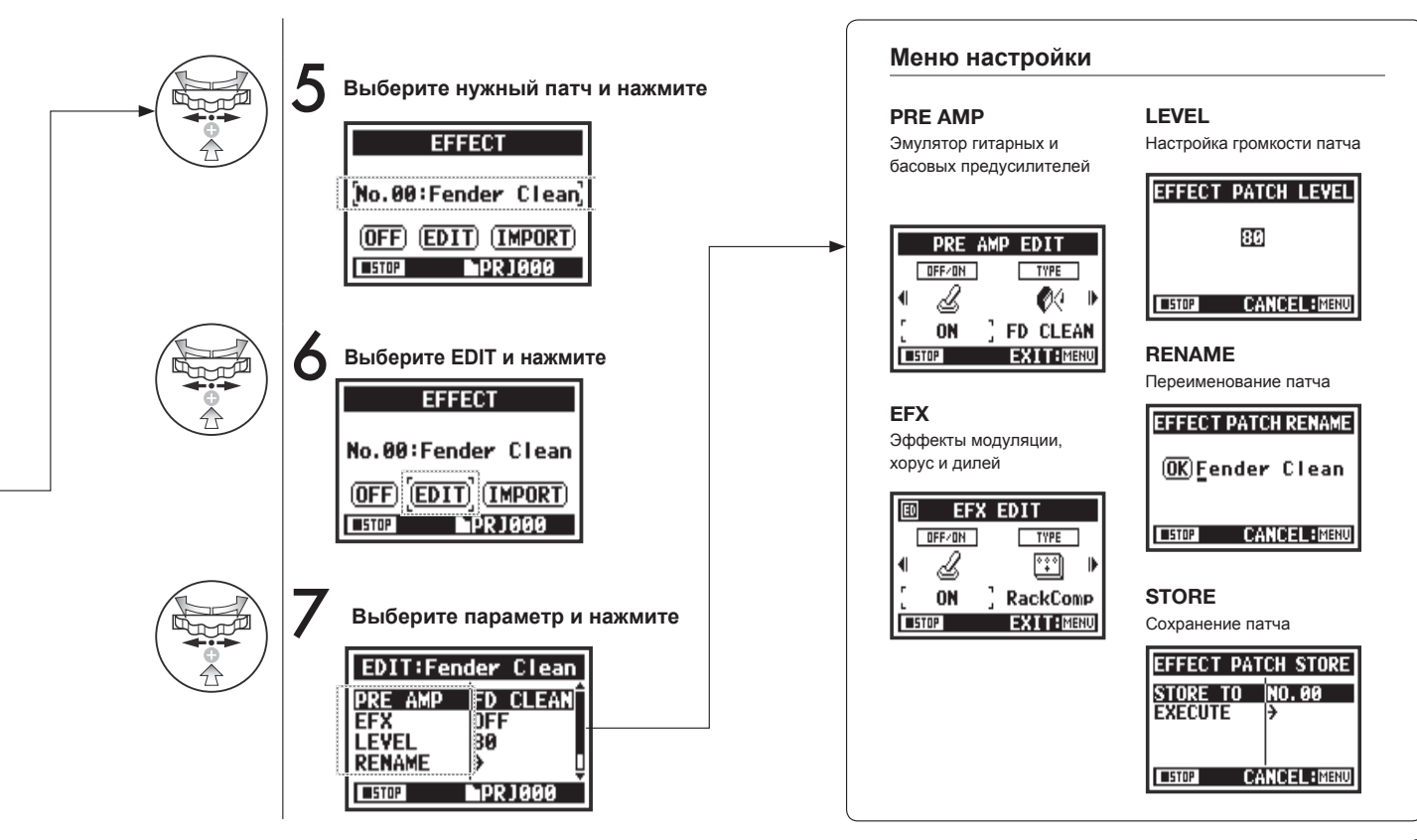

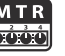

Вы можете отредактировать предустановленные патчи на свое усмотрение.

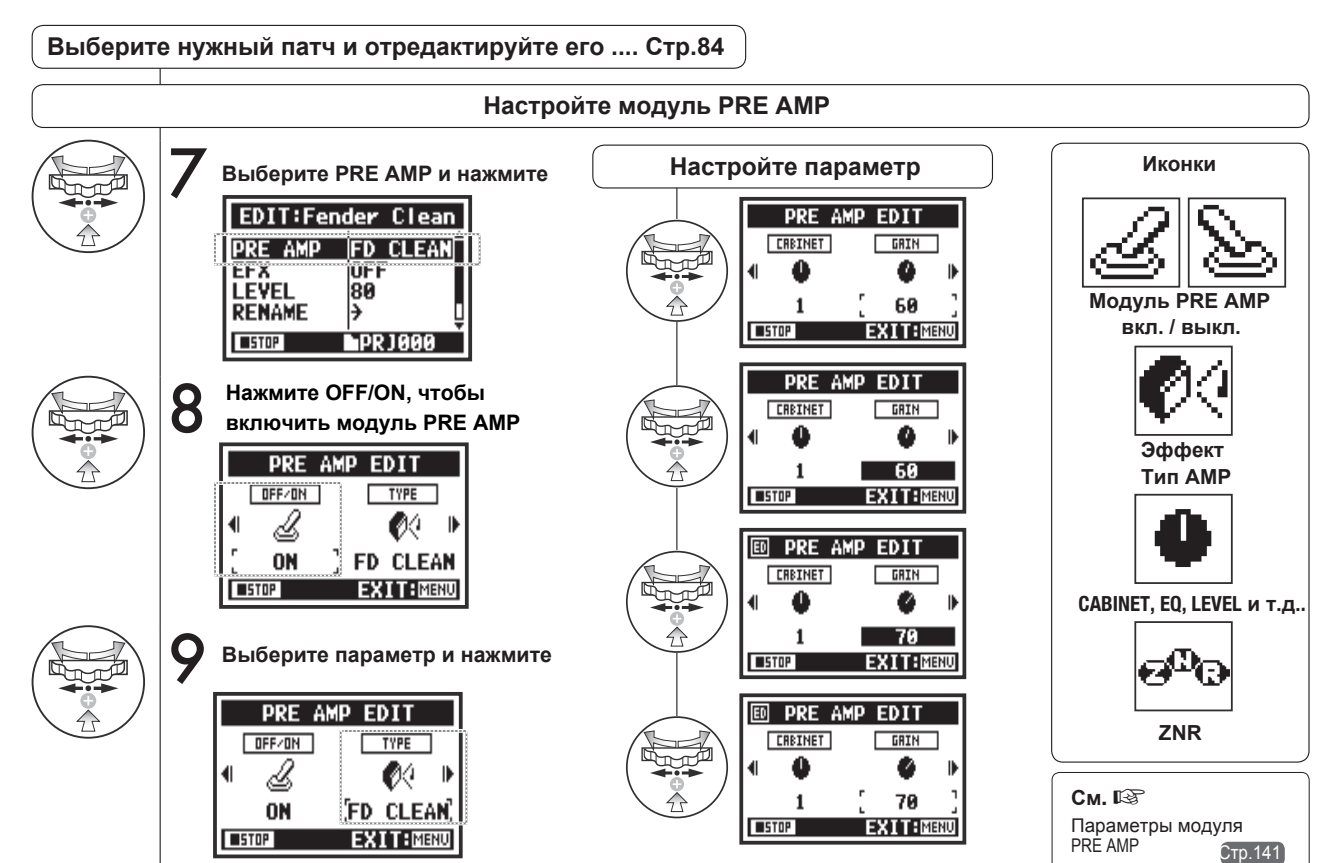

### **3-03-5 Модуль EFX Только в режиме MTR**

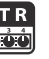

Отредактируйте параметры патча, чтобы добиться желаемого эффекта.

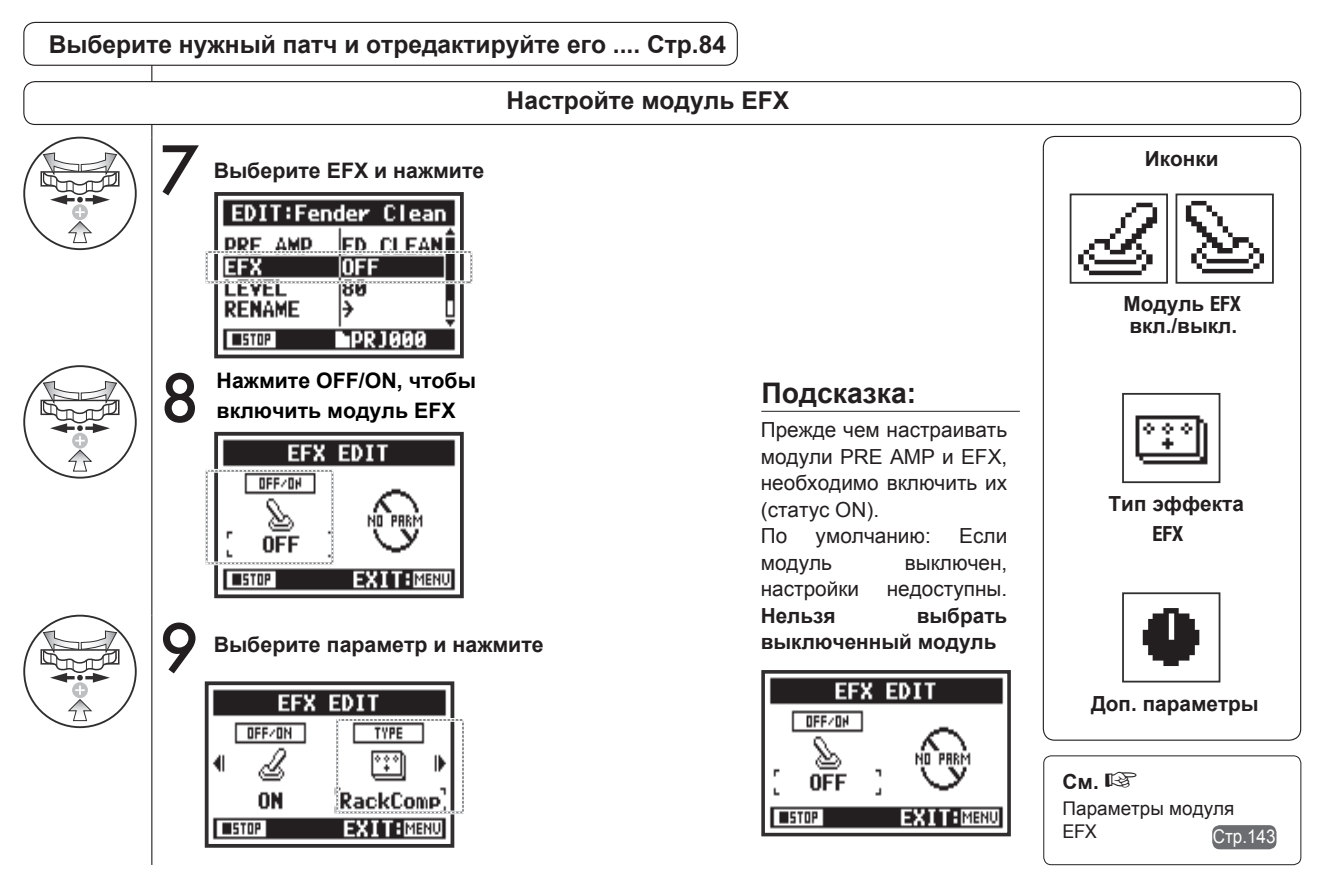

### **3-03-6 Громкость и имя патча (LEVEL/RENAME) Только в режиме MTR**

**MTR** 

**oóó** 

Вы можете настраивать громкость патчей и переименовывать их.

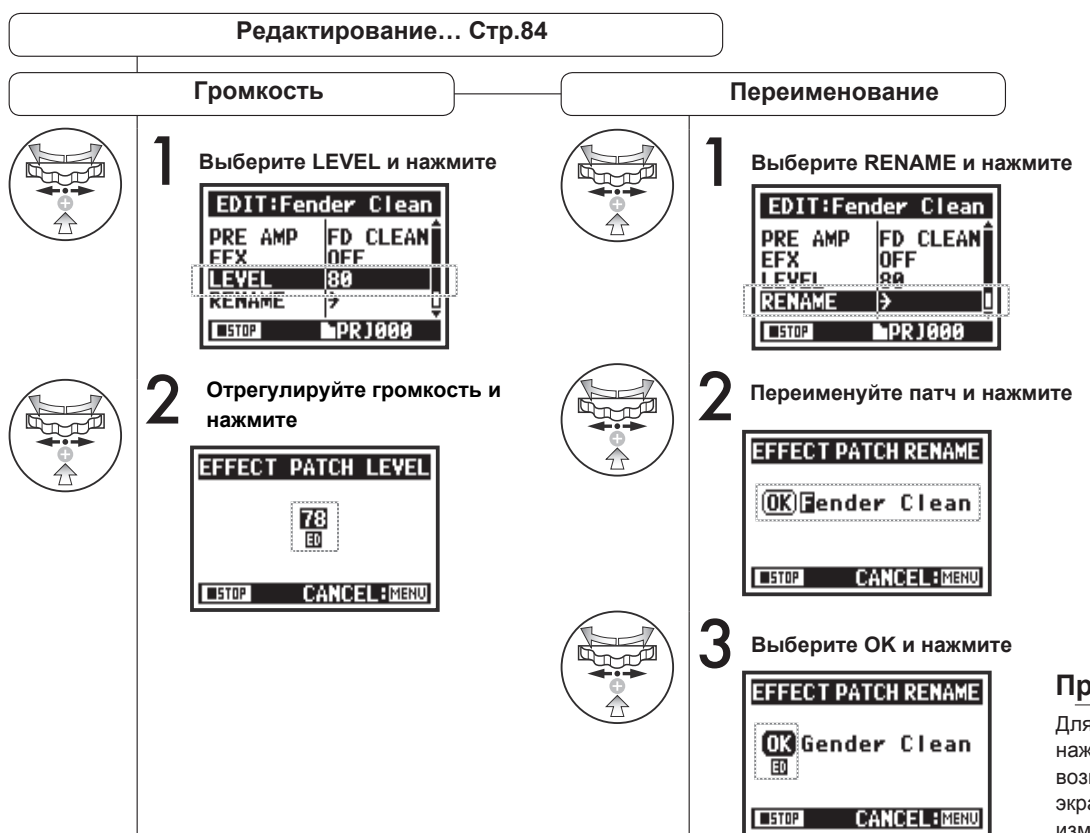

#### **Примечание:**

Для сохранения патча нажмите STORE. Для возврата в главный экран без сохранения изменений нажмите MENU.

### **3-03-7 Сохранение патча (STORE)**

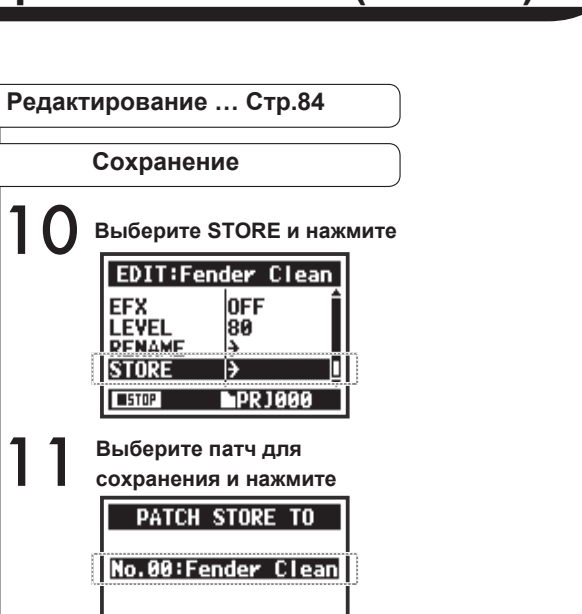

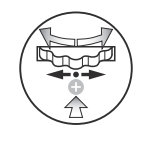

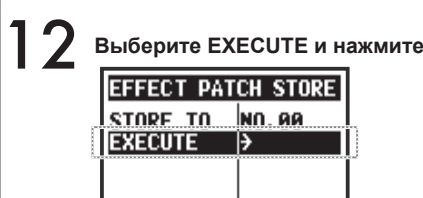

**USTOP** 

 $\sqrt{ }$ 

**CANCEL: MENU** 

**CANCEL: MENU** 

#### **Подсказка:**

В несохраненном патче рядом с измененными параметрами появится маркер ED.

#### **Изменения не сохранены**

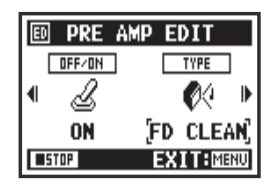

### **Подтверждение изменений**

При нажатии "YES" текущий патч будет перезаписан. Чтобы сохранить патч в отдельный файл, используйте функцию STORE. Патчи сохраняются по проектам.

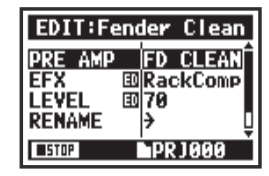

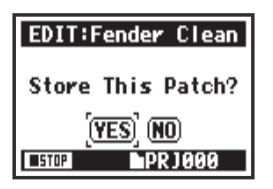

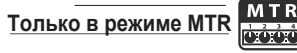

## **3-03-8 Импорт патчей (EFFECT IMPORT)**

Вы можете применить к текущему проекту патч, импортированный из другого проекта.

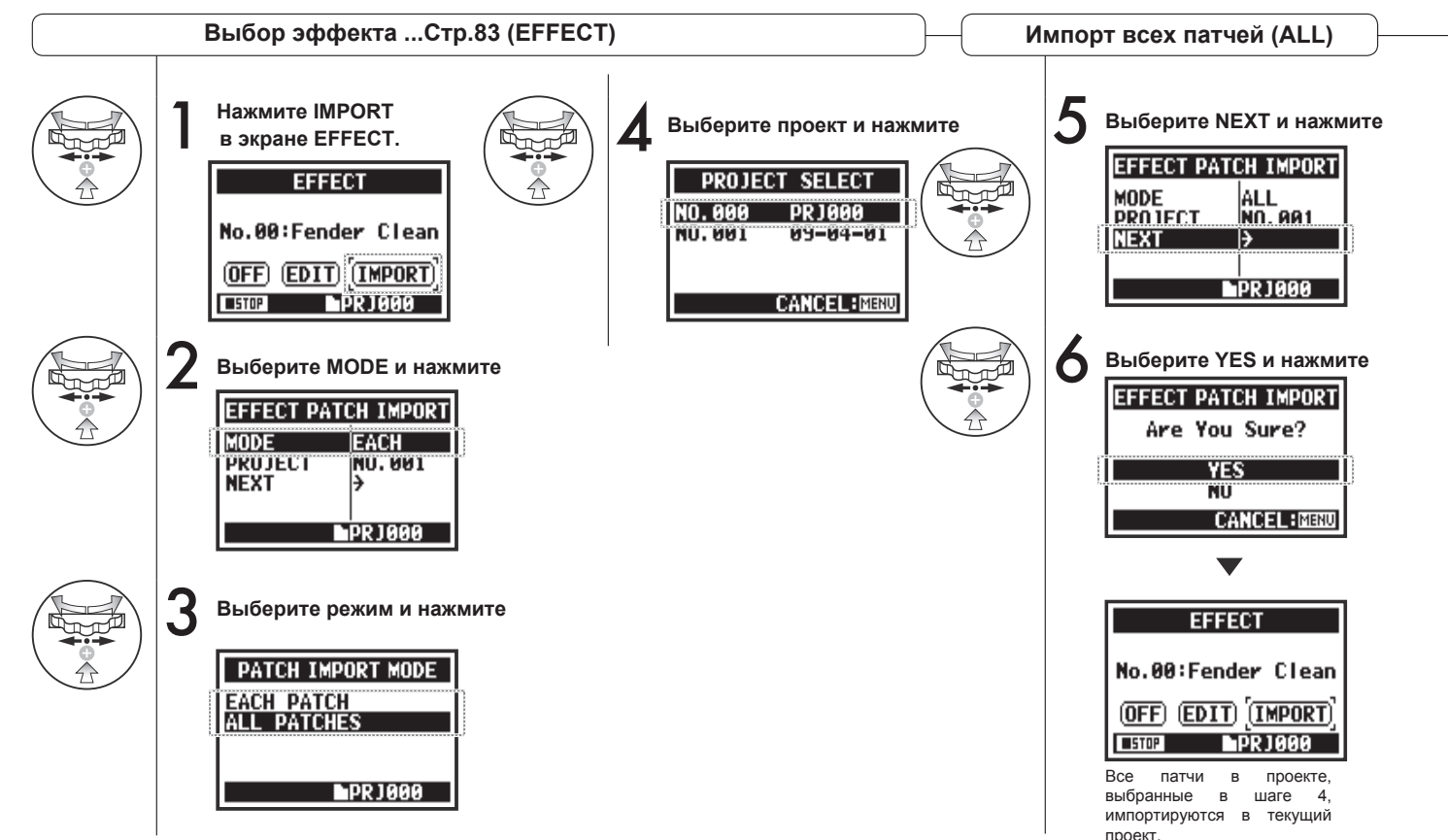

MTR **Только в режиме MTR DESCRIPTION** 

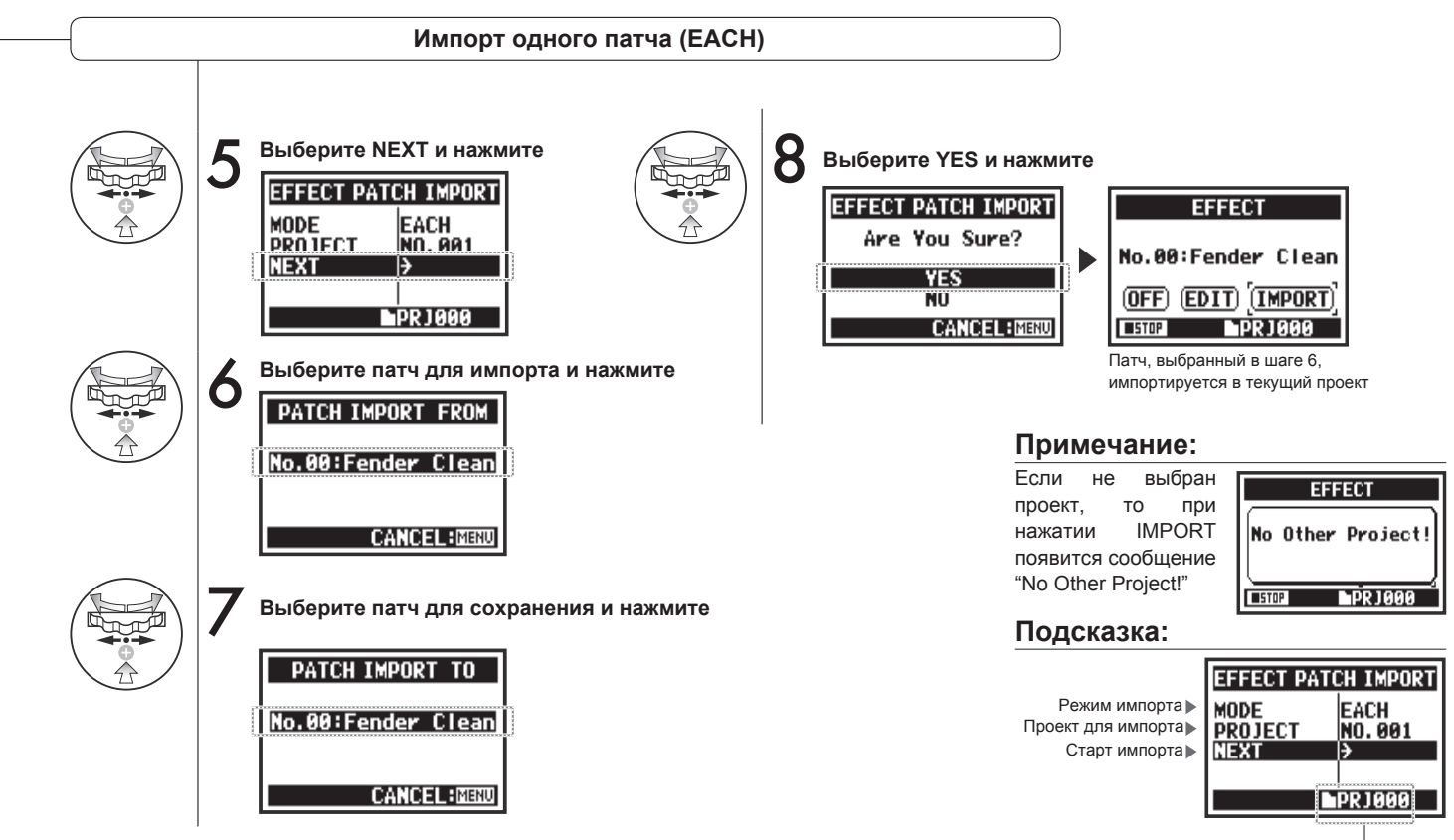

Текущий проект

### **3-04-1 Режим караоке (KARAOKE)**

В режиме караоке вы можете записывать вокал или дополнительную партию гитары под фонограмму.

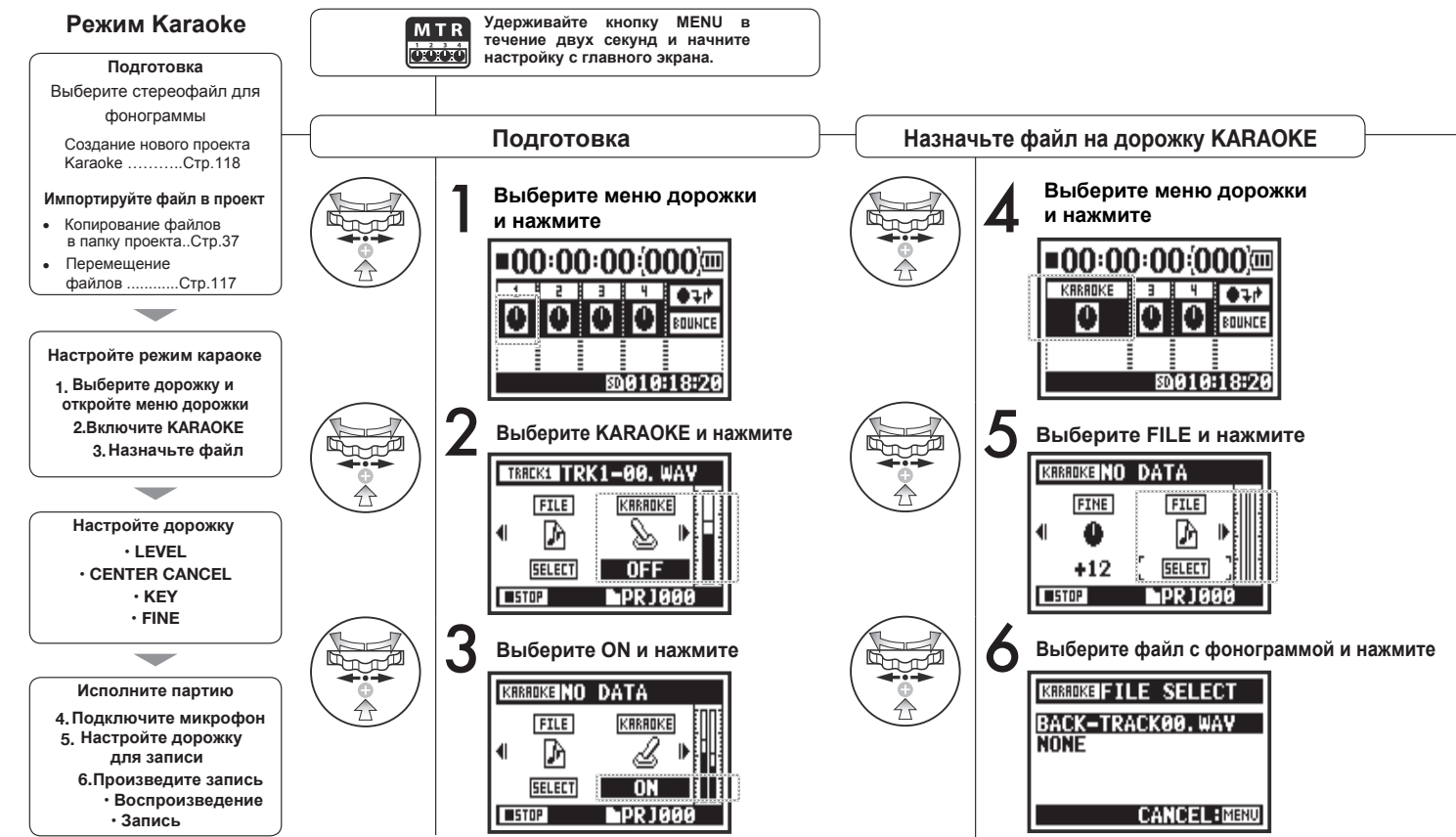

**Только в режиме MTR DOO** 

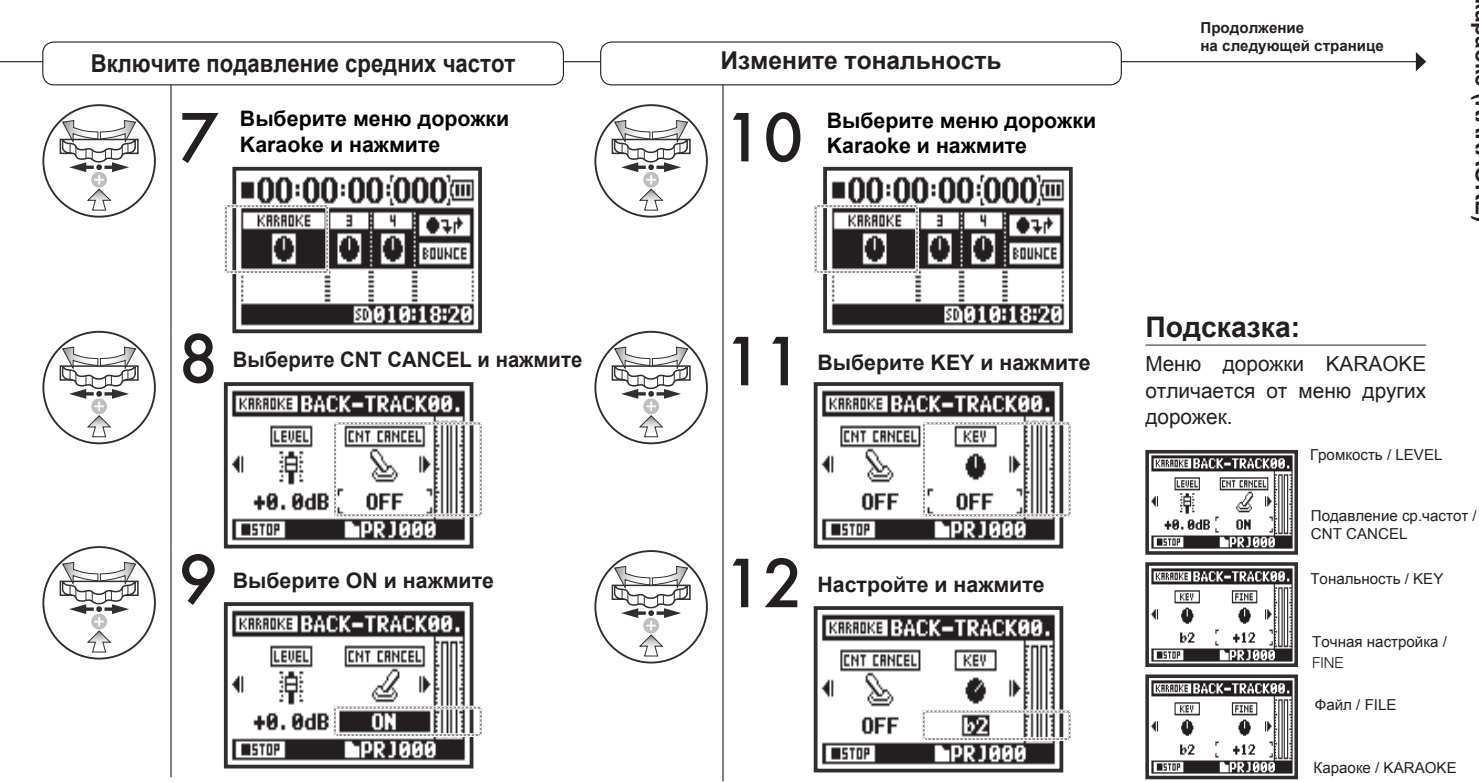

### **3-04-2 Запись в режиме караоке (KARAOKE)**

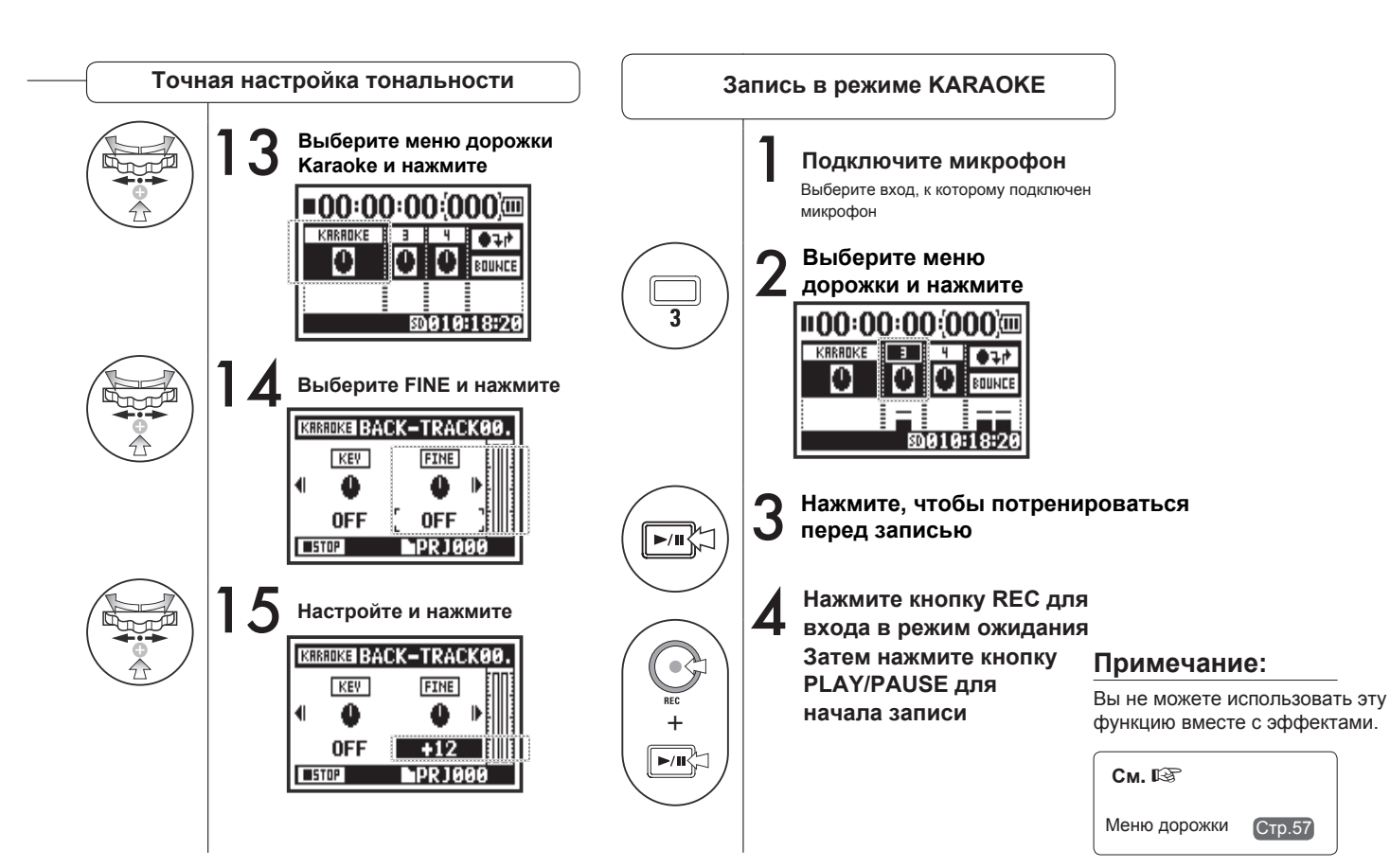

**Только в режиме MTR**

**MTF** òòò

#### **4-01 Воспроизведение файлов (Режимы STEREO, 4CH и STAMINA)**  $\sqrt{5}$  and

Сразу после записи вы можете воспроизвести файл с помощью кнопки PLAY/PAUSE. Чтобы воспроизвести файл в другое время, следуйте данным инструкциям.

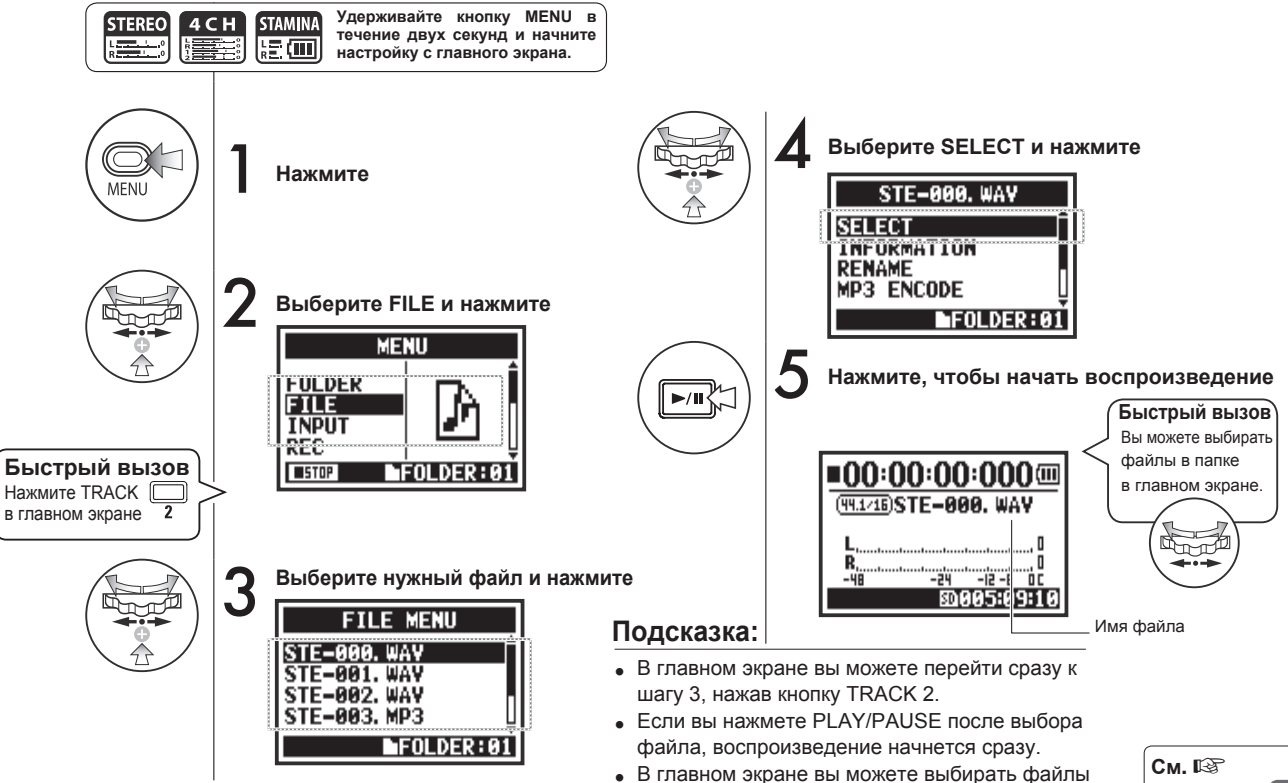

в текущей папке с помощью колесика.

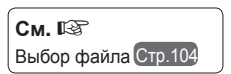

### **4-02 Режимы воспроизведения**

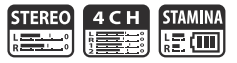

Помимо обычного воспроизведения файлов в папке вы также можете воспроизвести только один файл, поставить повтор одного или всех файлов.

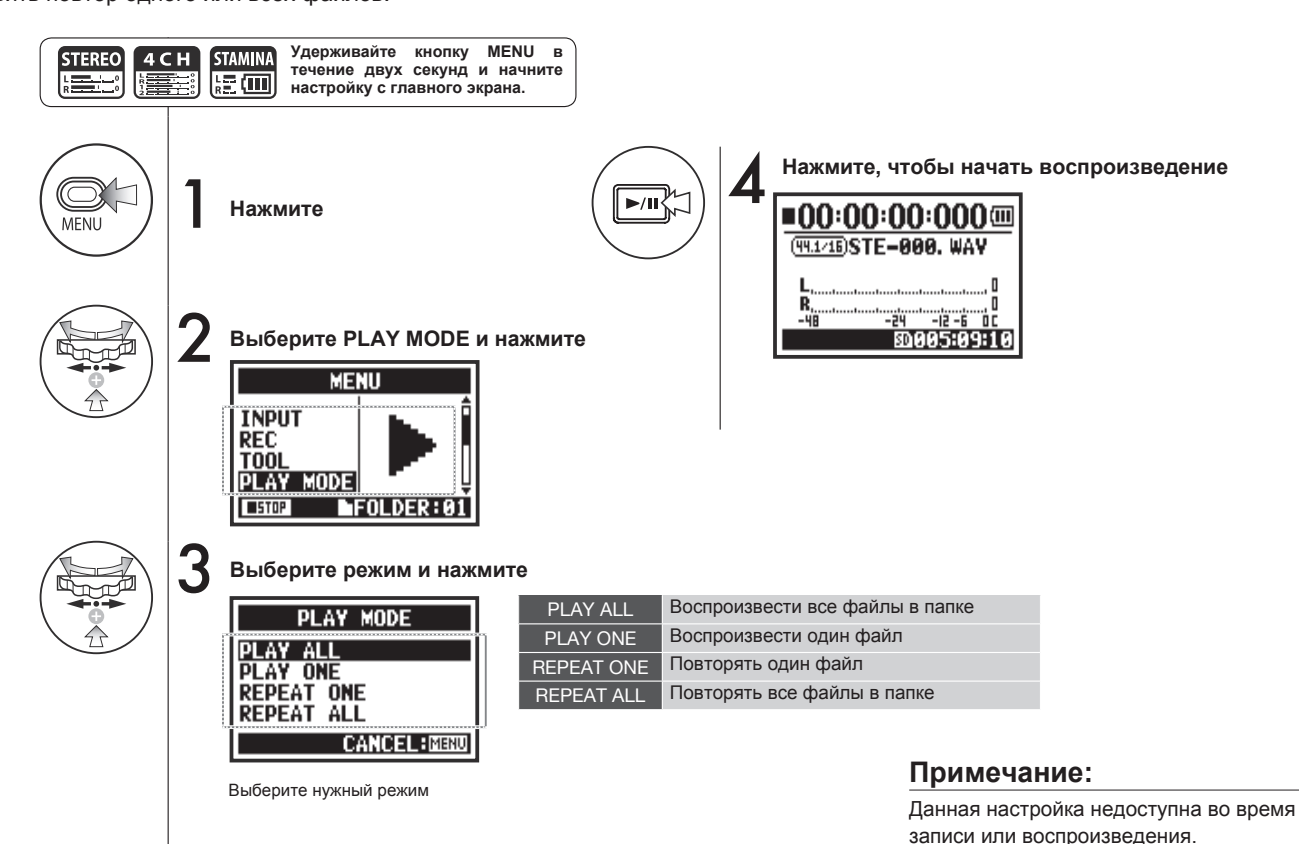

095

**STEREO STAMIN** <u>post</u> ្រុក **កា** 

Во время воспроизведения вы можете добавлять маркеры в файл, а затем быстро перемещаться по ним.

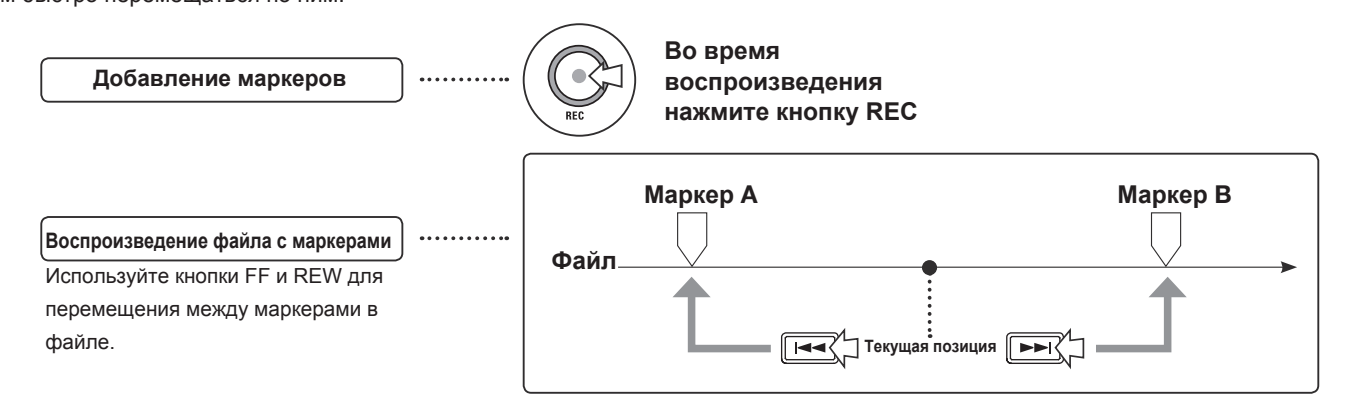

#### **Примечание:**

- Маркеры можно добавлять только к файлам WAV.
- Максимальное число маркеров в файле: 99.
- Добавленные маркеры нельзя удалить.

### **Подсказка:**

- Нажмите кнопку REC во время записи, чтобы добавить маркер.
- Список маркеров в файле можно посмотреть с помощью MARK LIST.

**См**. Список маркеров Стр.115

### **4-04 Повтор выбранного отрезка (AB REPEAT)**

Функция AB REPEAT позволяет зацикливать воспроизведение отрезка файла.

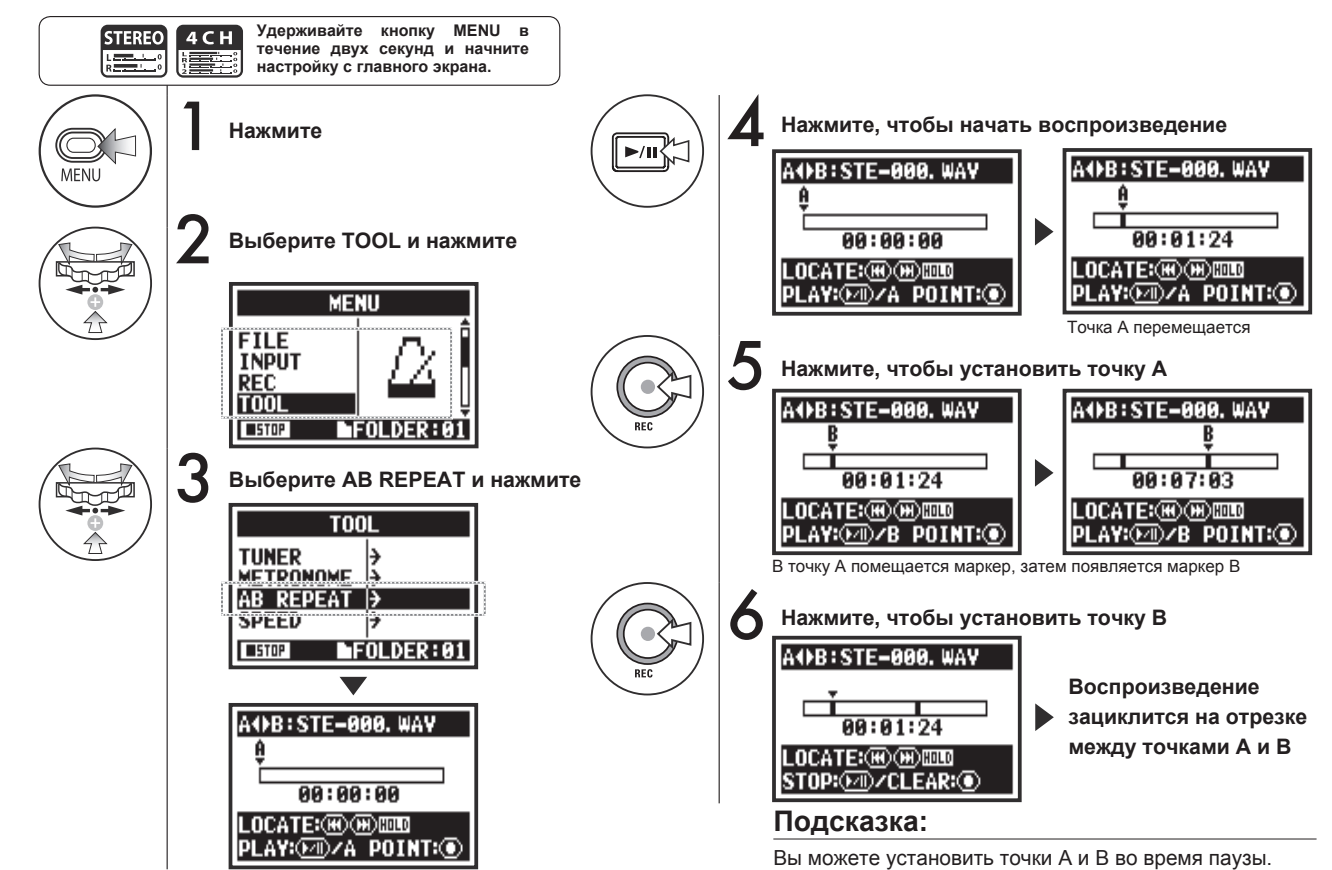

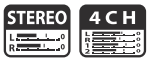

#### **Примечание:**

Во время записи и воспроизведения вы не можете производить настройки функции AB REPEAT дальше шага 3.

#### **Подсказка:**

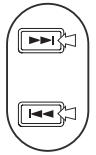

#### **Внимание :**

При использовании кнопок FF и REW имейте в виду, что быстрое нажатие (менее 2 секунд) переключает на следующий файл или маркер.

**Нажмите**

**и удерживайте** FF и REW дольше 2 секунд. Для перемотки удерживайте кнопки

#### **для перемотки**

После установки точек A и B нажмите кнопку REC, чтобы отменить все настройки.

#### **Функции кнопок в режиме AB REPEAT**

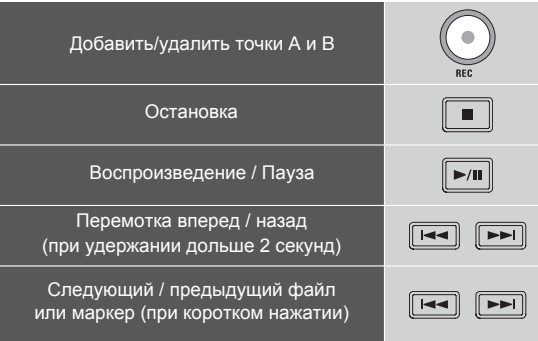

### **4-05 Скорость воспроизведения Только в режиме STEREO**

Вы можете отрегулировать скорость воспроизведения файла.

**TUNER METRONOME AR REDEAT SPEED** 

**USTOP** 

**IFOLDER:01** 

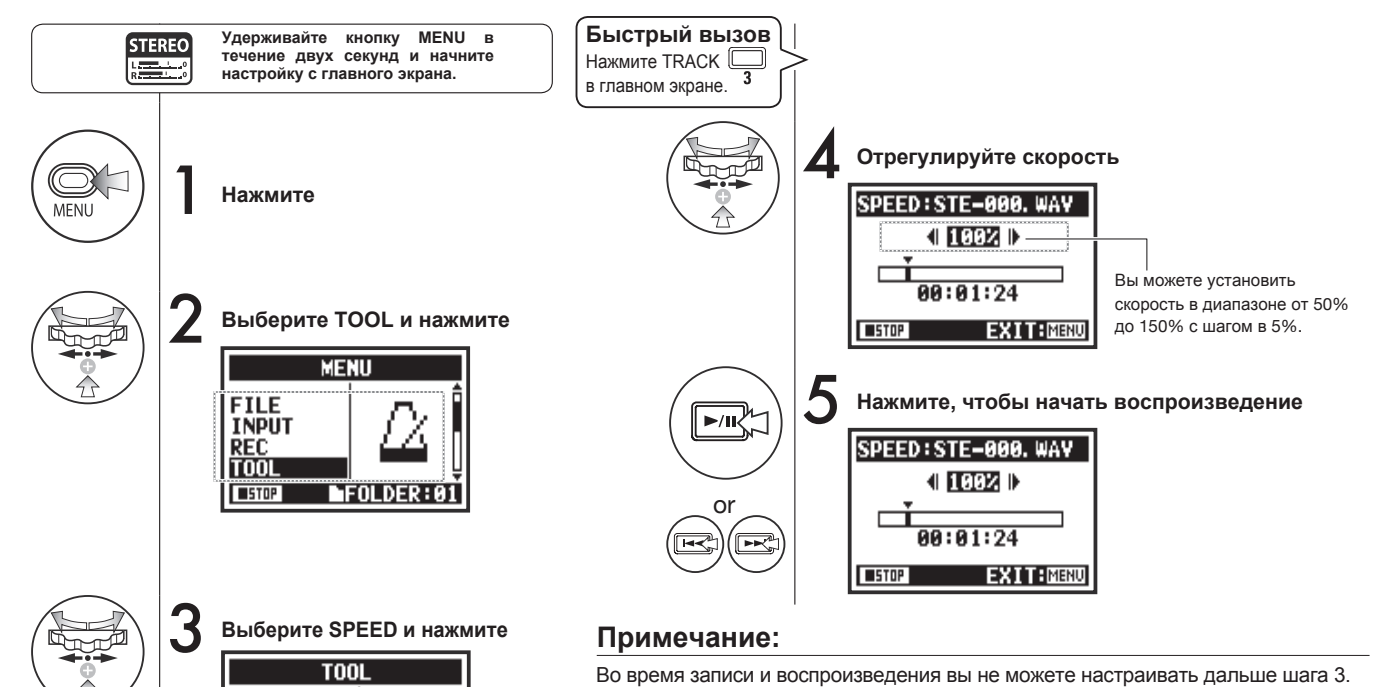

#### **Подсказка:**

- Вы можете быстро перейти к настройке скорости, нажав на кнопку TRACK 3 в главном экране.
- Вы можете установить скорость в диапазоне от 50% до 150% с шагом в 5%. (по умолчанию: 100%)
- Вы можете перемещаться по файлу с помощью кнопок FF и REW.

### **4-06 Микшер Только в режиме 4CH**

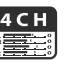

В режиме 4CH вы можете использовать функцию микшера для настройки громкости и панорамы двух стереофайлов.

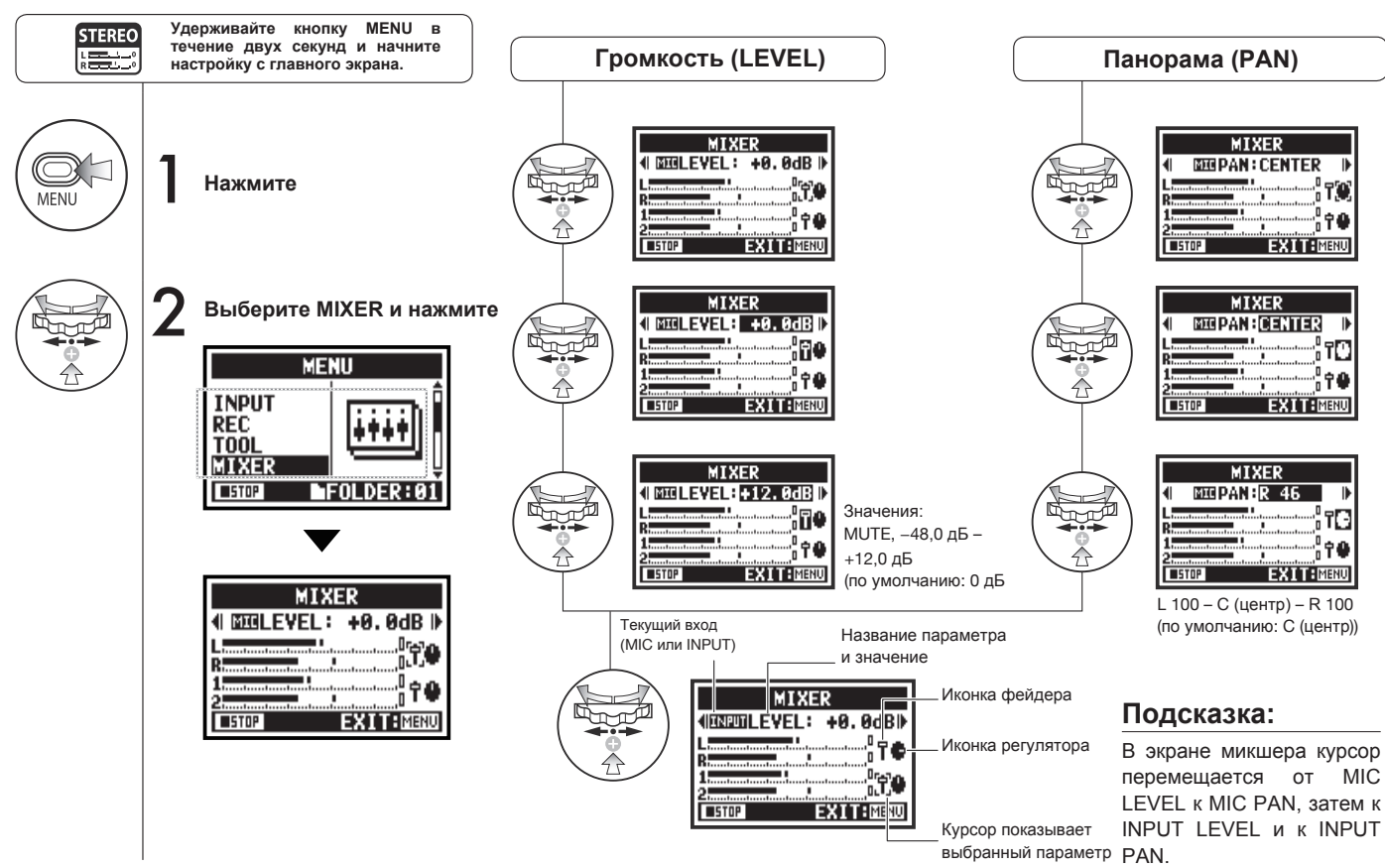

### **4-07 Воспроизведение файлов (Режим MTR)**

В режиме MTR есть несколько способов воспроизведения файлов. Например, вы можете создавать и воспроизводить файлы раздельно, назначать их на дорожки или воспроизводить их одновременно.

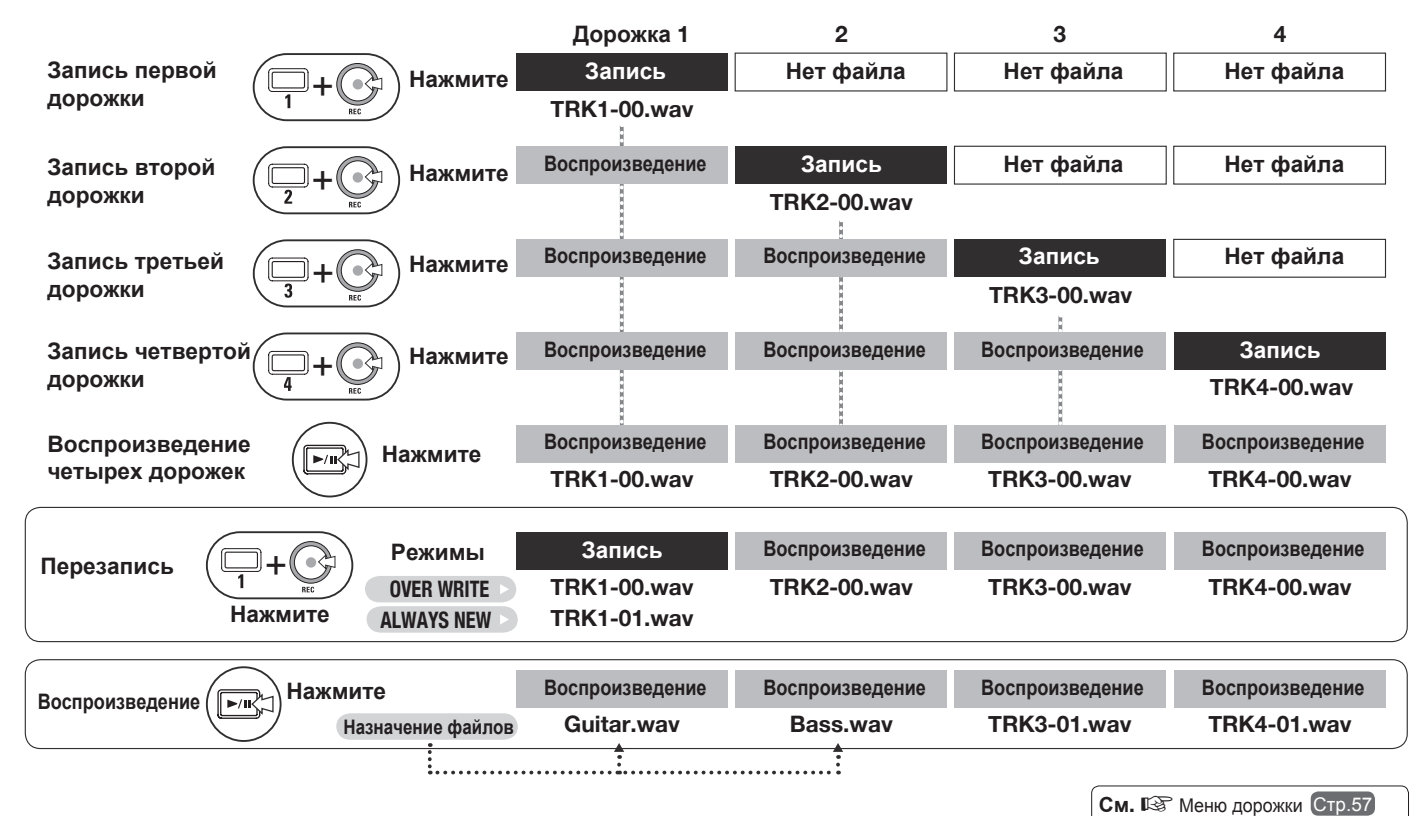

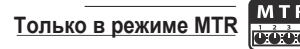

С помощью счетчика вы можете быстро перейти к любому месту записи.

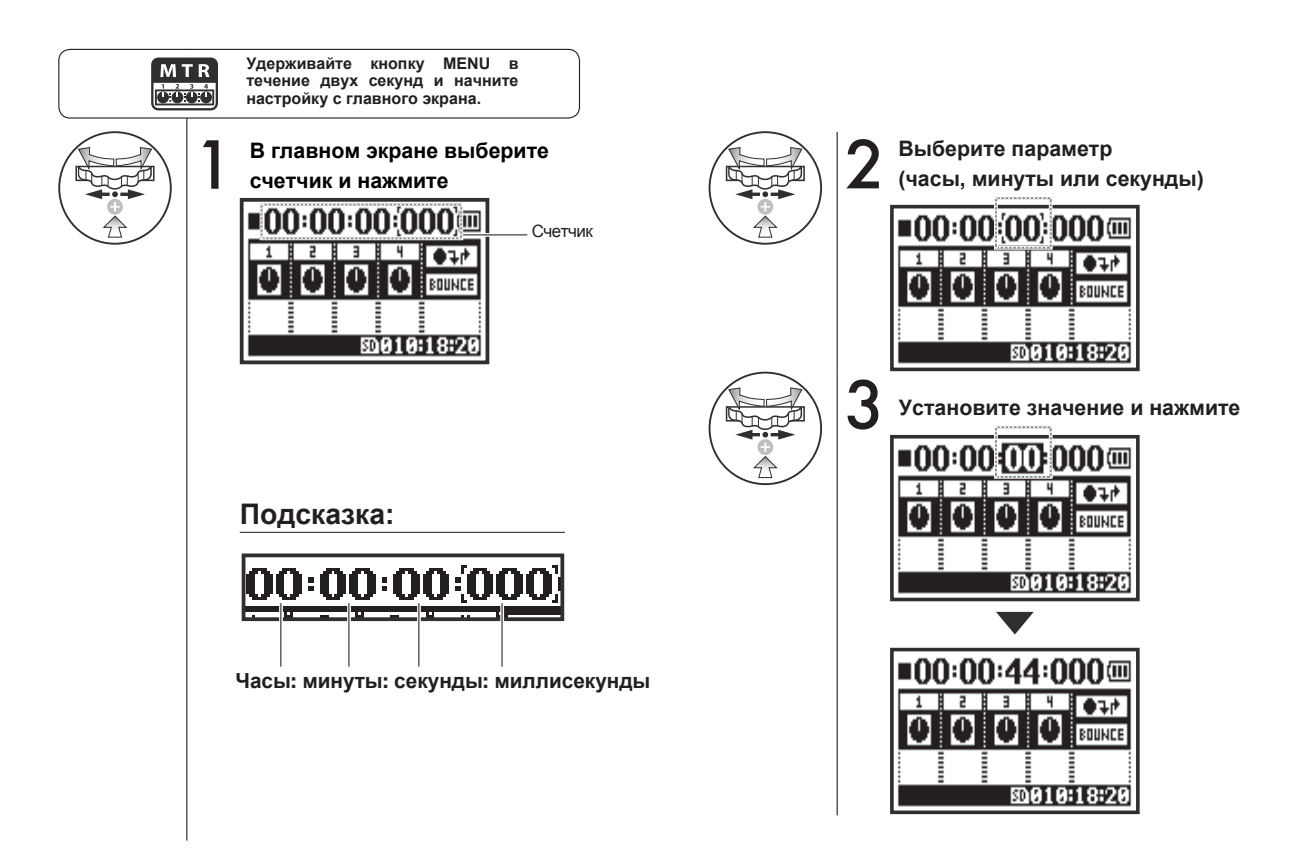

### **5-01 Выбор папки**

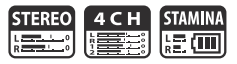

Следуйте этой инструкции, чтобы открыть папку.

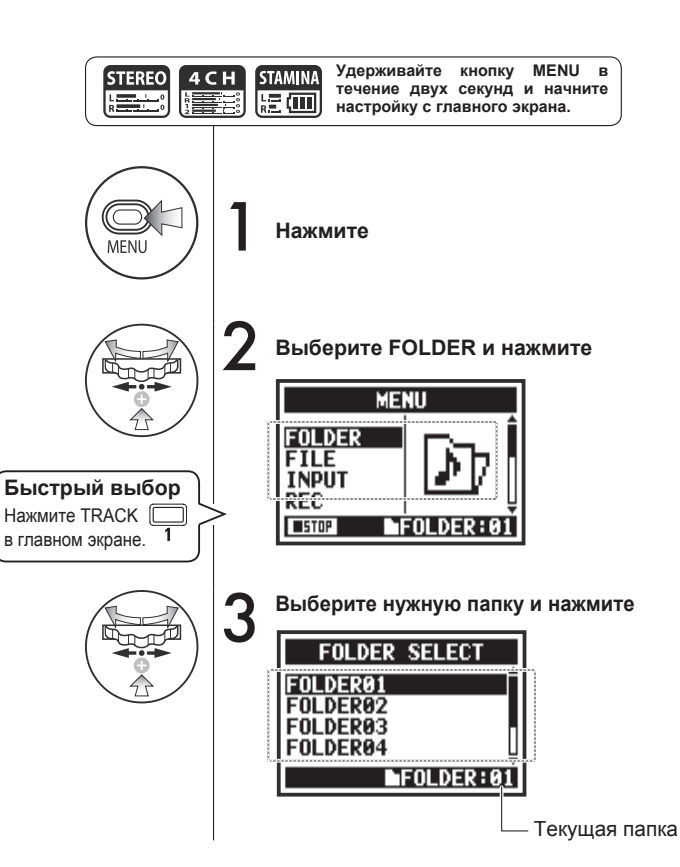

#### **Примечание:**

- Данная функция недоступна во время записи или воспроизведения.
- Вы можете выбрать одну из 10 папок в режимах STEREO, STAMINA и 4CH.

#### **Подсказка:**

Вы можете открыть меню выбора папки, нажав кнопку TRACK 1 в главном экране.

### **5-02 Выбор файла**

Вы можете выбирать файлы для воспроизведения из списка.

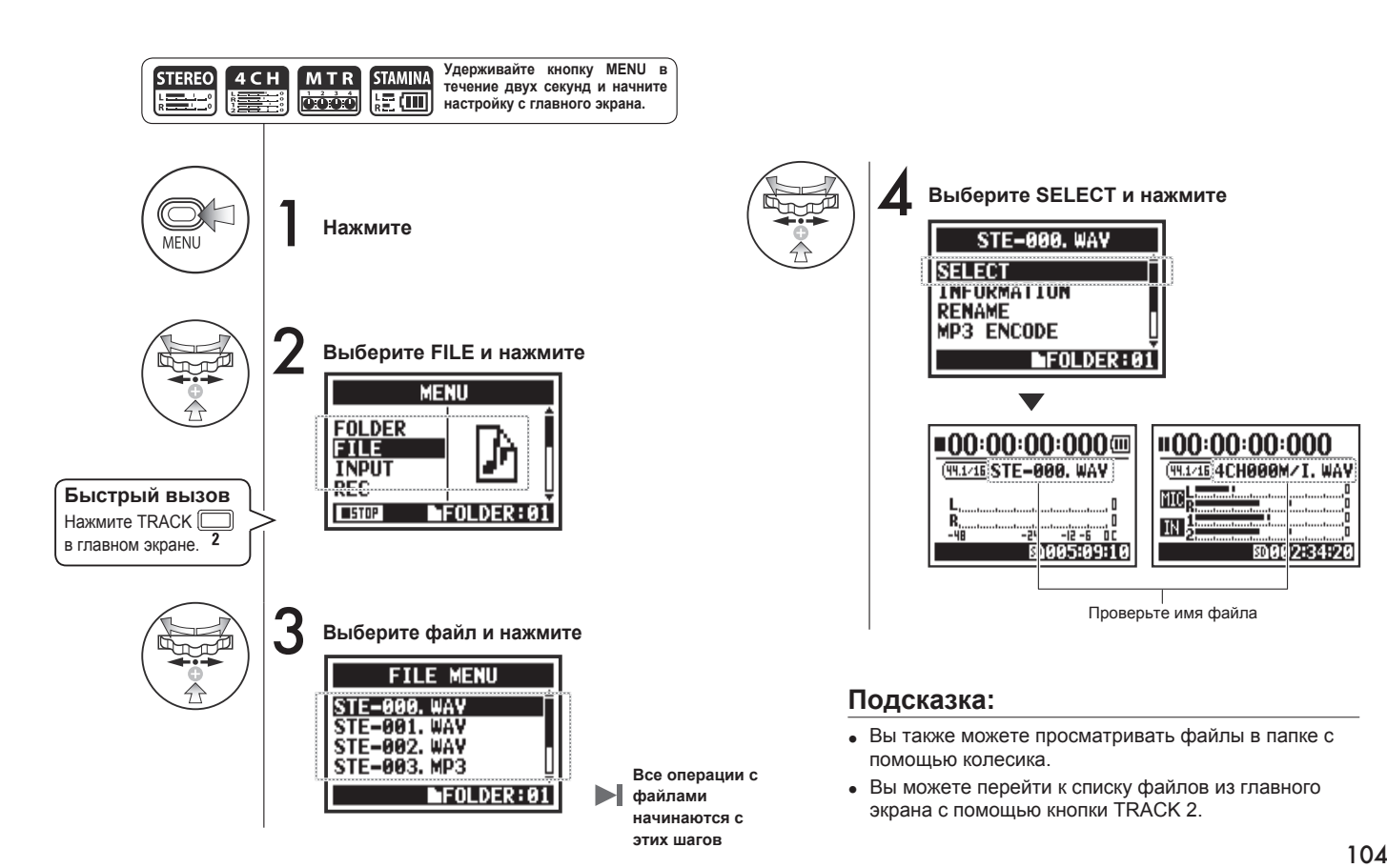

**STEREO** 

 $\frac{1}{2}$ 

**4 C H** 

**STAMIN** 

腹面

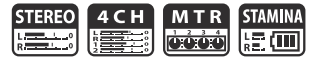

С помощью данной функции вы можете посмотреть информацию о файле.

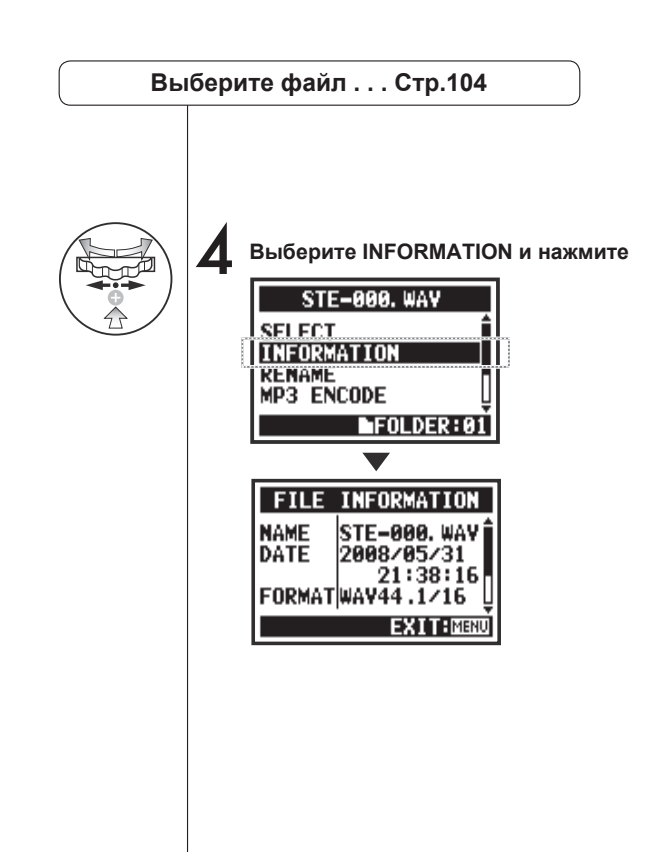

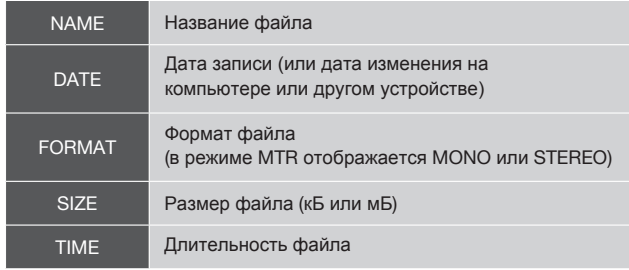

Вы можете удалить выбнный файл.

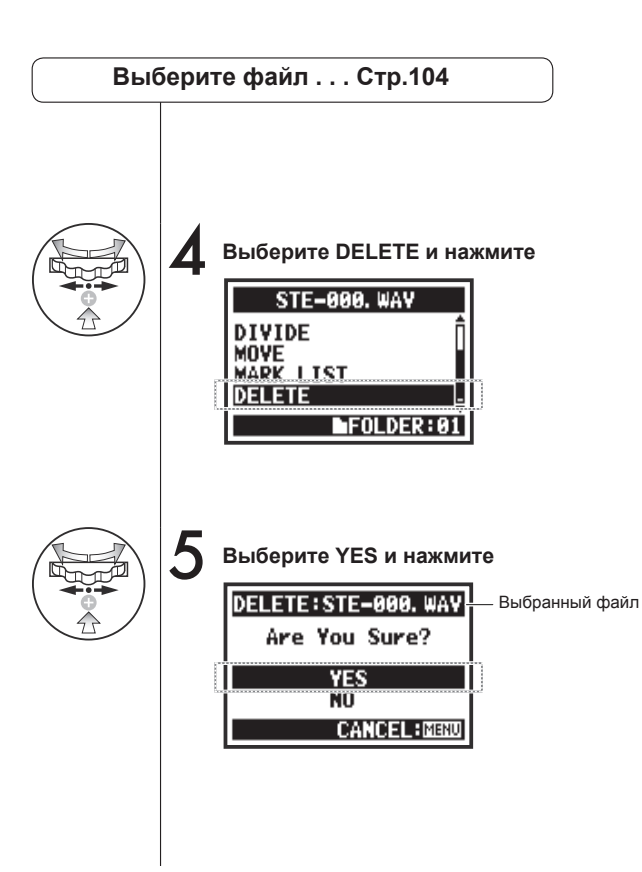

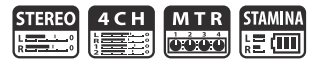

**Примечание:**

**Внимание!** После удаления файл нельзя будет восстановить.

STEREO 4 C H M T R STAMINA

Вы можете удалить все файлы в папке или проекте.

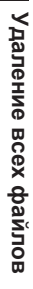

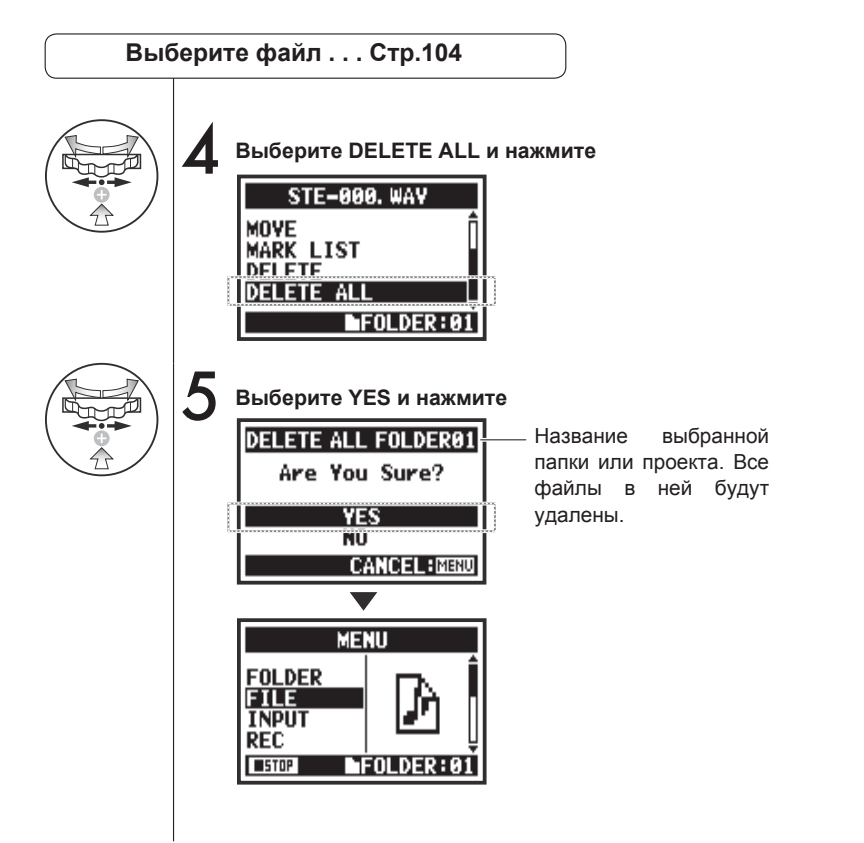

#### **Примечание:**

**Внимание!** После удаления файлы нельзя будет восстановить.

### **5-06 Копирование файлов Только в режиме MTR**

В режиме MTR вы можете копировать файлы. Копии сохраняются в том же проекте, что и оригинал. Эта функция полезна, если вы хотите сохранить оригинал и редактировать копию.

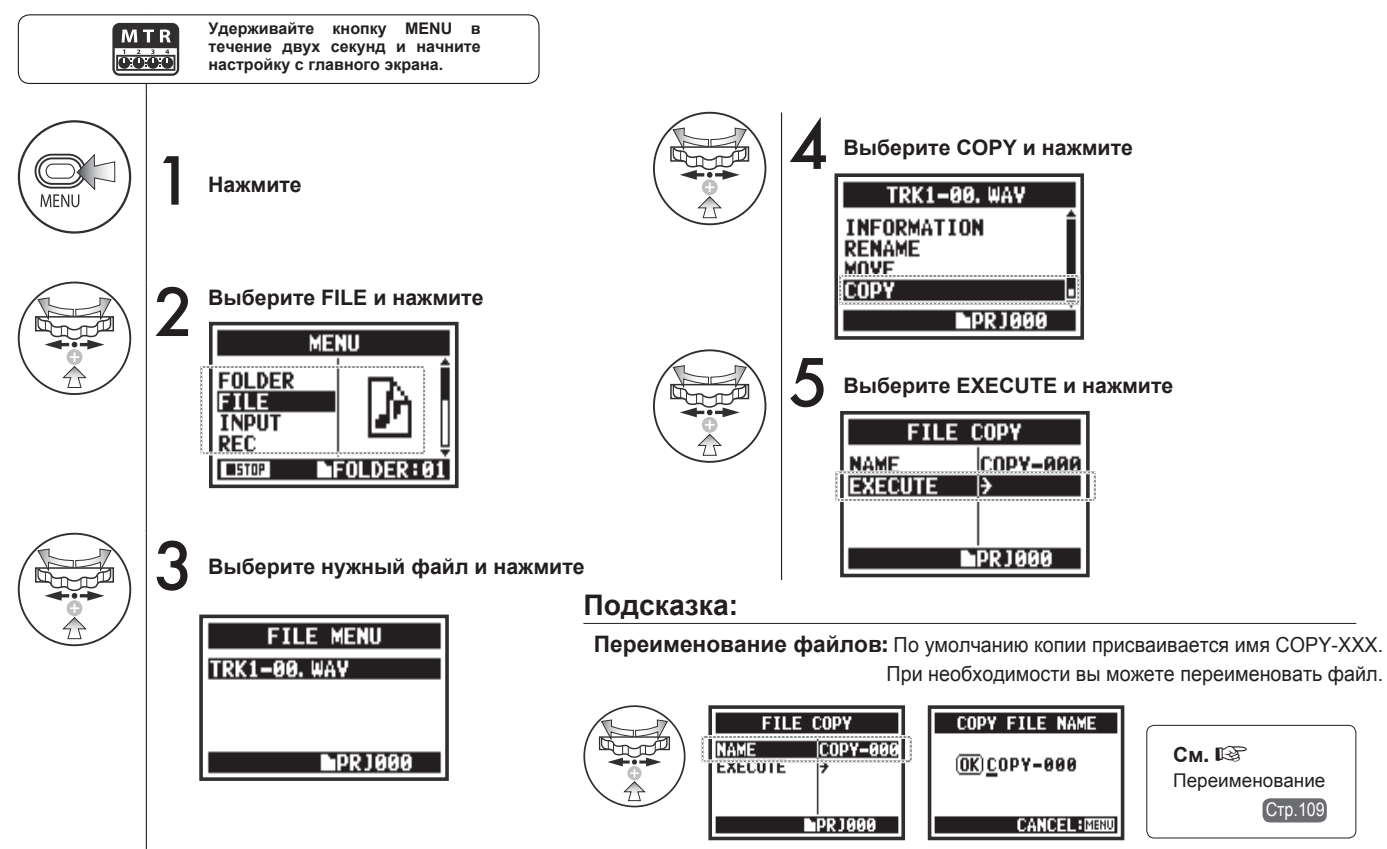

### **5-07 Переименование файлов**

В режимах STEREO, MTR и STAMINA вы можете изменять названия файлов. Файлы, записанные в режиме 4CH, нельзя переименовать.

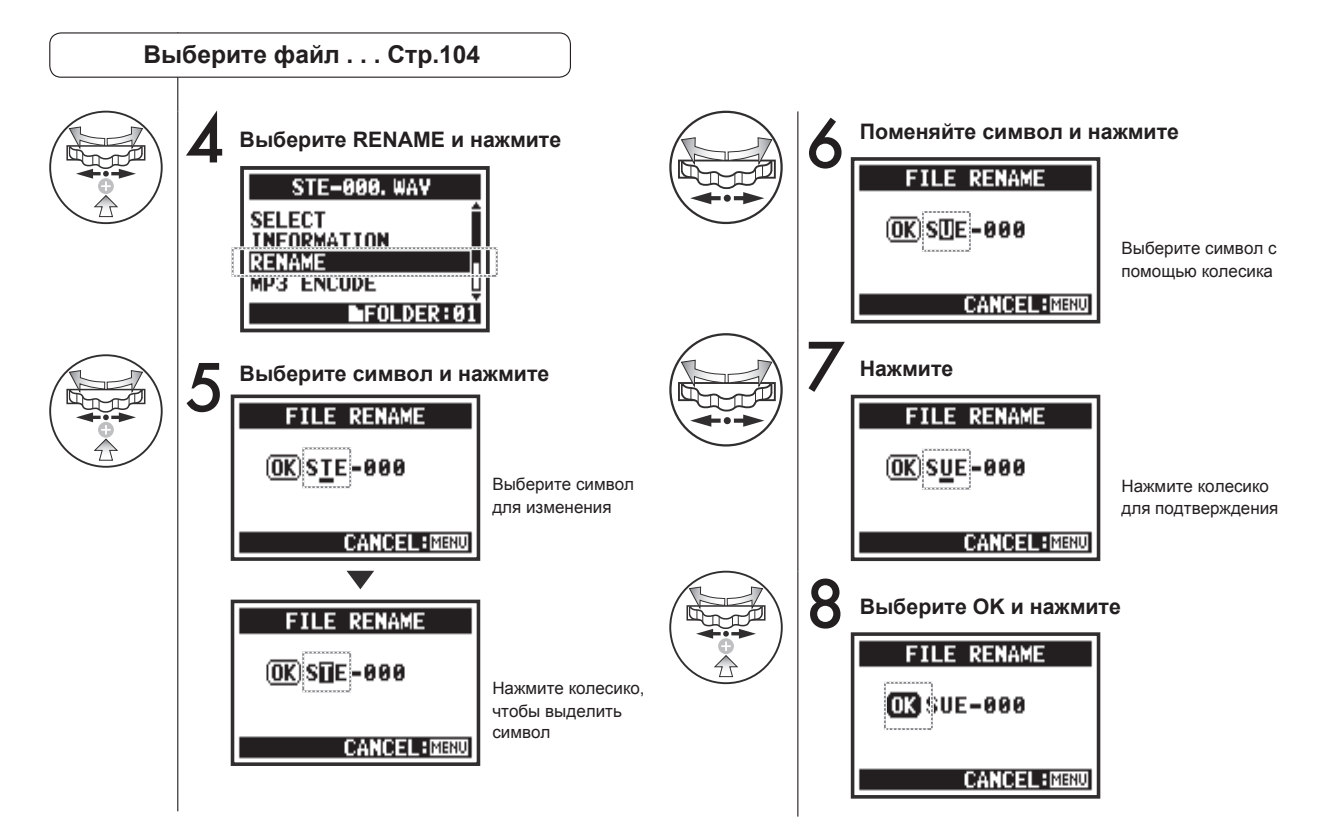

#### **Подсказка:**

Если в названии файла больше 12 символов, на дисплее появится треугольник, показывающий, что название продолжается за пределами экрана.

Символы появляются в следующем порядке:

(пробел)!#\$%&()+,-01234 56789;=@ABCDEFGHIJ KLMNOPQRSTUVWXYZ ^\_`abcdefghijklmnopqrst uvwxyz{}˜

#### **Примечание:**

Если файл с выбранным именем уже есть в папке, появится сообщение "This File Name Already Exists!" и откроется предыдущий экран, где вам нужно будет поменять название файла.

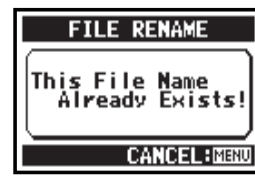

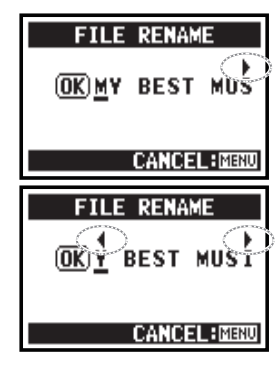

### **5-08 Конвертирование в формат MP3 Только в режиме STEREO**

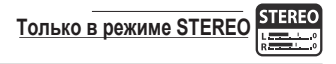

В режиме STEREO вы можете конвертировать файлы WAV в формат MP3 с разным битрейтом.

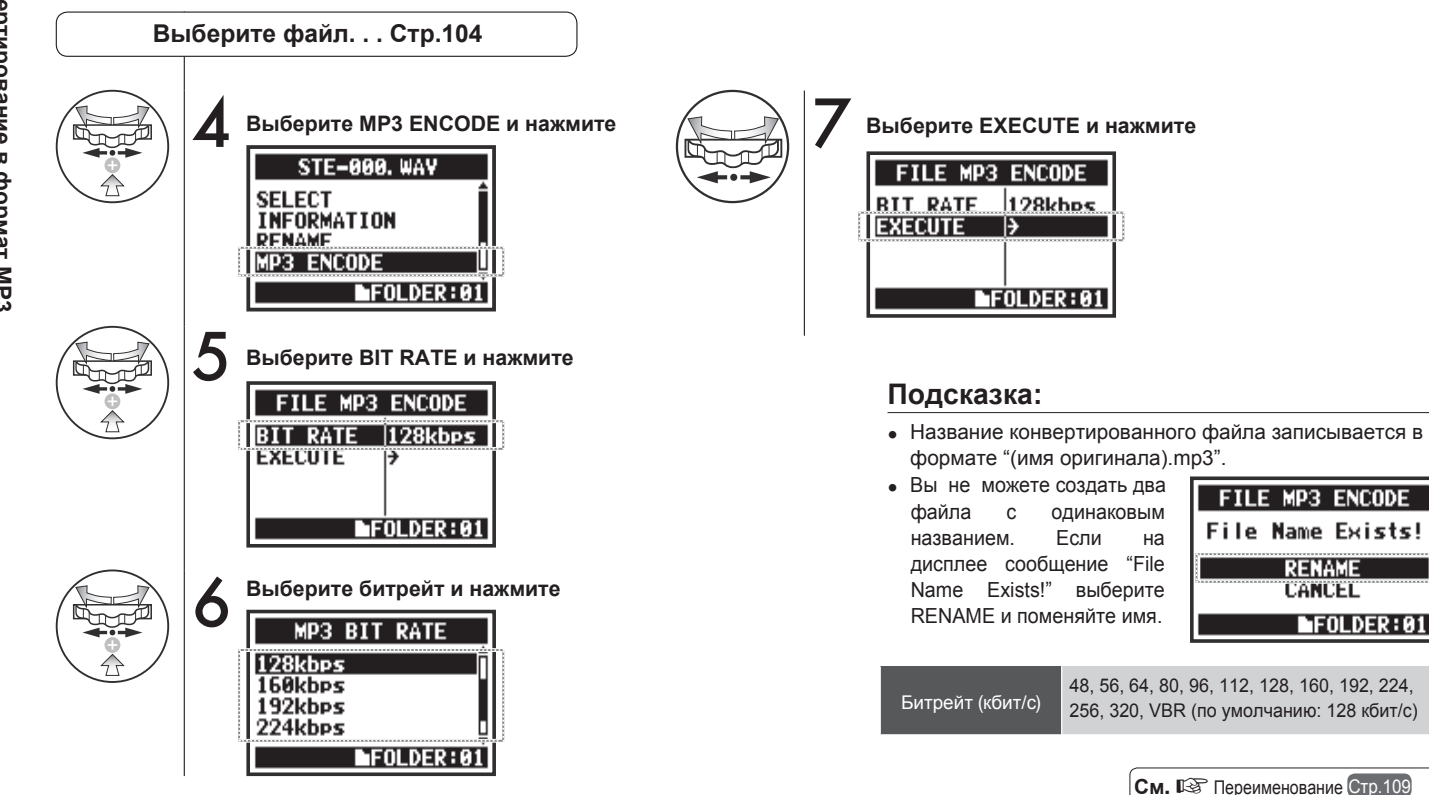

### **5-09 Нормализация громкости**

Эта функция автоматически регулирует уровень громкости файла, позволяя добиться более ровного звучания.

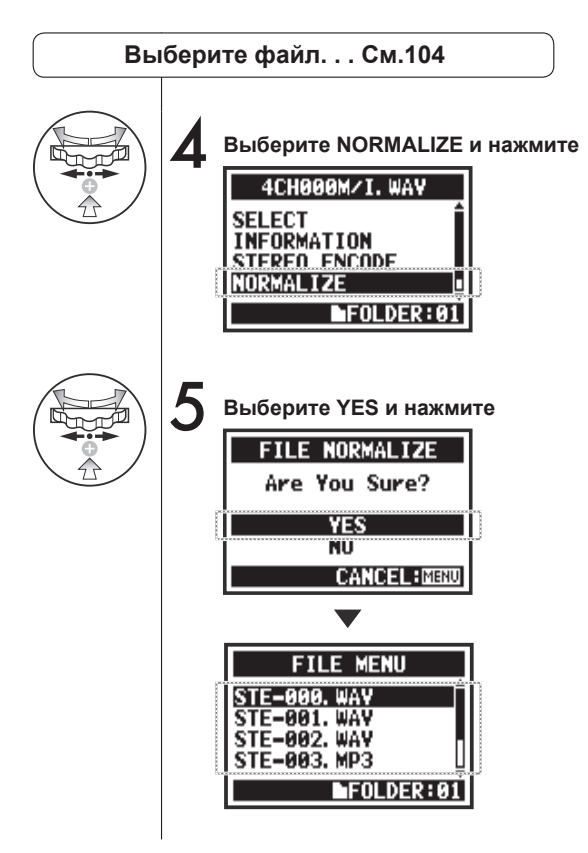

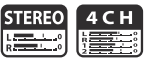

# Нормализация громкости **Нормализация громкости**

#### **Примечание:**

Функция нормализации доступна только для файлов в формате WAV.
### **5-10 Конвертация в стереоформат**

С помощью этой функции можно свести запись в режиме 4CH в стереофайл. Файл будет сохранен в папке режима STEREO.

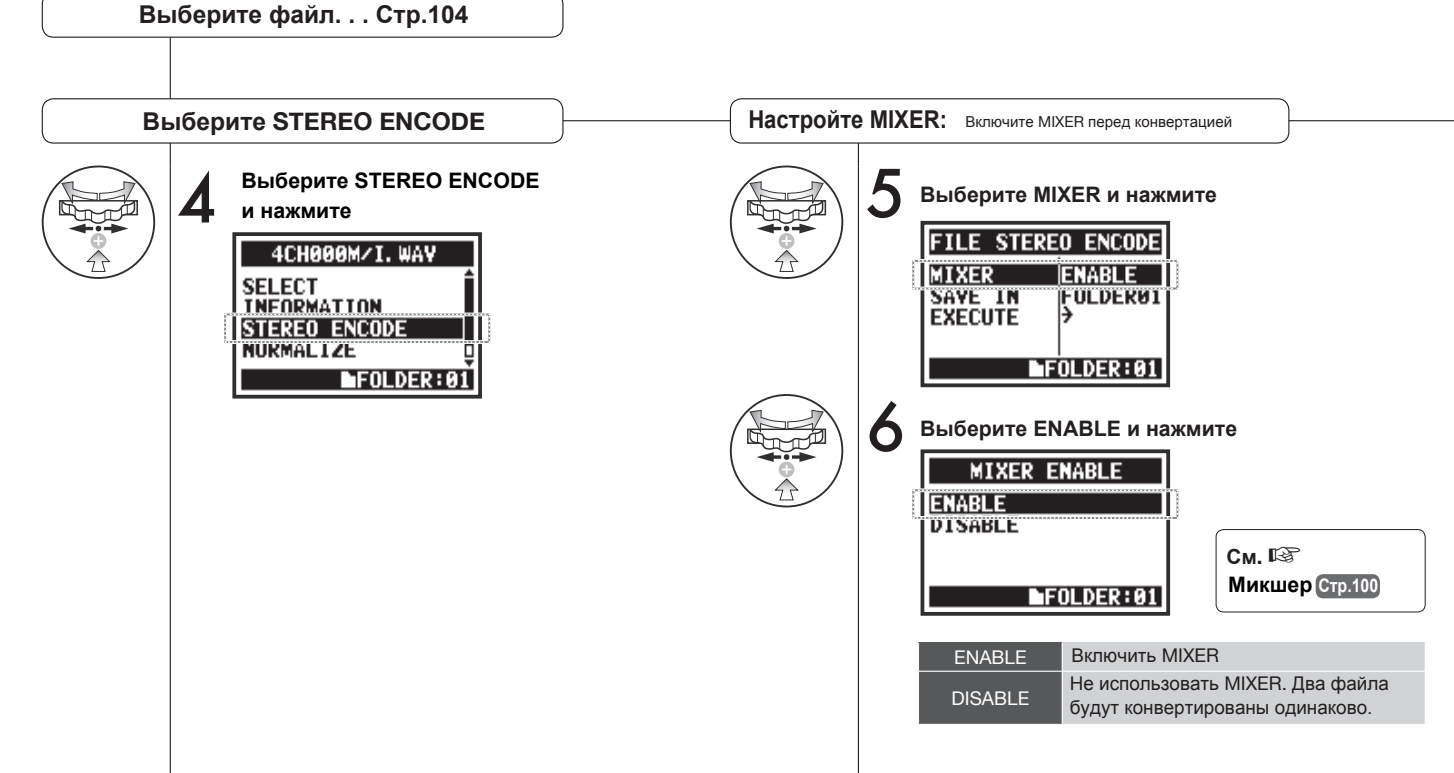

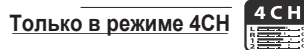

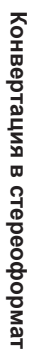

**Выберите SAVE IN** Выберите папку для сохранения **ВЫБергадия ВЫБертация** конвертированного стереофайла. **Подсказка:** 7 **Выберите SAVE IN и нажмите Выберите EXECUTE и нажмите** 9 Два файла не могут **FILE STEREO ENCODE** называться одинаково. **FILE STEREO ENCODE MIXER FNABLE** Если на дисплее появилось **MIXER** ENABLE **FOLDER01** сообщение "File Name SAVE IN **FOLDERA1** SAVE IN **EXECUTE** ΪŸ Exists!", выберите RENAME **EXECUTE** ₿ и измените имя.  $\blacktriangleright$ FOLDER: 01  $F0LOER: 01$ **FILE STEREO ENCODE Выберите папку и нажмите** 8 **File Name Exists! RENAME** SAVE IN *CANCEL* **FOLDER01**  $FOLDER: 01$ FOLDER<sub>82</sub> FOLDER<sub>83</sub> Конвертированный файл FOLDER04 сохраняется в той же папке.  $\blacksquare$ FOLDER:01 Ему автоматически присваивается имя как в режиме 4CH, но вместо M/I ставится MIX. **См.**☞ Микшер Стр.109

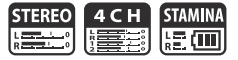

Вы можете посмотреть список маркеров в файлах WAV.

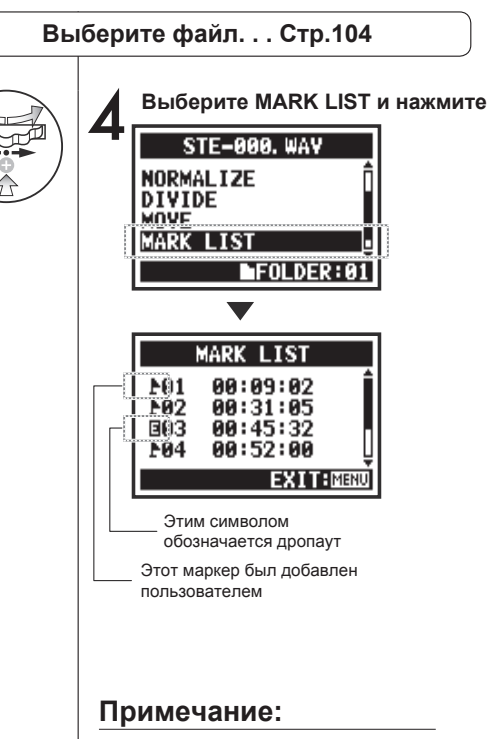

H4n Pro автоматически поставит маркер в точках дропаута во время записи.

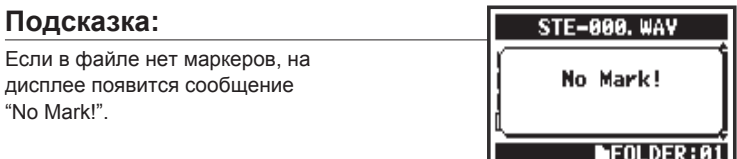

#### **Дропаут (потеря сигнала) при записи на SD-карту**

При записи данных на SD-карту скорость обработки иногда недостаточная, что вызывает потерю сигнала.

Скорость обработки зависит от выбранного режима, формата, типа SD-карты и т.д. При записи в низком качестве дропауты происходят

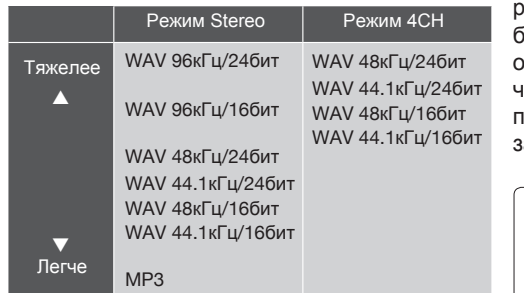

редко, но при большой загрузке они могут возникать чаще. В этом случае поменяйте формат аписи.

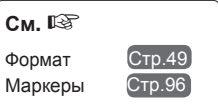

# **5-12 Разделение файлов Только в режиме STEREO**

В режиме STEREO вы можете разделить файл в любой точке.

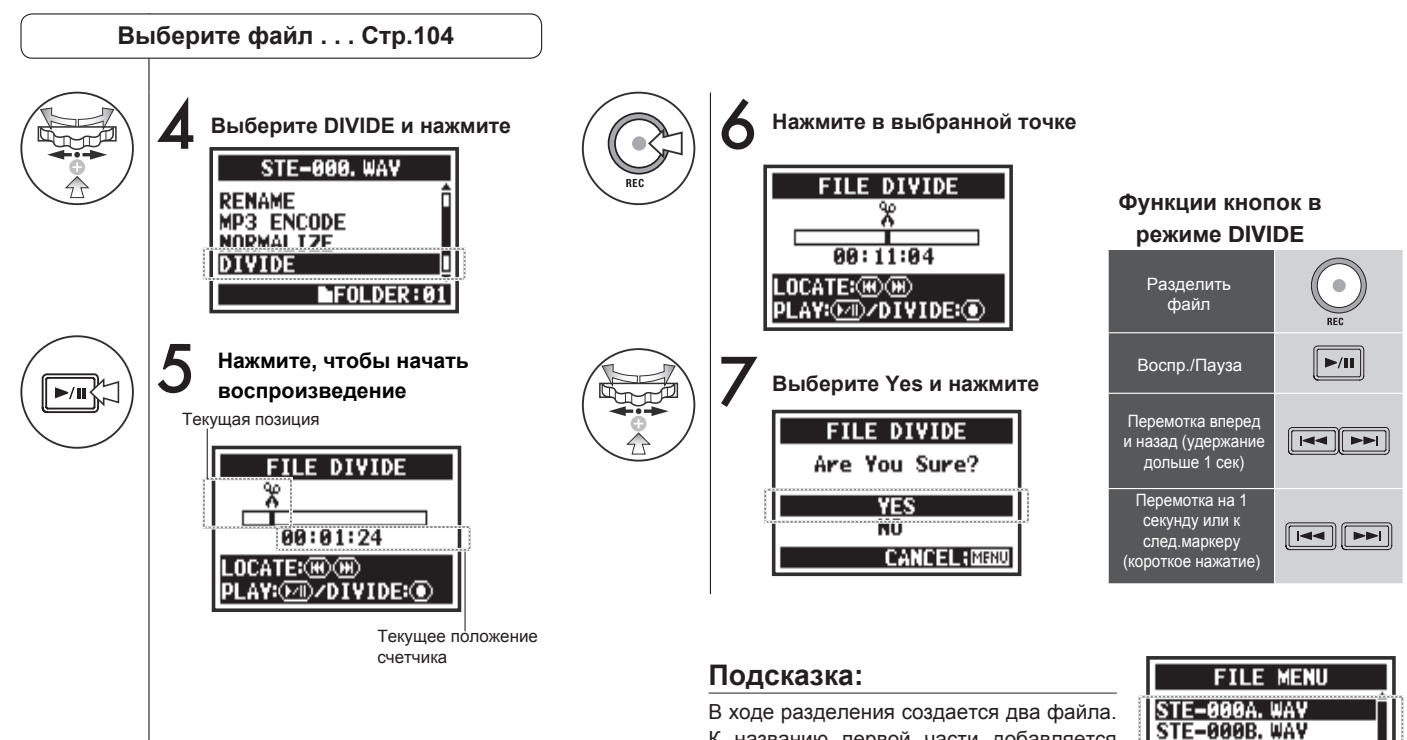

К названию первой части добавляется "A", а к названию второй - "B".

 $FOLDER: 01$ 

**STE-001, WAY STE-002, WAV** 

# **5-13 Перемещение файлов**

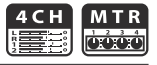

Вы можете перемещать файлы в другие папки или проекты.

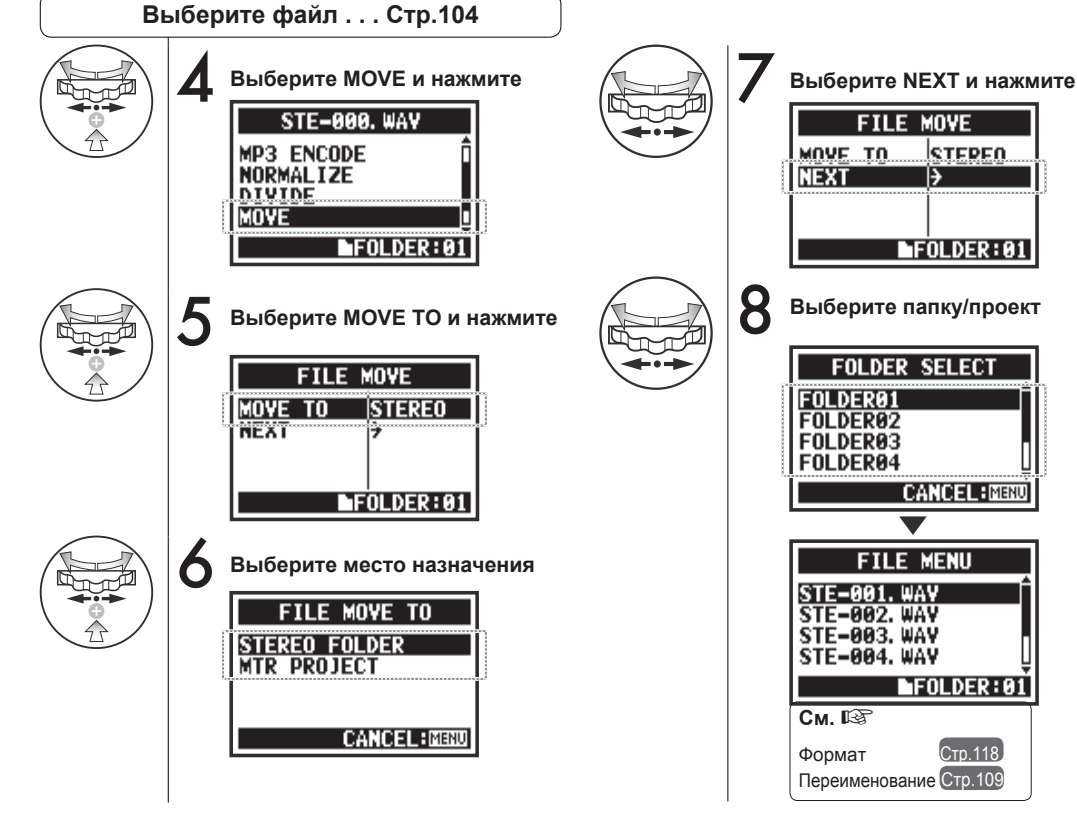

### **Подсказка:**

#### **Правила перемещения**

- В папку STEREO можно переместить только стереофайл. Файлы моно нельзя переместить.
- В папку 4CH можно переместить только файлы 4CH.
- В проекты MTR можно переместить только файлы 44.1кГц/16бит.
- Если попытаться переместить файл в другом формате, появится сообщение "44.1 kHz/16 bit WAV Format Only!"

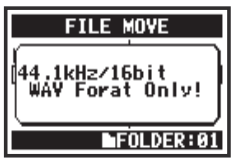

**Перемещение в проект MTR** Чтобы переместить папку в проект MTR, должна быть создана папка проекта. Если папки нет, появится надпись "No Project!".

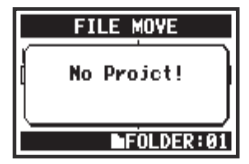

# **5-14 Создание проекта Только в режиме MTR**

**Создание проекта**

Создание проекта

Все настройки дорожек и эффектов в режиме MTR сохраняются в проектах. Чтобы создать новый проект, следуйте этой инструкции.

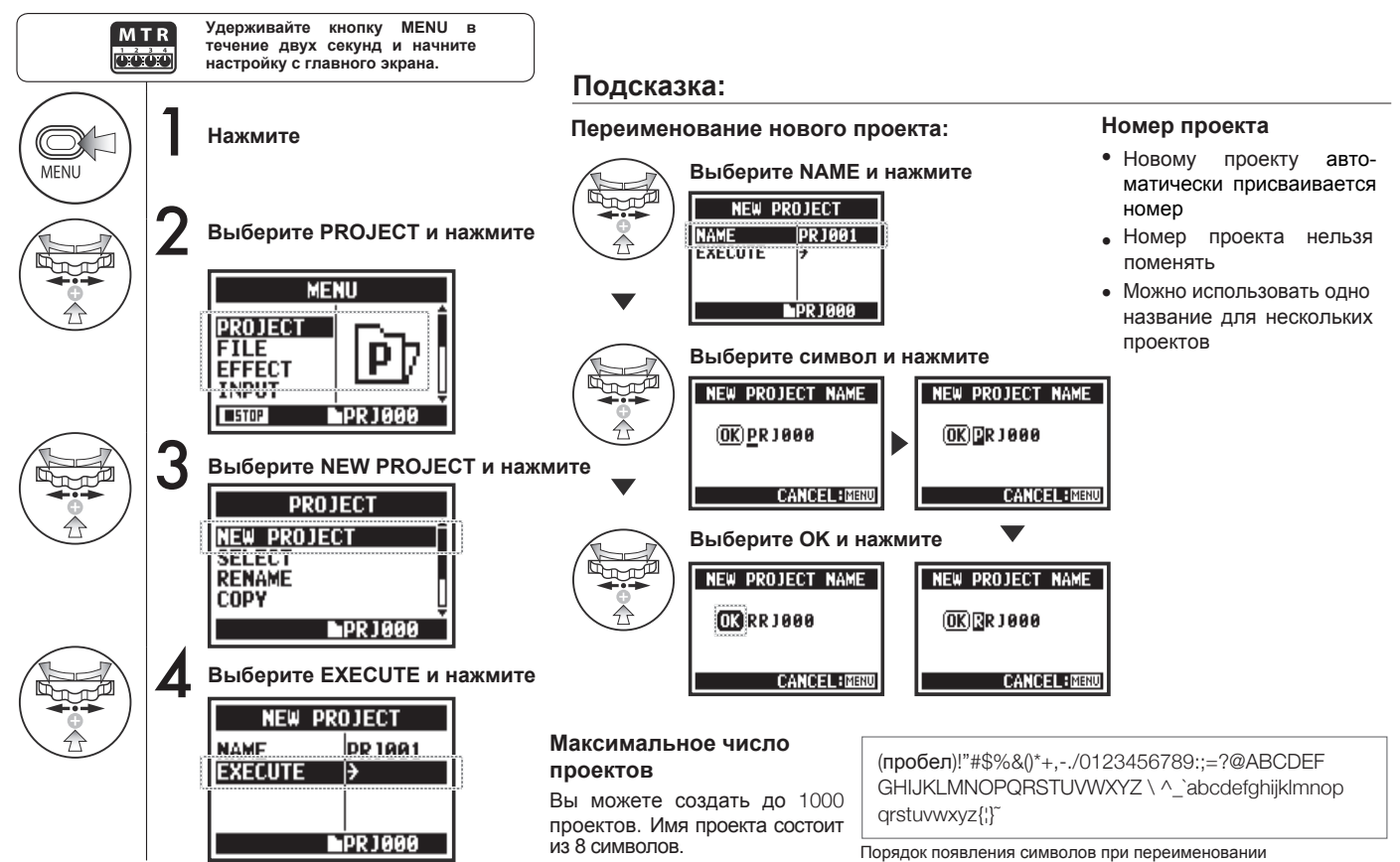

# **5-15 Выбор проекта Только в режиме MTR**

MTR **DOO** 

С помощью этой инструкции вы можете выбрать проект.

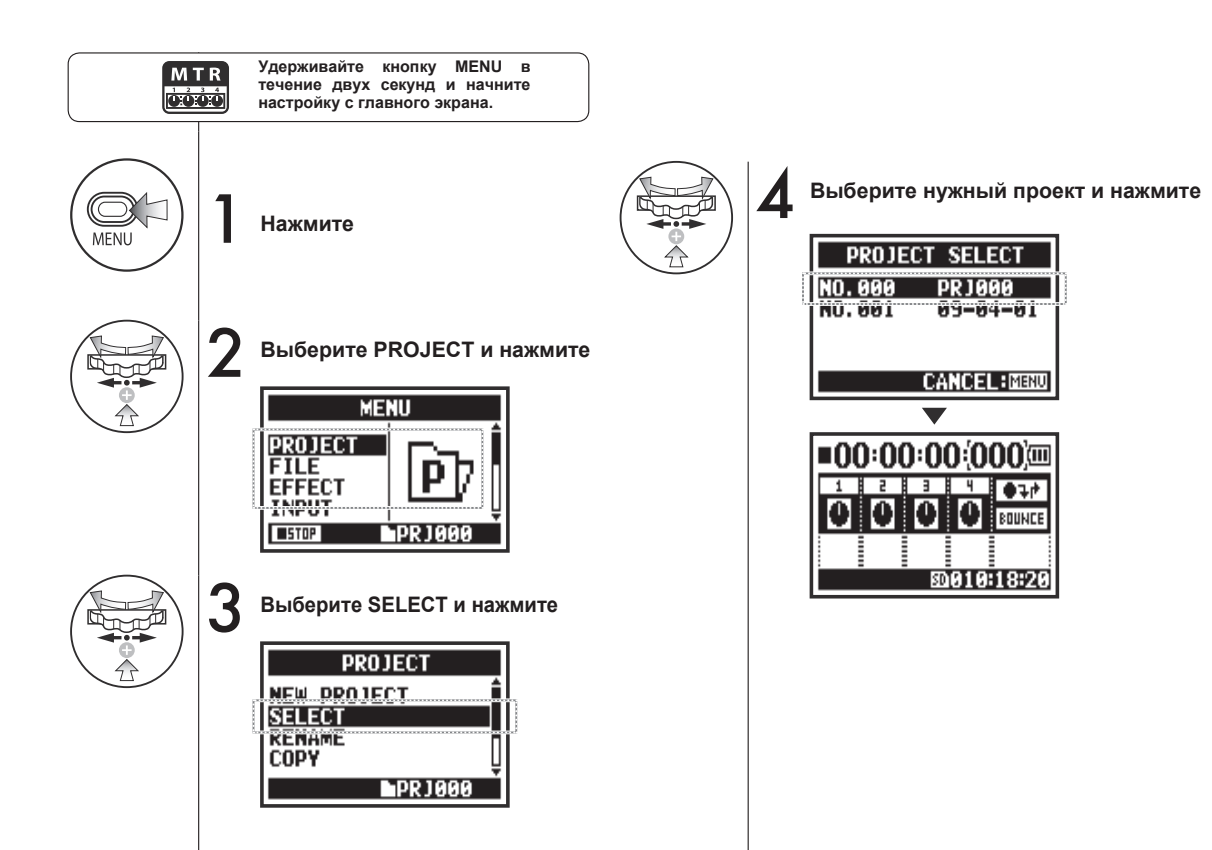

# **5-16 Удаление проекта Только в режиме MTR**

Чтобы удалить проект, следуйте данной инструкции.

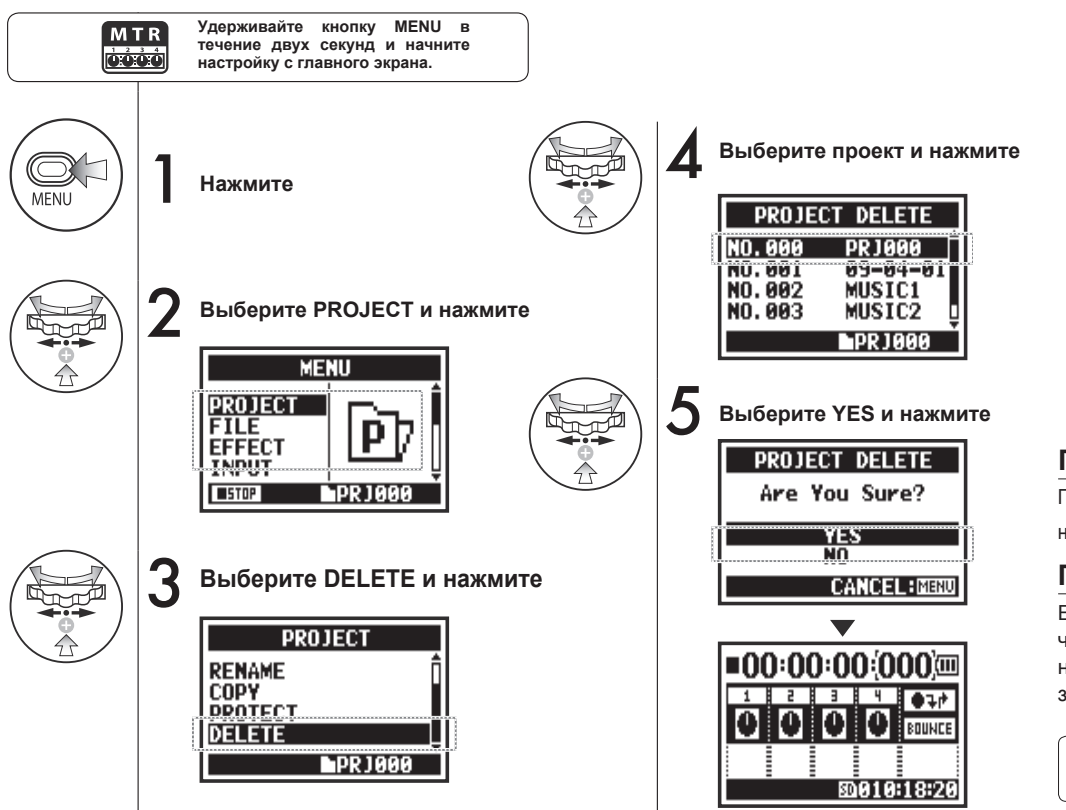

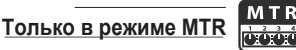

**Примечание:**

После удаления проект нельзя будет восстановить.

#### **Примечание:**

Если проект защищен, то чтобы удалить его, необходимо снять защиту.

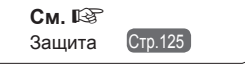

### **5-17 Переименование проекта Только в режиме MTR**

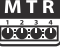

Чтобы переименовать проект, следуйте данной инструкции.

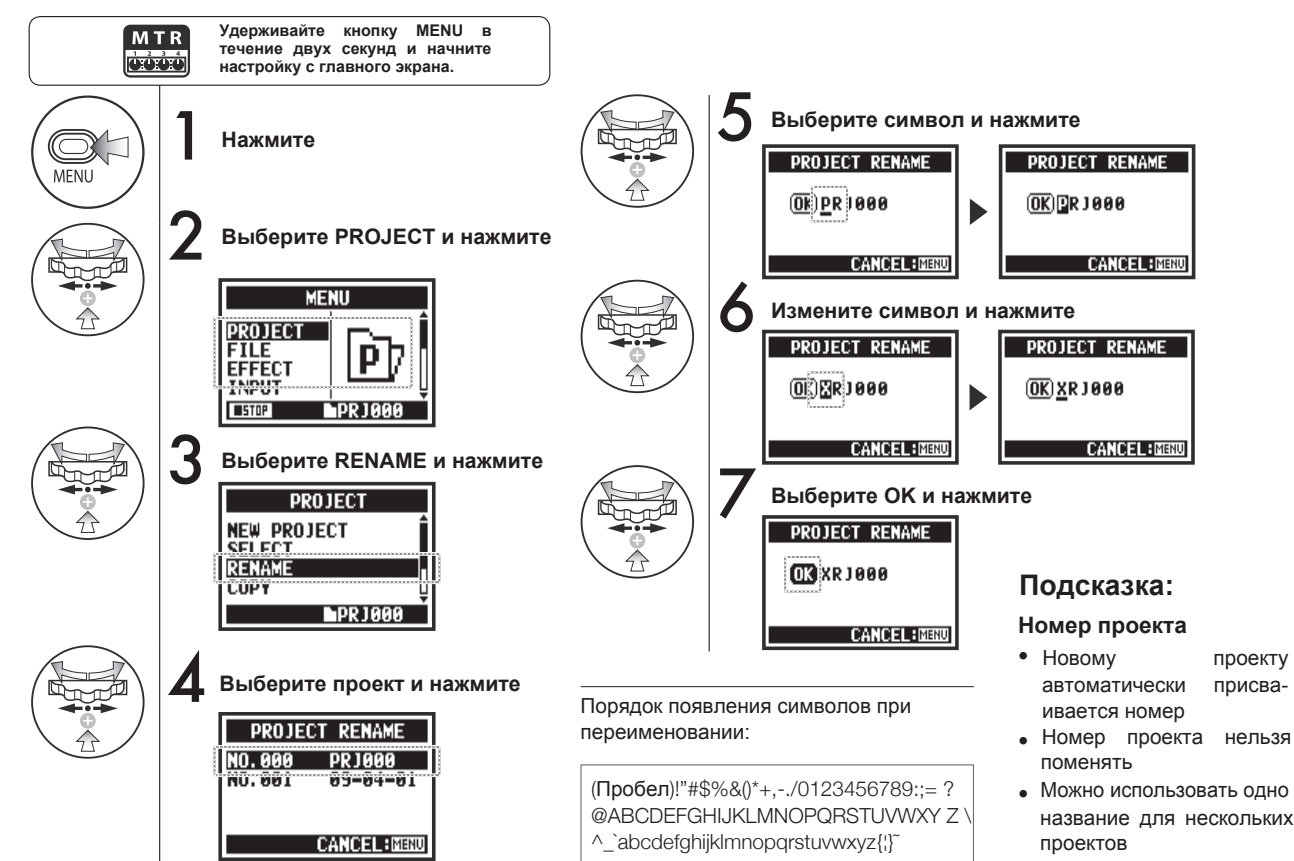

121

# **5-18 Копирование проекта Только в режиме MTR**

При копировании проекта создается проект под новым номером.

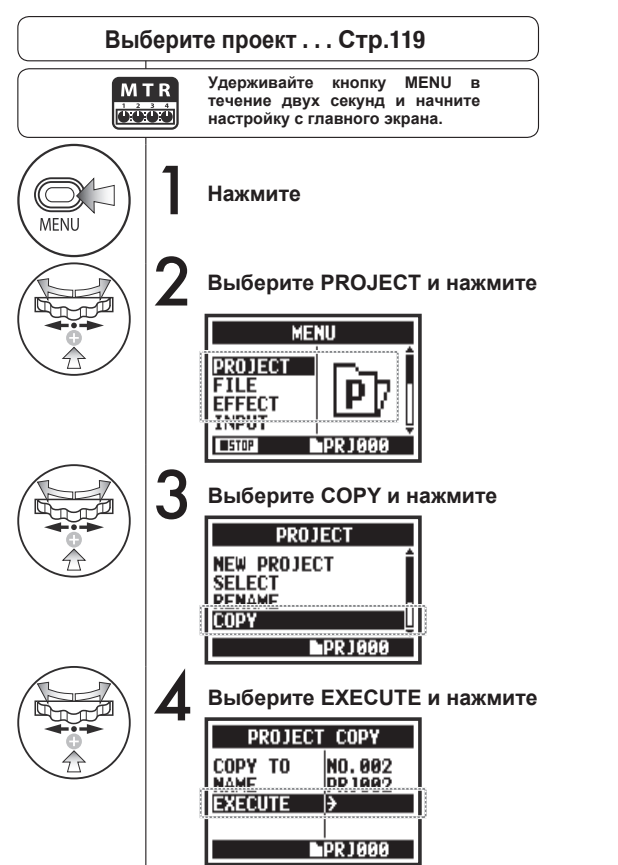

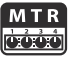

### **Подсказка:**

**Изменение номера исходного проекта**

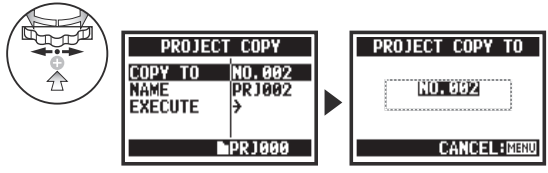

По умолчанию отображается наименьшее неиспользованное число

#### **Изменение имени исходного проекта**

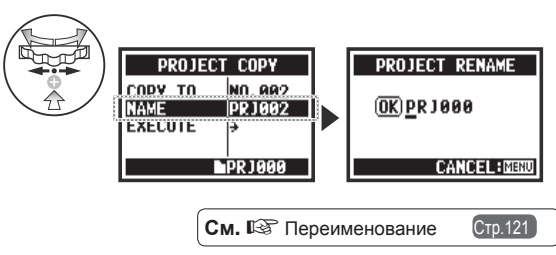

# **5-19 Субмикс проекта**

Дорожки, записанные в режиме MTR, можно свести в моно или стереофайл.

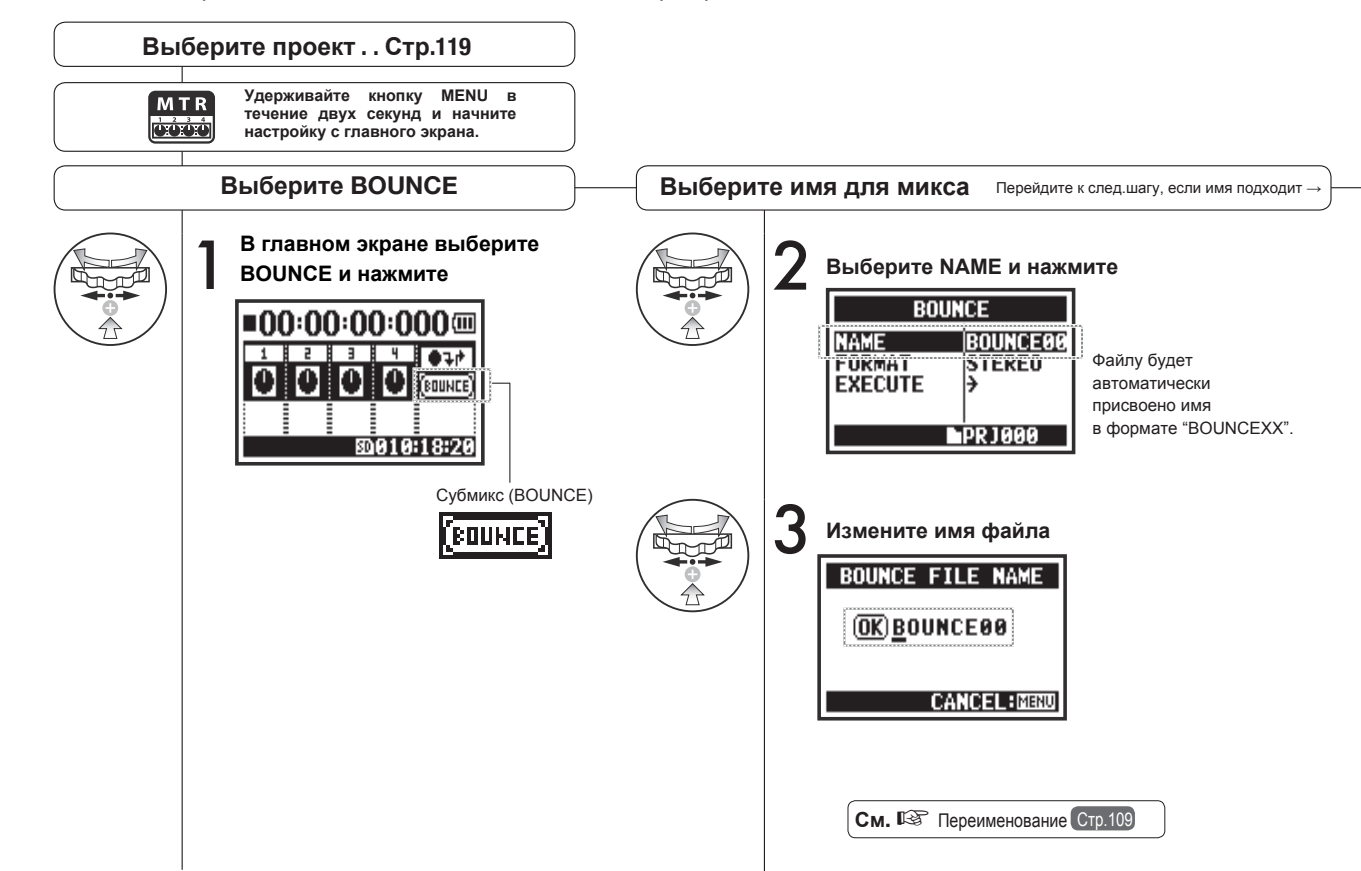

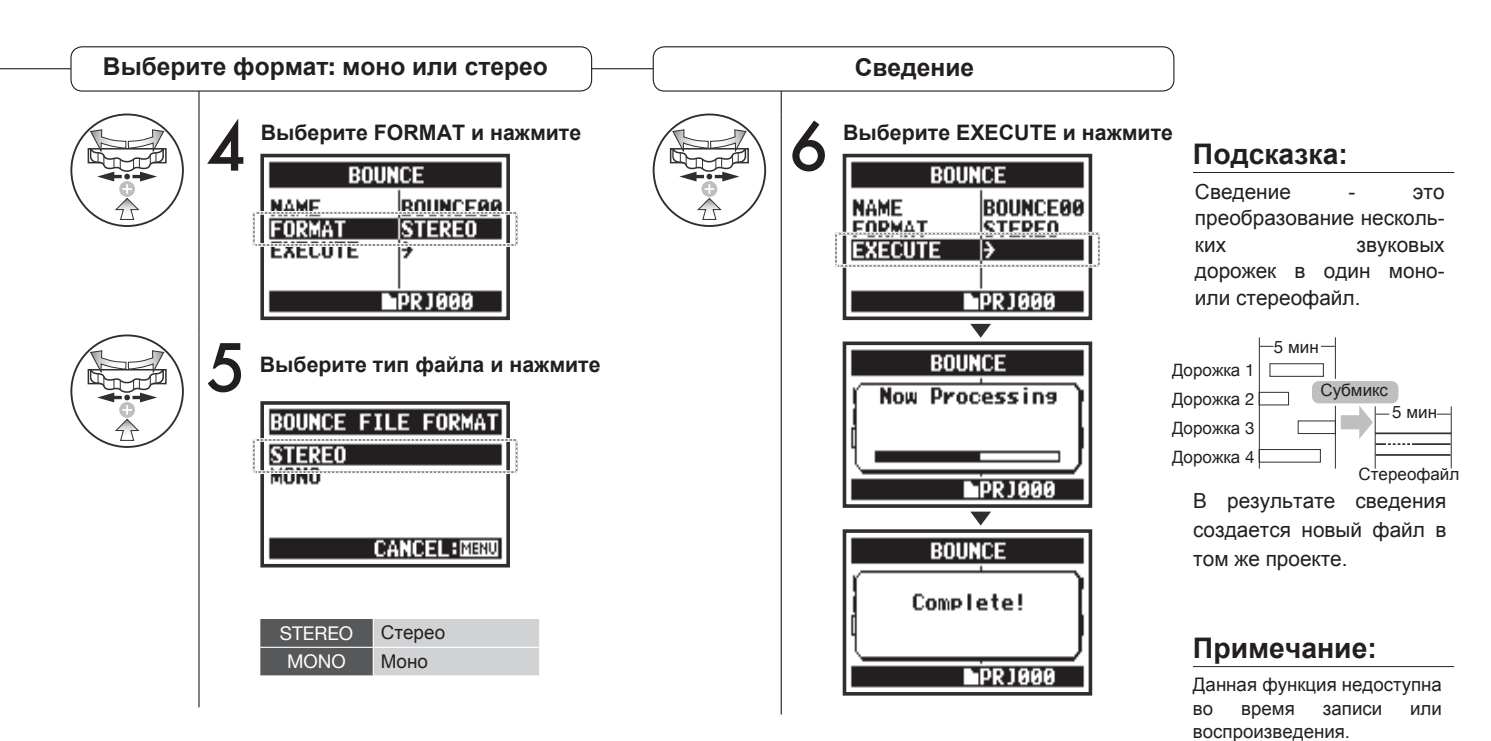

124

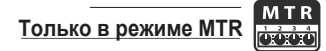

BOUNCE

С помощью функции PROTECT можно предотвратить разделение дорожек и изменение файлов в проекте.

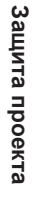

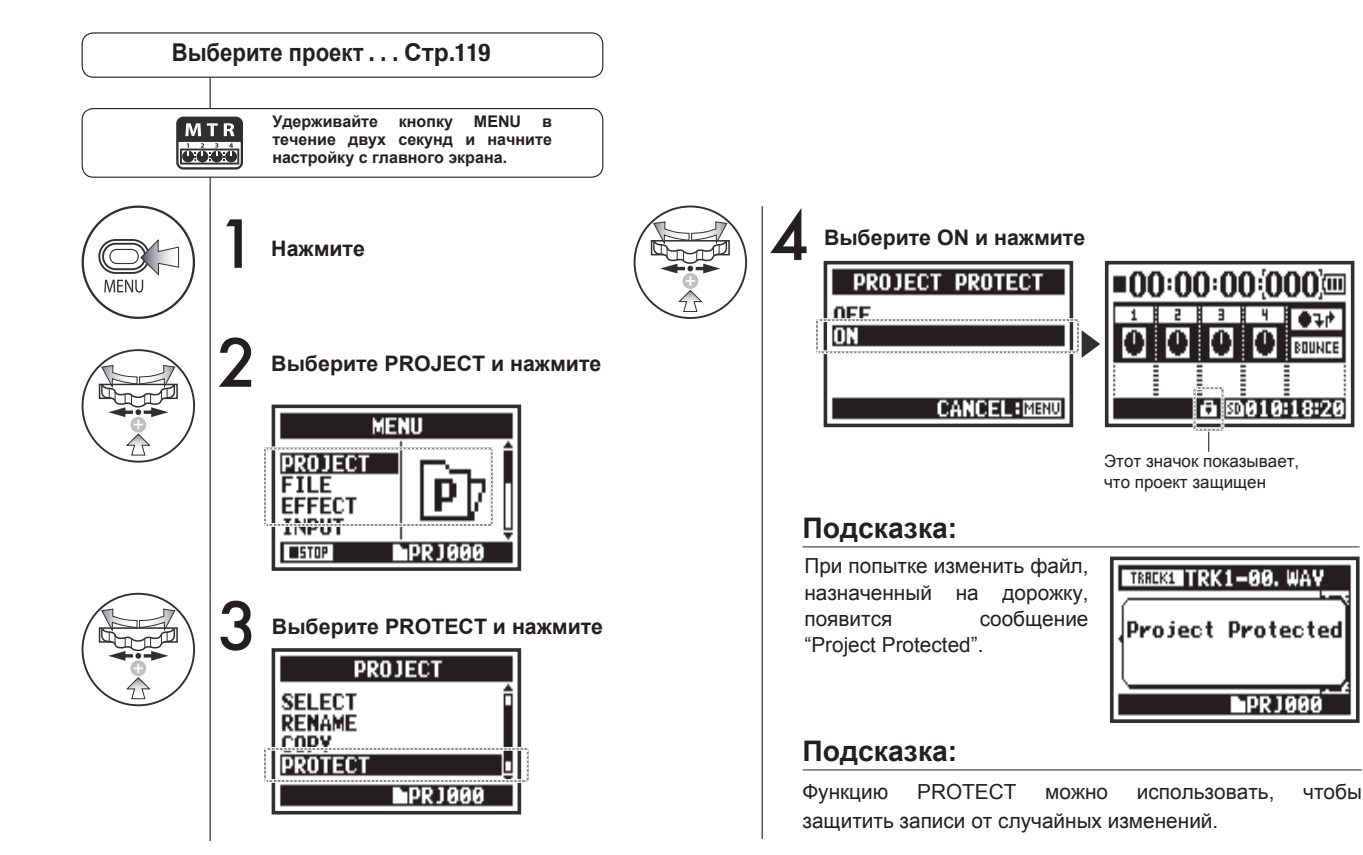

# **6-01 Подсветка дисплея**

**STEREO** 4 C H | M T R **STAMIN**  $\overline{\text{cvec}}$ **READ Issico** 

Вы можете настроить режим подсветки дисплея.

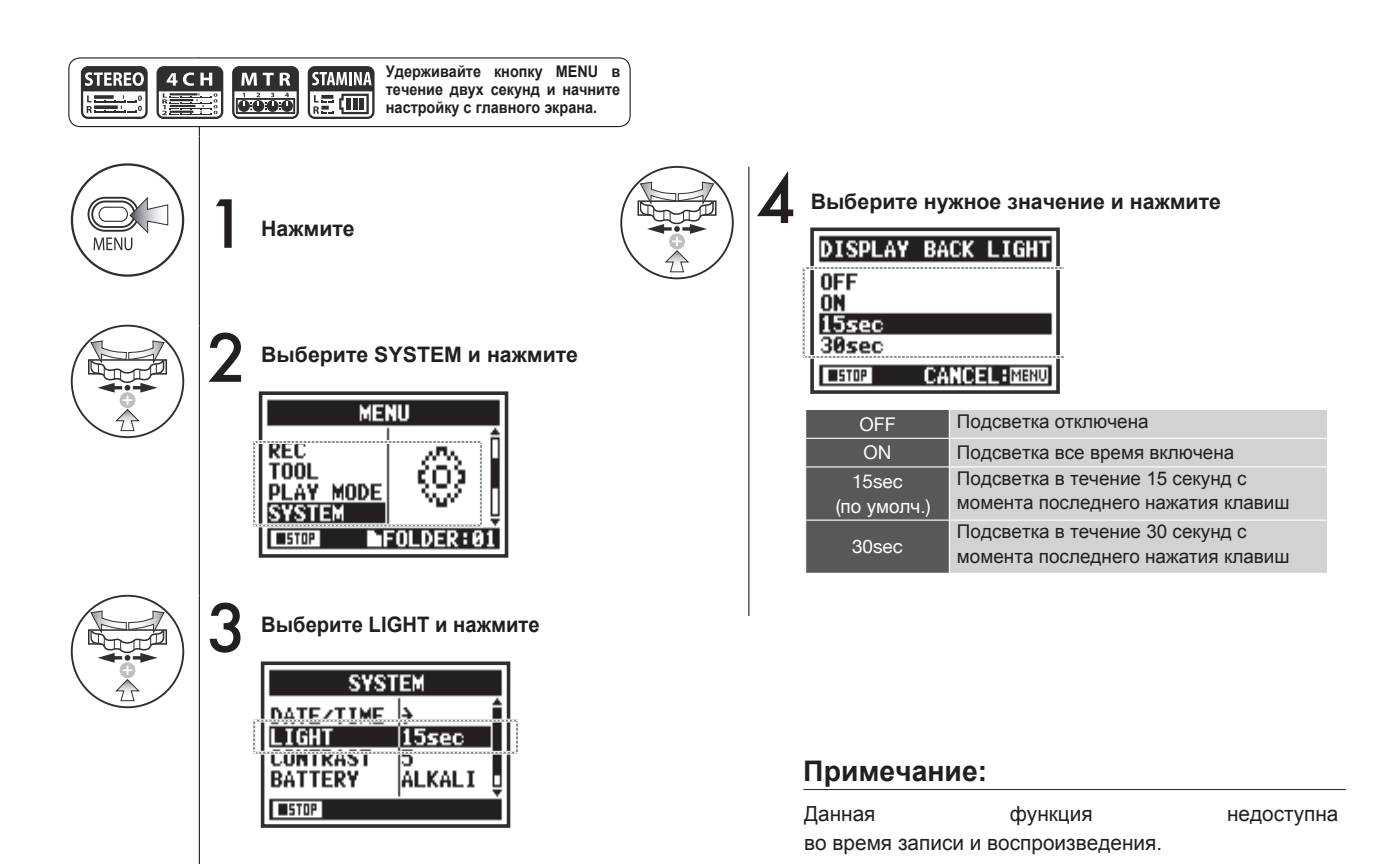

## **6-02 Встроенная память**

При отсутствии SD-карты вы можете записать до 35 секунд аудио во внутреннюю память устройства. Например, это может пригодиться для записи голосовых заметок.

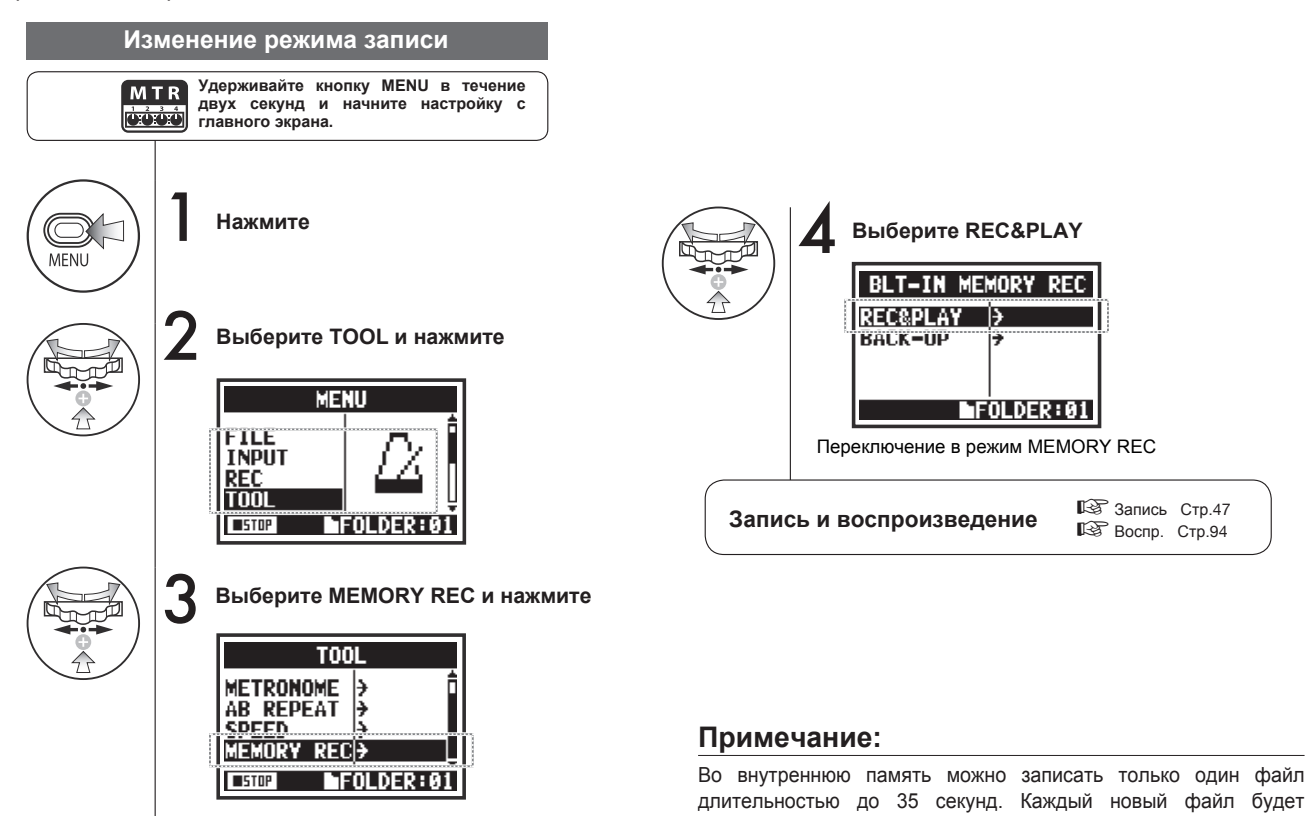

записываться поверх предыдущего.

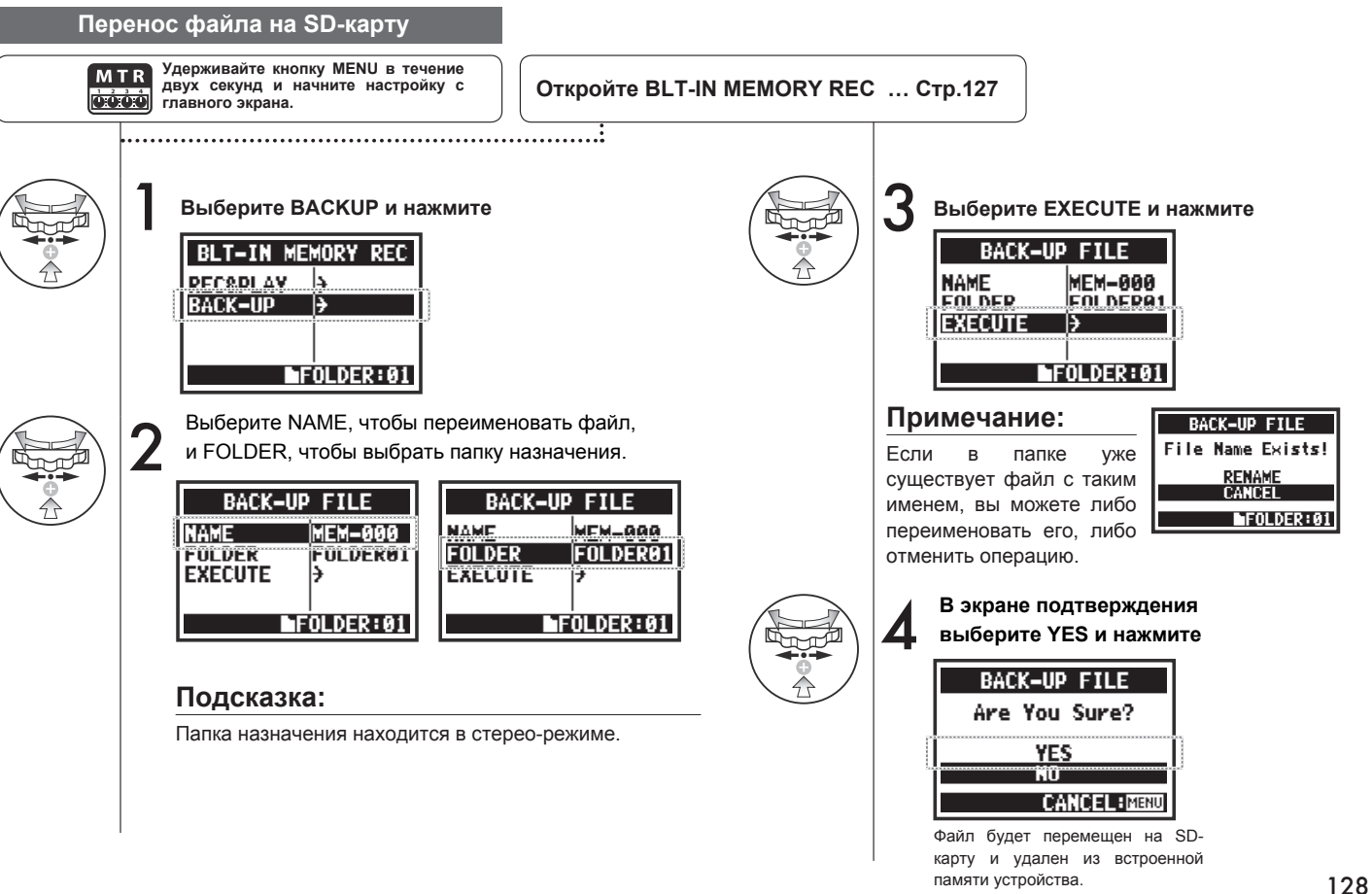

### **6-03 Контрастность дисплея**

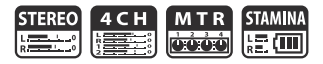

Чтобы отрегулировать контрастность дисплея, следуйте этой инструкции.

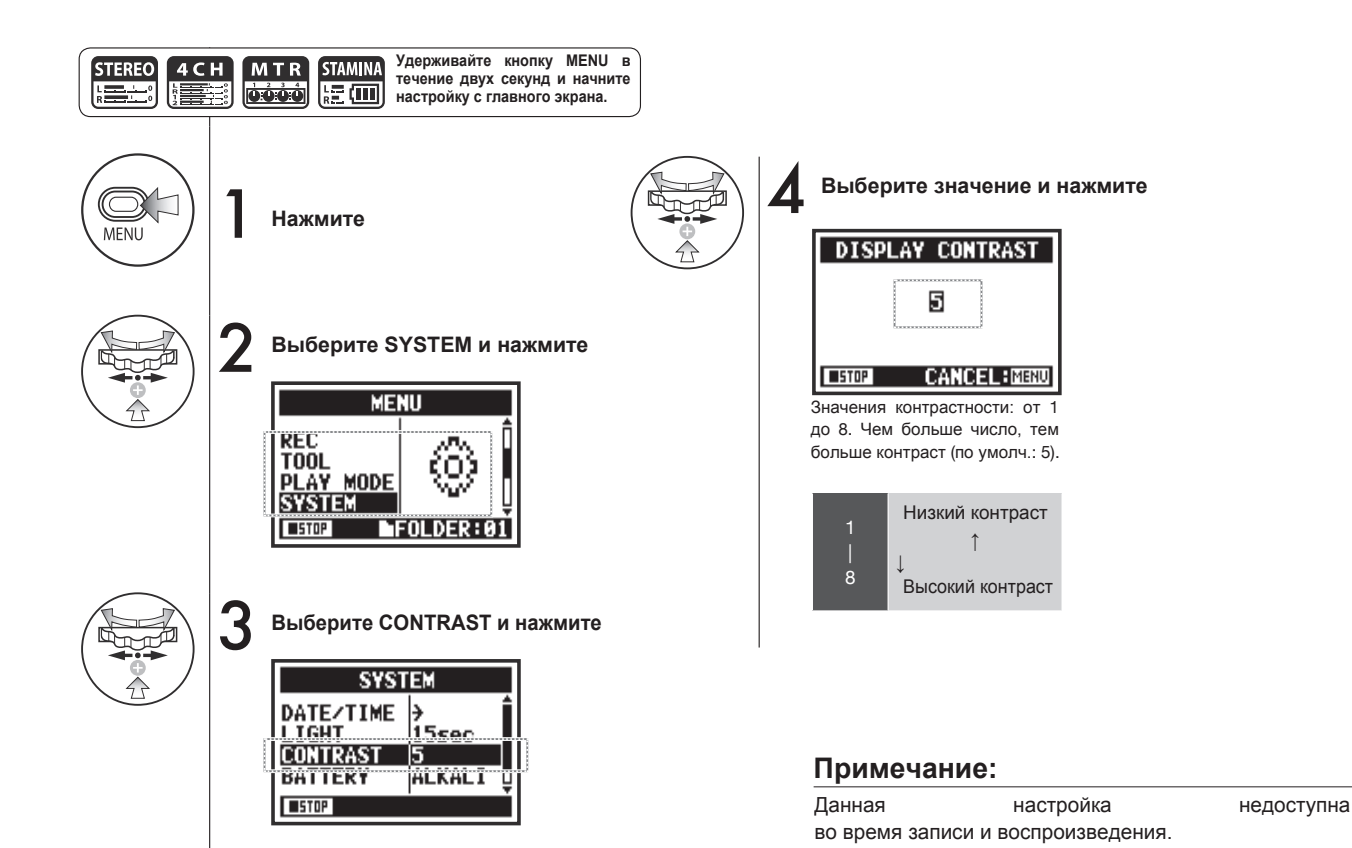

# **6-04 Тип батарей**

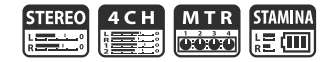

Если вы укажете тип батарей, информация об оставшемся времени работы будет отображаться более корректно.

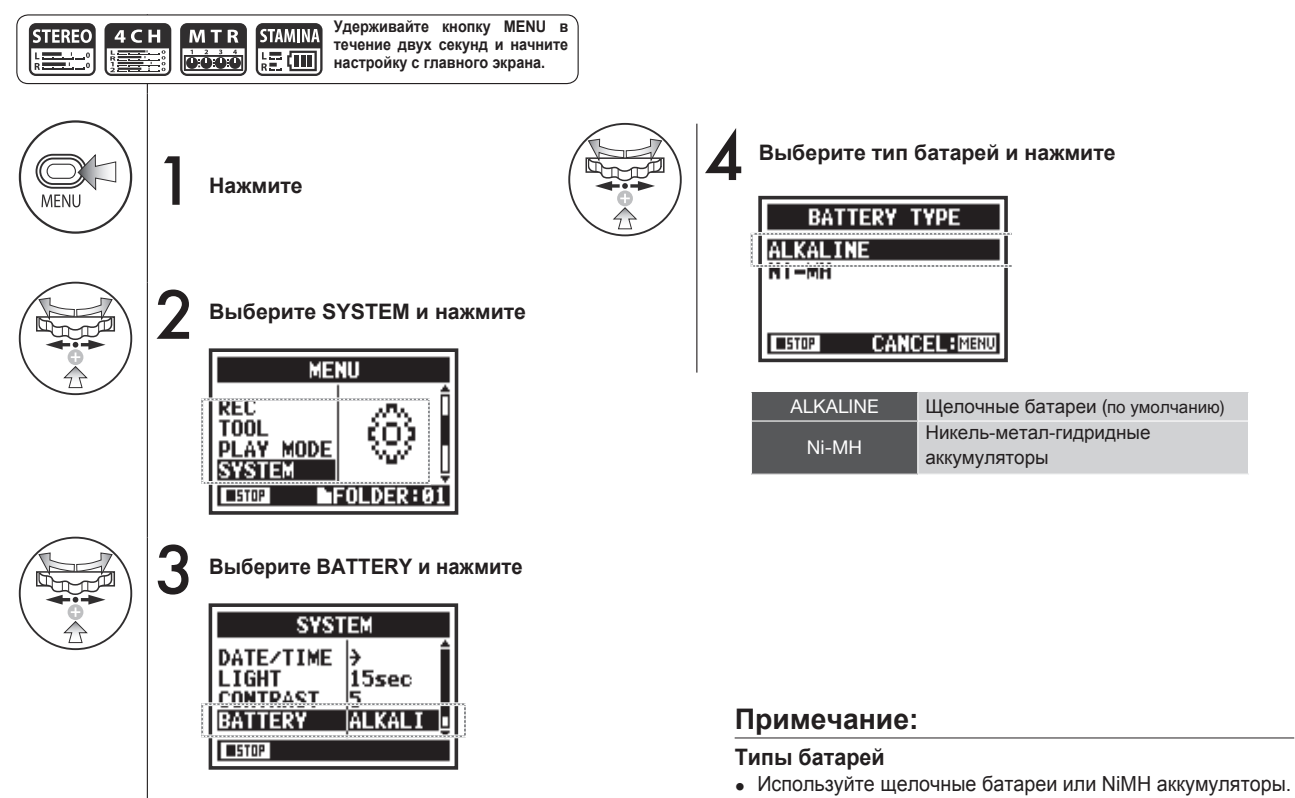

• Данная настройка недоступна во время записи и воспроизведения.

## **6-05 Версия прошивки**

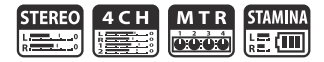

При включении устройства вы можете посмотреть текущую версию прошивки.

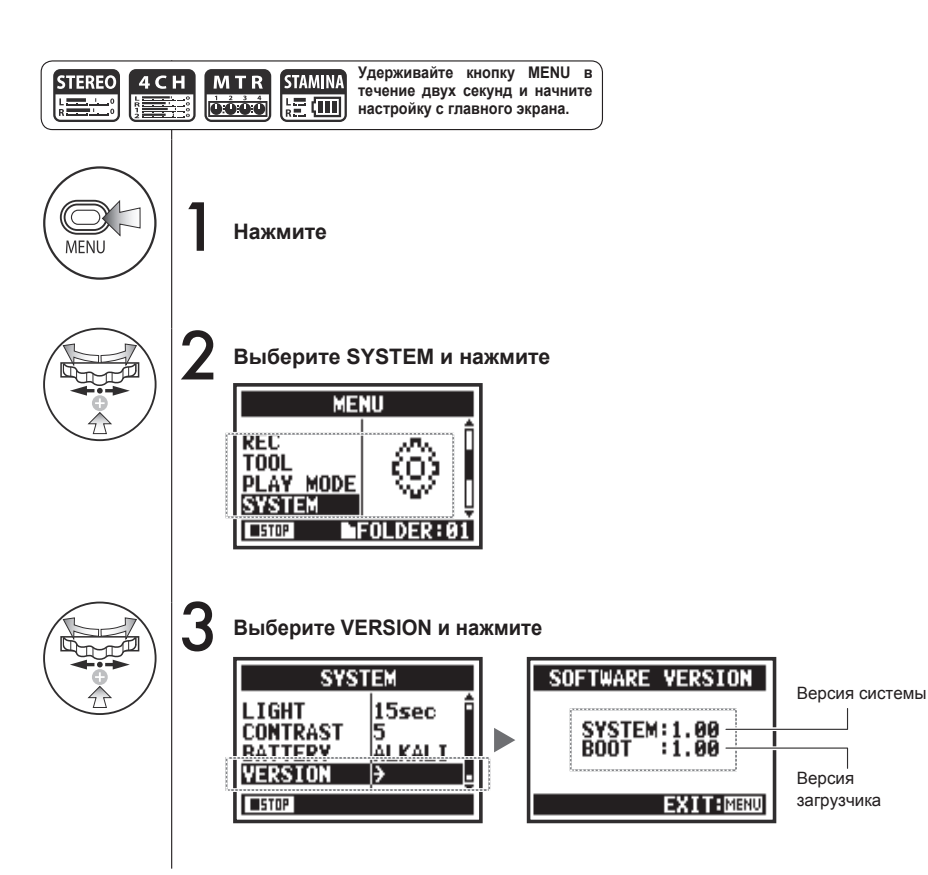

### **Примечание:**

Данная настройка недоступна во время записи и воспроизведения.

### **6-06 Заводские настройки**

Данная функция восстанавливает заводские настройки устройства.

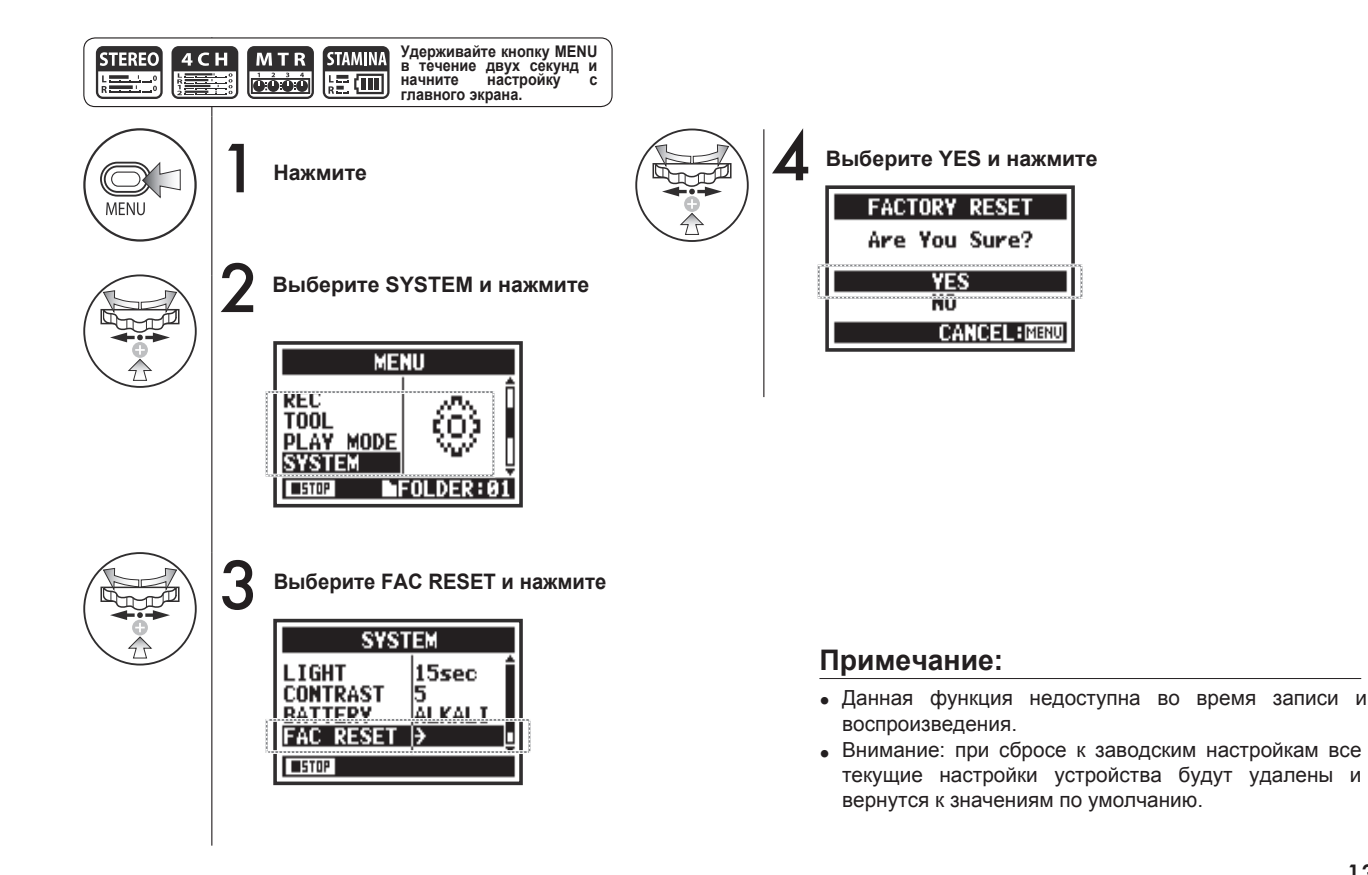

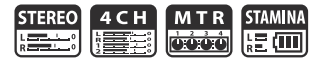

### **6-07 Оставшееся место на SD-карте**

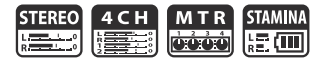

Чтобы узнать, сколько места осталось на SD-карте, следуйте данным инструкциям.

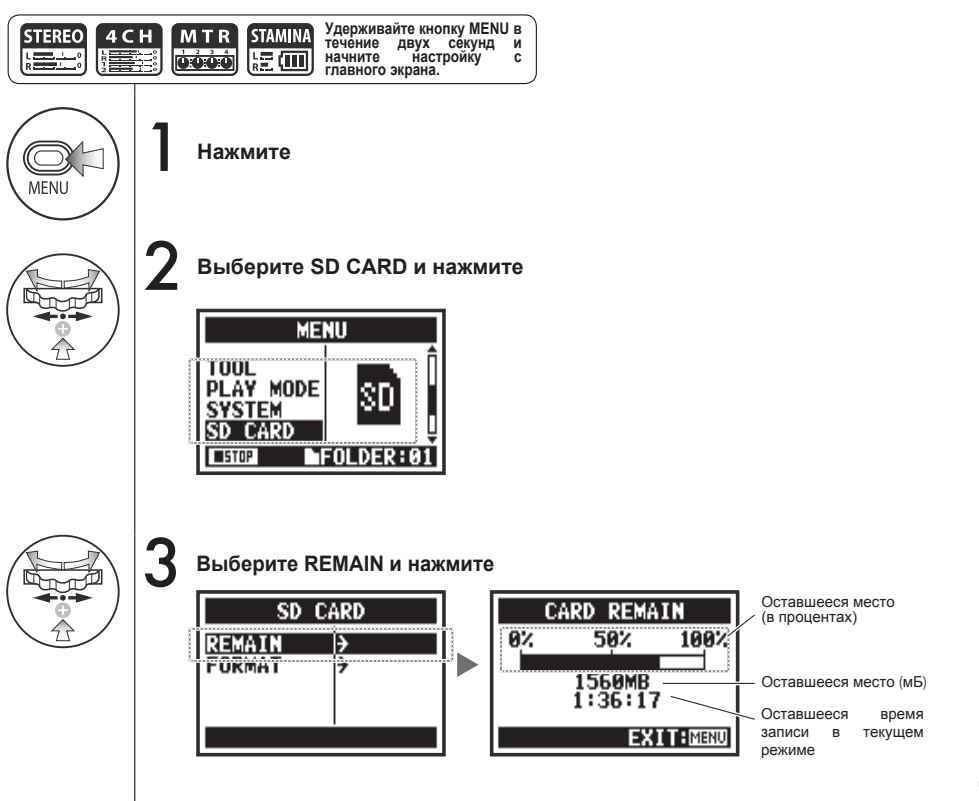

### **Примечание:**

Данная функция недоступна во время записи и воспроизведения.

# **6-08 Форматирование**

Чтобы отформатировать SD-карту, следуйте данным инструкциям.

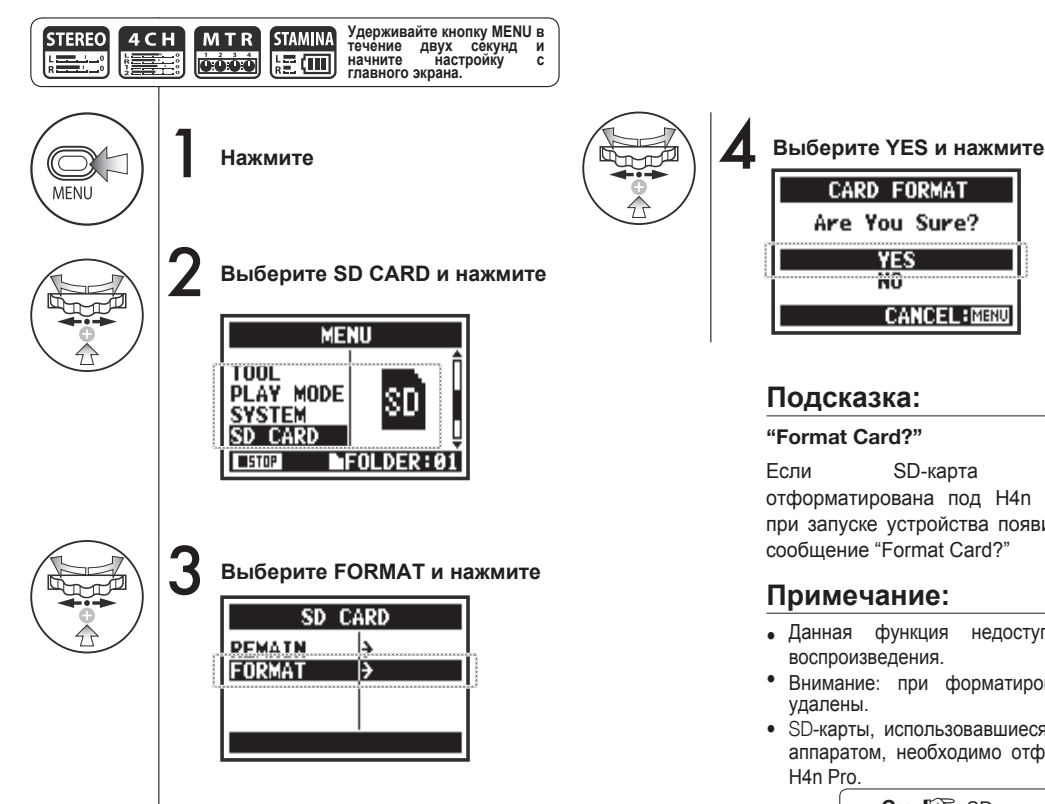

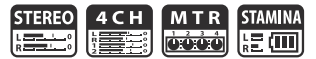

Если SD-карта не отформатирована под H4n Pro, при запуске устройства появится

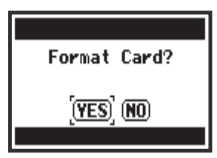

- Данная функция недоступна во время записи и
- Внимание: при форматированные все данные будут
- SD-карты, использовавшиеся с ПК или цифровым фотоаппаратом, необходимо отформатировать для работы с

**См.**☞ SD-карты H2 и H4 Стр.136

# **6-09 Обновление прошивки**

Если H4n Pro (со вставленной SD-картой) подключить к компьютеру с доступом в интернет,

вы можете скачать обновление прошивки.

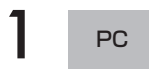

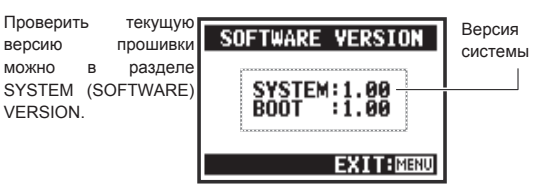

#### **Откройте сайт ZOOM и скачайте последнюю версию прошивки (http://www.zoom.co.jp)**

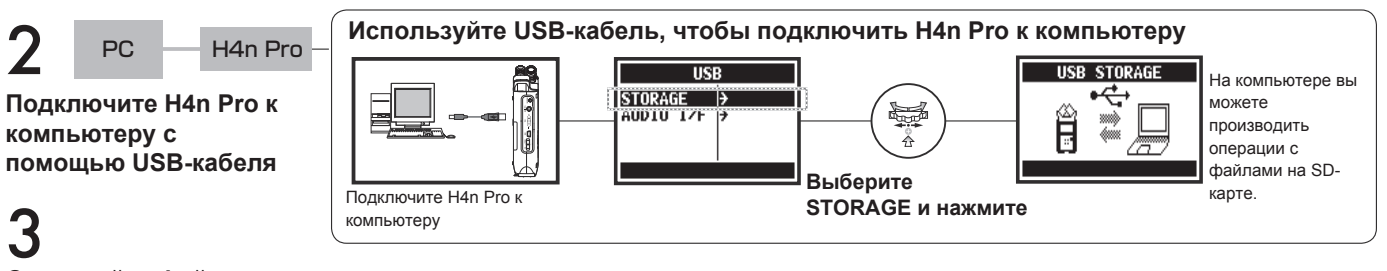

**Скопируйте файл прошивки в корневую директорию SD-карты**

 $\overline{4}$  PC --H4n Pro

**Отсоедините H4n Pro от компьютера**

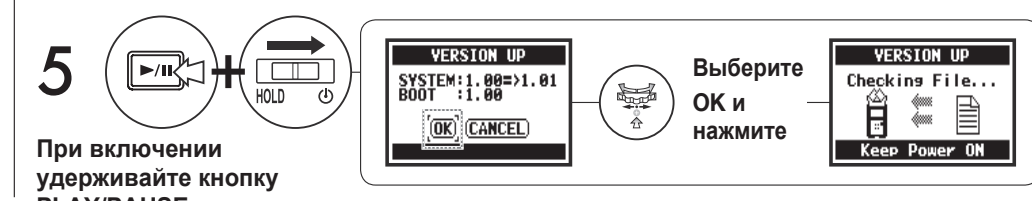

### **Подсказка:**

Подключите устройство к компьютеру и выберите STORAGE. H4n Pro распознается как внешнее устройство памяти.

### **Примечание:**

При отсоединении устройства используйте безопасное извлечение.

**См.**☞ Версия прошивки Стр.131

# **6-10 Использование SD-карт от H2 и H4**

Если вставить SD-карты от рекордеров H2 или H4 в H4n Pro, то с них можно импортировать файлы в H4n Pro.

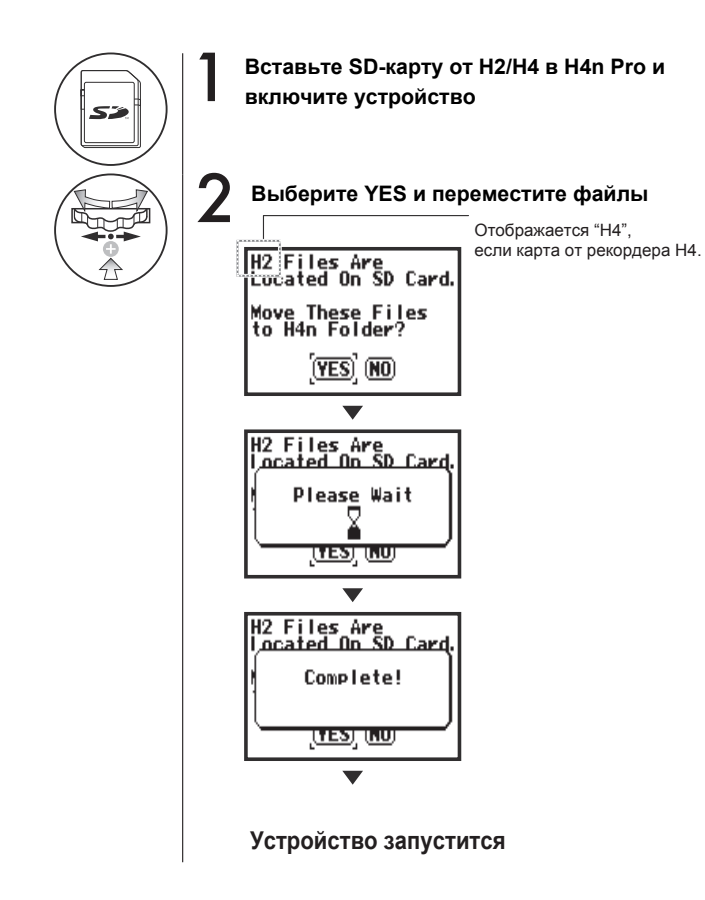

### **Примечание:**

- Стереофайлы с H2/H4 и проекты с H4 будут перемещены в стереопапки H4n Pro и проекты MTR.
- После перемещения файлов на H4n Pro эти SD-карты не будут распознаваться в рекордерах H2/H4.
- Проекты переносятся в соответствии с порядковым номером, от меньшего к большему.
- Если во время переноса достигнут предел в 1000 проектов. появится сообщение Project Full! H2 Files Are<br>Located On SD Card, и перенос прекратится.

Project Full!

<u>treatum</u>

• Чтобы продолжить перенос, необходимо очистить место под проекты.

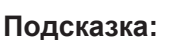

### **Сообщение "File Name Exists!"**

Если файл с таким именем уже существует в папке назначения, выберите RENAME и переименуйте его.

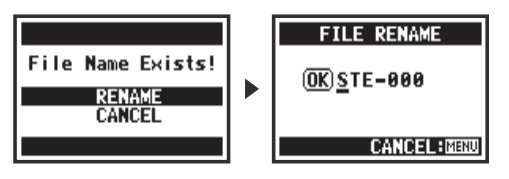

**См.**☞Переименование Стр.109

# **Приложения**

### **Режимы записи**

### ■ **Основные характеристики**

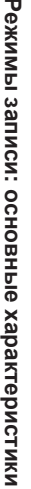

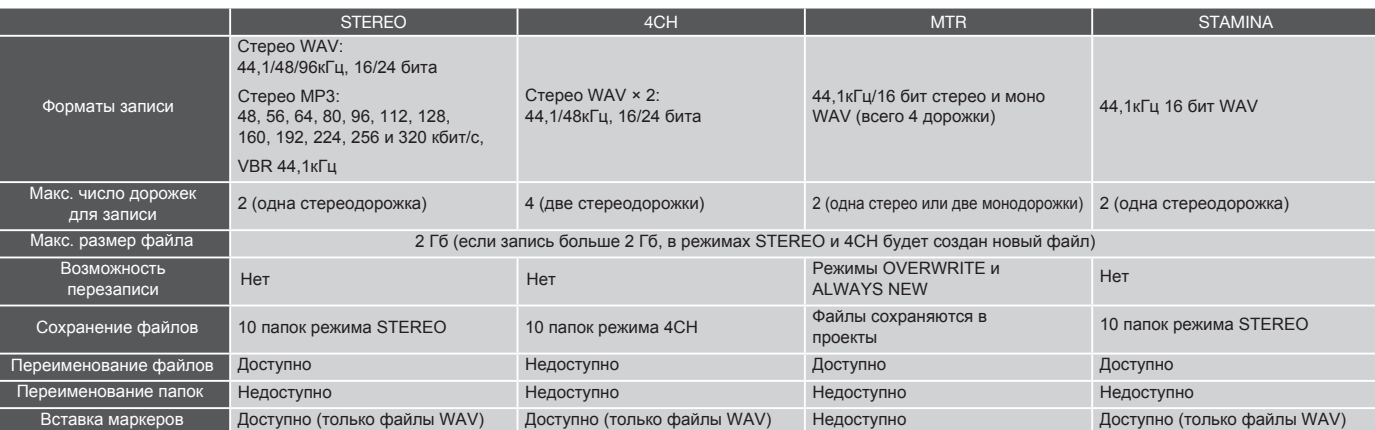

### ■ **Настройки в меню**

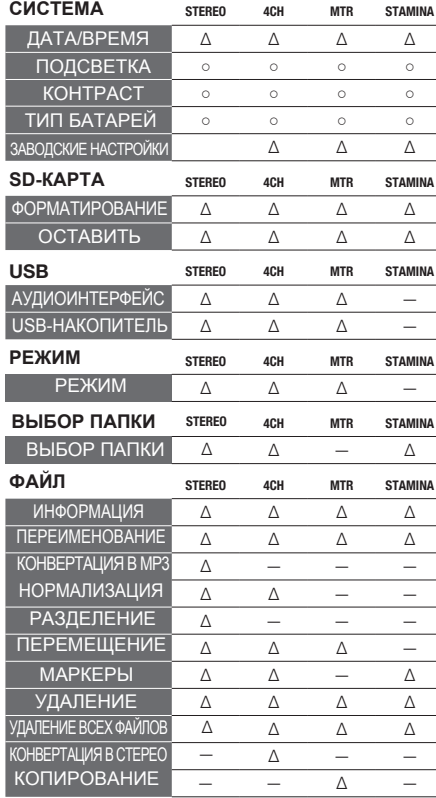

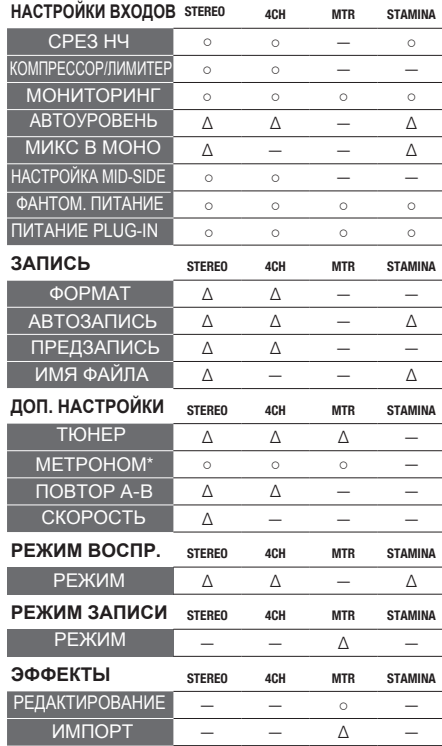

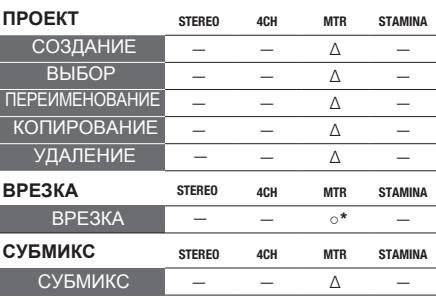

Меню настроек режимов **Меню настроек режимов**

○ ...Функция доступна во время записи и воспроизведения (\* - исключения)

∆ ...Функция недоступна во время записи и воспроизведения

### ■ **Модуль PREAMP**

#### ● **Гитарные предусилители**

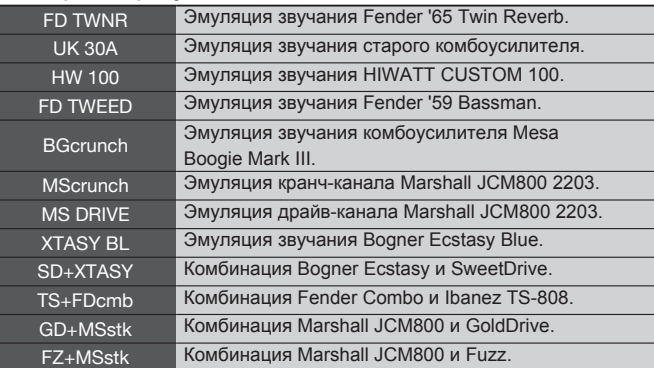

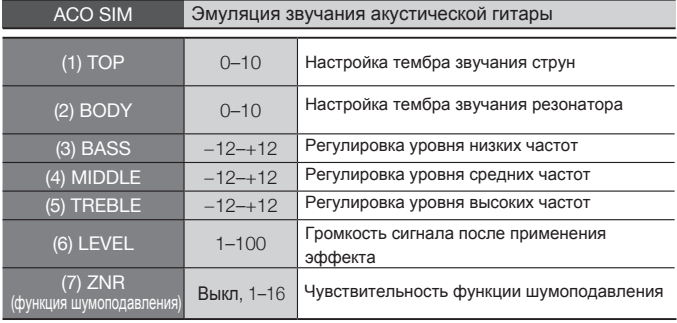

• Названия упомянутых выше устройств являются зарегистрированными торговыми марками соответствующих компаний и используются исключительно для описания звуковых характеристик.

Перечисленные выше 12 эффектов имеют следующие параметры:

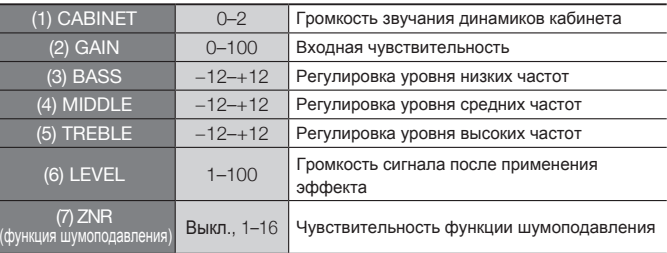

#### ● **Басовые предусилители**

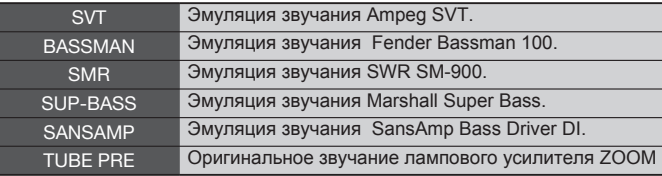

#### Перечисленные выше 6 эффектов имеют следующие параметры:

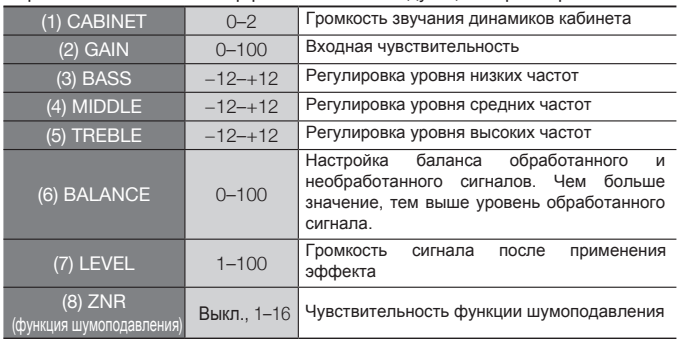

· Названия упомянутых выше устройств являются зарегистрированными торговыми марками соответствующих компаний и используются исключительно для описания звуковых характеристик.

#### ● **Микрофонные предусилители**

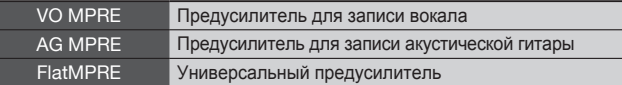

#### Перечисленные выше 3 эффекта имеют следующие параметры:

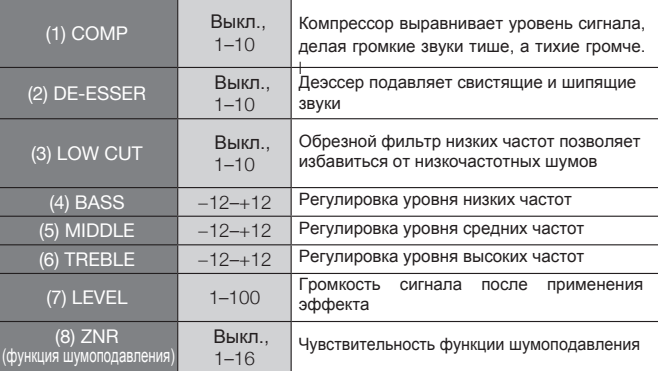

### ■ **Модуль EFX**

### ● **Компрессор / Лимитер**

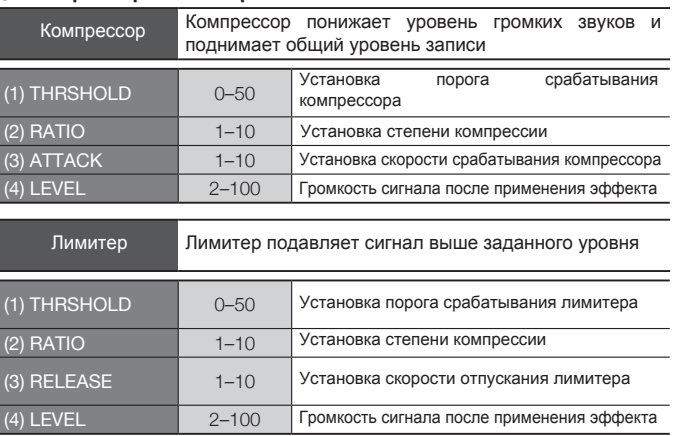

#### ● **Модуляционные эффекты**

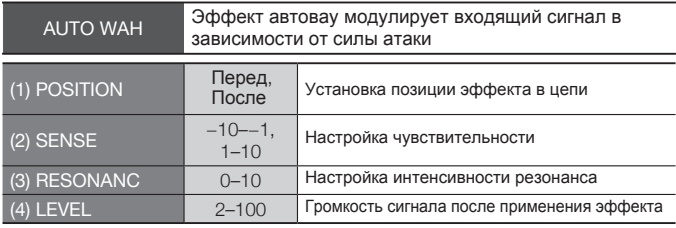

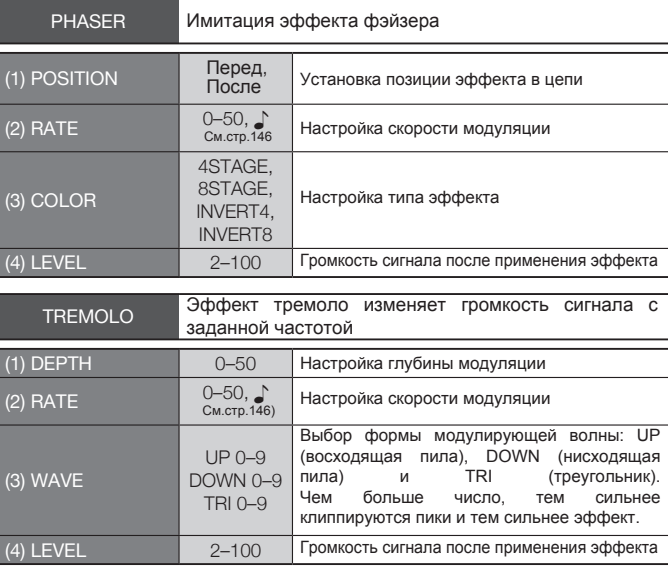

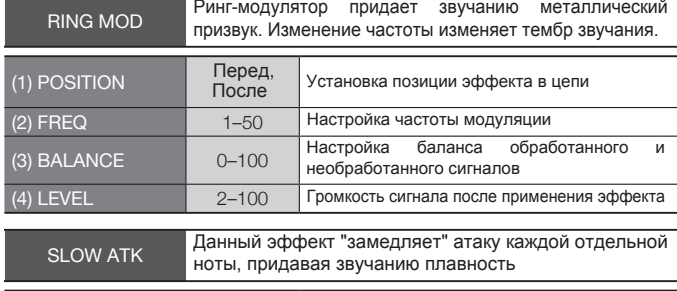

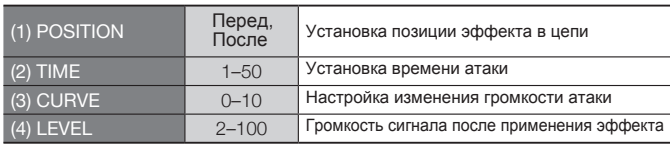

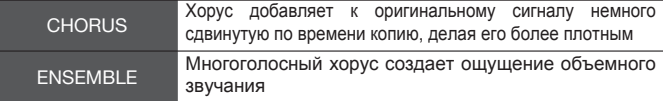

Перечисленные выше два эффекта имеют следующие параметры:

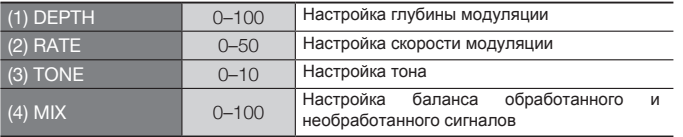

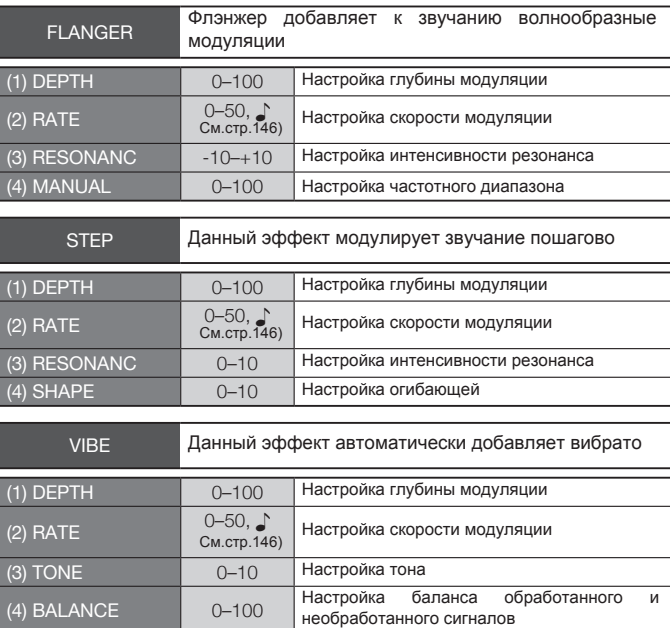

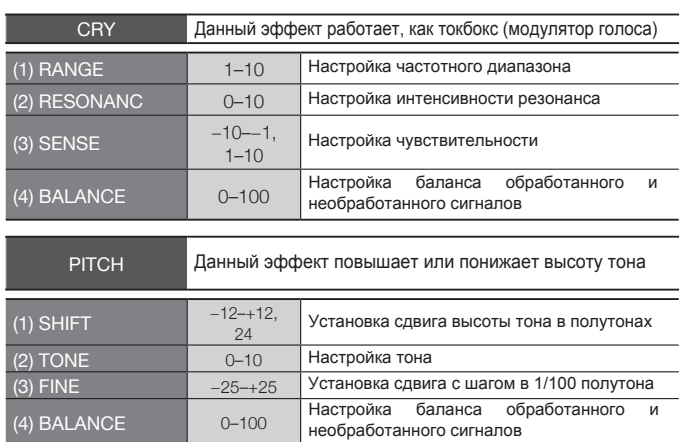

#### ● **Дилэй / Реверберация**

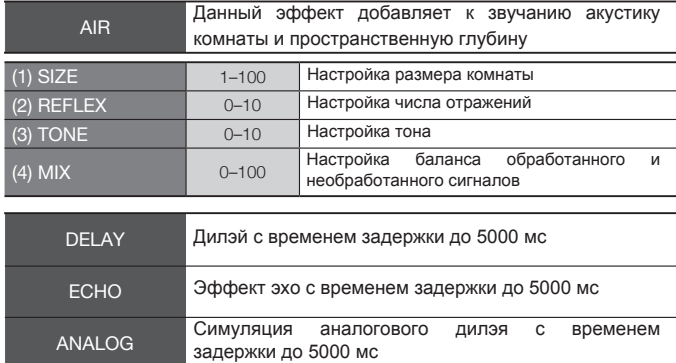

Перечисленные выше три эффекта имеют следующие параметры:

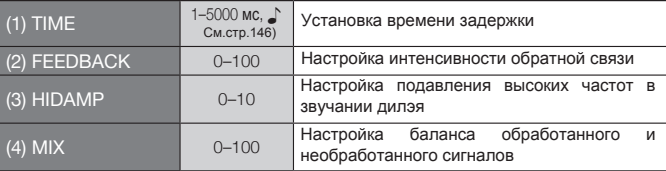

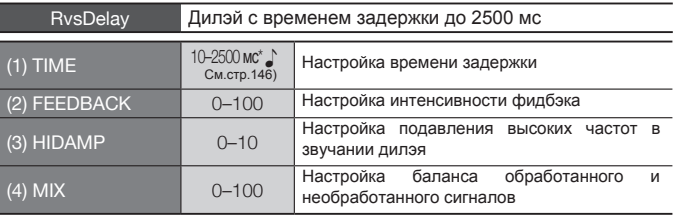

\* миллисекунды

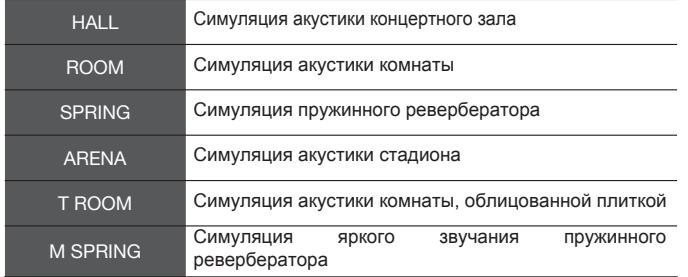

#### Перечисленные выше 6 эффектов имеют следующие параметры:

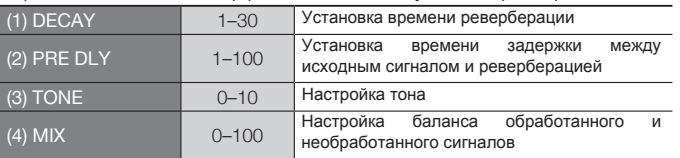

#### **Длительности нот**

Символ **♪** в описании параметров означает, что значения можно настраивать в привязке к темпу. Ниже перечислены длительности нот:

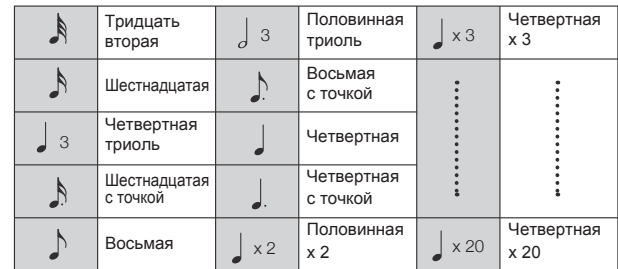

### **Примечание:**

· Длительности нот могут быть выбраны в зависимости от параметра.

· Некоторые комбинации темпа и длительностей нот могут выходить за границы диапазона значений параметра. В этом случае длительность будет уменьшена в два или даже в четыре раза, чтобы попасть в заданный диапазон.

# **Список патчей H4n Pro**

Патчи из этого списка могут использоваться в режиме 4CH и при использовании рекордера в качестве аудиоинтерфейса (при настройках частоты дискретизации 44,1кГц).

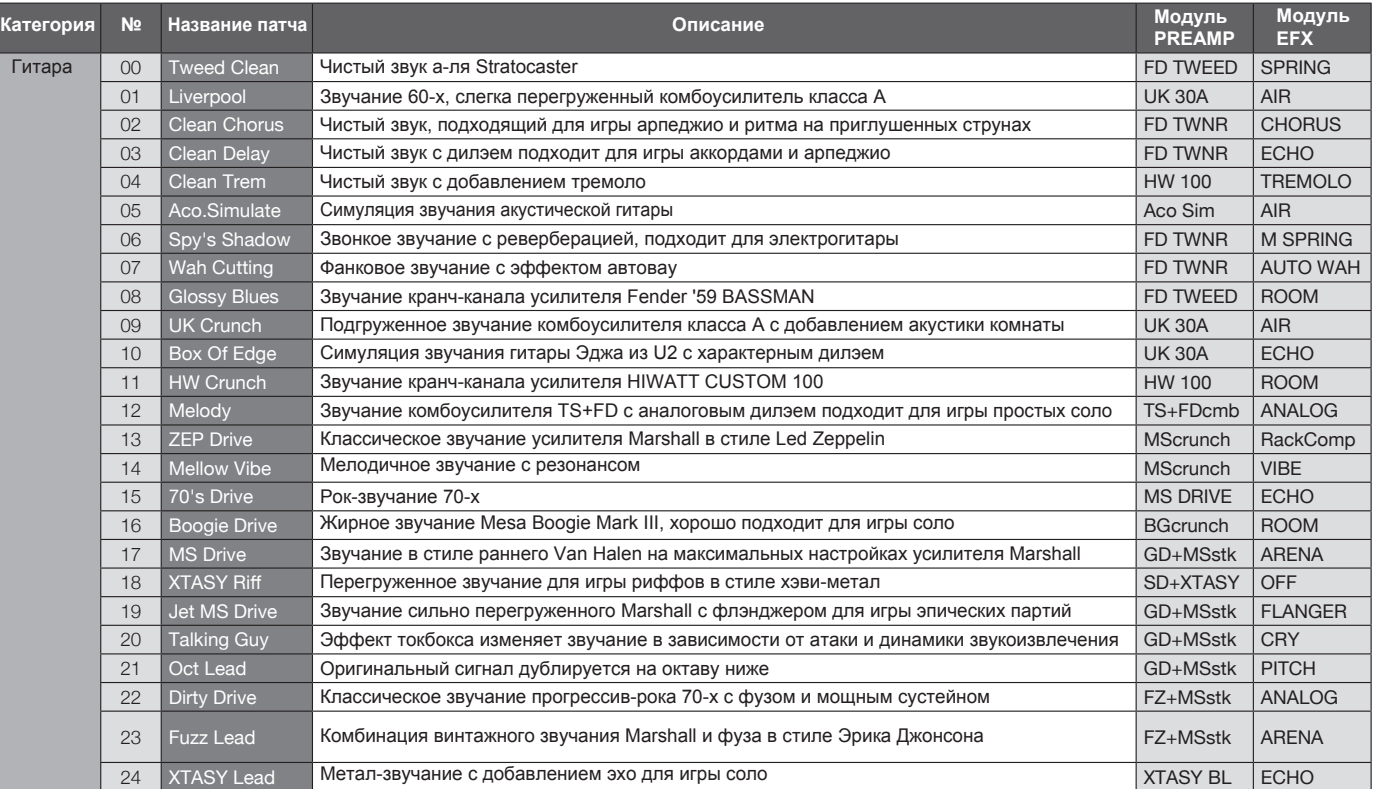

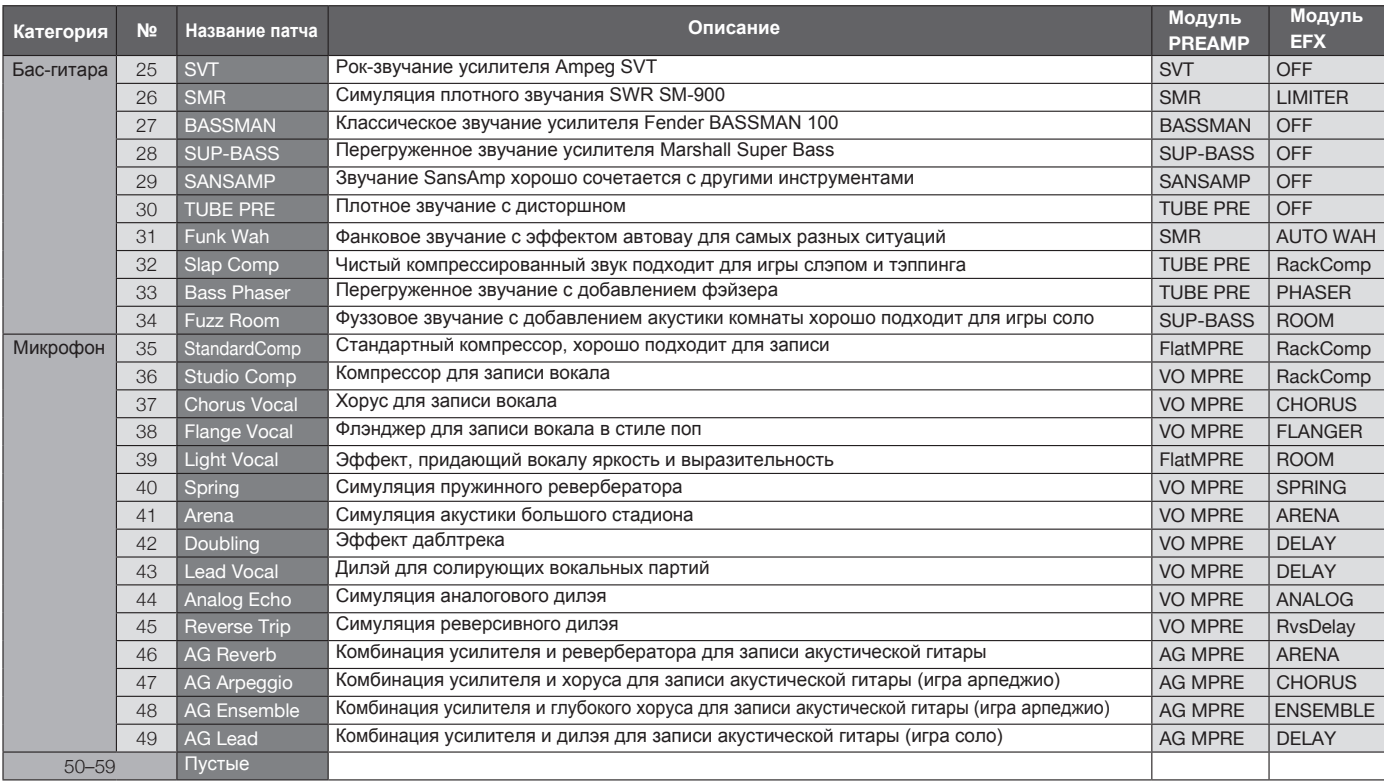

Список патчей Н4п Рго **Список патчей H4n Pro**

Примечание: Названия компаний и продуктов являются зарегистрированными торговыми марками их владельцев и используются исключительно в описательных целях.
# **Спецификации H4n Pro**

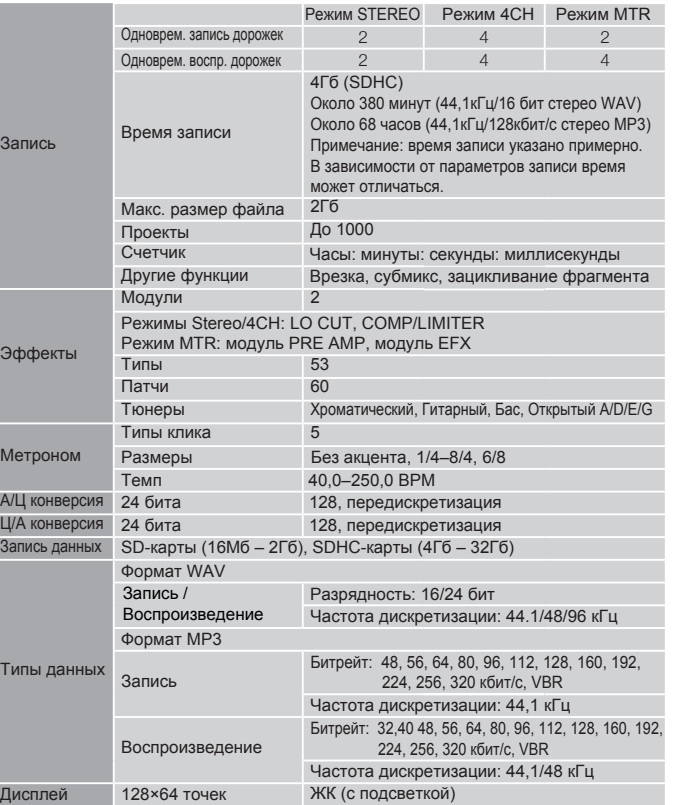

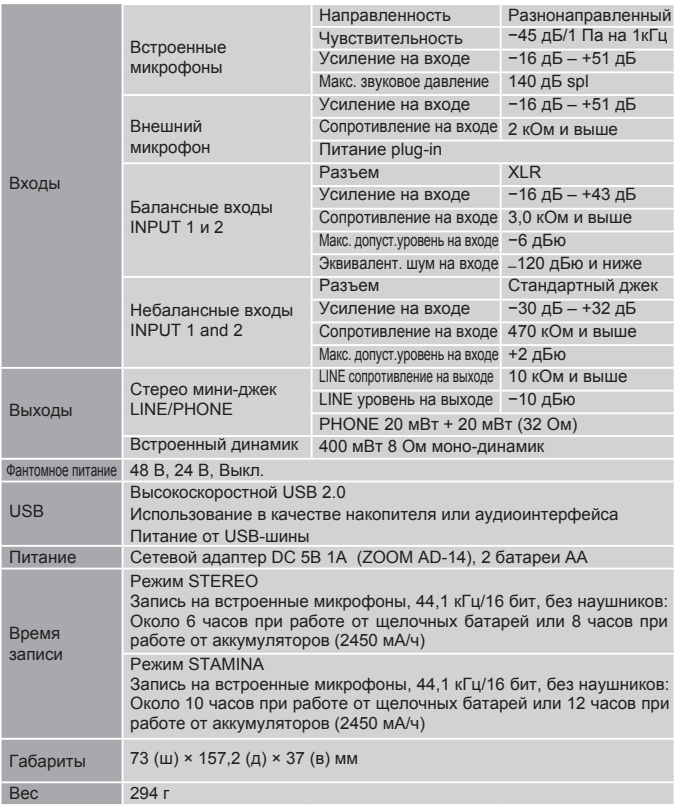

Примечание: 0 дБю = 0,755 В

Вх

Вь

**US** 

Be

Спецификации и внешний вид устройства могут быть изменены производителем без предварительного уведомления.

# **Поиск и устранение неисправностей**

В случае возникновения проблем с H4n Pro воспользуйтесь следующими инструкциями.

# **Проблемы при записи / воспроизведении**

# ◆ **Нет звука или звук слишком тихий**

- Убедитесь, что устройство подключено к акустической системе, проверьте громкость.
- Проверьте уровень громкости дорожек 1–4.

# ◆ **Воспроизведение аудио останавливается**

• Если воспроизведение началось, когда дорожка находится в режиме ожидания, создается временный файл. Если при этом на SD-карте остается мало места, воспроизведение остановится. В этом случае выйдите из режима ожидания.

# ◆ **Нет звука от подключенных инструментов или он слишком тихий**

- Проверьте настройки входов. ( $\rightarrow$  Стр.45)
- Проверьте уровень сигнала на входе. ( $\rightarrow$  Стр.45)
- При использовании INPUT 1 или 2 увеличьте громкость инструмента.
- Если функция мониторинга отключена ( $\rightarrow$  Стр.70), входящий сигнал можно услышать, только если дорожка или рекордер находятся в режиме ожидания.

# ◆ **Невозможна запись на дорожку**

- Убедитесь, что кнопка REC и кнопка TRACK горят красным.
- Если проект защищен, функция записи недоступна. Используйте другой проект или отключите защиту. ( $\rightarrow$  Стр.125)
- Убедитесь, что SD-карта установлена в слот.
- Проверьте, не включена ли блокировка. (→Стр.18)
- Если на дисплее появилось сообщение "Card Protected!", SD-карта защищена от записи. Переключите слайдер на SD-карте, чтобы снять защиту.

# ◆ **Невозможно свести дорожки**

- Проверьте настройки громкости дорожек 1–4.
- Убедитесь, что на SD-карте достаточно места.

# **Прочее**

# ◆ **Невозможно использовать эффекты**

• Убедитесь, что функция эффектов включена. По умолчанию, в режиме MTR она отключена.

# ◆ **Тюнер не работает**

• Убедитесь, что вход, к которому подключен инструмент, выбран в качестве источника сигнала.

# ◆ **Компьютер не распознает устройство при подключении через USB**

- Убедитесь, что операционная система совместима с устройством  $(\rightarrow$  Стр.33)
- Убедитесь, что на H4n Pro установлен режим подключения по USB  $(\rightarrow$  Стр.31)

# **Алфавитный указатель**

# **A-Z**

Always New, режим записи  $\triangleright$  56 DAW ► **32**  EFX, модуль ► **86** INPUT MIC 1/2, кнопки ► **21** Overwrite**,** режим записи ► **55** PRE AMP, модуль ► **85**

#### **SD-карта**

Аудиоинтерфейс ▶ 31 Карты от рекордеров H2 и H4 ▶ 136 Доступное место на карте ▶ 133 Кард-ридер ► 33

#### **USB**

H4n Pro в качестве аудиоинтерфейса ► **31** Н4n Pro в качестве кард-ридера ▶ 33 Питание от USB  $\triangleright$  31

# **А**

Автоврезка ► **59** Автозапись <sup>X</sup> **63**  Автоматическая перезапись ► **59** Автоостановка записи ► 64 Авторские права ► **7** Автоуровень ► **69** Аудиоинтерфейс ► **31**

#### **Б**

Битрейт ► **49** Блокировка ► **17**

#### **В**

Включение и выключение ► **17** Внешний микрофон ► **29** Встроенный микрофон ► **28** Встроенный динамик ► **34** Выбор дорожки ► **45**  Выбор папки  $\blacktriangleright$  103

#### **Г**

Громкость ► **22**  Громкость патча ► **87**

### **Д**

**Дисплей** Подсветка <sup>X</sup> **126** Контрастность > 129 Дистанционное управление ► **43**

## **З**

Заводские настройки ► 132 Запись в режимах Stereo/Stamina ► **47** Запись в режиме 4CH ► **51** Запись в режиме MTR ► **53** Зацикливание фрагмента ► **97** Защита от записи ► **125**

### **К**

#### **Караоке**

Кнопка REC ► **19**  Кнопки TRACK 1,2,3 и 4 ► **20** Кнопки управления курсором ► **19** Колесико прокрутки **▶ 23** Коммутация ► **30** Компрессор/Лимитер ► **67** Конвертация в MP3 ► **111** Конвертация в стерео ► **<sup>113</sup>** Дата и время ► **<sup>26</sup>** Подготовка ▶ 91 Запись  $\triangleright$  93 Настройки ▶ 57

#### **M**

Меню дорожки ► **57** Меры предосторожности ► **6** Метроном <sup>X</sup> **79** Микшер <sup>X</sup> **100** Мониторинг ► **70** Моно-микшер ► **72** Маркеры <sup>X</sup> **96 Меню** Главное меню <sup>X</sup> **41** Кнопка MENU ► **23**

#### **Н**

Настройки ► **27** Настройки дорожки ► **57** Настройки питания ► **15** Нормализация ► **112**

#### **O**

Обновление прошивки ► **135** Оставшееся место ► **133** Отмена операции ▶ 23

# **П**

Панорама ► **57** Переименование патча ► **87** Переименование проекта ► **121** Переименование файла ► **109** Переключатель POWER ► **17** Перемещение ► **117** Питание Plug-in ► **29**  Предзапись ► **65 Проект** Выбор ► **119** Защита ► **125**  Копирование ► **122** Переименование ► **121** Создание ► **118** Субмикс ► **123**  Удаление ► **120**

#### **P**

Разделение файла ► **116**  Редактирование патча ▶ 84 Режимы ► **35−42 Режим 4CH** Воспроизведение ► **94** Выбор режима ► **36**  Главный экран ► **39** Детали **► 35·37** Запись ► **51**

Воспроизведение ► **101** Выбор режима ► **36** Запись ► **53** Индикация режима ► **40** Меню дорожки ► **57**  Режим Always new ► **56** Режим Overwrite <sup>X</sup> **55** Режим Mid-Side ► **73 Режим MTR Режим STAMINA** Воспроизведение ► **94** Детали <sup>X</sup> **37-38** Запись ► **47** Индикация режима **► 38** Настройки режима ► **15-36** 

**Режим STEREO** Воспроизведение ► **94** Детали <sup>X</sup> **37-38** Запись ► **47** Индикация режима <sup>X</sup> **38** Настройки режима > 36 Режим воспроизведения ► **95**

Ручная врезка ► **61**

# **Алфавитный указатель**

# **С**

Алфавитный **Алфавитный указатель** указатель

Сведение ► **57** Скорость воспроизведения ► **99**  Сохранение данных ► **33-133** Сохранение патча ► 88 Список маркеров ► **115** Список патчей ► **147** Стереопара ► **58** Субмикс ► **123** 

# **T**

# **Тюнер** Источник сигнала ► **78** Калибровка > 77 Строи GUITAR, OPEN G, DAGDAG <sup>X</sup> **78** Типы тюнера **▶ 78** Хроматический тюнер ► **75** Тип батарей <sup>X</sup> **130**

# **У**

Уровень записи ▶ 22

#### **Ф**

**Файл**

Фантомное питание ► **30** Фильтр LO CUT ► **66** Формат WAV <sup>X</sup> **49** Формат MP3 ► **49** Формат записи ► **49** Форматирование ►**134** Выбор ► **104** Информация ► **105** Конвертация в MP3 ► **111** Копирование > 108 Нормализация ► **112** Переименование ► **109** Удаление ▶ 106 Удалить все ► 107 Формат имени <sup>X</sup> **50**

# **Э**

Эффекты ▶ 81  $EFX.$  параметр  $▶ 86$ LEVEL, параметр ▶ 87  $PRE$  AMP, параметр  $\triangleright$  85 Импорт ► **89**  Переименование ▶ 87 Редактирование ► **84** Сохранение  $\triangleright$  88 Список патчей ► **147** Типы и параметры <sup>X</sup> **141** Эффекты **▶ 81** 

# **Соблюдение регламента ФКК (для США)**

Согласно результатам тестирования данное устройство относится к классу B цифровых устройств, и, следовательно, подчиняется части 15 правил Федеральной Комиссии по<br>Коммуникациям. Эти правила предназначены для Коммуникациям. Эти правила предназначены для предотвращения возникновения радиопомех, вызванных использованием принадлежащих частным лицам устройств. В работе данного устройства используются радиоволны, и нарушение упомянутых выше правил может привести к

возникновению помех, которые могут помешать нормальной работе радиоспектра. Кроме того, в некоторых случаях проблемы могут возникнуть и при соблюдении всех инструкций. В том случае, если использование устройства приводит к возникновению помех, устранить которые можно только выключив прибор, вам следует попытаться решить эту проблему одним из следующих способов:

- подстава **• Измените направление антенны или передвиньте ее.**
- **• Увеличьте расстояние между устройством и ресивером.**
- **• Подключите ресивер и устройство к разным розеткам.**
- **• Обратитесь к распространителю или к специалисту по радиосвязи.**

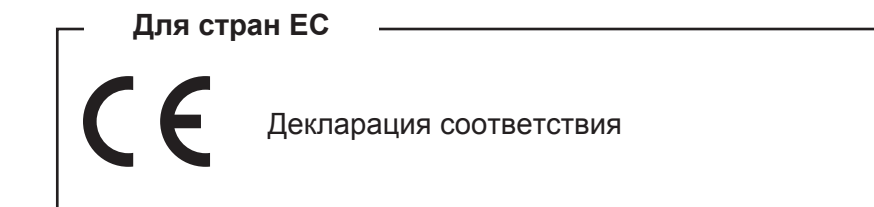

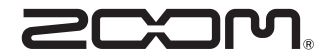

#### **ZOOM CORPORATION**

4-4-3 Kanda-surugadai, Chiyoda-ku, Tokyo 101-0062 Japan http://www.zoom.co.jp